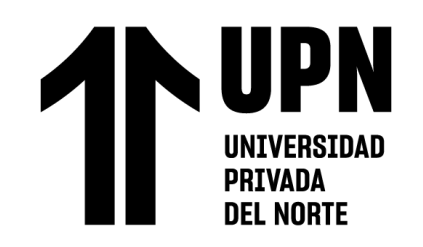

# FACULTAD DE INGENIERÍA

# Carrera de **INGENIERÍA EMPRESARIAL**

"IMPLEMENTACIÓN DE INTELIGENCIA DE NEGOCIOS PARA MEJORAR LA TOMA DE DECISIONES, EN EL ÁREA DE VENTAS DE LA EMPRESA NICE COMUNICACIONES S.A.C. DE LA CIUDAD DE LIMA, 2020"

Tesis para optar el título profesional de:

# **Ingeniera Empresarial**

**Autor:**

Isabel Cristina Malaver Reyes

**Asesor:**

Mg. Percy Sixto Sunohara Ramírez https://orcid.org/0000-0003-0700-8462

Lima - Perú

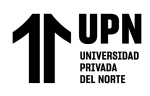

# **JURADO EVALUADOR**

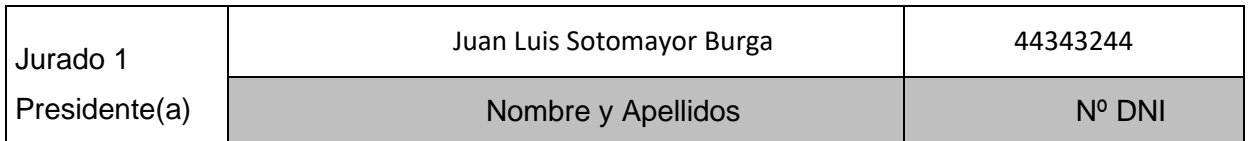

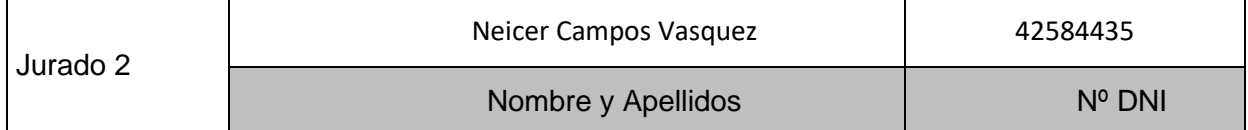

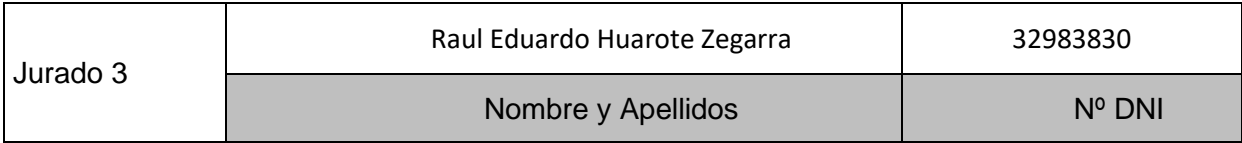

<span id="page-2-0"></span>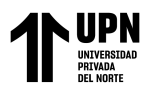

# **DEDICATORIA**

*Este trabajo de investigación fue dedicado con amor a toda mi familia, por su apoyo constante a lo largo de mi carrera profeisonal, y por ser parte de este y de todos mis logros.* 

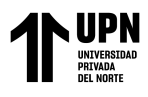

# <span id="page-3-0"></span>**AGRADECIMIENTO**

*"A Dios por Dios por darme la oportunidad de salir adelante y llegar a la parte final de la carrera profesional Ingeniería Empresarial. Agradecer de manera especial a los docentes de la Universidad, por su esfuerzo, paciencia y dedicación para la enseñanza de sus conocimientos que son de gran motivación."* 

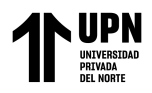

# **ÍNDICE**

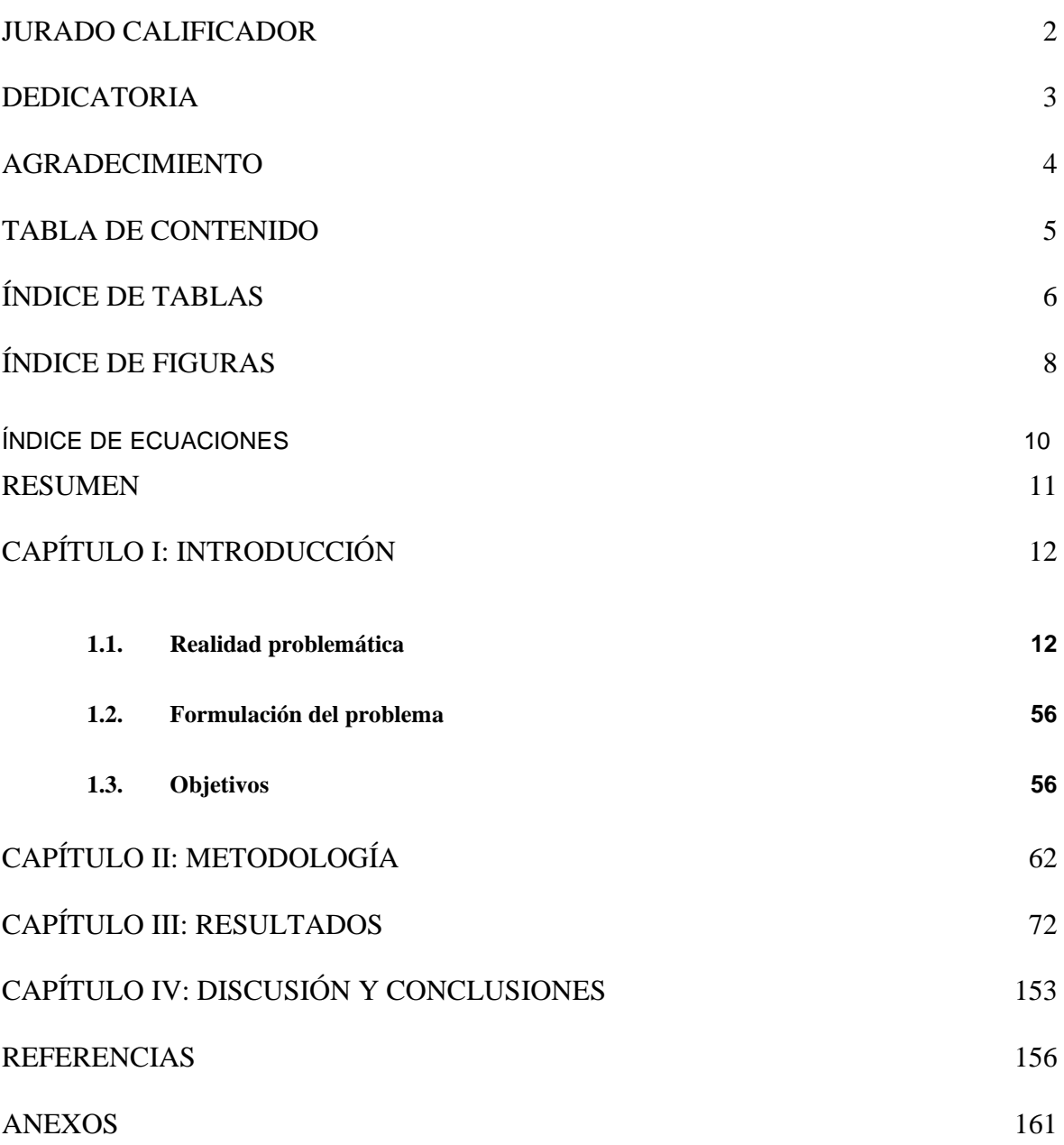

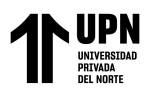

# **ÍNDICE DE TABLAS**

<span id="page-5-0"></span>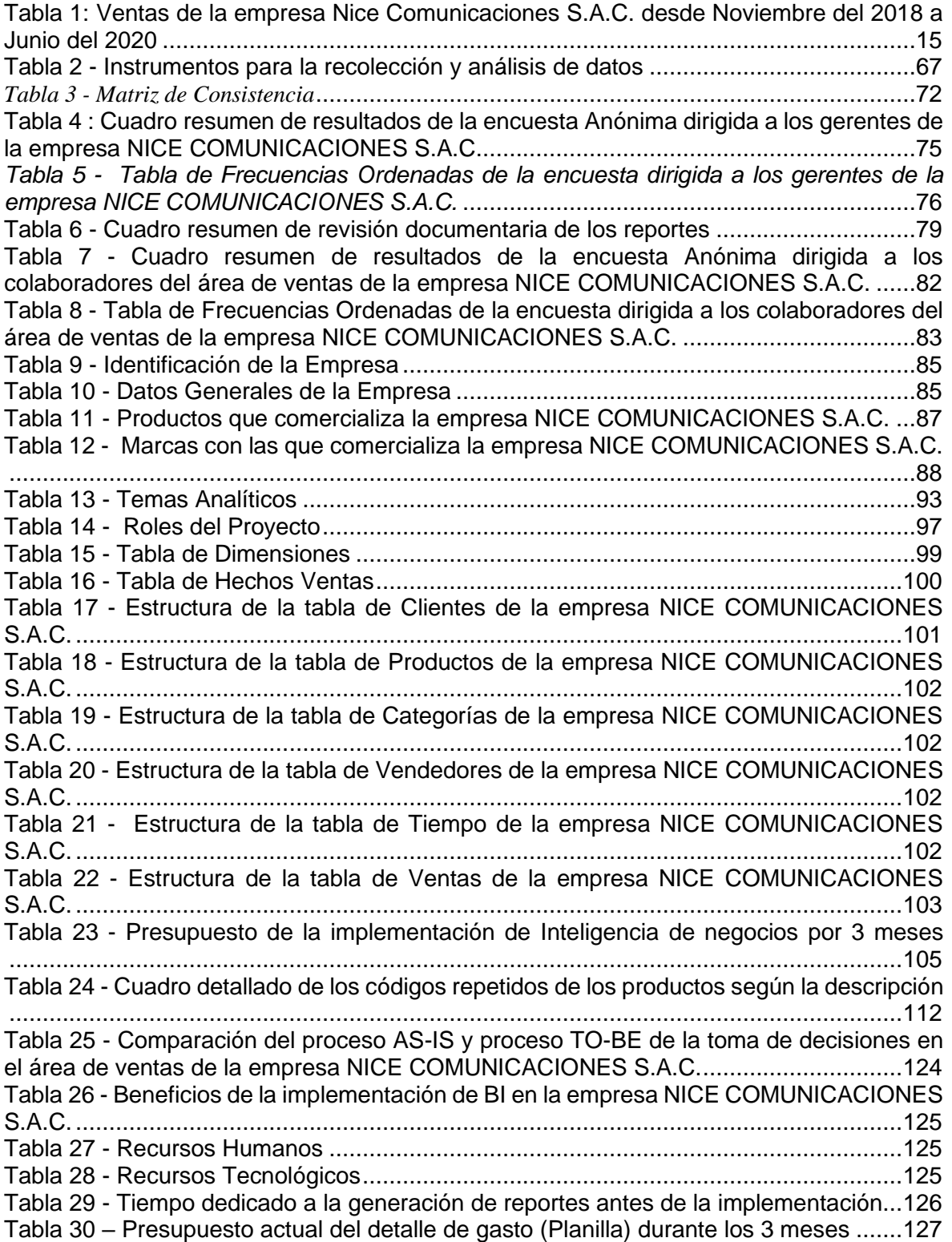

<sup>&</sup>lt;Colocar los apellidos e inicial del primer nombre de los autores en orden alfabético, separados por punto y coma>

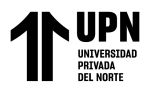

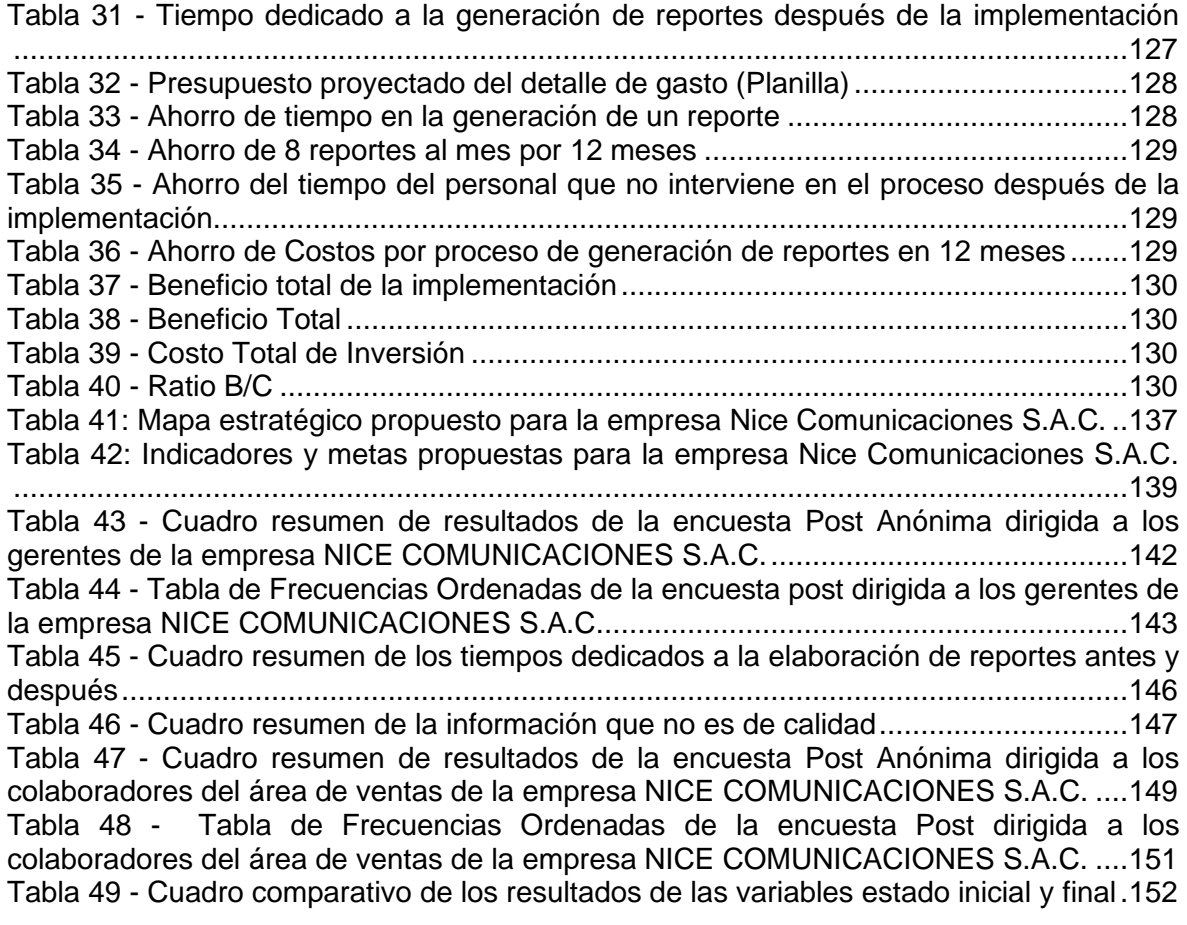

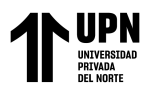

# **ÍNDICE DE FIGURAS**

<span id="page-7-0"></span>Figura 1 - [Cálculo del desempleo en el Perú por causa del COVID-19, supuestos por](#page-13-0)  [sectores. Adaptado de Impacto del COVID-19 en el empleo en el Perú" por Conexión](#page-13-0)  [ESAN, 2020.....................................................................................................................14](#page-13-0) Figura 2 - [Gráfico de las ventas de Nice Comunicaciones S.A.C. desde Noviembre del 2018](#page-15-0)  a Junio del 2020. [.............................................................................................................16](#page-15-0) Figura 3 - Herramientas de Business Intelligence. [...........................................................26](#page-25-0) Figura 4 - [Componentes de un Datawarehouse. Fuente: María Elena Sarango S.](#page-26-0) ..........27 Figura 5 - [Modelo ETL. Fuente: https://www.quora.com/What-is-the-difference-between-](#page-27-0)[SSIS-and-ETL..................................................................................................................28](#page-27-0) Figura 6 - [Dashboard Power BI. Tomado de: https://denglishbi. wordpress. com/2018/02/](#page-33-0) [........................................................................................................................................34](#page-33-0) Figura 7 - [Modelo de un esquema estrella. Fuente: Sarango \(2011\). Inteligencia de](#page-42-0)  [negocios como apoyo a la toma de decisiones................................................................43](#page-42-0) Figura 8 - Figura 8 - [Herramienta Microsoft Power BI. Fuente: https://goo.gl/E2oxzo](#page-45-0) .....46 Figura 9 - [Simbología de los elementos utilizados en BPM. Fuente: Rodríguez \(2011\).](#page-50-0) .51 Figura 10 - Diseño Pre Experimental Pre prueba- [Pos prueba. Fuente: Rubio, L \(2014\).](#page-61-1)  [Manual de estadística......................................................................................................62](#page-61-1) *Figura 11 -* [Gráfico de la Tabla de Frecuencia de los resultados de la encuesta Anónima](#page-75-1)  [dirigida a los gerentes de la empresa NICE COMUNICACIONES S.A.C. Fuente:](#page-75-1)  Elaboración Propia [..........................................................................................................76](#page-75-1) Figura 12 - [Registro de las Ventas en el Sistema ACONSYS de la empresa NICE](#page-76-0)  [COMUNICACIONES S.A.C. período Noviembre del 2018 a Junio del 2020](#page-76-0) ....................77 Figura 13 - [Ejemplo de duplicidad de Información de Productos en el Sistema ACONSYS](#page-80-0)  [de la empresa NICE COMUNICACIONES S.A.C.............................................................81](#page-80-0) Figura 14 - *[Gráfico de la Tabla de Frecuencia de los resultados de la encuesta Anónima](#page-83-0)  [dirigida a los colaboradores del área de ventas de la empresa NICE COMUNICACIONES](#page-83-0)  S.A.C. Fuente: Elaboración Propia.* [.................................................................................84](#page-83-0) *Figura 15 -* [Organigrama de la empresa NICE COMUNICACIONES S.A.C. Fuente:](#page-86-1)  Elaboración Propia [..........................................................................................................87](#page-86-1) Figura 16 - [Modelo del proceso de toma de decisiones actual de la empresa NICE](#page-94-0)  [COMUNICACIONES S.A.C. Fuente: Elaboración Propia................................................95](#page-94-0) Figura 17 - [Leyenda de los símbolos del Proceso de Toma de Decisiones. Fuente:](#page-95-0)  Elaboración Propio [..........................................................................................................96](#page-95-0) *Figura 18 -* [Modelo de Inteligencia de Negocios. Fuente: Elaboración Propia..................97](#page-96-1) *Figura 19 -* Obteniendo datos desde Excel [....................................................................104](#page-103-0) *Figura 20 -* [Modelo Dimensional \(Ventas\)......................................................................106](#page-105-0) *Figura 21 -* Editor de Consultas [.....................................................................................107](#page-106-0) *Figura 22 -* [Modelo Dimensional \(Ventas\)......................................................................108](#page-107-0) *Figura 23 -* [Creación de referencia a la tabla de productos............................................109](#page-108-0) *Figura 24 -* [Cambio de nombre a la tabla de referencia](#page-108-1) .................................................109 *Figura 25 -* Agrupando por códigos y descripción [..........................................................110](#page-109-0) *Figura 26 -* [Evidencia de identificación de códigos repetidos en Power BI.....................110](#page-109-1) *Figura 27 -* [Agrupando por código inicial y descripción del producto..............................111](#page-110-0) *Figura 28 -* [Evidencia de identificación de descripciones repetidas en Power BI............111](#page-110-1)

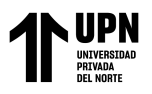

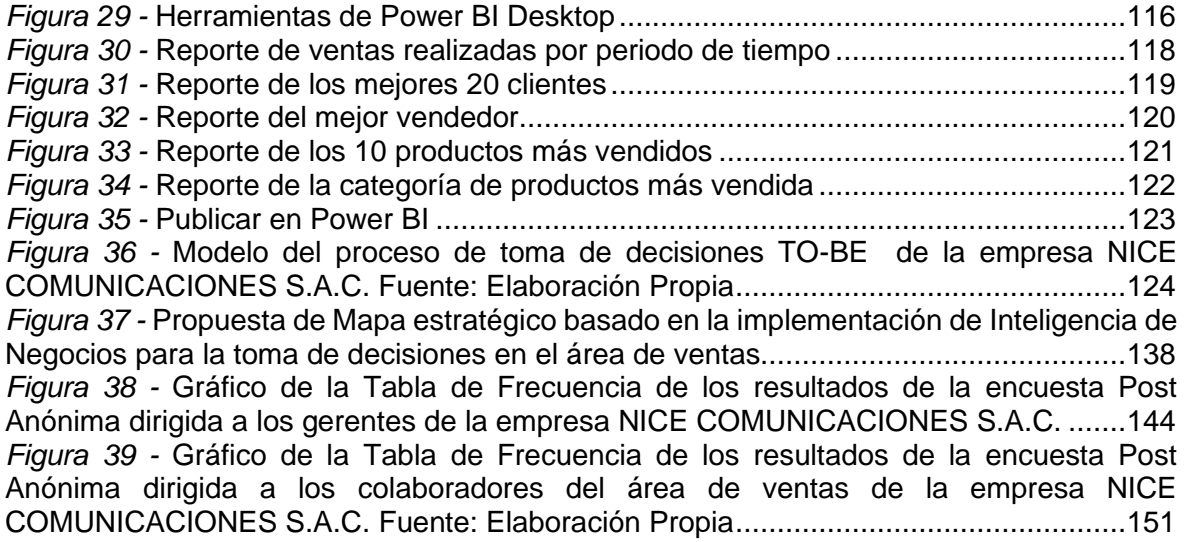

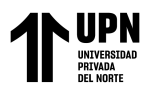

# **ÍNDICE DE ECUACIONES**

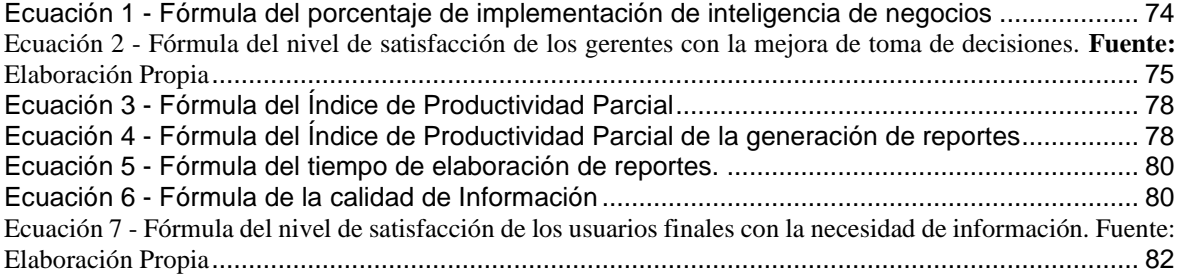

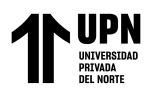

## **RESUMEN**

<span id="page-10-0"></span>Las empresas en general, constantemente toman decisiones que tienen un efecto económico en el desempeño empresarial. Los sistemas de Business Intelligence han atraído la atención de los tomadores de decisiones debido a la capacidad que tiene dicha herramienta de proporcionar información compleja y competitiva.

El objetivo de la investigación fue implementar inteligencia de negocios para mejorar la toma de decisiones en el área de ventas de la empresa NICE COMUNICACIONES S.A.C. La solución se desarrolló utilizando Power BI, una herramienta flexible y gratuita que facilitó las capacidades de análisis y visualización de datos dirigidas al usuario final.

Para la recopilación de datos se realizó encuestas a los colaboradores y gerentes de la empresa, la revisión documentaria correspondiente, así como la entrevista al gerente del área de ventas.

Se analizó los resultados que se obtuvieron con la implementación de inteligencia de negocios utilizando la herramienta Power BI, y el tiempo dedicado a la creación de reportes en el área de ventas se redujo en un 97% equivalente a 16 horas con 7 minutos. Además, los reportes elaborados son de la satisfacción a las necesidades del usuario ya que se mejoró la calidad de información de los reportes, permitiendo un manejo fluido y sencillo de estos. Finalmente, se concluyó que la implementación de inteligencia de negocios utilizando la herramienta Power BI si influyó de manera significativa en la mejora de toma de decisiones en el área de ventas de la empresa NICE COMUNICACIONES S.A.C.

**PALABRAS CLAVES:** Inteligencia de Negocios, Toma de decisiones, Pymes.

<sup>&</sup>lt;Colocar los apellidos e inicial del primer nombre de los autores en orden alfabético, separados por punto y coma>

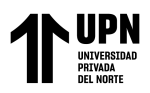

# **CAPÍTULO I: INTRODUCCIÓN**

## <span id="page-11-1"></span><span id="page-11-0"></span>**1.1. Realidad problemática**

## **1.1.1. Descripcion del problema de Investigación**

En la actualidad, las grandes empresas se enfocan cada vez más en la obtención, proceso, aplicación y proyección de información ya que esta debería ser idónea, eficiente y agregar valor a la empresa en función de las decisiones que deben tomarse con la finalidad de obtener ventajas competitivas y por ende generar nuevos beneficios.

Debido a los constantes cambios en los mercados, es indispensable que las pequeñas y medianas empresas (PYMES) implementen nuevas herramientas informáticas, conocidas como tecnología de información (TI) o sistemas de información para que tomen decisiones. Por ello, para las empresas es fundamental utilizar herramientas que permitan la integración de procesos satisfactoriamente por medio de las tecnologías de información. En relación con lo que se menciona, las herramientas de inteligencia de negocios pueden agrupar e integrar datos históricos de los clientes para enfocarlos en la creación y gestión del conocimiento empresarial que busca aumentar la productividad y competitividad del negocio.

La calidad y cantidad de la información que sea capaz de utilizar en la toma de decisiones es la base que representa una organización respecto a su estrategia competitiva (Gómez y Bautista 2010) los elementos de almacenamiento, extracción y análisis toda la información transaccional y operativa de una empresa pueden adquirirse y mejorar a través de la inteligencia de negocios, lo que reduce el impacto negativo que puede tener una decisión inadecuada.

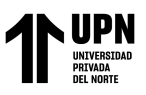

Las PYMES se caracterizan por respaldarse en las predicciones que genera toma de decisiones con información incompleta e ineficiente; no obstante, teniendo en cuenta la calidad de los datos al integrarlos, puede mejorar significativamente los niveles de competitividad e innovación. Especialmente en Perú, las PYMES son un aspecto importante de la economía nacional porque contribuyen con la generación de empleo y aumentan el Producto Bruto Interno (PBI). En lo que corresponde al tamaño empresarial por cantidad de empresas, las micro, pequeñas y medianas empresas representan el 99.5% de todas las empresas, mientras que las grandes empresas representan el 0.5% del total.

Sin embargo, en el año 2020 el COVID-19 invade tanto al Perú como a muchos otros países, como resultado en respuesta a la necesidad, se han implementado medidas extremas con el objetivo de prevenir la propagación de la infección. Sin embargo, estas mismas medidas han paralizado la economía global (hibernación), ocurriendo la paralización, siendo esta paralización más rígida en Perú debido a que procedieron anticipadamente de forma estricta con las precauciones. Una de las consecuencias de esta hibernación económica mundial fue la recesión, que se tradujo en una lamentable pérdida de puestos de trabajo. En el caso de Perú, el Banco Mundial pronosticó que el PBI del país caerá un 4,7% en 2020. La industria minorista (18,8%) fue una de las más golpeadas por el COVID-19, con una previsión de pérdida de empleo de -20% por el cierre de todos los comercios y el menor gasto discrecional de las familias (Conexión ESAN, 2020).

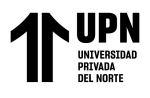

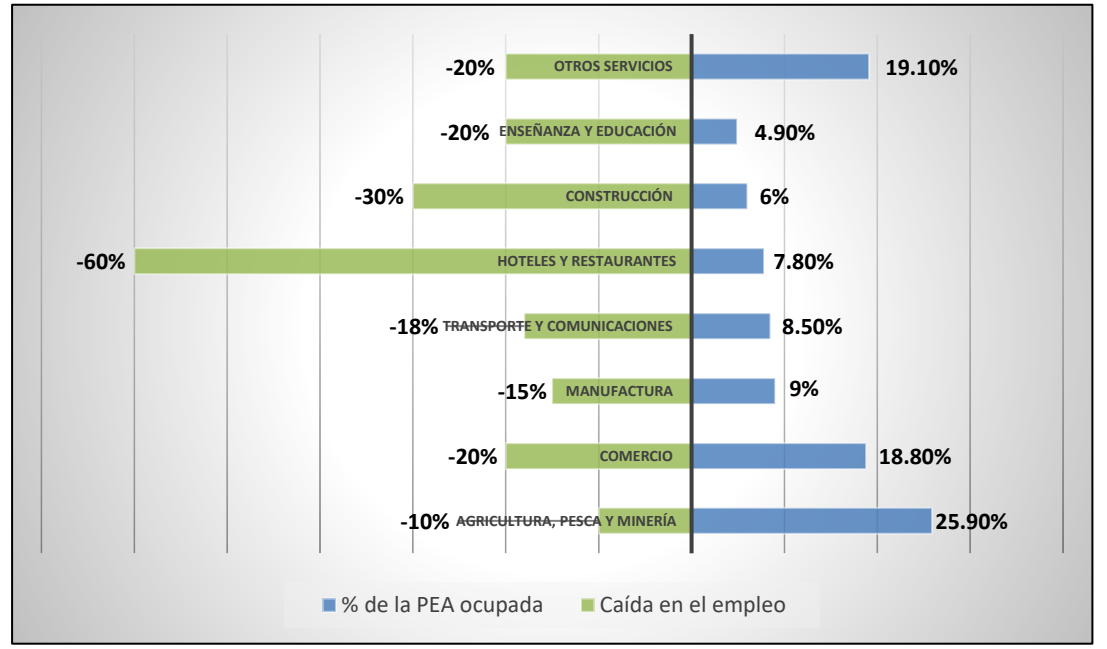

<span id="page-13-0"></span>*Figura 1* - Cálculo del desempleo en el Perú por causa del COVID-19, supuestos por sectores. Adaptado de Impacto del COVID-19 en el empleo en el Perú" por Conexión ESAN, 2020.

KPMG (2019) sustentó que las empresas deben tener una cultura que fomente la innovación y creatividad para prosperar en tiempos impredecibles y de alto impacto. En caso de que no sea así, tendrán que lidiar con una rápida adaptación en respuesta a las solicitudes de cambios de los clientes, así como responder a las disrupciones tecnológicas y transformar las perspectivas internas de la manera en cómo la empresa genera valor.

La empresa NICE COMUNICACIONES S.A.C. no cuenta con una solución comercial que facilite la gestión del área ventas y brinde información de alta calidad en el menor tiempo posible para que se puedan tomar decisiones oportunas.

Según la entrevista realizada al Gerente Comercial Jorge Suyón (ANEXO 2), nos mencionó que la información de la empresa en el área de ventas no se encuentra integrada en su totalidad para su análisis. También considera que trabajar gran parte de la información en hojas de cálculo no es una manera confiable y tampoco brinda soporte

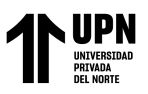

en su totalidad a la toma de decisiones de la empresa, por ende menciona que es necesario un sistema que integre toda la información de calidad. Además, menciona que el tiempo como máximo de elaboración de reportes solicitados por la gerencia general son entre 24 a 48 horas aproximadamente, sin incluir en tiempo que les toma analizarlas. Finalmente, hace mención acerca de la manera en como tradicionalmente identifican a los mejores clientes solo revisando quienes son los que compran más, así mismo su fidelización para con los clientes se da en gran medida por el servicio que brindan, que es muy cercano, personal, de confianza y mucha transparencia.

En la siguiente tabla se presenta el registro anual de las ventas según la información que brinda el ERP que utiliza la empresa NICE COMUNICACIONES S.A.C., además se observa que las ventas están registradas desde Noviembre del 2018 debido a que en ese mes fue que se implementó ese sistema ERP llamado ACONSYS.

|                             | <b>VENTAS</b>     | <b>VENTAS</b> |                | <b>VENTAS</b><br>2020 |            |
|-----------------------------|-------------------|---------------|----------------|-----------------------|------------|
| <b>MES</b>                  | 2018              |               | 2019           |                       |            |
| <b>ENERO</b>                |                   | \$            | 217,109.27     | \$                    | 120,189.78 |
| <b>FEBRERO</b>              |                   | \$            | 123,451.56     | \$                    | 112,260.30 |
| <b>MARZO</b>                |                   | \$            | 179,410.74     | \$                    | 41,300.32  |
| <b>ABRIL</b>                |                   | \$            | 236,676.61     | \$                    |            |
| <b>MAYO</b>                 |                   | \$            | 149,400.35     | \$                    | 2,796.62   |
| <b>JUNIO</b>                |                   | \$            | 147,447.61     | \$                    | 27,223.88  |
| <b>JULIO</b>                |                   | \$            | 124,812.26     |                       |            |
| <b>AGOSTO</b>               |                   | \$            | 316,293.45     |                       |            |
| <b>SEPTIEMBRE</b>           |                   | \$            | 126,403.37     |                       |            |
| <b>OCTUBRE</b>              |                   | \$            | 135,256.37     |                       |            |
| <b>NOVIEMBRE</b>            | 126,149.61<br>\$. | \$            | 113,396.71     |                       |            |
| <b>DICIEMBRE</b>            | \$<br>88,750.34   | \$            | 60,731.52      |                       |            |
| <b>TOTAL VENTAS ANUALES</b> | \$214,899.95      |               | \$1,930,389.82 | \$                    | 303,770.90 |

<span id="page-14-0"></span>*Tabla 1: Ventas de la empresa Nice Comunicaciones S.A.C. desde Noviembre del 2018 a Junio del 2020*

*Fuente: Sistema ERP ACONSYS de la empresa Nice Comunicaciones S.A.C.*

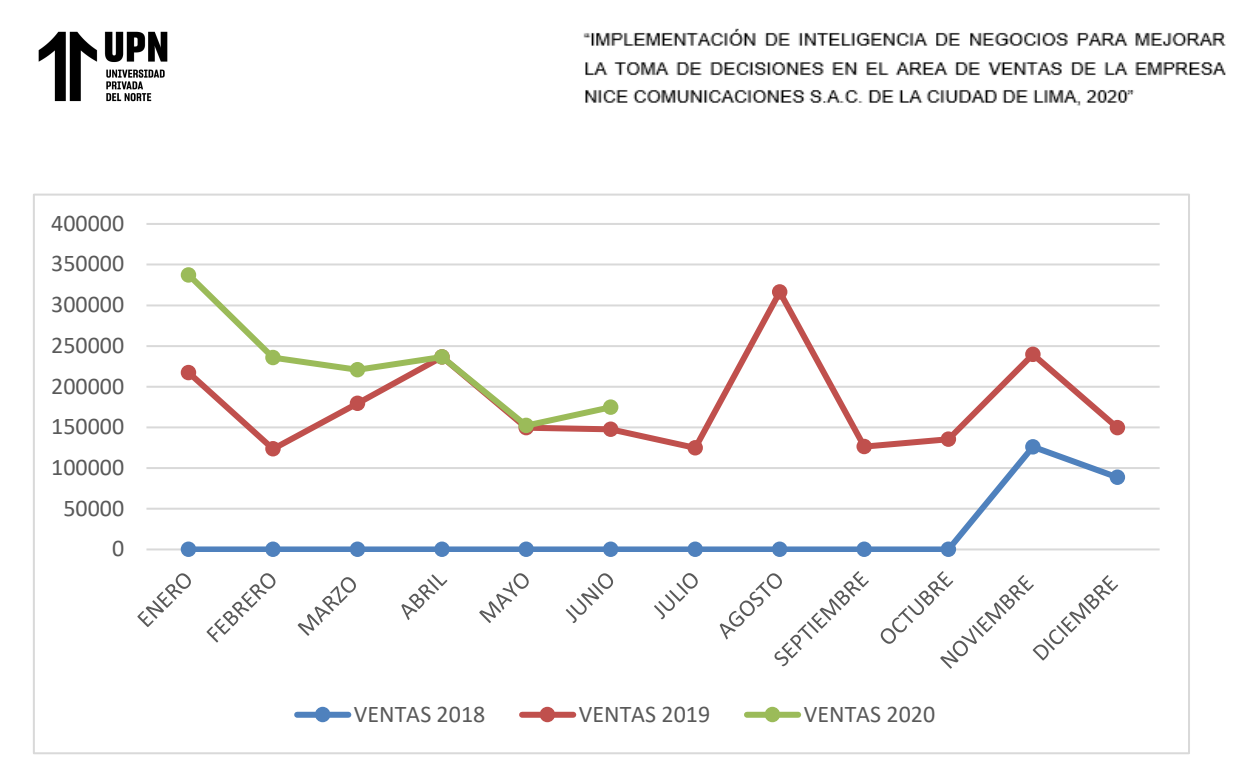

<span id="page-15-0"></span>*Fi*gura 2 - Gráfico de las ventas de Nice Comunicaciones S.A.C. desde Noviembre del 2018 a Junio del 2020.

Fuente: Elaboración propia

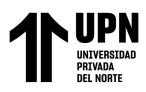

# **1.1.2. Antecedentes:**

#### **a) Antecedentes Nacionales**

1. Según Pacci Ayala Carlos Ferrer (2017), en su tesis "Aplicando Inteligencia de Negocios de autoservicio, utilizando Power BI, para la toma de decisiones dentro de una PYME en la región de Tacna", indicó que la finalidad del estudio fue implementar la solución de inteligencia de negocios de autoservicio, con el uso de la herramienta gratuita Power BI en su versión 2.45, la cual facilitó la aplicación de Business Intelligence proporcionando datos históricos de la empresa SERTRANS Z & B S.R. Ltda., de manera integrada para su respectivo análisis sobre el proceso para la toma de decisiones, basado en importar datos, transformarlos e enriquecerlos, creando a su vez análisis e informes que posteriormente fueron compartidos.

Este trabajo tiene relación con la investigación debido a la orientación de la toma de decisiones mediante el uso de inteligencia de negocios, en el cual se utiliza Power BI para su implementación como apoyo en las decisiones a tomar, esta herramienta presenta una interfaz visual sencilla que proporciona un control más fluido a los usuarios finales para crear el análisis de datos en base a sus necesidades a diferencia del uso de hojas de cálculo.

2. En la investigación de Holguín Vicente Jesús y Tasayco Irrazábal Kevin (2017), autores de la tesis de grado titulada *"Desarrollo de Business Intelligence, aplicando la metodología de Ralph Kimball, para mejorar el proceso de toma de* 

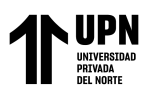

*decisiones de las ventas en la empresa COMPUDI SKETT S.R.L."*; afirman que lo más importante a considerar al analizar el proceso de toma de decisiones es cuánto valor agrega la decisión al producto o servicio proporcionado. La investigación tuvo como objetivo desarrollar e implementar Business Intelligence con la finalidad de mejorar el proceso de toma de decisiones de ventas de COMPUDISKETT S.R.L.

Este trabajo está relacionado con la investigación ya que explica la metodología a utilizar para el desarrollo de una solución de inteligencia de negocios en el área de ventas y demuestra que la implementación de esta solución permite notablemente la disminución del tiempo en la generación de los reportes.

3. Según Bendezu Gomez Ruth Valery, Ccoyllo Rivera Dassaly Mirella, Cubas Guerrero Camila Ximena y Gastelu Sinarahua Mariela Luisa (2019), en su trabajo de investigación llamado *"Aplicación de Business Intelligence para la toma de decisiones en Cineplanet La Molina utilizando Power BI en el área de inventarios"*, indican que la solución de inteligencia de negocios de la empresa Cineplanet Molina en la toma de decisiones del área de ventas, la cual fue implementada mediante Power BI, ayudó a obtener resultados que tuvieron un impacto positivo para los encargados. Esta solución se basó en la transformación de datos en información importante para brindar análisis e informes con el objetivo de permitir a los gerentes tomar decisiones informadas sobre el comportamiento del producto en respuesta a la demanda del cliente.

<sup>&</sup>lt;Colocar los apellidos e inicial del primer nombre de los autores en orden alfabético, separados por punto y coma>

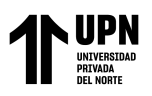

Este trabajo aporta significativamente a la investigación porque identifica una solución en un área de ventas, donde se desarrollaron indicadores y dashboards utilizando la inteligencia de negocios como herramienta para la toma de decisiones.

4. En la investigación de Carhuaricra Inocente Marlene Elisa y Gonzales Caporal Jenny Isabel (2017), autores de la tesis de grado denominada *"Implementación de Business Intelligence para mejorar la eficiencia de la toma de decisiones en la Gestión de Proyectos"*, tuvo como objetivo evidenciar el impacto de la utilización de Business Intelligence en la eficacia de la decisión en la gestión de proyectos. Además, se muestra cómo la metodología de inteligencia de negocios en la empresa permite que "los datos se conviertan en información y la información en conocimiento", logrando la disposición de información en tiempo real cuando se deben tomar decisiones.

Este trabajo se relaciona con el proyecto de investigación debido a que la información que proporcionan permite mejorar la efectividad de las tomas de decisiones, lo que se convierte en una ventaja competitiva, permitiendo a las empresas incrementar sus ingresos.

5. Según Carhuallanqui Bastidas José Luis (2017), en su tesis *"Diseño de una solución de inteligencia de negocios como herramienta de apoyo a la toma de decisiones en el área de ventas de la empresa farmacéutica Dispefarma"*, propone desarrollar una solución de inteligencia de negocios que integre la información y

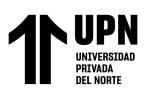

el análisis de tal forma que genere reportes a la medida de las necesidades de los usuarios en el área de ventas de la empresa Dispefarma como herramienta para la toma de decisiones, donde el principal inconveniente radica en la desintegración de información y la dificultad de analizarlos en relación a varios ámbitos, según las necesidades de los usuarios.

Este trabajo se relaciona con la investigación porque presenta una aplicación de inteligencia de negocios con un diseño que brinda información oportuna para la toma de decisiones de las ventas, con el objetivo de reducir el tiempo de generación de reportes, mejorar la calidad de la información y la satisfacción del usuario con la información solicitada.

# **b) Antecedentes Internacionales**

1. Según Tovar Clarysabel (2017), en el artículo *"Investigación sobre la aplicación de Business Intelligence en la gestión de las Pymes de Argentina"*, señala que los avances tecnológicos y las medidas de reducción de costos hicieron posible que las PYMES implementaran inteligencia de negocios, pero que aún queda un largo camino por recorrer. En particular, a través del análisis, es posible reconocer una variedad de factores que contribuyen al escaso uso de datos para la toma de decisiones en las PYMES argentinas, incluidos los precedentes históricos para la toma de decisiones basadas en experiencias previas, la falta de uso de bases de datos relacionales para el almacenamiento de los datos , y la existencia de datos escasamente procesados que al proceso no le genera valor.

<sup>&</sup>lt;Colocar los apellidos e inicial del primer nombre de los autores en orden alfabético, separados por punto y coma>

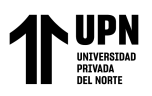

Este trabajo es de gran aporte para la investigación ya que presenta la aplicación de Business Intelligence en relación a la toma de decisiones que se presentan cada día en las organizaciones con mayor frecuencia y rapidez, además brinda ideas sobre cómo poner en práctica las herramientas de BI para que los usuarios finales tengan una manera fácil de acceder a la información de la empresa.

2. Según Rivera Resina Fernando Javier (2018), en su trabajo de fin de Grado denominado "Aplicación de Business Intelligence en una pequeña empresa mediante el uso de Power BI", señala que el objetivo es mostrar cómo una pequeña empresa puede obtener información valiosa de sus datos sin conocimientos previos de BI y con habilidades limitadas en tecnología de la información. El caso práctico que se presenta describe las distintas tareas que se requieren para la el manejo de datos, así como los distintos métodos de gestión de los mismos, siempre utilizando el software Power BI en todos los casos.

Esta investigación se relaciona con el proyecto de tesis porque introduce el mundo de la inteligencia de negocios al tiempo que hace referencia a sus componentes clave y analiza los efectos que tiene el uso de este tipo de conjunto de herramientas en una organización.

3. Según Bermeo Pérez Shirley Katherine y Campoverde Molina Milton Alfredo (2020), en su artículo de investigación *"Implementación de inteligencia de negocios, en el inventario de la Cooperativa GranSol, con la herramienta Power BI"*, señalan que el objetivo es poner en práctica una herramienta de inteligencia

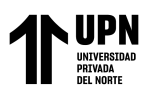

de negocios como Power BI para realizar un análisis descriptivo y pronóstico de la demanda de los productos de la Cooperativa GranSol. Por ello, utilizaron la metodología para realizar este trabajo, que consistió en examinar los requerimientos del negocio para determinar las tablas de hechos y dimensiones, a partir de las cuales se creó el modelo de datos utilizando el diagrama de estrella. Posteriormente, se realiza el proceso ETL (extracción, transformación y limpieza) de los datos mediante la herramienta Power Query de Power BI.

Este estudio se relaciona con el proyecto de tesis porque demuestra el uso de la herramienta Power Query en Power BI, que facilita el uso de los datos al transformarlos para que, una vez que estén listos, los datos puedan usarse para el análisis y la creación. de informes que sirven de apoyo para la toma de decisiones.

4. Según Meseguer Barrionuevo Bernardino (2016), en su Trabajo Fin de Máster denominado *"El Business Intelligence en las PYMES: Herramienta Power BI"*, menciona que el objetivo de su investigación es examinar cómo el uso de herramientas como Power BI podría mejorar la gestión de una PYME. Para ello, se estudia las capacidades de cada una de las herramientas que lo conforman: Power Pivot, Power Map, Power View y Power Query. Dado que manipulan datos, es necesario estudiarlos por separado antes de integrarlos finalmente en Power BI.

Este estudio es relevante para el proyecto de tesis porque demuestra cómo el uso de estas herramientas dentro del control de gestión de una PYME mejora el logro

<sup>&</sup>lt;Colocar los apellidos e inicial del primer nombre de los autores en orden alfabético, separados por punto y coma>

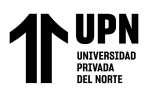

de objetivos y directrices a corto plazo e incluso agrega valor a la gestión de PYMES en términos de análisis de situación y toma de decisiones.

5. Según Vanegas Alba Diego Armando (2019), autor de la tesis titulada *"Inteligencia de Negocios: Modelo para la toma de decisiones, basado en la interacción de los criterios y las etapas del ciclo de ventas en el subsistema comercial de servicios en una empresa de IT en Latinoamérica",* indica que utilizar una metodología que vincule los criterios y etapas del ciclo de ventas a una herramienta de inteligencia de negocios permite reducir tanto los procesos como los tiempos de recolección y análisis de la información para completar la toma de decisiones.

Este trabajo hace un aporte significativo para la investigación porque desarrolla y aplica un modelo de toma de decisiones para el subsistema comercial de una empresa TI que se basa en la convergencia de criterios y etapas del ciclo de ventas de servicios teniendo en cuenta las condiciones del entorno.

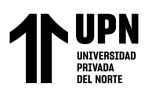

## **1.1.3. Definiciones Conceptuales**

#### **Bases Teóricas**

Debido a que el tema de investigación analizó la implementación de inteligencia de negocios para la toma de decisiones en el contexto del área de ventas de la empresa Nice Comunicaciones S.A.C., es que se definió las siguientes bases teóricas:

#### **Inteligencia de Negocios**

La necesidad de las organizaciones de convertir datos en información que produzca conocimiento que permita tomar mejores decisiones de una manera que sea lo suficientemente precisa para producir mejores resultados y generar nuevos datos es el origen de la inteligencia de negocios, a menudo conocida como BI.

La idea de inteligencia de negocios no es nueva; el término se definió por primera vez hace más de 50 años. El investigador de IBM, Hans Peter Luhn, define la inteligencia de negocios como "la capacidad de comprender las relaciones entre los hechos tal como se presentan para dirigir la acción hacia un objetivo deseado" (Luhn, 1958).

Para definir el término se utiliza la frase "Business Intelligence es el conjunto de estrategias y herramientas enfocadas a gestionar y creación conocimiento a través del análisis de datos ya presentes en una organización." (Medina, 2013).

En los últimos años existió una tendencia en que las empresas implementen soluciones de inteligencia de negocios con la finalidad de mejorar la toma de decisiones. En primer lugar, es importante realizar un análisis de las necesidades y los problemas de la organización, posterior a ello se lleva a cabo las recomendaciones

<sup>&</sup>lt;Colocar los apellidos e inicial del primer nombre de los autores en orden alfabético, separados por punto y coma>

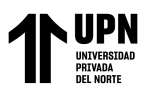

sobre la metodología y la herramienta de BI más eficaces. Este proceso es fundamental ya que cada tipo de negocio tiene características únicas.

Los principales atributos de inteligencia de negocios se detallan a continuación:

- a) Observación, proceso de recopilación de datos que se utilizan para analizar lo que está ocurriendo.
- b) Comprensión, tras un análisis exhaustivo de los datos, se consigue información valiosa.
- c) Predicción, proporciona la realización de estimaciones futuras utilizando los datos recopilados.
- d) Colaboración, la propagación de información entre todas las áreas que intervienen, deja que la informcion se compartida.
- e) Decisión, sugerencia de la estrategia a considerar justificado en las simulaciones y el análisis.

La inteligencia de negocios puede brindar diversas ventajas para la administración donde se emplea, lo cual incluye la información de calidad, el acceso de la información al usuario, independientemente de la ubicación o la hora, y esta es precisa y actualizada. Se maximiza el tiempo de respuesta, se toman decisiones colaborativas y se consulta la misma información. Al reducir el tiempo requerido para el procesamiento de datos y la comunicación con el cliente, se crea una ventaja competitiva. La toma de mejores decisiones es posible gracias al descubrimiento de incidentes organizacionales de forma interactiva.

<sup>&</sup>lt;Colocar los apellidos e inicial del primer nombre de los autores en orden alfabético, separados por punto y coma>

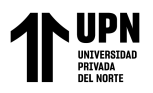

Las herramientas líderes en Business Intelligence más representativas del mercado,

de acuerdo con el cuadrante de Gartner 2016:

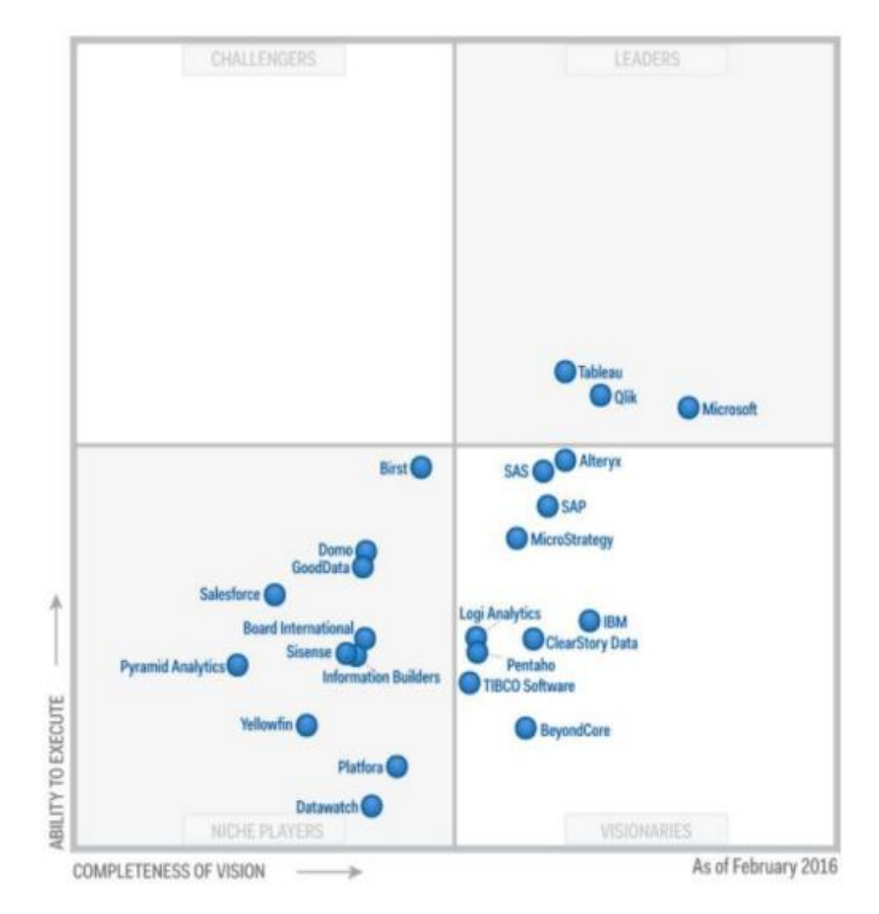

Figura 3 - Herramientas de Business Intelligence. Fuente: Cuadrante de Gartner 2016 https://goo.gl/4ggfBH

<span id="page-25-0"></span>Los resultados de un análisis de 2016 se muestran en el "cuadrante mágico" de Gartner para plataformas de BI; muestran una redefinición del mercado de inteligencia de negocios, relegando a los líderes tradicionales al cuadrante de los visionarios; los nuevos líderes son Tableau, Qlik y Microsoft Power BI, herramientas que son más fáciles de usar y están más orientadas a los requisitos del usuario.

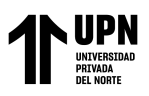

## **Toma de decisiones**

De acuerdo con Franklin (2011), la toma de decisiones es un proceso compuesto por etapas en las que el tomador de decisiones busca aumentar la probabilidad de que sus acciones generen un resultado deseado mediante la aplicación de la lógica.

El autor sugiere que las fases de la toma de decisiones son el diagnóstico y la definición del problema, el establecimiento de metas, la búsqueda de alternativas, la comparación y evaluación de esas alternativas, la elección entre ellas, la puesta en práctica de la solución y el seguimiento a los resultados.

La implementación de inteligencia de negocios para la toma de decisiones en proyecto tiene impacto en todas las fases del proceso, proporcionando información estándar para permitir la toma de decisiones informadas.

# **Arquitectura de la Inteligencia de Negocios**

Los componentes que se muestran en la siguiente figura se examinaron brevemente para comprender la arquitectura de la inteligencia de negocios.

<span id="page-26-0"></span>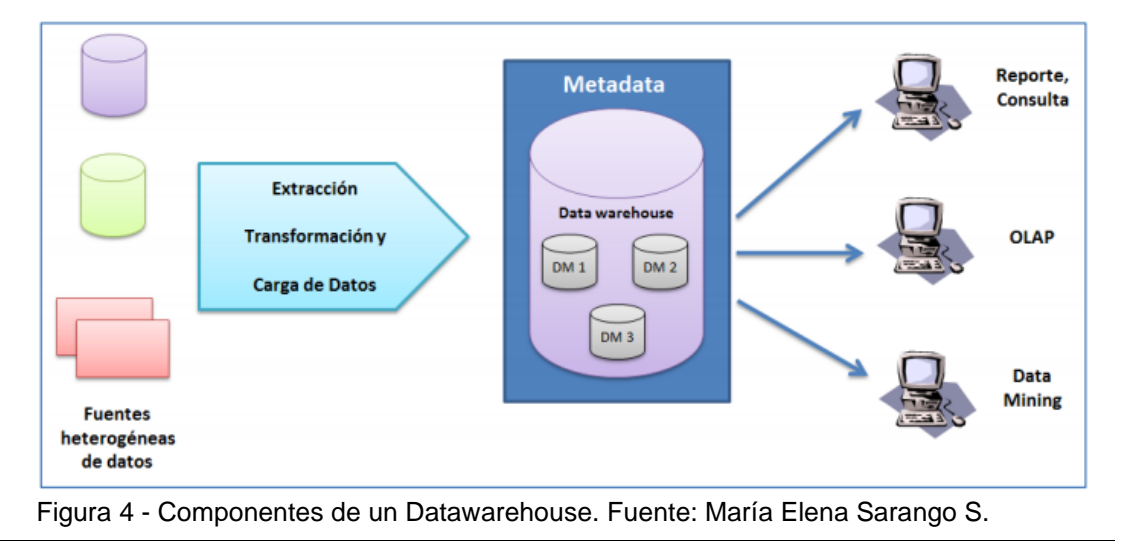

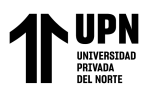

## **Fuentes de datos**

Las fuentes de datos son internas o externas, estas incluyen los datos de la empresa, y son el elemento principal que provee un sistema de inteligencia de negocios. Los ejemplos de fuentes de datos incluyen sistemas de planificación de recursos empresariales (ERP), software de contabilidad, archivos de texto, hojas de cálculo, datos de páginas web, redes sociales, etc.

# **Herramientas de Extracción, Transformación y Carga de Datos (ETL)**

Según Ramos (2012), menciona que un Data Warehouse, también conocido como Data Mart, es una base de datos que se actualiza periódicamente, además contiene información de numerosas fuentes, lo que da como resultado una base de datos que satisface un conjunto de criterios. Esto involucra la existencia de una serie de procedimientos que lean datos de varias fuentes, los conviertan y adapten al modelo definido, los limpien y depuren, luego los inserten en la base de datos de destino. Los procesos ETL se tratan de esto, de procesos de extracción, transformación y carga (Load).

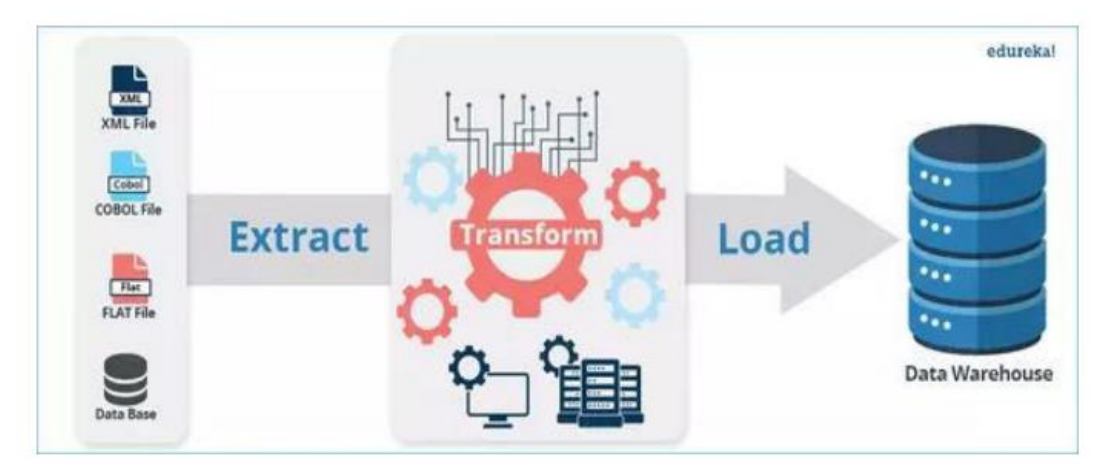

<span id="page-27-0"></span>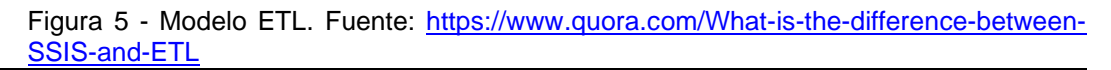

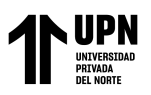

Los procesos conocidos como ETL (Extract, transform and load), son responsables de recopilar, limpiar y reformatear datos del negocio que tiene como origen, posteriormente integrar los datos elegidos a la base de datos de un sistema de datawarehouse o datamart.

Estas procesos son cruciales para el diseño de la instalación de almacenamiento de datos porque se encargan de sacar datos de fuentes de datos transaccionales, realizar las transformaciones necesarias, almacenar los datos una vez procesados y realizar las operaciones sucesivas de datos a lo largo de la vida útil del almacen de datos.

Por tanto, los procesos ETL se puede dividir en tres etapas:

• Extracción (E) de datos: obtener información de diversas fuentes internas y externas.

A la hora de diseñar, una de las decisiones más importantes que hay que tomar es si utilizar una actualización incremental, que es más práctica, o una actualización completa, que es considerablemente más conveniente. Si se elige la primera opción, el proceso implica borrar los datos y luego volver a cargarlos; sin embargo, si se opta por la segunda opción, se deben establecer una serie de controles y técnicas.

• Transformación (T) de datos: la informacion es filtrada, limpiada, depurada, homogeneizada e integrada.

Es necesario asegurar la validez, integridad y uso adecuado de los datos durante los procesos de transformación, frecuentemente se requieren cálculos y la creación

<sup>&</sup>lt;Colocar los apellidos e inicial del primer nombre de los autores en orden alfabético, separados por punto y coma>

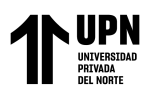

de nuevos valores. Los datos deben ser depurados para eliminar discrepancias, duplicados e inconsistencias.

Estas transformaciones frecuentemente involucran cambios en la estructura de origen para que coincida con el destino, cambios en el contenido de los valores de origen y la creación de nuevos valores en las filas de destino.

• Carga (L) en el Data Warehouse: En la Base de Datos (BD) realizar la organización y actualización de datos.

El proceso de incorporación de datos al Data Warehouse y/o a los distintos Data Marts, así como cubos OLAP, los cuales deben realizarse como paso final. Todo de acuerdo a la presentación, formatos definidos y frecuencia de actualización sugerida.

# **Datawarehouse**

Una base de datos conocida como "datawarehouse" se distingue por su capacidad de integrar y depurar información de varias fuentes para luego analizarlos en función de diferentes parámetros.

Desde un punto de vista técnico, la creación de un dtawarehouse es el primer paso para implementar la inteligencia de negocios. El beneficio de estas bases de datos se puede atribuir a la estructura de almacenamiento de la información, que puede tomar la forma de cubos relacionados, tablas de estrellas o un copo de nieve.

Las siguientes son las principales características de un datawarehouse:

a) Los datos están orientados a entidades en vez de estarlo hacia los procesos, por ejemplo: clientes, proveedores, productos, en lugar de estar orientados al proceso.

<sup>&</sup>lt;Colocar los apellidos e inicial del primer nombre de los autores en orden alfabético, separados por punto y coma>

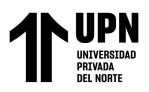

- b) Después de que los datos hayan sido almacenados, estos no deben cambiar.
- c) Sus operaciones consisten únicamente en la recolección y consulta de datos.
- d) Proporcionr información clara y completa.
- e) La información consultada puede ser actual o histórica.

#### **Los componentes de un Datawarehouse**

#### **Metadatos**

Estos son datos sobre los datos y explican cosas tales como:

- El momento en que se extrajo la información desde el sistema de origen.
- El momento en que los datos han sido cargados en el almacén de información.
- Cómo se procesa un elemento en función de su sistema de origen.
- De que manera fue encontrado algo, así como:

 $Ganancia = (precio x cantidad vendida) - descuentos.$ 

# **Datamart**

El propósito del datamart es ayudar a los sistemas de toma de decisiones. Un datamart es un pequeño almacén de datos que fue desarrollado para un área particular de la empresa. En otras palabras, esto se refiere a una base de datos que se centra en el almacenamiento de datos de un área específica del negocio.

La capacidad de analizar información en detalle desde una variedad de perspectivas es lo que les distingue. Los datos del datawarehouse se pueden utilizar para alimentar el datamart.

Como muestra de ello, para realizar un seguimiento de la información del cliente, una empresa podría desarrollar datamarts de marketing y ventas. La mayoría de las

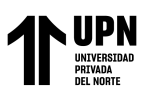

veces, un datamart se enfoca en una sola área, línea empresarial u objetivo, lo que permite una construcción más rápida y menos costosa que un datawarehouse corporativo. Es necesario encontrar la mejor estructura de análisis de información antes de construir un datamart. Esta estructura se puede construir sobre una base de datos OLTP o OLAP.

Las siguientes son las ventajas de los datamarts:

- El volumen de datos es limitado.
- Los tiempos de consulta son más cortos.
- Consultas SQL y/o MDX simples.
- Validación de información directa.
- Posibilidad de crear un historial de datos.

# **OLAP y OLTP**

A continuación se detalla las características de una OLTP:

- La información es desgranada.
- El esquema no tiene variación y es rígido.
- Información actualizada.
- Realiza una entrada de datos por primera vez en el procesamiento de transición.
- Es posible producir informes básicos.
- La información es resumida hasta el último detalle.
- La actualización de la información es en tiempo real.
- La entrada de volumen de datos suele ser muy alto.

<sup>&</sup>lt;Colocar los apellidos e inicial del primer nombre de los autores en orden alfabético, separados por punto y coma>

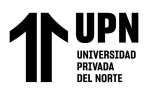

# **Características de OLAP:**

- Trabaja con una agregación de datos.
- Presenta un resumen de la información sin entrar en detalles.
- Analizar muchos datos con la finalidad de hallar más patrones.
- Los datos deben estar seleccionados.
- Tener datos más confiables con la limpieza de estos mismos.

Las empresas que cuentan con un almacén de datos suelen tener más de una BD y, dependiendo de los datos almacenados en cada base de datos, pueden elegir un sistema u otro.

#### **Dashboard**

Una representación gráfica de los indicadores clave (KPI) que tienen un impacto en el logro de los objetivos del negocio y está orientado a ayudar a los tomadores de decisiones a mejorar la estrategia general de la empresa.

Los KPI requeridos deben estar representados; tener más indicadores no mejorará la información; es necesario saber limpiar los datos. Además, los KPI deben presentarse en un contexto relevante. También es esencial contar con una visualización sencilla de comprender para que permita la toma de decisiones de manera oportuna y precisa. Un dashboard es la captura de los indicadores clave del negocio; no es un lugar para realizar investigaciones en profundidad sobre un tema en particular, comparar diversas variables, etc.

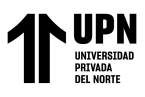

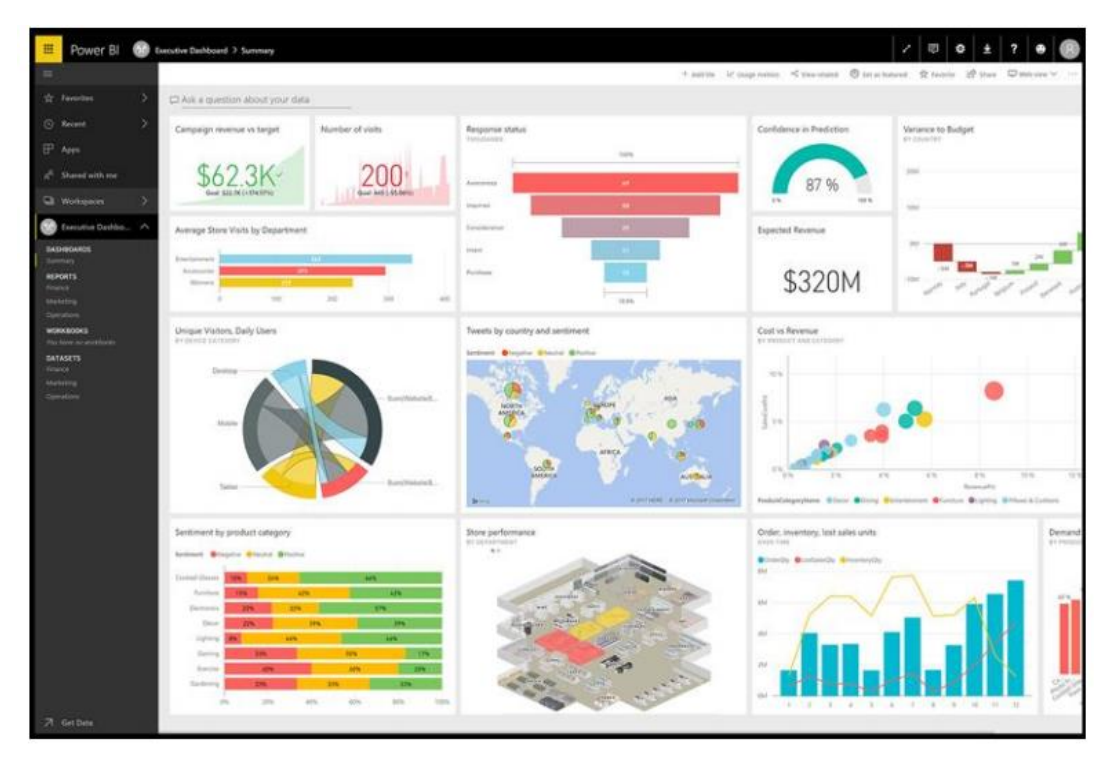

<span id="page-33-0"></span>Figura 6 - Dashboard Power BI. Tomado de: https://denglishbi. wordpress. com/2018/02/ **Cuadro de Mando Integral**

EL CMI, también denominado Balanced Scorecard (BSC), es una herramienta de planificación utilizada en la industria y los negocios para establecer y realizar un seguimiento de los objetivos de la empresa y de sus muchas áreas o unidades, o dicho de otro modo , se utiliza para gestionar el rendimiento empresarial. El CMI fue creado en 1990 por dos profesores de la Universidad de Harvard, David P. Norton y Robert S. Kaplan.

Como resultado, se deben incluir los siguientes componentes para garantizar que el BSC esté intrínsecamente vinculado a los requerimientos estratégicos de la empresa, para ello todo un cuadro de mando debe adherirse a un formato prescriptivo:

• Perspectivas: se conciben como un conjunto de áreas altamente estratégicas. Perspectivas financieras, de clientes, internas y de crecimiento.

<sup>&</sup>lt;Colocar los apellidos e inicial del primer nombre de los autores en orden alfabético, separados por punto y coma>

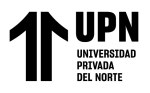

- Metas: describiendo la visión que existe detrás del plan estratégico.
- Métricas: que se derivan de los indicadores clave de desempeño definidos.

## **Minería de datos**

Datamining, también conocido como minería de datos, permite como tecnología trabajar con una cantidad considerable de bases de datos de manera automatizada o semiautomatizada con la finalidad de identificar reglas, patrones o tendencias que ayuden a comprender el comportamiento de los datos.

## **Reporting**

Proceso mediante el cual se producen informes utilizando información del Data Warehouse para permitir que pueda ver los datos el usuario final. Para determinar qué información se necesita, quién la necesita y con qué frecuencia, la generación de informes comienza con una reflexión, ya sea operativa o estratégica.

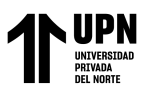

#### **Metodología para el diseño e implantación de un sistema BI**

Según Rivera (2018), la actividad de una empresa, el volumen de datos que genera y el tamaño de estos mismos son siempre factores relevantes en la decisión de implementar un sistema de BI. Si bien puede haber dificultades ya que los ejecutivos de la empresa no están capacitados para manejar estas tecnologías, es cierto que las herramientas de BI no tienen por qué ser demasiado complejas. Esto se debe a que los sistemas de BI son tecnológicamente capaces de adaptarse a las necesidades de una organización. Las herramientas de BI tienen la capacidad de dar soporte en estas tecnologías:

**Captación de Información:** Se incluyen todos los procedimientos para integrar la información, mejorar la calidad de los datos, capturar información faltante, etc. Se analizan todas las tecnologías ETL, así como los numerosos sistemas de captura de información que pueden emplear los sistemas de BI.

**Manejo de la Información:** Engloba todos los sistemas que involucran modelos multidimensionales, bases de datos, sistemas de agregación de información, entre otros.

**Visualización y Distribución:** Antes de realizar cualquier cosa con la informacion, primero se requiere visualizar toda la información. Para realizar esto, se utilizan soluciones de reporting, broadcasting, visualización, y otras soluciones relacionadas. .

**Análisis de la Información:** A pesar de ser frecuentemente irrelevante en los proyectos de BI, este grupo funcional es el origen del término "inteligencia empresarial", y la capacidad de análisis se reemplaza por una gran cantidad de "imágenes fijas" que transmiten información.

<sup>&</sup>lt;Colocar los apellidos e inicial del primer nombre de los autores en orden alfabético, separados por punto y coma>
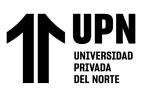

**Gestión de las decisiones adoptadas:** El siguiente paso después de tomar una decisión es ponerla en práctica y supervisar cómo se lleva a cabo. Como resultado, esta función completa el ciclo y permite el uso de tecnología que puede administrar todo el proceso. Cualquier proceso de análisis termina con la acción, pero si se deja la gestión de acciones fuera del alcance de la tecnología BI, será difícil cerrar el ciclo y volver a alimentar el sistema.

El primer desafío en un proyecto de implementación de BI es determinar por qué se solicita que se ponga en funcionamiento. El alcance del proyecto no se puede determinar si no se comprende el problema que se aborda. El primer paso para trabajar en un proyecto de BI es determinar su alcance, que es más difícil de lo que parece y constituye la primera etapa: determinar los requisitos.

## **Aspectos fundamentales para la implantación de un sistema BI**

- Comprender las necesidades de la empresa y cómo cambiarán en el futuro es crucial.
- Dado que serán los usuarios finales quienes utilicen las herramientas, es importante hablar con los ellos para conocer sus opiniones. La gestión de las herramientas será para ellos y nadie podrá determinar mejor las necesidades que los usuarios finales.
- La tecnología de BI a utilizar depende de la empresa, el tipo de empresa, sus necesidades y su modelo de gestión.
- Todo el proyecto debe ser planificado y gestionado.

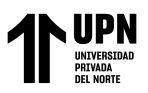

## **Herramientas necesarias para la implantación completa de BI**

Se pueden utilizar tres categorías para agrupar las soluciones de BI:

• **Herramientas para la gestión de datos** (o data management tools en el idioma inglés): Permite la purificación y estandarización de datos de diversos orígenes.

• Las **aplicaciones para el descubrimiento de nuevos datos** o conocido también como data discovery applications del idioma inglés: Permite la recolección y validación de información (data mining o minería de datos), así como la aplicación de técnicas de análisis predictivo para desarrollar proyecciones futuras.

• **Herramientas de reporting**: Ayudan a las organizaciones a tener una visualización intuitiva y gráfica después de haber previamente recopilado y procesado toda la informacion nueva o que ya existia.

## **Fase 1**: **Determinación de Requerimientos**

Existen tres etapas distintas pero interconectadas:

## **Determinación de necesidades**

Determinar qué requisitos existen al considerar la implementación de un proyecto de BI es el objetivo de esta fase, la cual se puede dividir en tres tareas:

• Determinación de la necesidad emergente: lo primero que se debe cuestionar es qué necesidad empresarial existe y, lo que es más importante, la razón de requerir un sistema de inteligencia de negocios. Hay un problema con la información que se gestiona, con su accesibilidad, e incluso si existen dificultades en la gestión de esta información.

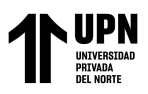

• Tener en cuenta todas las demás necesidades potenciales además de examinar la necesidad primaria. Una de las equivocaciones más frecuentes es modificar o generar un proyecto de BI basado en una necesidad primaria que se identifica ignorando las secundarias.

• Determinar el alcance de las necesidades: ¿Es solo un departamento o área la que se ve afectada? ¿Podrían otras áreas también verse afectadas por este requisito? ¿O es el alcance de toda la empresa, a pesar de que haya surgido un área específica?.

A continuación se menciona dos capacidades que debe tener en cuenta todo proyecto de inteligencia de negocios: transversalidad, respecto a la capacidad de ser útil en cualquier otra área de la empresa y la escalabilidad sobre la validez para satisfacer las necesidades globales.

## **Características de la organización y su valor en las necesidades**

A la hora de tomar decisiones se debe tener en cuenta la estructura interna de la empresa. Para considerarlo, se deben tener en cuenta los siguientes factores:

- $\bullet$  *i*. Qué persona toma las decisiones?
- ¿De que manera toma las decisiones?
- Existen decisiones que son automáticas o constantemente interviene alguien.

Los requisitos operativos del Business Intelligence deben estar sincronizados con la estructura organizacional.

El sistema debe tener en cuenta tanto las actividades actuales de la empresa como las futuras a mediano plazo.

<sup>&</sup>lt;Colocar los apellidos e inicial del primer nombre de los autores en orden alfabético, separados por punto y coma>

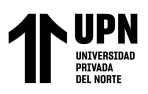

- Gestión de Responsabilidades. ¿Qué modelo de responsabilidades se tiene, jerárquico o descentralizado? Para determinar cómo se gestionarán las decisiones en ese momento, es fundamental entender cómo operan las responsabilidades en la empresa.
- Política de Comunicación, el flujo de información en toda la empresa determinará si se puede utilizar o no un sistema de inteligencia empresarial.
- Sistemas de control de actuación,  $i$ Cómo se gestionan los proyectos en cuanto a su desarrollo? ¿Qué persona asigna las responsabilidades? ¿De que manera se realiza el seguimiento a su cumplimiento?
- Planificación, la presencia o no de una cultura de programación y planificación de las próximas acciones.
- Cultura empresarial, finalmente lo que se está analizando en esta sección son todos los aspectos de la cultura de la empresa.

## **Definición de las características de los usuarios:**

El comportamiento de los usuarios finales se debe considerar. ¿Están acostumbrados a tomar decisiones? ¿Realmente realizan sus propios análisis de la información recopilada, o solo utilizan los análisis realizados por otros como punto de partida? ¿Cuáles son los métodos que utiliza el público actualmente para acceder a la información? ¿Cómo es que realizan el análisis de los datos?

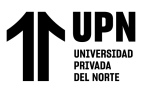

## **Fase 2: Estrategia de Proyecto**

En esta fase se debe considerar cómo se llevará a cabo el proyecto para satisfacer las necesidades que se identificaron en la fase anterior.

Para ello se debe plantear lo siguiente:

- Necesidades a corto y medio plazo.
- Comprender el nivel de importancia del proyecto y cómo afectará al negocio.
- Como en todo proyecto, es necesario identificar los puntos fuertes y las desventajas.
- Es importante tratar de anticipar las dificultades a las que se enfrentaran y saber cómo las superarlas.
- Saber cuál es el rol de cada participante del proyecto.
- Reconocer cómo se abordará cada una de las fase del proyecto.
- Identidicar niveles aceptables de éxito y fracaso para cada área del proyecto, así como planes de respaldo en caso de que no se cumplan esos objetivos.
- Definir niveles aceptables de éxito y fracaso para cada área del proyecto, así como planes de respaldo si no se cumplen esos objetivos.
- Determinar la política de comunicación que se seguirá.
- Finalmente, cuál será la estrategia.

El trabajo se facilitará mucho si se evalúan esos puntos antes de iniciar el proyecto, ya que así uno estará preparado para cualquier problema y podrá enfrentarlo o incluso evitar que suceda.

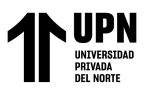

## **Fase 3: Selección de la Tecnología**

Se debe saber qué hardware y software se utilizará en el proyecto, esto debe hacerse lo antes posible porque determinará qué se puede hacer y cómo se puede hacer. Es necesario evaluar qué soluciones tecnológicas atienden las necesidades operativas y cuáles pueden ser soportadas dentro de la empresa. Los dos deben reunirse para discutir la mejor opción para apoyar el proyecto.

## **Fase 4: Determinación del Modelo de Información**

Este paso es crucial para determinar para qué se requiere el sistema de información, por ejemplo:

- Determinar las variables que estarán bajo control.
- Dimensiones que se deben gestionar (lo más importante de cada variable).

Esto será fundamental para garantizar que cumpla el proyecto con los requisitos de gestión de la empresa.

## **Fase 5: Modelado**

Es fundamental analizar los datos disponibles y realizar el proceso de modelado una vez obtenida toda la información necesaria como resultado de las preguntas anteriores. Los datos proporcionados por la empresa se recopilan durante el proceso de modelado, se examinan y luego se crea una estructura que se puede utilizar para el análisis. Estas estructuras son notablemente parecidos en casi todos los proyectos de BI.

<sup>&</sup>lt;Colocar los apellidos e inicial del primer nombre de los autores en orden alfabético, separados por punto y coma>

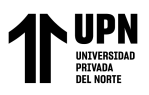

Hay dos tipos básicos de modelos:

**Modelo Estrella:** Es la estructura más básica. Hay una tabla central de hechos con los datos necesarios para el análisis, rodeada de tablas de dimensiones.

La característica distintiva de la arquitectura en estrella es que solo hay una tabla de dimensiones para cada dimensión. Esto significa que la única tabla que está relacionada con otra es la tabla de hechos, lo que significa que toda la información sobre una dimensión en particular debe estar contenida en una sola tabla.

La clave principal de la tabla de hecho será conformado por las claves principales en la tabla de dimensiones.

Los atributos de los datos cuantificables se encuentran en la tabla de hechos, que también se encuentra en las tablas de dimensiones.

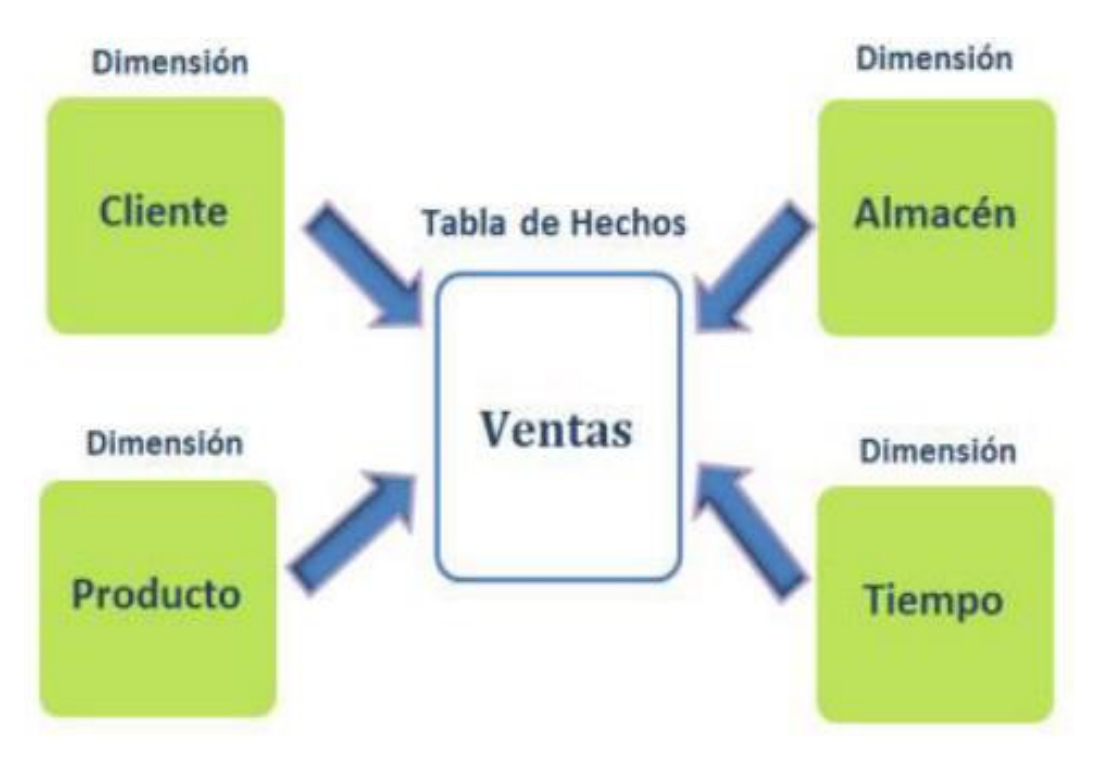

Figura 7 - Modelo de un esquema estrella. Fuente: Sarango (2011). Inteligencia de negocios como apoyo a la toma de decisiones

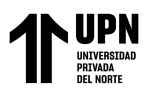

Las cualidades de un esquema estrella son las siguientes:

- La tabla de hechos es el centro de la estrella.
- Las tablas de dimensiones son los puntos de la estrella.
- Cada esquema se compone de una sola tabla de hechos.

**Modelo Copo de Nieve:** A diferencia del modelo estrella, este modelo también tiene relaciones con otras tabla de hechos, incluidas las que se relacionan con las dimensiones sin tener nada que ver con los hechos. Para obtener un esquema en copo de nieve, se comienza con un esquema en estrella y se guarda la tabla de hechos, centrándose únicamente en el modelado de tablas de dimensiones, que se divide en subtablas.

Modelo desarrollado para proveer el mantenimiento de las dimensiones. Sin embargo, esto provoca que se conecten más tablas, lo que complica la extracción de datos y el mantenimiento del modelo.

## **Fase 6: Procesamientos de Datos**

En esta fase se formatean los datos de manera que se pueda obtener el modelo que ha sido seleccionado en el paso anterior. Se puede realizar con la ayuda de la generación de nuevas bases de datos o agregando información a las bases existentes. Anteriormente se describió esta fase como el proceso ETL. Los datos con los que se trabaja deben ser coherentes desde la entrada hasta la salida, por lo que es importante trabajar con cuidado y prestar atención a los datos que se utilizan.

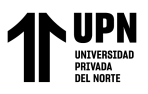

## **Fase 7: Análisis y Producción**

Todo lo que se ha logrado hasta este punto ha sido la carga y gestión de datos. Esta etapa consiste en asignar un valor a los datos y producir conocimiento e "inteligencia" como resultado. Se conoce esta fase como reporting, consiste en recopilar datos, transformarlos y generar informes basados en los requisitos del cliente.

Para determinar los informes que requiere el cliente y asegurarse de que el proyecto está cumpliendo con los objetivos marcados, es fundamental mantener una buena comunicación con el cliente.

#### **Fase 8: Difusión**

El producto terminado, o los informes, se entregan a los numerosos clientes que los demandan a lo largo de esta fase de distribución. Esto implica principalmente el uso de herramientas de inteligencia de negocios para la publicación de estos informes o el potencial para tener sistemas fáciles de usar para que los propios usuarios puedan revisar los datos de manera rápida y sencilla.

Toda la información del apartado anterior provino de la Tesis de Master de la Universidad Privada de Ciencias Aplicadas, titulada "Diseño e implantación de un sistema de Business Intelligence para la gestión analítica de la facturación y los KPIS relevantes para el negocio en la empresa", así como el sitio web "decisiones y tecnología".

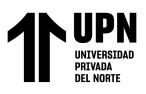

#### **Microsoft Power BI**

"Power BI es un conjunto de aplicaciones de análisis de la información en las empresas, que permite a los usuarios analizar datos y compartir información, es una herramienta intuitiva que simplifica la obtención de respuestas y permite a los usuarios acceder a sus datos e informes desde cualquier lugar mediante aplicaciones móviles", según Microsoft.

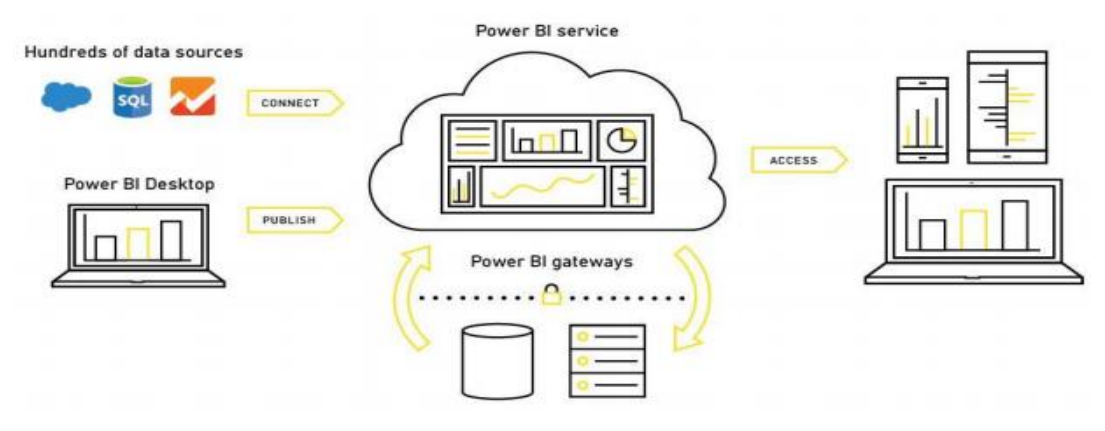

Figura 8 - Figura 8 - Herramienta Microsoft Power BI. Fuente:<https://goo.gl/E2oxzo>

Microsoft Power BI es una solución de inteligencia de negocios que permite a los usuarios combinar varias fuentes de datos (más de 65), modelar y realizar el análisis de los datos, para posteriormente mostrarlos por medio de paneles e informes que puedan ser consultados de una forma fácil, atractiva e intuitiva.

Todos los datos internos y externos de la empresa pueden ser unificados por Power BI, ya sea en la nube o en una máquina local, se puede usar información de una hoja de cálculo de Excel, SAP, MailChimp, Salesforce, Dynamics CRM, Facebook, Google Analytics, SQL Server o datos de otras fuentes. Por ejemplo, datos del Banco Mundial, del Instituto Nacional de Estadística, entre otros.

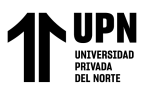

Power BI permite a los usuarios crear paneles, gráficos e informes de cualquier tipo sin necesidad de grandes conocimientos. Es simple ya que los usuarios solo deberán elegir y ordenar qué tipo de gráficos necesitan que aparezcan en el panel o informe después de haber preparado los datos (modelado).

Según Rivera (2018), Power BI permite a los usuarios visualizar todo lo que les interesa, como el rendimiento de sus cuentas bancarias, la cantidad de oportunidades de negocio que tienen, la cantidad de ofertas que han realizado, la cantidad de pedidos que han realizado y sus facturas, además de visualizr en un mapa en qué países, regiones y/o comunidades sus clientes están comprando la mayor parte de sus bienes y servicios, así como ver cómo van las campañas de marketing y el logro de objetivos. Además, esta herramienta tiene una aplicación móvil disponible.

#### **Implantación cargando los datos directamente en Power BI**

Hay dos pasos en este caso: carga de datos y creación de relaciones entre tablas.

## **Creación de tablas y carga de datos en Power BI**

Antes de importar datos de Excel a Power BI, se recomienda estructurar los datos en una tabla con encabezados dentro de la hoja de cálculo.

Esto hará posible que Power BI ubique y cree las tablas adecuadas.

Se selecciona en Data > File > Excel. Se elige el archivo a subir y dentro de este la tabla.

Todo ha terminado con ese paso, y las tablas creadas y los datos cargados ahora están disponibles.

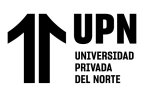

#### **Creación de relaciones entre las tablas**

Es necesario navegar por la barra de la derecha y elegir "ver las relaciones entre las tablas" para llegar a este paso. Power BI crea algunos de manera automática; ya sean buenos o malos, se revisan y se agregan otros nuevos. Para hacer esto, seleccione "manage relationships" y se creará una nueva, ello se logra seleccionando los campos y tablas que soliciten (Rivera, 2018).

#### **La herramienta Business Process Management (BPM)**

Se utiliza una colección de metodologías, herramientas y tecnologías conocidas como Business Process Management (BPM) para diseñar, representar, analizar y administrar procesos de negocio operativos.

BPM es un enfoque que combina tecnologías de la información con metodologías de proceso y gobierno para mejorar el rendimiento centrándose en los procesos mismos. Para promover procesos de negocio eficientes, ágiles y transparentes, los empresarios y los socios tecnológicos colaboran para crear BPM (Garimella, Lees & Williams, 2008). Según Ko, Lee y Wah Lee (2009), indica que el BPM puede actuar como un método o herramienta estratégica enfocada en los procesos de negocio que tiene una orientación integral de las personas, los procesos y las tecnologías de la información. El objetivo del BPM es identificar, diseñar, implementar, documentar, monitorear y medir los procesos de negocio de una empresa, que pueden ser tanto manuales como automatizados. Es importante enfatizar que si bien BPM no es una tecnología de software, se beneficia de las herramientas de software cuando se implementa de manera efectiva en una organización.

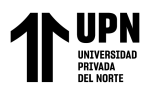

## Beneficios:

- La relación entre empleados, procesos y sistemas es crucial dentro de cualquier organización, por lo que el uso de herramientas BPM le permite mantener todos estos elementos sincronizados e integrados.
- Identificar cuales son los vínculos, las áreas y los responsables que existen en los procesos de negocio para tener una visión clara sobre los mismos.
- Permite identificar procesos organizacionales internos que son cuellos de botella.
- Permite la identificación de oportunidades de mejora de procesos, lo que aumente notablemente el rendimiento.
- Se documentan los procesos de la empresa.

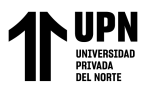

"IMPLEMENTACIÓN DE INTELIGENCIA DE NEGOCIOS PARA MEJORAR LA TOMA DE DECISIONES EN EL AREA DE VENTAS DE LA EMPRESA NICE COMUNICACIONES S.A.C. DE LA CIUDAD DE LIMA, 2020"

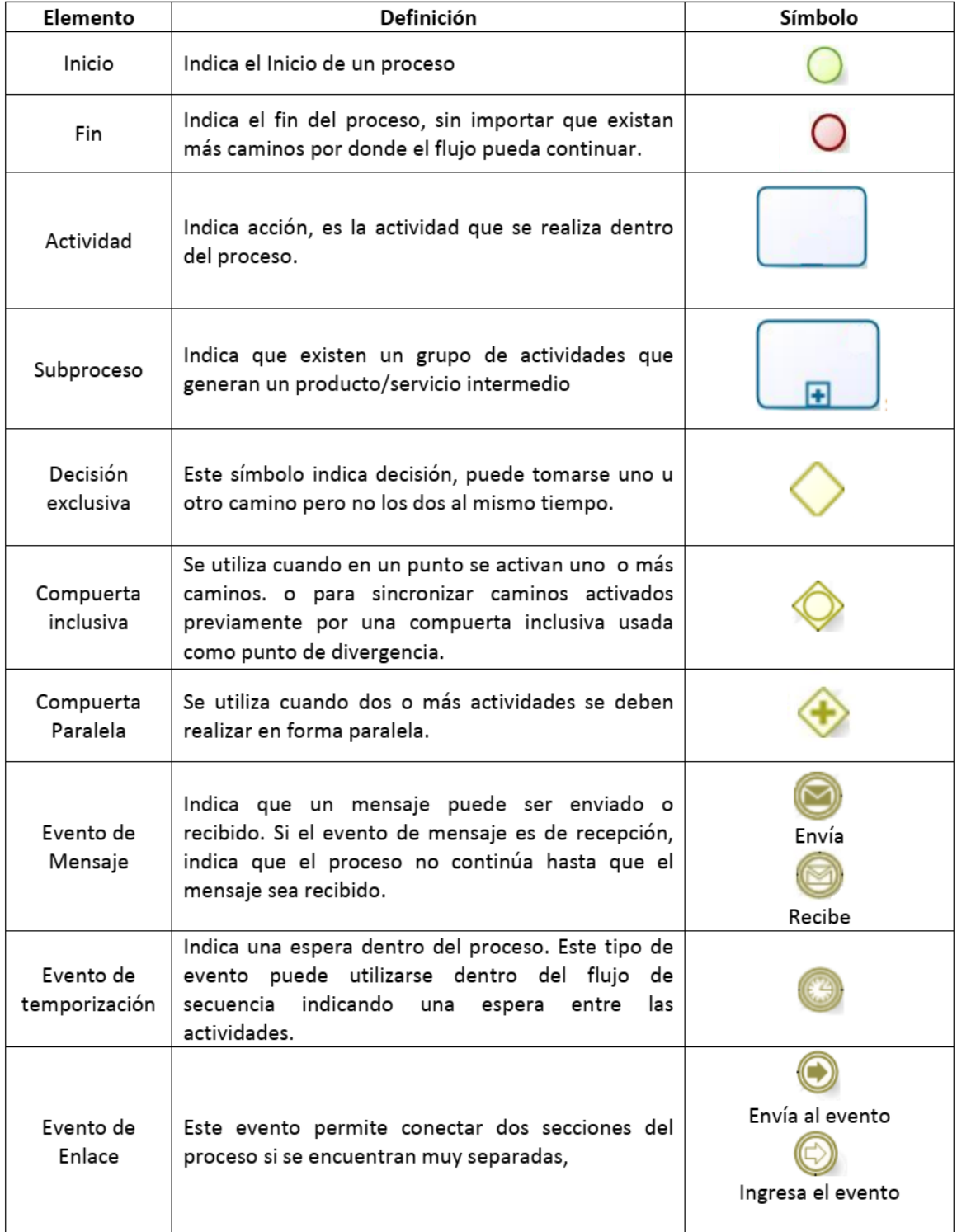

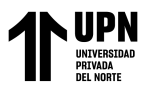

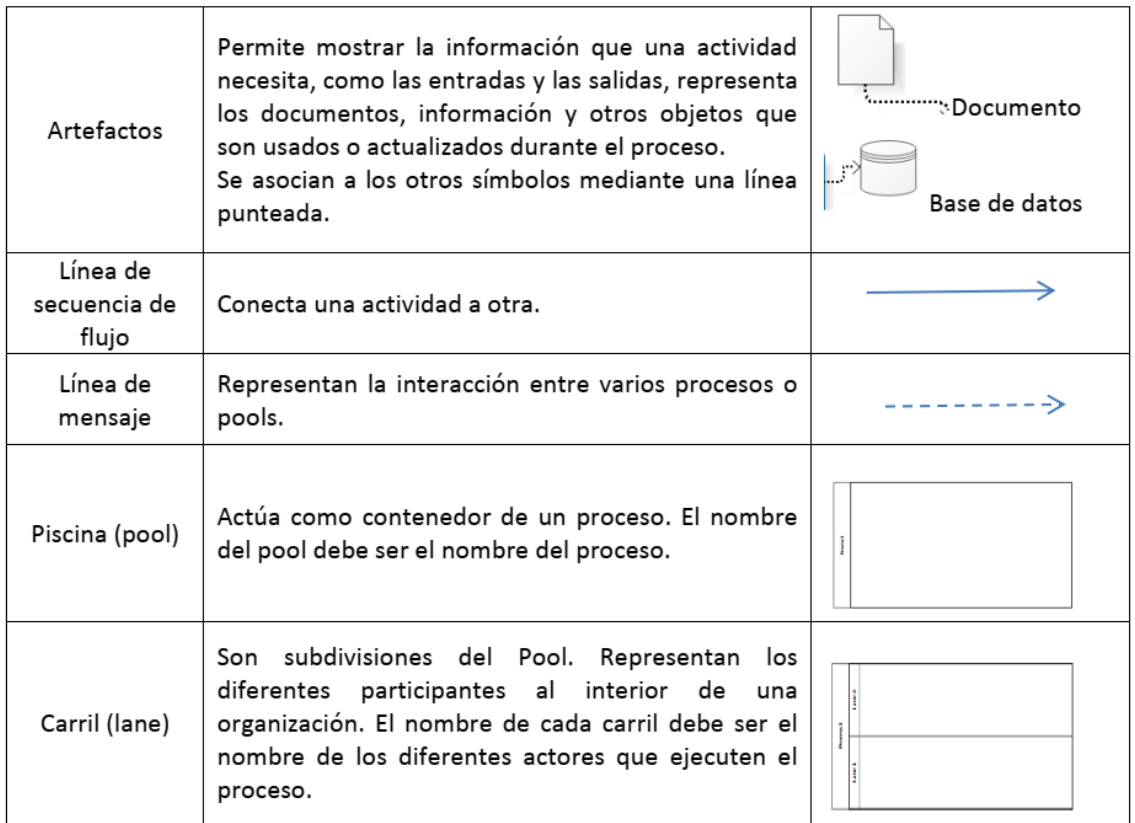

Figura 9 - Simbología de los elementos utilizados en BPM. Fuente: Rodríguez (2011).

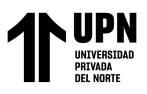

## **Marco Teórico**

#### **Business Intelligence, Inteligencia de Negocios:**

Según Curto (2010), es el conjunto de metodologías, aplicaciones y prácticas, que se centran en la generación y gestión de la información para permitir a los usuarios de una organización tomar mejores decisiones.

#### **Cuadrante Mágico de Gartner:**

Representación gráfica que anualmente clasifica a los proveedores de diversas tecnologías, incluidos los sistemas de inteligencia de negocios. Los cuatro cuadrantes o grupos incluyen líderes, aspirantes, visionarios y nichos específicos. Basado en los avances anuales que presenta cada proveedor (Obregón, 2014).

#### **Toma de decisiones:**

Procedimiento de elección entre las diversas opciones posibles (Amaya, 2010).

#### **Conocimiento:**

Es información que se almacena y se pone a disposición de quienes estén interesados en ella para que puedan realizar y/o mejorar sus actividades mientras adquieren conocimientos (Gutiérrez, 2012).

#### **Información:**

Gutiérrez (2012) define un grupo de datos que al relacionarse tienen un significado.

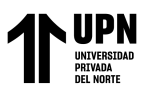

#### **ETL (Extract, Transform and Load):**

Son los procesos que transmiten e integran datos desde uno o más sistemas fuente hacia uno o más sistemas destino (Sánchez L., 2014).

Según Ramos (2011), una base de datos que recibe actualizaciones periódicas y contiene información de numerosas fuentes se conoce como Data Warehouse o Data Mart. Esto requiere la existencia de una serie de procedimientos que leen datos de diversas fuentes, los transforman y adaptan a un modelo predeterminado, los limpian y recortan, y luego los insertan en una base de datos de datos de destino. Se le conoce como el proceso ETL, que significa extraer, transformar y cargar.

#### **OLPT (Online Transactional Processing):**

Según Ramos (2011), los sistemas OLTP están diseñados para administrar una gran cantidad de solicitudes simultáneas en las bases de datos y permitir que los usuarios ingresen, modifiquen, eliminen y revisen esos datos. Se están concentrando en asegurarse de que cada operación (transacción) funcione con un número mínimo de colas y brinde una respuesta rápida. La mayoría de las personas usan sistemas para administrar sistemas de administración de bases de datos relacionales, que a menudo tienen datos muy bien normalizados, para administrarlos.

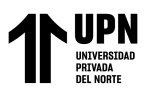

#### **OLAP (On-Line Analytical Processing):**

Los tiempos de respuesta son más rápidos para consultas analíticas complejas e iterativas como resultado del procesamiento analítico en línea, lo que permite un uso más eficiente del almacenamiento de datos para el análisis en línea (Rojas, 2014).

#### **Datawarehouse:**

Es un almacén o repositorio de datos que recopila informacion de una variedad de fuentes para utilizarla de apoyo en los procesos de toma de decisiones (Sánchez L., 2014).

#### **KPI (Key Performance Indicator):**

Según Ramos (2011), al permitir contextualizar un valor con los indicadores clave de rendimiento, o KPI en inglés, dejan ir más allá de la simple visualización de un valor. Estos indicadores clave de rendimiento (KPI) miden qué tan bien se está desempeñando un proceso. Se puede utilizar un conjunto de KPIs para realizar un seguimiento del estado actual del negocio con la finalidad de mejorar la gestión y los resultados de la empresa.

#### **Power BI:**

Solución de inteligencia de negocios de Microsoft para empresas. Brinda análisis de datos centrados en el usuario y capacidades de visualización para ayudar a mejorar los procesos de toma de decisiones y la generación de ideas de negocios (Lu, 2014).

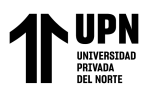

#### **Proceso:**

Según la norma ISO 9001 (2014), un proceso es un conjunto de actividades interconectadas que pueden interactuar entre sí. Estas actividades convierten los elementos de entrada en resultados, por lo que la asignación de recursos es fundamental.

#### **Mejora Continua:**

El objetivo del proceso de mejora continua, una noción del siglo XX, es mejorar los procesos, productos y servicios. Es importante reconocer todos los procesos involucrados en el crecimiento y desarrollo de una organización o comunidad y realizar un análisis razonable de cada paso dado. Acciones correctivos, preventivos y de satisfacción en afiliados o clientes son solo algunas de las herramientas utilizadas. Se trata de la forma más eficiente de mejorar la eficacia y calidad en las organizaciones (Revista VirtualPro, 2016).

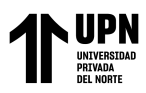

## **1.2. Formulación del problema**

#### **1.2.1. Problema General**

¿De qué manera la implementación de inteligencia de negocios, utilizando la herramienta Power BI, mejoró la toma de decisiones en el área de ventas de la empresa NICE COMUNICACIONES S.A.C. de la ciudad de Lima, 2020?

#### **1.2.2. Problemas Especificos**

- ¿De qué manera la implementación de Inteligencia de Negocios, utilizando la herramienta Power BI, redujo el tiempo de generación de reportes en el área de ventas de la empresa NICE COMUNICACIONES S.A.C.?
- ¿De qué manera la implementación de Inteligencia de Negocios, utilizando la herramienta Power BI, mejoró la calidad de información en el área de ventas de la empresa NICE COMUNICACIONES S.A.C.?
- ¿De qué manera la implementación de Inteligencia de Negocios, utilizando la herramienta Power BI, permitió satisfacer al usuario final la necesidad de información, de forma rápida e independiente en el área de ventas de la empresa NICE COMUNICACIONES S.A.C.?

## **1.3. Objetivos**

## **1.3.1. Objetivo General**

Implementar Inteligencia de Negocios, utilizando la herramienta Power BI para mejorar la toma de decisiones en el área de ventas de la empresa NICE COMUNICACIONES S.A.C. de la ciudad de Lima, 2020.

<sup>&</sup>lt;Colocar los apellidos e inicial del primer nombre de los autores en orden alfabético, separados por punto y coma>

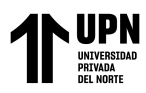

## **1.3.2. Objetivos Especificos**

- Determinar de qué manera la implementación de Inteligencia de Negocios, utilizando la herramienta Power BI, reduce el tiempo de generación de reportes en el área de ventas de la empresa NICE COMUNICACIONES S.A.C.
- Demostrar de qué manera la implementación de Inteligencia de Negocios, utilizando la herramienta Power BI, mejora la calidad de información en el área de ventas de la empresa NICE COMUNICACIONES S.A.C.
- Determinar de qué manera la implementación de Inteligencia de Negocios, utilizando la herramienta Power BI, permite satisfacer al usuario final la necesidad de información, de forma rápida e independiente en el área de ventas de la empresa NICE COMUNICACIONES S.A.C.

## **1.3.3. Alcances y limitaciones**

## **1.3.3.1. Alcance**

El presente trabajo de investigación se enfocó en el área de ventas de la empresa NICE COMUNICACIONES S.A.C. Se presentó información real y actualizada de la demanda de los productos ofrecidos por la empresa desde el 2018 al 2020, lo cual permitió obtener resultados verídicos para mejorar la toma de decisiones en el área de ventas mediante el análisis de los datos históricos de la empresa. Se tomó la decisión de utilizar la herramienta Microsoft Power BI para implementar la solución en su totalidad. Todos los informes y resultados analíticos se compartieron a través de Internet utilizando el servicio Power BI.

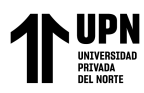

## **1.3.3.2. Limitaciones**

Se presentó como limitación el poco tiempo disponible para hacer la recolección de información debido a que el personal estaba ocupado realizando sus labores. Otra limitación, fue la orientación del diseño de implementación de inteligencia de negocios para mejorar la toma de decisiones en el área de ventas de la empresa hasta el 2021.

## **1.3.4. Justificación**

## **Justificacion Teórica**

La investigación consideró los conceptos de inteligencia de negocios, que se define como una colección de métodos, aplicaciones, prácticas y capacidades destinadas a la creación y gestión de información que permita a los usuarios de una empresa tomar mejores decisiones. Además, se explicó cómo el uso de la metodología de BI en el negocio, permite que "los datos se conviertan en información y la información en conocimiento", permitiendo tener en el momento preciso para la toma de decisiones la información real. La solución de inteligencia de negocios propuesta en este trabajo permitió a los usuarios analizar y explotar datos desde muchas perspectivas, así como crear y diseñar sus propios informes en función de sus necesidades, ya que tenían acceso a todos los datos en el área de ventas integrada. Por ello, esta investigación permitió mejorar la efectividad en la toma de decisiones del área de ventas, lo que se convirtió en una ventaja competitiva, permitiendo así aumentar la utilidad en la empresa.

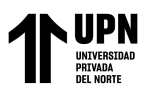

#### **Justificación Metodológica**

Para lograr los objetivos del estudio, se consideró la metodología utilizada en las soluciones de Inteligencia de Negocios, la cual usualmente está relacionada con la programación. No obstante, existen herramientas orientadas al usuario final que son más intuitivas y hacen que este tipo de herramienta sea más fácil de usar para personas que no tienen conocimientos avanzados de programación. Este trabajo podría ser utilizado como modelo para otras empresas del sector comercial, como NICE COMUNICACIONES S.A.C., que brinda información completa y necesaria para el desarrollo e implementación de inteligencia de negocios, presentándola como una opción viable De igual forma, esta investigación servirá como guía para futuros investigadores que estén interesados en utilizar Business Intelligence en sus proyectos de tesis.

#### **Justificación Práctica**

Conforme a los objetivos de la investigación, el resultado permite encontrar soluciones con la Inteligencia de Negocios para mejorar los procesos de toma de decisiones al reducir el tiempo y los recursos gastados, con la finalidad de tener la información en manos de las personas que la necesitan, de manera que es comprensible para todos y de manera rápida. En un área sensible como las ventas, es fundamental contar con información oportuna y precisa porque las decisiones deben tomarse rápidamente para obtener una ventaja competitiva. Como resultado, la inteligencia de negocios es una solución potencialmente útil para los problemas que surgen cuando los ejecutivos solicitan información y el personal dedica mucho tiempo a recopilar datos de varias fuentes y estandarizarlos.

<sup>&</sup>lt;Colocar los apellidos e inicial del primer nombre de los autores en orden alfabético, separados por punto y coma>

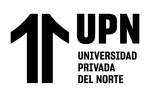

## **1.4. Hipótesis**

#### **1.4.1. Hipotesis General**

La implementación de Inteligencia de Negocios, utilizando la herramienta Power BI, mejora la toma de decisiones en el área de ventas de la empresa NICE COMUNICACIONES S.A.C. de la ciudad de Lima, 2020.

Hipótesis General Nula:

La implementación de Inteligencia de Negocios, utilizando la herramienta Power BI, no mejora la toma de decisiones en el área de ventas de la empresa NICE COMUNICACIONES S.A.C. de la ciudad de Lima, 2020.

## **1.4.2. Hipotesis Especificas**

HE1: La implementación de Inteligencia de Negocios, utilizando la herramienta Power BI, reduce el tiempo de generación de reportes en el área de ventas de la empresa NICE COMUNICACIONES S.A.C.

Hipótesis Específica Nula 1:

La implementación de Inteligencia de Negocios, utilizando la herramienta Power BI, no reduce el tiempo de generación de reportes en el área de ventas de la empresa NICE COMUNICACIONES S.A.C.

HE2: La implementación de Inteligencia de Negocios, utilizando la herramienta Power BI, mejora la calidad de información en el área de ventas de la empresa NICE COMUNICACIONES S.A.C.

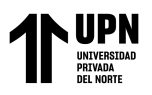

Hipótesis Específica Nula 2:

La implementación de Inteligencia de Negocios, utilizando la herramienta Power BI, no mejora la calidad de información en el área de ventas de la empresa NICE COMUNICACIONES S.A.C.

HE3: La implementación de Inteligencia de Negocios, utilizando la herramienta Power BI, permite satisfacer al usuario final la necesidad de información, de forma rápida e independiente en el área de ventas de la empresa NICE COMUNICACIONES S.A.C.

Hipótesis Específica Nula 3:

La implementación de Inteligencia de Negocios, utilizando la herramienta Power BI, no permite satisfacer al usuario final la necesidad de información, de forma rápida e independiente en el área de ventas de la empresa NICE COMUNICACIONES S.A.C.

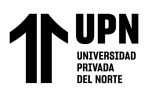

"IMPLEMENTACIÓN DE INTELIGENCIA DE NEGOCIOS PARA MEJORAR LA TOMA DE DECISIONES EN EL AREA DE VENTAS DE LA EMPRESA NICE COMUNICACIONES S.A.C. DE LA CIUDAD DE LIMA, 2020"

# **CAPÍTULO II: METODOLOGÍA**

#### **2.1. Tipo de investigación**

Según el propósito:

Aplicada

Según el diseño de investigación:

Experimental

Grado: Pre-experimental

# **G: O1 X O2**

*Figura 10 -* Diseño Pre Experimental Pre prueba- Pos prueba. Fuente: Rubio, L (2014). Manual de estadística.

## **2.2. Población y muestra (Materiales, instrumentos y métodos)**

#### **Población:**

La población considerada para esta investigación son todos los procesos de la empresa

NICE COMUNICACIONES S.A.C. Lima- 2020.

#### **Muestra:**

La muestra está constituida por el proceso comercial de la empresa NICE COMUNICACIONES S.A.C. Lima -2020.

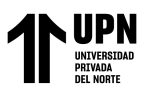

#### **2.3. Técnicas e instrumentos de recolección y análisis de datos**

En base a las condiciones presentadas por la empresa en la que se realiza la investigación, se utilizara lo siguiente:

#### **Técnica**

En el estudio se emplearon las siguientes técnicas de recopilación y análisis de datos cuantitativos y cualitativos..

#### **Entrevista**

A través de la entrevista, el investigador consigue descripciones e información sobre los mismos individuos que participan en una determinada realidad social. Por tal motivo, por medio de las entrevistas se puede conocer información sobre las personas entrevistadas y sus pensamientos, creencias y concepciones. Además, las producciones de estas personas pueden aludir a hechos, sucesos o fenómenos que sucedieron en el pasado, así como con otros sucesos con los que los sujetos tienen una idea pero que no han experimentado personalmente (Yuni y Urbano, 2006).

La entrevista no es una conversación espontánea; se necesita preparación. El entrevistador puede extraer los recuerdos del entrevistado haciendo preguntas: esta es una información coproducida cuyo valor está determinado tanto por las experiencias del entrevistado como por la capacidad del entrevistador para hacer preguntas.

**1. La persona que será entrevistada debe elegirse cuidadosamente**: debe ser representativa de la historia que se estudia; puede ser alguien que estuvo directamente involucrado en un evento histórico, es decir aquella persona que tomó una decisión, que fue testigo de los eventos o alguien con una historia personal distinguida.

<sup>&</sup>lt;Colocar los apellidos e inicial del primer nombre de los autores en orden alfabético, separados por punto y coma>

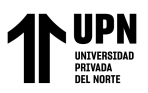

**2. Informarse sobre el tema con anticipación:** El objetivo de la entrevista es proporcionar más información para la investigación. Por ende, es fundamental tener suficiente conocimiento previo sobre el tema para poder identificar qué aspectos requieren investigación adicional. Esto también ayuda a comprender e interpretar mejor las respuestas que brinda el entrevistado.

**3. Preparar las preguntas:** se puede preparar un cuestionario cerrado con las preguntas que se quiera realizat, o simplemente anotar los temas básicos que se desee cubrir y hacer las preguntas a medida que surjan a lo largo de la entrevista. Al formular preguntas, se debe tomar en cuenta lo siguiente:

**Se** debe hacer preguntas amplias y fáciles de responder, se puede iniciar la entrevista con una pregunta genérica o personal que anime al entrevistado a hablar. Y, por supuesto, una vez finalizada la entrevista, se agradece al entrevistado.

**4. Registrar tanto lo que se dice como lo que no se dice:** los gestos, el comportamiento, el lenguaje manual y el silencio se suman a la información recopilada en la grabadora.

**5. Interpretar la información:** tener en cuenta que las fuentes orales, al igual que otras fuentes históricas, son subjetivas, por lo que se deberá complementar, verificar y contrastar la información que ha recopilado con otras fuentes. El valor de las fuentes orales es brindarle experiencias personales, opiniones críticas o una perspectiva más humana de los acontecimientos históricos.

#### **Revisión documental**

Esta es una técnica de observación complementaria si se registran acciones y programas. La revisión documental permite tener una idea de cómo se están

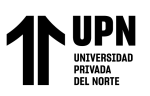

desarrollando los procesos y cuáles son sus características de los procesos, así como obtener información que apoye o refute lo dicho por el grupo entrevistado.

La historia "escrita" de acciones, experiencias y formas de pensar sobre ciertos fenómenos, circunstancias y temas es lo que se conoce como documento. Es recomendable establecer criterios de revisión y clasificación de los mismos, y organizarlos según el tipo de información que se necesite, como períodos de tiempo.

Según Diana Obregón (2018), consiste en revisar los documentos que aportan los registros de operaciones y actividades del área o empresa a investigar.

#### **Clasificación:**

- 1. Cualitativos: Memorandos, consultas, manuales de procedimientos y políticas.
- 2. Cuantitativos: Reportes, estados financieros, registros y formularios de captura de datos.

## **Fases:**

- 1. Fase de revisión inicial y selección de documentos: Se refiere a la variedad de registros escritos que se encuentra antes y durante la investigación.
- 2. Fase de registro y sistematización: Se desarrolla sobre un modelo de fichas que recoge la información fundamental de los recursos consultados.

## **Encuesta**

La técnica de la encuesta es ampliamente utilizada como método de investigación porque permite una recopilación y análisis de datos rápidos y eficientes.

Según Arias (2012), una entrevista es una técnica para recopilar información de un grupo o muestra de personas sobre sí mismas o sobre un tema determinado. Es un

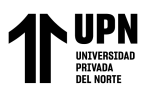

método de recopilar información mediante una encuesta diseñada correctamente y aplicada a una determinada cantidad de personas.

A continuación se presenta los pasos para realizar una encuesta:

- 1. Se debe determinar lo que se desea incluir en la encuesta: incluso antes de considerar cómo se verá la encuesta, se debe considerar lo que se desea incluir en ella. Por tal motivo, tener una comprensión clara del tema es fundamental, ya que es el primer paso para desarrollar un cuestionario. Una vez que esté claro para qué se utilizará la encuesta, el resto de los pasos encajarán.
- 2. Elección de las palabras correctas: es fundamental que las palabras o frases que elija al crear el cuestionario sean fáciles de entender, ya que no todos los encuestados obtendrán el significado que desea. Si las preguntas de los cuestionarios no son claras, es casi seguro que los encuestados elegirán otra opción, lo que dará como resultado datos erróneos.
- 3. En algunos casos, puede ser más atractivo para el creador de la encuesta combinar dos preguntas relacionadas en una sola pregunta. Sin embargo, debido a que cada pregunta puede arrojar un resultado diferente, esto es algo que debe evitarse.
- 4. En algunas ocasiones, el encuestado no necesariamente quiere elegir de entre las opciones de respuestas que han sido proporcionadas por el creador de la encuesta, en tal situación ayuda tener "otra" opción.
- 5. Hay preguntas abiertas o cerradas ¿Cuál prefieres? El tipo de preguntas debería ser elegida cuidadosamente. Si la encuesta requiere que los pensamientos del encuestado no estén restringidos, las preguntas abiertas son la mejor opción. Sin

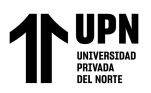

embargo, si desea una respuesta específica, puede pensar en hacer preguntas cerradas.

- 6. Es fundamental conocer a la audiencia: es una regla general conocer a la audiencia antes de crear una pregunta de encuesta. .
- 7. Considerar seleccionar la herramienta correcta para hacer llegar a la puerta las preguntas a las personas que están siendo encuestadas.

#### **Instrumentos de recolección y análisis de datos**

En la siguiente tabla, se muestra las técnicas e instrumentos que son necesarios para la investigación del presente trabajo.

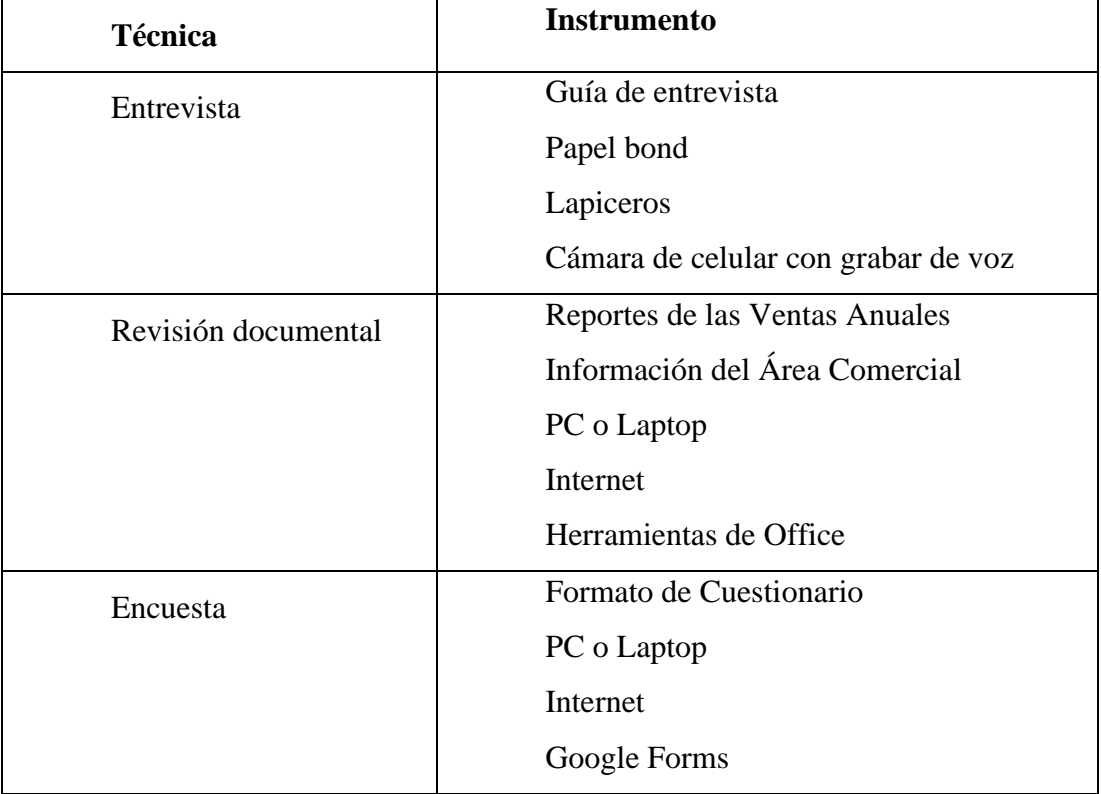

Tabla 2 - Instrumentos para la recolección y análisis de datos

*Fuente: Elaboración Propia* 

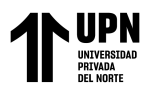

## **2.4. Procedimiento**

#### **Entrevista**

Objetivos: Reconocer las percepciones del gerente general y del gerente del área de ventas con el fin de obtener información necesaria para la ejecución del proyecto actual.

#### **Instrumentos:**

- Guía de entrevista
- Papel bond
- Lapiceros
- Cámara de celular con grabar de voz

#### **Procedimiento:**

1. Definir las preguntas pertinentes y adecuadas para conocer la situación actual de la empresa y determinar como gestionan en el área de ventas con respecto a la toma de decisiones.

2. Crear una guía de entrevista, un documento que se utilizará para guiar el proceso de la entrevista (Anexo N°1).

3. Se agenda una cita con el gerente del área de ventas NICE COMUNICACIONES S.A.C., para aplicar la entrevista ya que es el encargado del área que se quiere extraer información.

- 4. Entrevistar al gerente usando las preguntas de la que guía de entrevista.
- 5. Tomar nota de la información proporcionada por el gerente del área de ventas

de la empresa, preparar los resultados y entregar una copia al entrevistado.

6. Guardar los resultados para referencia y análisis.

<sup>&</sup>lt;Colocar los apellidos e inicial del primer nombre de los autores en orden alfabético, separados por punto y coma>

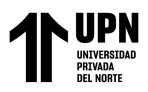

7. Análisis de datos, se utiliza la información más relevante para trabajar

posteriormente con ello en la investigación.

#### **Revisión Documental**

Objetivo: Analizar la información recopilada para desarrollar la investigación en base

a los datos encontrados.

Instrumentos:

- Reportes de las ventas anuales
- Información del Área Comercial
- PC o Laptop
- Internet
- Herramientas de Office

#### **Procedimiento:**

- 1. Identificar la información vital para el desarrollo de la investigación.
- 2. Solicitar los reportes de las ventas anuales y la información del área comercial a la gerente de la empresa NICE COMUNICACIONES S.A.C
- 3. Buscar la información que tenga relación con la investigación para que sea de gran aporte para la investigación.
- 4. Analizar la información recabada y aplicarla en el desarrollo de la investigación.

#### **Encuesta**

Objetivo: Obtener información para desarrollar la investigación en base a los datos recopilados.

<sup>&</sup>lt;Colocar los apellidos e inicial del primer nombre de los autores en orden alfabético, separados por punto y coma>

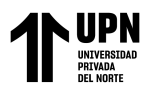

#### **Instrumentos:**

- Formato de Cuestionario
- PC o Laptop
- **Internet**
- Google Forms

## **Procedimiento:**

- 1. Identificar adecuadamente lo que se desea conocer con la encuesta, para formular las preguntas en el cuestionario con el objetivo de recopilar la información interna sobre la gestión en el área de ventas, teniendo en cuenta a los colaboradores y gerentes a cargo de la toma de decisiones.
- 2. Realizar formato de cuestionario mediante Google Forms (Anexo  $N^{\circ}$  3 y  $N^{\circ}$ 5).
- 3. Se solicita autorización a la gerente general para compartir las encuestas anónimas con los miembros del área de ventas y gerentes de la empresa NICE COMUNICACIONES S.A.C.
- 4. Se procede a compartir las encuestas con los colaboradores del área de ventas y con la gerencia.
- 5. Se archiva los resultados para análisis y referencia.
- 6. Se analiza los datos obtenidos y se utiliza la información más relevante para trabajar posteriormente con ello en la investigación.

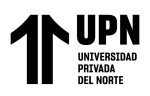

## **2.5. Aspectos Éticos**

**Consentimiento informado:** Comienza a partir del momento en cuando se inicia el levantamiento de información al participante de la investigación; se tiene en cuenta el compromiso por la parte ética para garantizar la capacidad del sujeto y conceder el consentimiento sin coacción alguna. En la investigación se solicitó permiso a los directivos del área comercial de la empresa, quienes brindarán información relevante para el desarrollo del proyecto de investigación.

**Objetividad:** La información entregada, tiene que estar expresada de manera coherente y lógica.

**Originalidad:** Se detallará las necesidades internas y externas del proyecto las cuales comprenden aspectos de claridad y calidad, a su vez, se citarán las fuentes bibliográficas de manera de otorgar confianza.

**Veracidad:** La información que se está analizando es real y en todo momento se velará por la confidencialidad de la misma.

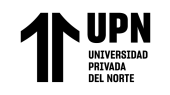

"IMPLEMENTACIÓN DE INTELIGENCIA DE NEGOCIOS PARA MEJORAR LA TOMA DE DECISIONES EN EL AREA DE VENTAS DE LA EMPRESA NICE COMUNICACIONES S.A.C. DE LA CIUDAD DE LIMA, 2020"

## **CAPÍTULO III: RESULTADOS**

## **3.1. Matriz de Consistencia**

#### *Tabla 3 - Matriz de Consistencia*

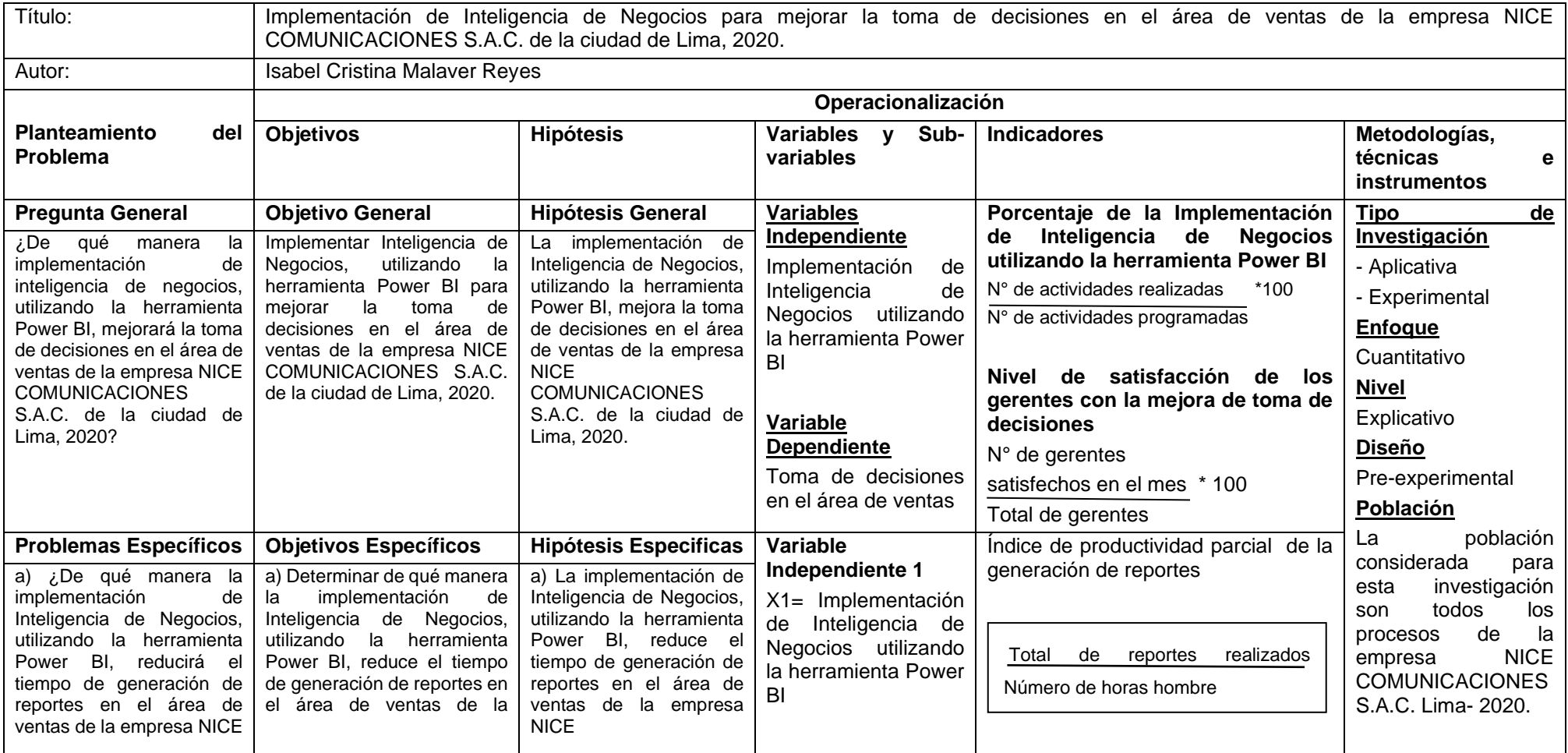

<Colocar los apellidos e inicial del primer nombre de los autores en orden alfabético, separados por

punto y coma>
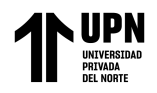

"IMPLEMENTACIÓN DE INTELIGENCIA DE NEGOCIOS PARA MEJORAR LA TOMA DE DECISIONES EN EL AREA DE VENTAS DE LA EMPRESA NICE COMUNICACIONES S.A.C. DE LA CIUDAD DE LIMA, 2020"

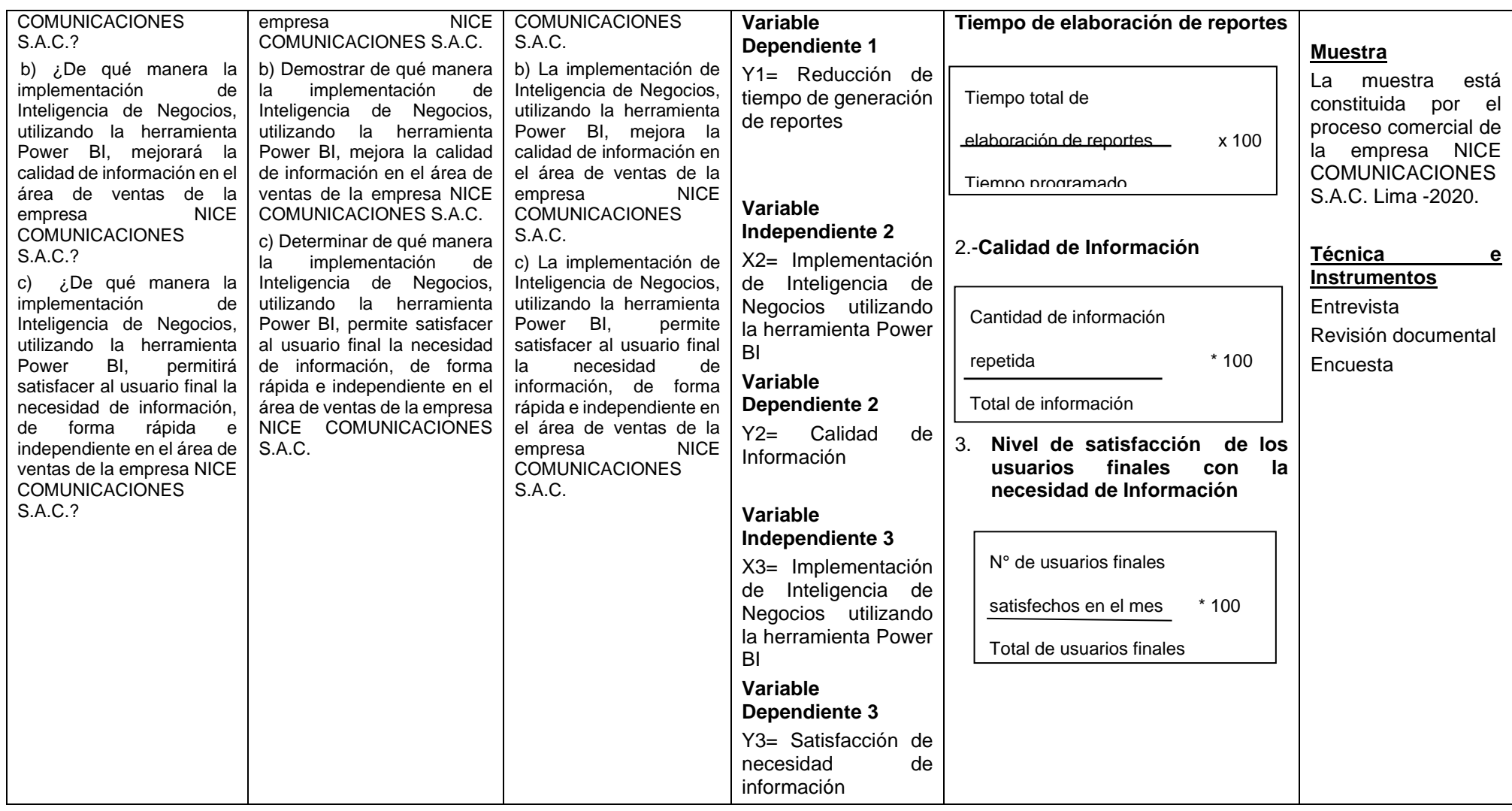

*Fuente: Elaboración Propia*

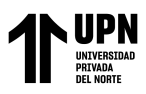

# **3.2. Variables: Estado inicial**

3.2.1. Variable Independiente General: Implementación de Inteligencia de Negocios utilizando la herramienta Power BI

La variable independiente de esta investigación es la Implementación de Inteligencia de Negocios utilizando la herramienta Power BI, para ello inicialmente se considera el cálculo de la formula, donde actualmente el porcentaje de implementación es 0%, debido a que antes de la elaboración del proyecto no existía un plan de implementación de BI con la herramienta mencionada.

La fórmula es la siguiente:

• **Porcentaje de la Implementación de Inteligencia de Negocios utilizando la herramienta Power BI:** Indicador que mide porcentualmente la implementación de Business Intelligence utilizando la herramienta Power BI.

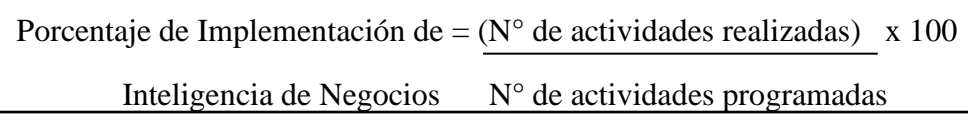

Ecuación 1 - Fórmula del porcentaje de implementación de inteligencia de negocios  **Fuente:** Elaboración Propia

Sin data base

3.2.2. Variable Dependiente General: Toma de decisiones en el área de ventas

Para obtener este indicador en función a las decisiones tomadas en el área ventas, se ha realizado la encuesta anónima mediante Google Forms, la cual se dirige a los gerentes tanto del área de ventas como la gerencia general, debido a que son los responsables de tomar las decisiones de dicha área.

En la encuesta se mide la satisfacción de la gerencia con respecto a las decisiones que

son tomadas en el área de ventas. Esta encuesta estuvo conformada por 3 gerentes de

<sup>&</sup>lt;Colocar los apellidos e inicial del primer nombre de los autores en orden alfabético, separados por punto y coma> **Pág. 74**

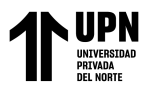

la empresa NICE COMUNICACIONES S.A.C. en el presente año en la ciudad de

Lima. Ver anexo N° 4.

## • **Nivel de satisfacción de los gerentes con la mejora de toma de decisiones:** En

este indicador se mide que tan satisfechos están los gerentes con las decisiones que

se toman en el área de ventas.

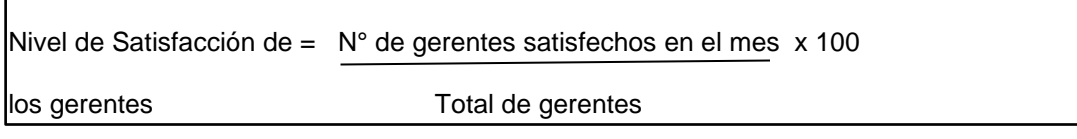

Ecuación 2 - Fórmula del nivel de satisfacción de los gerentes con la mejora de toma de decisiones. **Fuente:** Elaboración Propia

A continuación se presenta cuáles fueron los resultados de la encuesta:

Tabla 4 : Cuadro resumen de resultados de la encuesta Anónima dirigida a los gerentes de la empresa NICE COMUNICACIONES S.A.C.

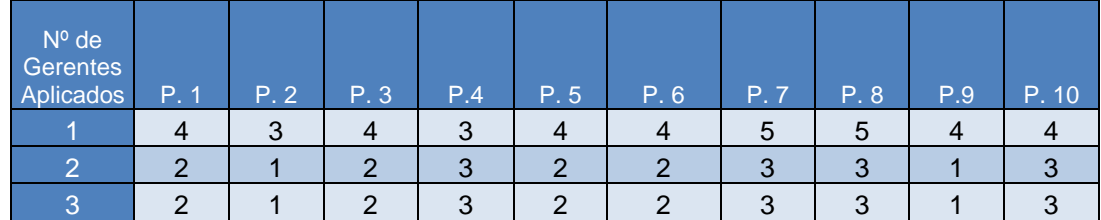

Fuente: Elaboración Propia

A continuación, se menciona información relevante según las respuestas de los gerentes de la empresa NICE COMUNICACIONES S.A.C.:

• El 66.7% de los gerentes considera como "Malo", que el proceso de toma de decisiones en el área de ventas se desarrolle en base a intuición y experiencia. Mientras que el 33.3% restante, considera que es "Bueno" tomar las decisiones en dicha área en base a la intuición y experiencia.

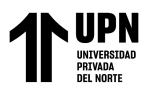

• Asimismo, inicialmente el 67% de los gerentes evalúa como "Malo" la calidad de

la información en los reportes que se consigue en el área de ventas con el objetivo

de tomar decisiones.

En base a los resultados de la encuesta, se analizó la información en la siguiente tabla

de frecuencia en base a los niveles de la escala de Likert:

*Tabla 5 - Tabla de Frecuencias Ordenadas de la encuesta dirigida a los gerentes de la empresa NICE COMUNICACIONES S.A.C.*

| <b>Niveles</b>   | <b>Frecuencia</b> | <b>Frecuencia</b>                   | <b>Frecuencia Relativa</b> |         |              |                         |  |  |
|------------------|-------------------|-------------------------------------|----------------------------|---------|--------------|-------------------------|--|--|
|                  | <b>Absoluta</b>   | <b>Absoluta</b><br><b>Acumulada</b> | Fracción                   | Decimal | Porcentaje % | Porcentaje<br>Acumulado |  |  |
| <b>Excelente</b> | 2                 |                                     | 1/15                       | 0.07    | 6.67%        | 6.67%                   |  |  |
| <b>Bueno</b>     | 6                 |                                     | 1/5                        | 0.20    | 20.00%       | 26.67%                  |  |  |
| <b>Regular</b>   | 10                | 18                                  | 1/3                        | 0.33    | 33.33%       | 60.00%                  |  |  |
| <b>Malo</b>      |                   | 26                                  | 4/15                       | 0.27    | 26.67%       | 86.67%                  |  |  |
| Pésimo           |                   | 30                                  | 2/15                       | 0.13    | 13.33%       | 100.00%                 |  |  |
| <b>Total</b>     | 30                |                                     |                            |         | 100.00%      |                         |  |  |

Fuente: Elaboración Propia

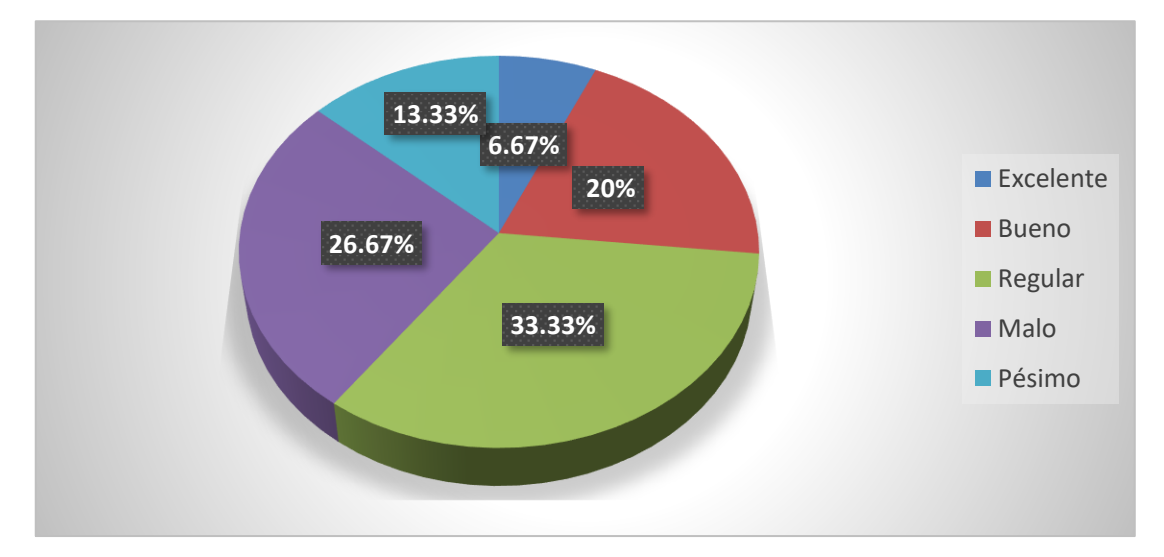

*Figura 11 -* Gráfico de la Tabla de Frecuencia de los resultados de la encuesta Anónima dirigida a los gerentes de la empresa NICE COMUNICACIONES S.A.C. Fuente: Elaboración Propia

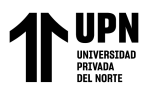

Aplicando la fórmula de acuerdo con la encuesta realizada, se encontró que solo uno de los gerentes se encuentra parcialmente satisfecho con la toma de decisiones del área de ventas.

| Nivel de satisfacción de los gerentes = $1$ x 100 = 33.33% |   |
|------------------------------------------------------------|---|
| con la toma de decisions                                   | 3 |

Por ende, se deduce que solo el 33.33% del total de gerentes se encuentra satisfecho

inicialmente con las decisiones que se toman usualmente en el área de ventas.

A continuación se presenta los datos cuantitativos que presenta la toma de decisiones en

el área de ventas según las ventas registradas en el sistema que utiliza la empresa NICE

## COMUNICACIONES S.A.C.

| Visual VAsifact - NICE COMUNICACIONES S.A.C - [Ventas por Vendedor - Cliente - Articulo] |         |                                   |                 |               |                          |                      |                        |            |              |                                                                |                           |                                                          |                                                                             |         | $-0$<br>$\overline{\mathbf{x}}$    |
|------------------------------------------------------------------------------------------|---------|-----------------------------------|-----------------|---------------|--------------------------|----------------------|------------------------|------------|--------------|----------------------------------------------------------------|---------------------------|----------------------------------------------------------|-----------------------------------------------------------------------------|---------|------------------------------------|
| Archivo Reportes Estadísticas Tablas Procesos Configuraciones Herramientas Ventana Ayuda |         |                                   |                 |               |                          |                      |                        |            |              |                                                                |                           |                                                          |                                                                             |         | $ B$ $x$                           |
| Facturas y Boletas   Lista de precios                                                    | Ù       | 甪<br><b>Articulos</b>             |                 | 冒<br>Clientes |                          | ß.<br>Tipo de Cambio | Æ<br>Salir del Sistema |            |              | Setiembre - 2020                                               |                           |                                                          |                                                                             |         |                                    |
| $ \mathbf{x} $<br>$1 of 1+$                                                              |         | $\blacktriangleright  \dashv  =$  | $B$ $B$ $f$ $A$ | 120%          | $\overline{\phantom{a}}$ |                      | 繭<br><b>Total 8555</b> | 100%       | 8555 of 8555 |                                                                |                           |                                                          |                                                                             |         |                                    |
|                                                                                          |         |                                   |                 |               |                          |                      |                        |            |              |                                                                |                           |                                                          |                                                                             |         |                                    |
|                                                                                          |         |                                   |                 |               |                          |                      |                        |            |              |                                                                |                           |                                                          |                                                                             |         |                                    |
|                                                                                          |         |                                   |                 |               |                          |                      |                        |            |              |                                                                |                           |                                                          |                                                                             |         |                                    |
|                                                                                          |         |                                   |                 |               |                          |                      |                        |            |              |                                                                |                           |                                                          |                                                                             |         |                                    |
|                                                                                          |         |                                   |                 |               |                          |                      |                        |            |              |                                                                |                           |                                                          |                                                                             |         |                                    |
|                                                                                          |         |                                   |                 |               |                          |                      |                        |            |              |                                                                |                           |                                                          |                                                                             |         |                                    |
|                                                                                          |         | <b>NICE COMUNICACIONES S.A.C.</b> |                 |               |                          |                      |                        |            |              |                                                                |                           |                                                          |                                                                             |         |                                    |
| <b>Visual Asifact</b>                                                                    |         |                                   |                 |               |                          |                      |                        |            |              | <b>VENTAS POR VENDEDOR - CLIENTE - ARTICULO</b>                |                           |                                                          |                                                                             |         |                                    |
| Moneda: Dólares                                                                          |         |                                   |                 |               |                          |                      |                        |            |              | Desde: 1000001 Hasta: 9920042                                  |                           |                                                          |                                                                             |         |                                    |
|                                                                                          |         |                                   |                 |               |                          |                      |                        |            |              | Desde: 01/11/2018 Hasta: 30/06/2020                            |                           |                                                          |                                                                             |         |                                    |
| <b>Mes</b>                                                                               | Periodo | Rep.Venta                         | Rep.            |               |                          | CodDoc Serie Num Fac | Fec.Emision Fec.Vcto   |            | Num Guia     | Cod.Cliente                                                    | <b>Nombre del Cliente</b> |                                                          |                                                                             |         | Cod. Articulo Descripcion Articulo |
| November                                                                                 | 201811  | <b>OFICINA</b>                    |                 | 01 01         | 001                      | 0005571              | 02/11/2018             |            |              |                                                                |                           |                                                          | 02/11/2018 001-0006437 20554233181 SOLUCIONES ELECTRICAS Y DE CLIMATIZACION | 1000260 | <b>CABLE TW-80 0.45</b>            |
| November                                                                                 | 201811  | <b>OFICINA</b>                    |                 | 01 01         | 001                      | 0005571              | 02/11/2018             | 02/11/2018 |              |                                                                |                           |                                                          | 001-0006437 20554233181 SOLUCIONES ELECTRICAS Y DE CLIMATIZACION            | 1000261 | <b>CABLE TW-80 0.45</b>            |
| November                                                                                 | 201811  | <b>OFICINA</b>                    |                 | 01 01         | 001                      | 0005571              | 02/11/2018             | 02/11/2018 |              |                                                                |                           |                                                          | 001-0006437 20554233181 SOLUCIONES ELECTRICAS Y DE CLIMATIZACION            | 1000262 | <b>CABLE TW-80 0.45</b>            |
| November                                                                                 | 201811  | <b>OFICINA</b>                    |                 | 01 01         | 001                      | 0005571              | 02/11/2018             | 02/11/2018 |              |                                                                |                           |                                                          | 001-0006437 20554233181 SOLUCIONES ELECTRICAS Y DE CLIMATIZACION            | 1000263 | <b>CABLE TW-80 0.45</b>            |
| November                                                                                 | 201811  | <b>OFICINA</b>                    |                 | 01 01         | 001                      | 0005571              | 02/11/2018             | 02/11/2018 |              |                                                                |                           |                                                          | 001-0006437 20554233181 SOLUCIONES ELECTRICAS Y DE CLIMATIZACION            | 1000265 | <b>CABLE TW-80 0.45</b>            |
| November                                                                                 | 201811  | <b>OFICINA</b>                    |                 | 01 01         | 001                      | 0005571              | 02/11/2018             | 02/11/2018 |              |                                                                |                           |                                                          | 001-0006437 20554233181 SOLUCIONES ELECTRICAS Y DE CLIMATIZACION            | 1000264 | <b>CABLE TW-80 0.45</b>            |
| November                                                                                 | 201811  | <b>OFICINA</b>                    |                 | 01 01         | 001                      | 0005573              | 05/11/2018             | 05/12/2018 |              |                                                                |                           | 001-0006439 20102287437 M Y M CONSULTORES SRL            |                                                                             | 1000078 | CABLE/NH-80 0.45                   |
| November                                                                                 | 201811  | <b>OFICINA</b>                    |                 | 01 01         | 001                      | 0005573              | 05/11/2018             | 05/12/2018 |              |                                                                |                           | 001-0006439 20102287437 M Y M CONSULTORES SRL            |                                                                             | 1000079 | CABLE/NH-80 0.45                   |
| November                                                                                 | 201811  | <b>OFICINA</b>                    |                 | 01 01         | 001                      | 0005573              | 05/11/2018             | 05/12/2018 |              |                                                                |                           | 001-0006439 20102287437 M Y M CONSULTORES SRL            |                                                                             | 4300013 | CODO PVC DS. 6'                    |
| November                                                                                 | 201811  | <b>OFICINA</b>                    |                 | 01 01         | 001                      | 0005573              | 05/11/2018             | 05/12/2018 |              |                                                                |                           | 001-0006439 20102287437 M Y M CONSULTORES SRL            |                                                                             | 4300034 | <b>CURVA PVC SAP 3</b>             |
| November                                                                                 | 201811  | <b>OFICINA</b>                    |                 | 01 01         | 001                      | 0005573              | 05/11/2018             |            |              |                                                                |                           | 05/12/2018 001-0006439 20102287437 M Y M CONSULTORES SRL |                                                                             | 4300062 | TEE PVC DS. 2" SI                  |
| November                                                                                 | 201811  | <b>OFICINA</b>                    |                 | 01 01         | 001                      | 0005573              | 05/11/2018             |            |              |                                                                |                           | 05/12/2018 001-0006439 20102287437 M Y M CONSULTORES SRL |                                                                             | 4300123 | YEE PVC DS. 2" SP                  |
| November                                                                                 |         | 201811 OFICINA                    |                 | 01 01         | 001                      | 0005573              | 05/11/2018             |            |              |                                                                |                           | 05/12/2018 001-0006439 20102287437 M Y M CONSULTORES SRL |                                                                             | 4300176 | <b>REDUCCION PVC 1</b>             |
| November                                                                                 |         | 201811 OFICINA                    |                 | 01 01         | 001                      | 0005573              | 05/11/2018             |            |              |                                                                |                           | 05/12/2018 001-0006439 20102287437 M Y M CONSULTORES SRL |                                                                             | 9800216 | <b>LUMINARIA HERM</b>              |
| November                                                                                 | 201811  | <b>OFICINA</b>                    |                 | 01 01         | 001                      | 0005573              | 05/11/2018             |            |              |                                                                |                           | 05/12/2018 001-0006439 20102287437 M Y M CONSULTORES SRL |                                                                             | 9800261 | FOCO LED 18 WAT                    |
| November 201811 OFICINA                                                                  |         |                                   |                 | 01 01         | 001                      | 0005574              |                        |            |              | 05/11/2018 05/12/2018 001-0006440 20551778135 ACSA CORP S.A.C. |                           |                                                          |                                                                             | 3400002 | CB/UTP CCA CAT. _                  |
|                                                                                          | m.      |                                   |                 |               |                          |                      |                        |            |              |                                                                |                           |                                                          |                                                                             |         |                                    |
| Mant.Observaciones                                                                       |         | Б                                 | isuvon          |               | Consulta                 |                      |                        |            | 29/09/2020   |                                                                |                           |                                                          |                                                                             |         |                                    |

*Figura 12 -* Registro de las Ventas en el Sistema ACONSYS de la empresa NICE COMUNICACIONES S.A.C. período Noviembre del 2018 a Junio del 2020

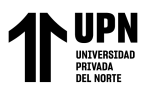

# **Índice de productividad parcial de la generación de reportes**

Según Carro Paz y González Gómez (2012), la productividad parcial se define como la relación entre la totalidad de la salida de un sistema (salida) y uno de los recursos utilizados (insumo o entrada).

> Productividad Parcial = Salida Total Una Entrada

Ecuación 3 - Fórmula del Índice de Productividad Parcial

Fuente: R. Carro (2012).

En base a la formulación del indicador anterior, es que se genera el siguiente para calcular el índice de productividad parcial de la generación de reportes.

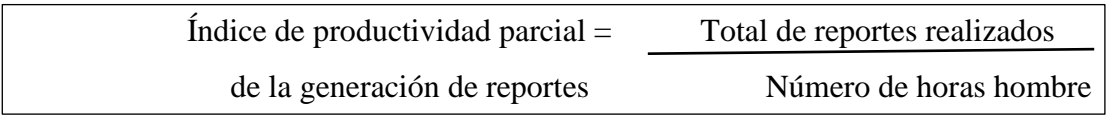

Ecuación 4 - Fórmula del Índice de Productividad Parcial de la generación de reportes

Fuente: Elaboración Propia

En la empresa NICE COMUNICACIONES S.A.C. se labora 8 horas, en el área de ventas es donde se realizan los reportes solicitados por la gerencia para analizar los datos en base a lo que suelen tomar decisiones los responsables de dicha acción.

Según la revisión documentaria en físico, se observa que son 4 los colaboradores del área comercial, quienes entregan los reportes solicitados por la gerencia cada mes, generando solo 2 reportes, en consideración a las horas hombre laboradas que son 8 horas laborables por cada uno de los miembros del área comercial que generan los reportes, lo cual da un resultado de 32 horas hombre.

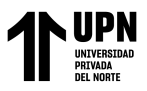

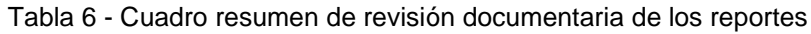

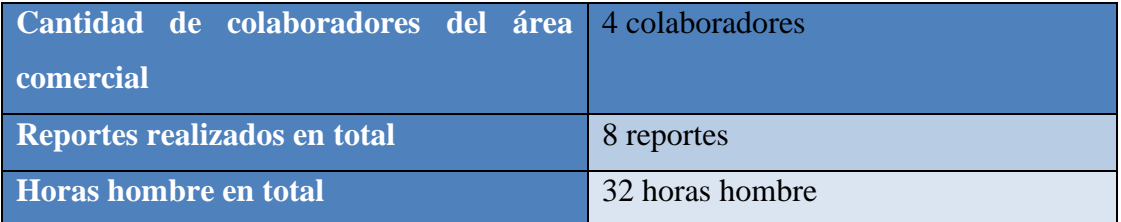

Fuente: Elaboración Propia

Aplicando la fórmula de productividad parcial:

Índice de productividad parcial  $=$  8 reportes  $=$  0.25 reportes por hora hombre 32 horas hombre

Por lo tanto, este indicador demuestra que los colaboradores del área de ventas encargados de generar los reportes producen 0.25 reportes por cada hora hombre. Sin embargo, el gerente comercial considera que lo mínimo a realizar es un reporte por cada hora hombre.

## **Tiempo de elaboración de reportes**

En este indicador se considera la información recopilada según la entrevista que se ha llevado a cabo con el gerente comercial de NICE COMUNICACIONES S.A.C., Jorge Suyón, quien manifiesta que el tiempo promedio de elaboración de reportes solicitados por la parte gerencial les toma a los responsables entre 24 a 48 horas como máximo, solo elaboración, ya que hace énfasis en que les toma más tiempo analizar dichos reportes. Ver anexo N° 2.

Por otro lado, se conoce la cantidad de horas que demora el proceso de elaboración de reportes, que consta un total de 32 horas por los 4 colaboradores del área de ventas que se encargan de generar los reportes solicitados por gerencia.

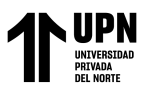

**Tiempo de elaboración de reportes** = Tiempo total de elaboración de reportes x 100

Tiempo programado de elaboración de reportes

*Ecuación 5 - Fórmula del tiempo de elaboración de reportes.*

Fuente: Elaboración Propia

Aplicando la fórmula del indicador anterior se obtiene lo siguiente:

Tiempo de elaboración de reportes  $= 32$  x 100 = 67% 48

Lo cual indica que está a un 67% del tiempo estimado, y no está siendo óptimo el tiempo de elaboración de reportes.

### **Calidad de Información:**

En esta variable inicialmente se observa que algunos productos tienen la misma descripción, pero diferente código, lo cual genera confusión al crear los reportes, ya que la información no se considera de calidad al tener diferentes códigos porque no se puede evaluar la rotación de un producto que tiene dos códigos creados en el sistema ACONSYS, es por ello que a través del sistema se pretende utilizar la información registrada para posteriormente identificar con el proceso ETL, los productos que han sido duplicados en información.

El siguiente indicador mide porcentualmente la calidad de información:

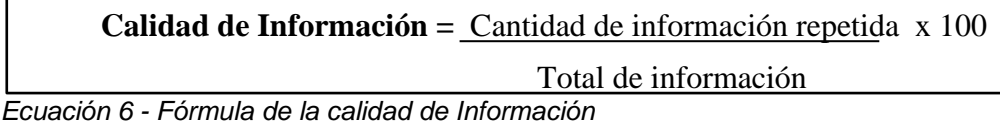

Fuente: Elaboración Propia

Sin data base

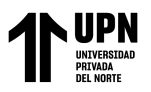

Inicialmente no se tiene hallazgos de la cantidad total de información repetida, ya que ello se podrá conocer posteriormente con el proceso ETL, el cual forma parte de la implementación de inteligencia de negocios. Sin embargo, se muestra evidencia de uno de los productos que tiene código repetido, tal y como se visualiza a continuación:

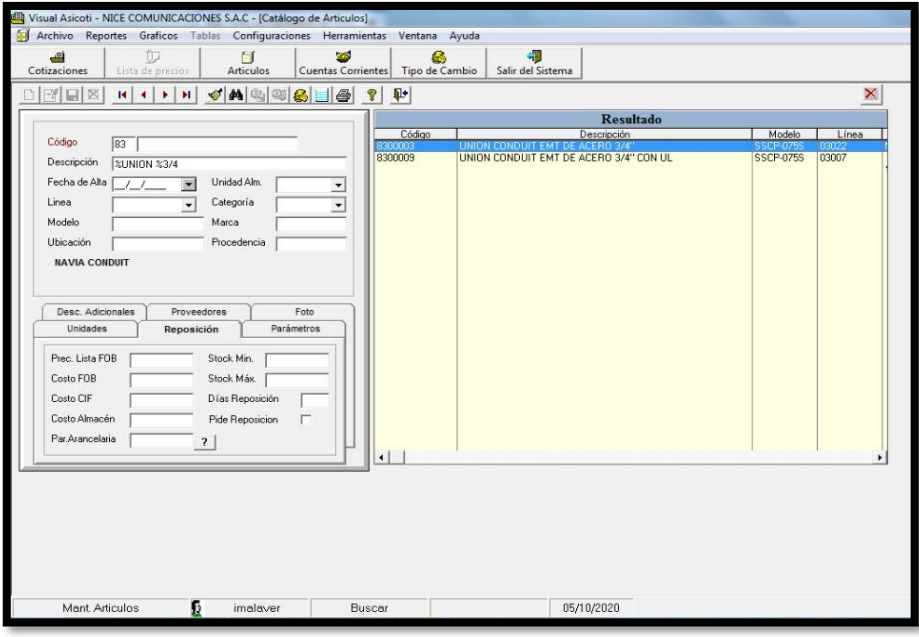

*Figura 13 -* Ejemplo de duplicidad de Información de Productos en el Sistema ACONSYS de la empresa NICE COMUNICACIONES S.A.C.

Así como el ejemplo anterior, se observa que el producto tiene la información registrada dos veces con dos diferentes códigos creados, lo cual genera insatisfacción por parte de la información registrada que no es de calidad, por ende los usuarios de este sistema no pueden realizar efectivamente los reportes y cotizaciones en el área de ventas.

#### **Nivel de satisfacción de los usuarios finales con la necesidad de Información**

Este indicador mide el nivel de satisfacción de los usuarios finales, es decir los asesores comerciales, con respecto a la necesidad de información que tienen para realizar los reportes de manera efectiva.

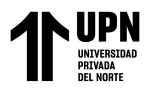

Determinar de qué manera la implementación de Inteligencia de Negocios, utilizando la herramienta Power BI, permite satisfacer al usuario final la necesidad de información, de forma rápida e independiente en el área de ventas de la empresa NICE COMUNICACIONES S.A.C.

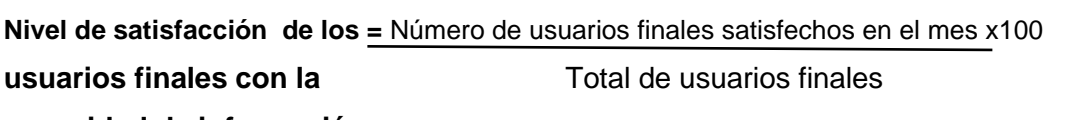

**necesidad de información** 

Ecuación 7 - Fórmula del nivel de satisfacción de los usuarios finales con la necesidad de información. Fuente: Elaboración Propia

Los resultados de la encuesta a los colaboradores fueron los siguientes:

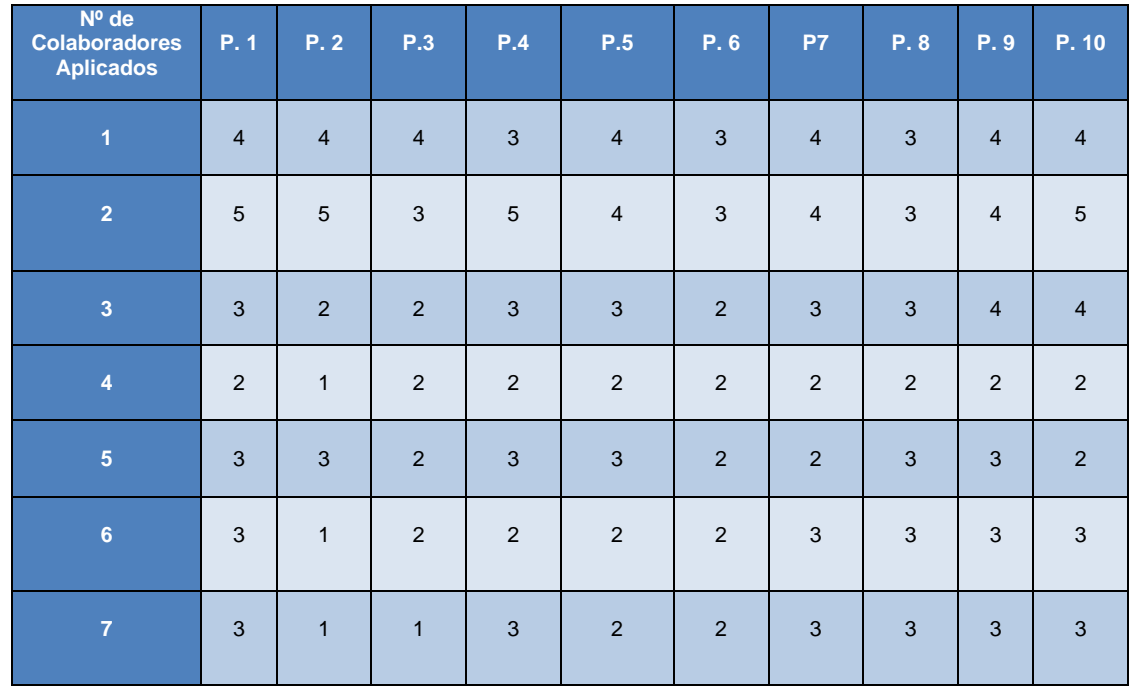

Tabla 7 - Cuadro resumen de resultados de la encuesta Anónima dirigida a los colaboradores del

área de ventas de la empresa NICE COMUNICACIONES S.A.C. Fuente: Elaboración propia

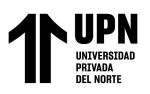

A continuación, se menciona información relevante según las respuestas iniciales de los colaboradores del área de ventas de la empresa NICE COMUNICACIONES S.A.C.:

- El 42.9% de los colaboradores califica como "Pésimo", que la calidad de reportes generados ayude a mejorar la toma de decisiones en el área de ventas. Es decir, consideran que los reportes no son eficientes, por ende, esos reportes no ayudan a mejorar la toma de decisiones en el área de ventas, debido a la falta de calidad de información ya que el 57.1% de los miembros del área de ventas considera como "Malo" la calidad de información que se tiene registrada en el sistema ACONSYS.
- El 42.9% considera como "Malo" el tiempo de respuesta en su entrega de reportes que son solicitados por la gerencia. Es decir, los tiempos que se estiman para la entrega de reportes no son óptimos.

En base a los resultados de la encuesta, se analizó la información en la siguiente tabla de frecuencia en base a los niveles de la escala de Likert:

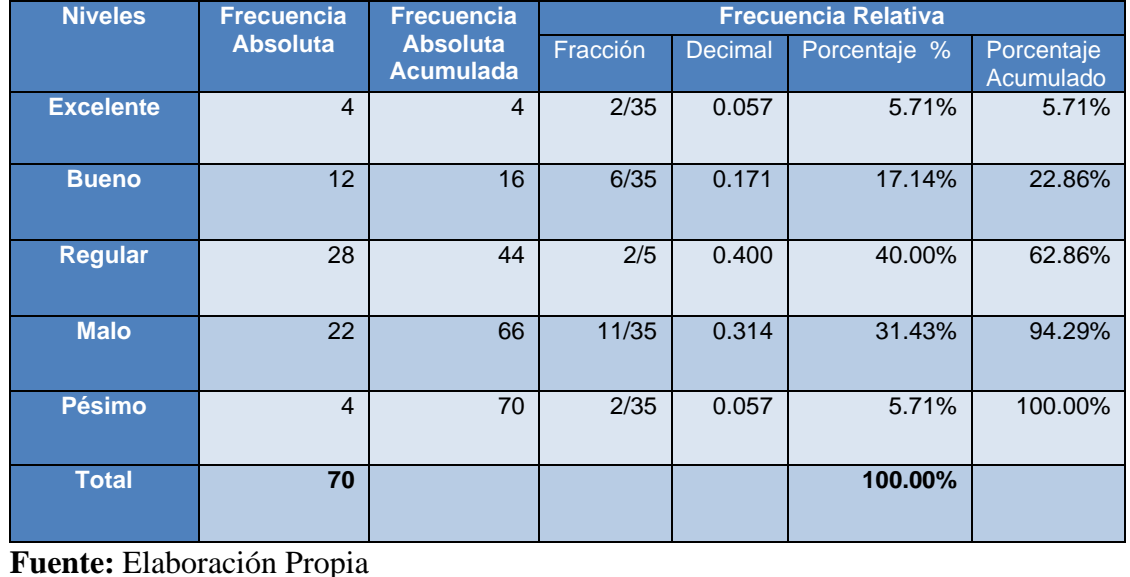

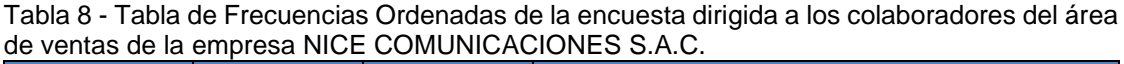

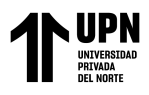

"IMPLEMENTACIÓN DE INTELIGENCIA DE NEGOCIOS PARA MEJORAR LA TOMA DE DECISIONES EN EL AREA DE VENTAS DE LA EMPRESA NICE COMUNICACIONES S.A.C. DE LA CIUDAD DE LIMA, 2020"

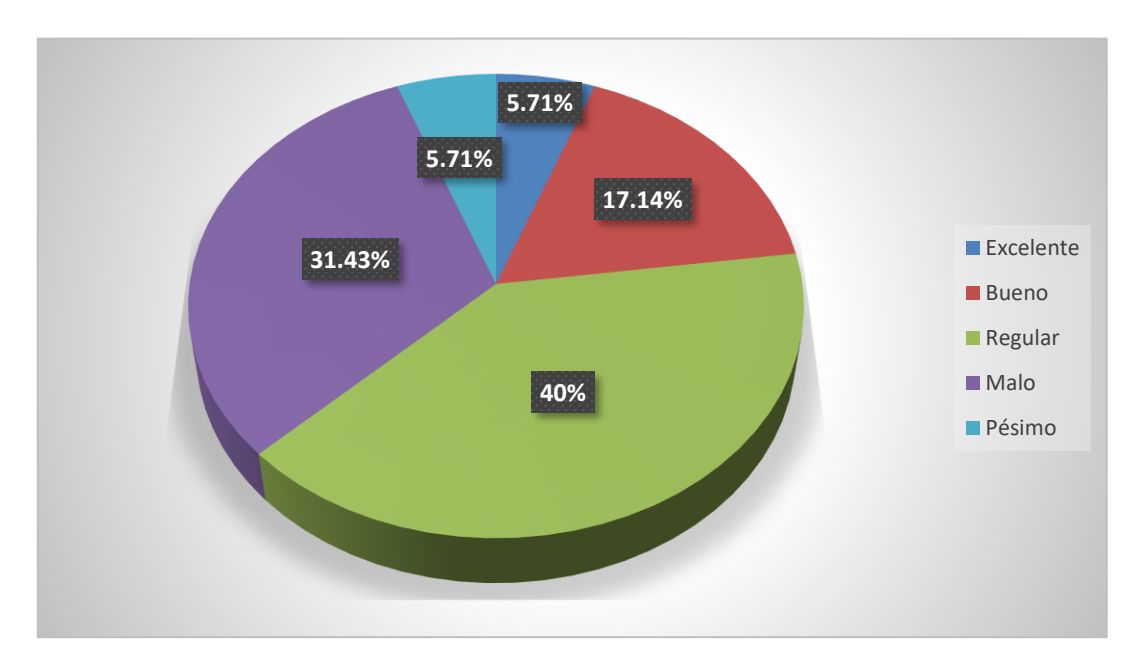

Figura 14 - *Gráfico de la Tabla de Frecuencia de los resultados de la encuesta Anónima dirigida a los colaboradores del área de ventas de la empresa NICE COMUNICACIONES S.A.C. Fuente: Elaboración Propia.*

Aplicando la fórmula de acuerdo con la encuesta realizada, se encontró que solo dos de los usuarios finales se encuentra parcialmente satisfecho con la necesidad de información, de manera rápida e independiente en el área de ventas de la empresa NICE COMUNICACIONES S.A.C.

**Nivel de satisfacción de los usuarios finales =**  $2 \times 100 = 28\%$ **con la necesidad de información** 7

Por lo tanto, solo el 28% del total de colaboradores del área de ventas se considera satisfecho con lo mencionado anteriormente.

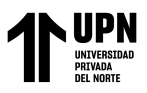

#### **3.3. Implementación de Inteligencia de Negocios, para mejorar la toma de**

**decisiones, en el área de ventas de la empresa NICE COMUNICACIONES S.A.C.**

Parte I: Estudio teórico para el desarrollo de la implementación de inteligencia de negocios, utilizando la herramienta Power BI.

#### **Identificación de la Empresa**

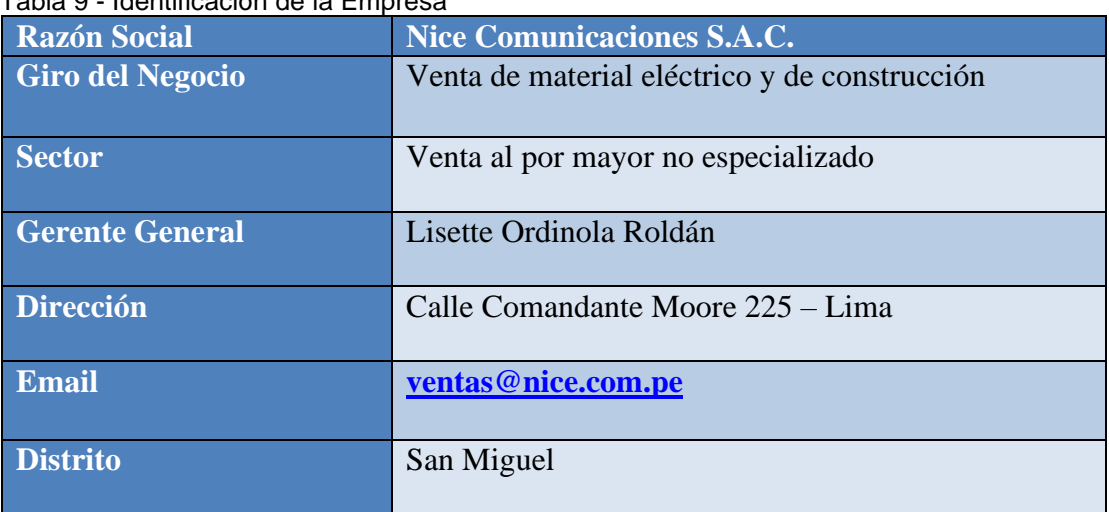

#### Tabla 9 - Identificación de la Empresa

**Fuente:** Elaboración Propia

#### **Datos Generales**

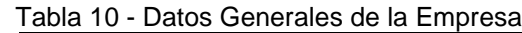

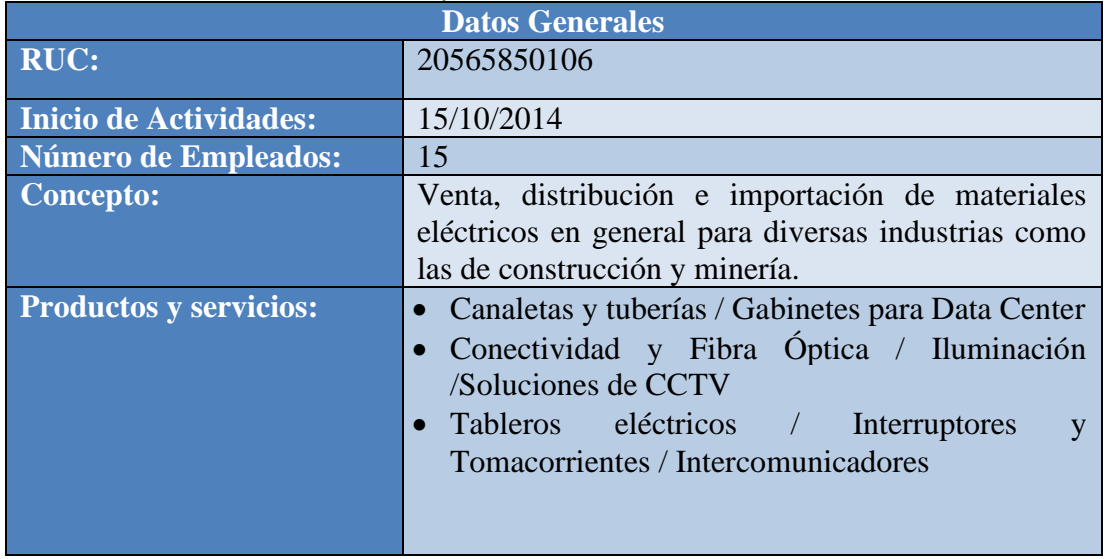

**Fuente:** Elaboración Propia

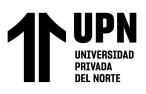

## **Descripción de la Empresa**

Nice Comunicaciones S.A.C. fue creada y fundada el 10 de Octubre del 2014 y fue registrada dentro de las sociedades mercantiles y comerciales como una SOCIEDAD ANONIMA CERRADA. Inició sus actividades económicas el 15 de Octubre del 2014 dentro del sector Venta al por mayor no especializada, con el objetivo de prestar sus servicios dedicado a la venta, distribución e importación de materiales eléctricos de las marcas Indeco, Conductores Mexicanos (Condumex) y Centelsa; además de brindar soluciones en cables para construcción, minería e industria, en baja y media tensión. Ofrecen también soluciones completas en diseño y armado de tableros eléctricos para uso residencial, así como placas interruptores, toma corrientes, pulsadores, conmutadores en la marca Schneider Electric.

Durante los últimos años, se ha podido analizar una ventaja competitiva que consistió en poner a disposición del mercado la distribución e importación de materiales eléctricos y de comunicaciones ya que la empresa cuenta con amplia experiencia en los rubros que ofrece sus productos. Esta situación benefició a la empresa, ya que surgieron nuevas oportunidades para el crecimiento de ésta y la distribución de sus productos dentro del mercado peruano. Nice Comunicaciones cuenta con proveedores de calidad y aliados reconocidos en el rubro, como: CONDUMEX, CENTELSA, AMP NETCONNECT, NICE DATACOM, TOTEN, GENERAL ELECTRIC, BTICINO, etc.

Actualmente, la empresa tiene como gerente general a la licenciada Lisette Ordinola Roldán y como Gerente Comercial a Jorge Enrique Suyón Estacio, quienes fundaron esta empresa, llevando bienestar y brindando servicios de buena calidad a través de los años, caracterizándose por el buen trato directo con los clientes.

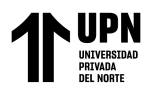

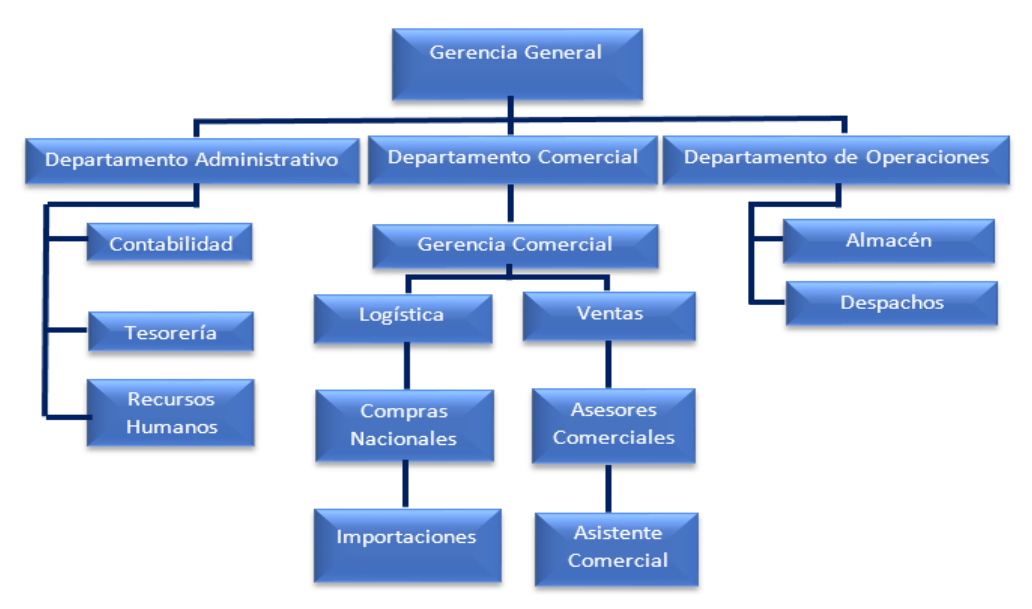

*Figura 15 -* Organigrama de la empresa NICE COMUNICACIONES S.A.C. Fuente: Elaboración Propia

La empresa NICE COMUNICACIONES S.A.C. comercializa lo siguiente:

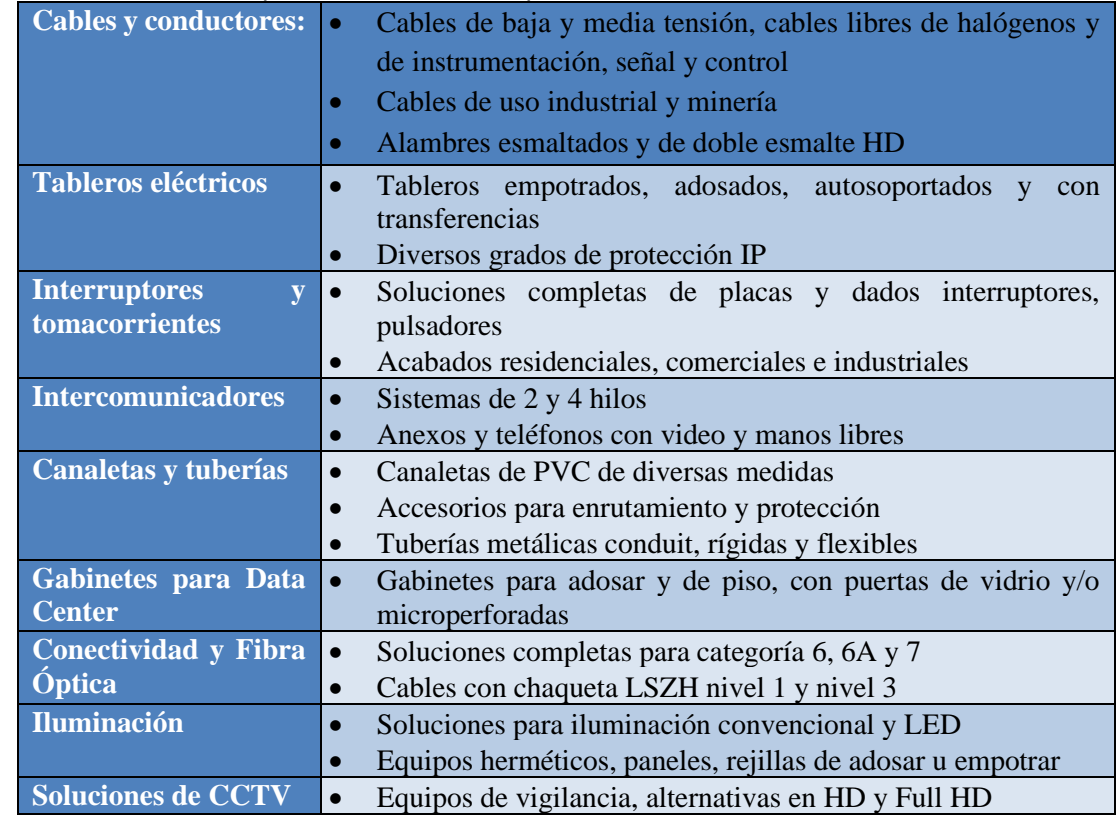

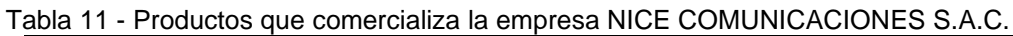

Fuente: Elaboración Propia

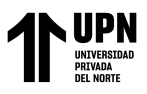

A continuación, se presentará algunos de los proveedores de calidad y aliados reconocidos en el rubro, con los que la empresa comercializa sus productos:

| Nombre de<br>la Marca             | <b>Productos</b>                                                                                                    | Logo de la Marca        |
|-----------------------------------|----------------------------------------------------------------------------------------------------|-------------------------|
| <b>Indeco</b>                     | Fabrican y comercializan cables de<br>baja, media y alta tensión.                                                                  | empresa <b>J</b> Vexans |
| <b>Centelsa</b>                   | Fabrican y comercializan cables de<br>energía y telecomunicaciones.                                                                | empresa Viakable        |
| <b>General</b><br><b>Electric</b> | para la producción<br>Equipos<br>de<br>hidrocarburos, motores de aviación, y<br>generación eléctrica.                              | <b>General Electric</b> |
| <b>Toten</b>                      | Bandejas deslizable, gabinetes de<br>pared, gabinetes de piso, kits de<br>ventiladores y ordenador de cables.                      | TOTEN                   |
| <b>BTicino</b>                    | Accesorios de soporte, fijación y<br>suspensión; enchufes; tomas aéreas;<br>entre otros artículos eléctricos para<br>baja tensión. |                         |
| <b>Legrand</b>                    | Aparatos eléctricos y canalizaciones<br>de cables.                                                                                 |                         |
| <b>AMP</b><br><b>Netconnect</b>   | Bandejas, cables UTP, fibra óptica,<br>jacks cat.5E/ 6/ 6A, ordenadores y<br>patch cords.                                          |                         |

Tabla 12 - Marcas con las que comercializa la empresa NICE COMUNICACIONES S.A.C.

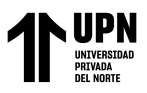

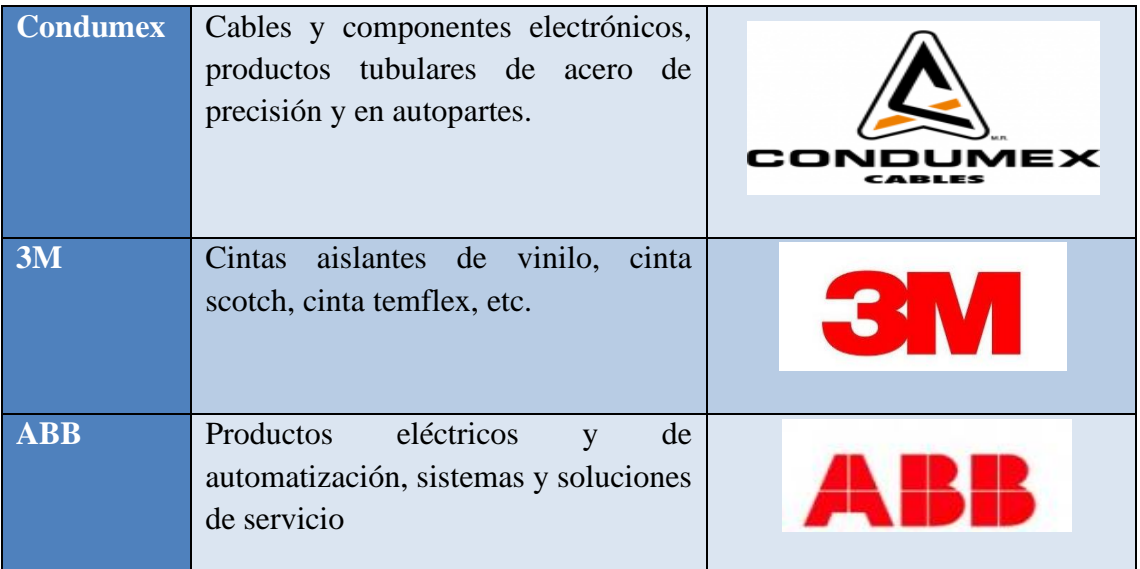

**Fuente:** Elaboración Propia

**Misión:** «Consolidarnos como un proveedor e importador de materiales de energía y de comunicación muy confiable, dedicados y con un trato muy cercano a trabajadores, proveedores y cliente».

**Visión:** «Ser la mejor empresa en el rubro en el mercado nacional, reconocido por nuestra calidad de equipos y el soporte técnico altamente calificado además de crear un lazo de confianza con nuestros clientes, que perdure en el tiempo».

## **Valores**

Esta empresa tiene la capacidad de impartir valores tanto entre trabajadores como con los clientes que requieran de este tipo de productos y servicios, entre ellos tenemos: El compromiso, el trabajo en equipo, la honradez, puntualidad, responsabilidad, ética y el respeto.

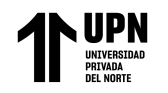

#### "IMPLEMENTACIÓN DE INTELIGENCIA DE NEGOCIOS PARA MEJORAR LA TOMA DE DECISIONES EN EL AREA DE VENTAS DE LA EMPRESA NICE COMUNICACIONES S.A.C. DE LA CIUDAD DE LIMA, 2020"

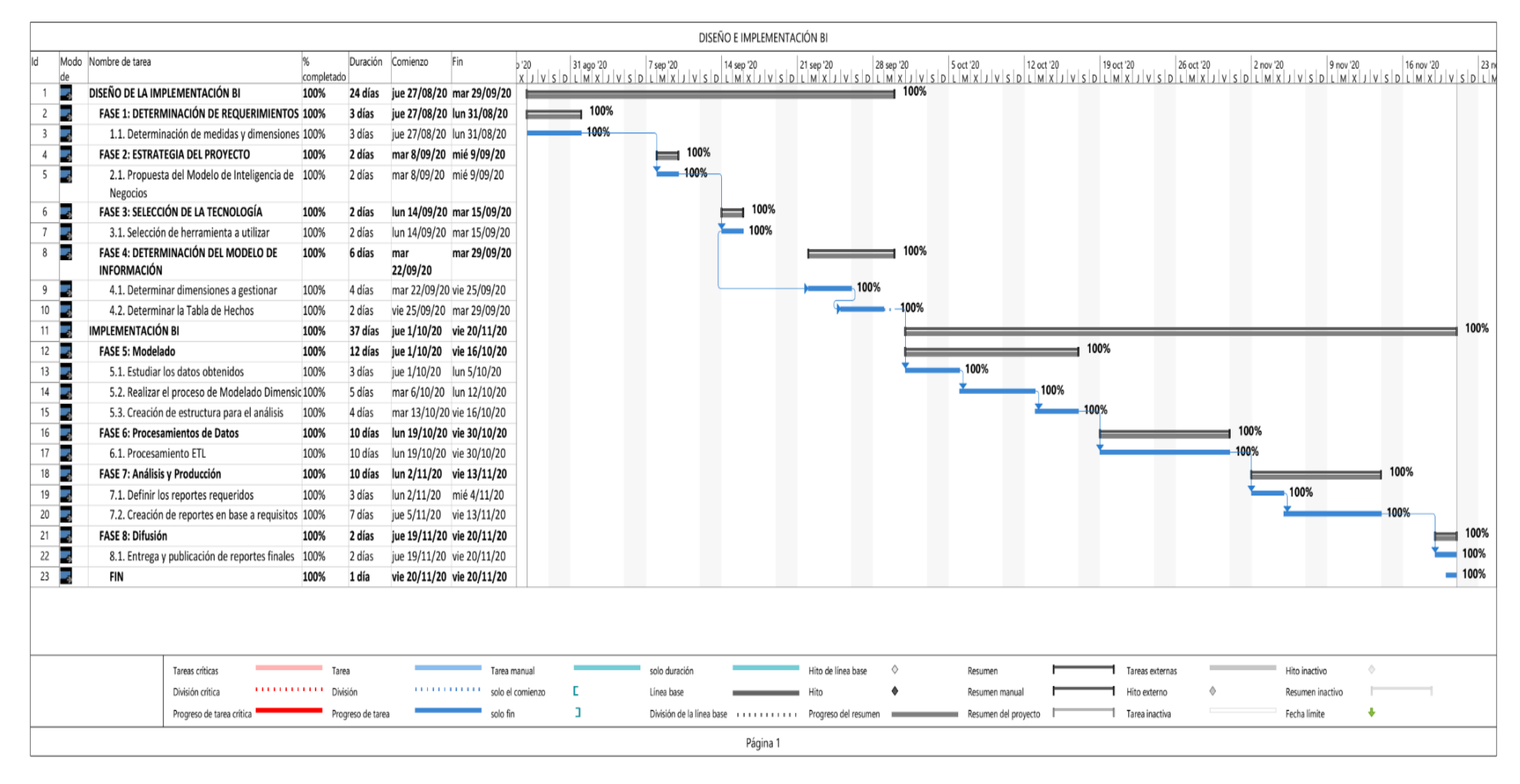

*Diagrama de GANTT de la Implementación de Inteligencia de Negocios para mejorar la toma de decisiones en el área de ventas de la empresa NICE COMUNICACIONES S.A.C.* 

*Fuente: Elaboración Propia*

<Colocar los apellidos e inicial del primer nombre de los autores en orden alfabético, separados por

punto y coma>

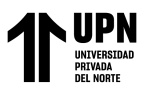

Parte II: Desarrollo de la implementación de Inteligencia de Negocios, utilizando la herramienta Power BI

La metodología para el diseño e implementación del sistema de inteligencia de negocios se enfocó en las necesidades del área de ventas de la empresa NICE COMUNICACIONES S.A.C., con el objetivo de analizar la información utilizada para generar reportes de ventas de manera precisa y oportuna, con información a la medida de la necesidades de la empresa que le permita tomar decisiones más acertadas. Para ello se propone que el diseño e implementación se realice en base a la metodología que se obtuvo de la Tesis de Master de la Universidad Privada de Ciencias Aplicadas, titulada "Diseño e implantación de un sistema de Business Intelligence para la gestión analítica de la facturación y los KPIS relevantes para el negocio en la empresa" y de la web "decisiones y tecnología".

A continuación, se desarrollará la implantación de inteligencia de negocios para mejorar la toma de decisiones en el área de ventas, siguiendo las siguientes fases:

#### **Etapa de Diseño de la Implementación:**

## **Fase 1**: **Determinación de Requerimientos**

Para determinar los requerimientos de la empresa, se realizaron entrevistas al personal responsable del área ventas, el gerente comercial, los asesores comerciales, la asistente comercial y a la gerencia general. Aparte de ello, se recopiló información de documentos, bases de datos y reportes históricos del sistema ERP que utilizan en la empresa (Sistema ACONSYS).

<sup>&</sup>lt;Colocar los apellidos e inicial del primer nombre de los autores en orden alfabético, separados por punto y coma>

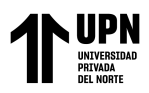

Los requerimientos permiten identificar:

- Las medidas
- Las dimensiones

## **Definición de Medidas**

- Las ventas durante un periodo de tiempo determinado, por cliente, el vendedor, documento y producto.
- Las ventas por cantidad.
- Las ventas brutas y/o netas.
- Total, en términos de IGV respecto a las ventas.
- Ventas por descuento.

Los siguientes requisitos para una solución de inteligencia de negocios se definen en base a toda la información recopilada de entrevistas, bases de datos y reportes históricos:

- ¿Cuál es el monto total de las ventas durante un período de tiempo determinado?
- ¿Quiénes son los mejores clientes?
- ¿Quién es el mejor vendedor?
- ¿Cuál es el producto más vendido?
- ¿Cuál es la categoría más vendida?

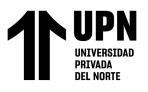

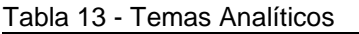

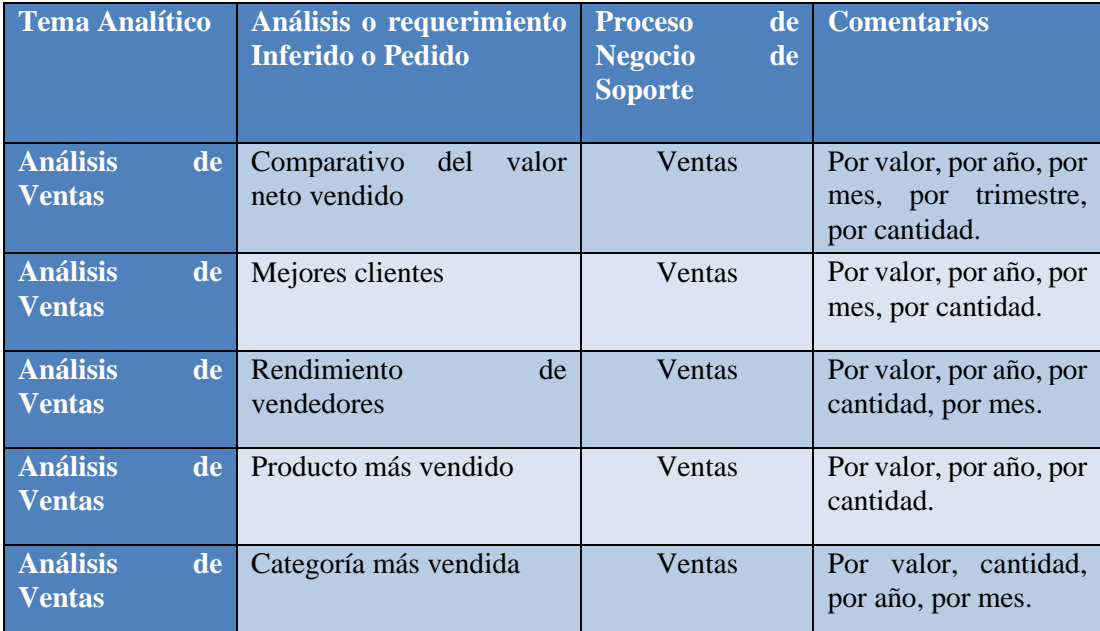

Fuente: Elaboración Propia

#### **Descripción del proceso de toma de decisiones**

El procedimiento inicia cuando la gerente general convoca a una reunión con las áreas involucradas en la toma de decisiones. La gerente general establece posibles promociones de ventas mediante propuestas, para ello solicita la información del área de ventas al gerente comercial, Jorge Enrique Suyón, quien en se encarga de tomar las decisiones junto a la gerente general de la empresa NICE COMUNICACIONES S.A.C. Los asesores comerciales son los encargados de realizar los reportes para que la gerencia pueda analizar su información. El asesor ingresa al sistema comercial y extrae la información necesaria para realizar los reportes, esto lo descarga en archivos de Excel y procede a entregar esta información a la asistente comercial para que apoye en la generación de dichos reportes.

La asistente comercial se encarga de revisar que la información recopilada en los reportes sea de calidad, sin embargo; la elaboración se retrasa debido a que existen

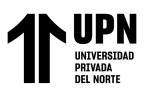

algunos productos que tienen la misma descripción, pero diferente código, lo cual genera confusión al crear los reportes, ya que la información no se considera de calidad al tener diferentes códigos porque no se puede evaluar la rotación de un producto que tiene dos códigos creados en el sistema ACONSYS. Luego de la espera, la asistente realiza los reportes preliminares y aquí interviene el asesor comercial verificando los reportes, al no ser aprobados la asistente comercial vuelve a realizar el reporte preliminar y en caso este se apruebe, el asesor procede a enviar los reportes solicitados al gerente comercial, quien analiza los reportes y establece precios de promoción y calcula la rentabilidad de estos. Además, el gerente del área comercial le entrega a la gerente general un informe final de las propuestas de promoción de los productos.

Finalmente, la gerente general convoca a una reunión para la toma de decisiones final, en donde evalúan la aprobación de la propuesta, en caso no se apruebe, vuelve a convocar una reunión con todas las áreas que intervienen. Pero, si la propuesta es aprobada, la gerente general envía un informe final de la propuesta a todas las áreas para que se pueda lanzar la promoción al mercado.

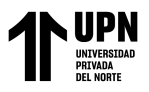

### **Proceso de Toma de Decisiones**

El siguiente modelo de proceso de toma de decisiones se desarrolló como consecuencia de un análisis de cómo se encontraba el proceso de toma de decisiones en el área de ventas de la empresa NICE COMUNICACIONES S.A.C.

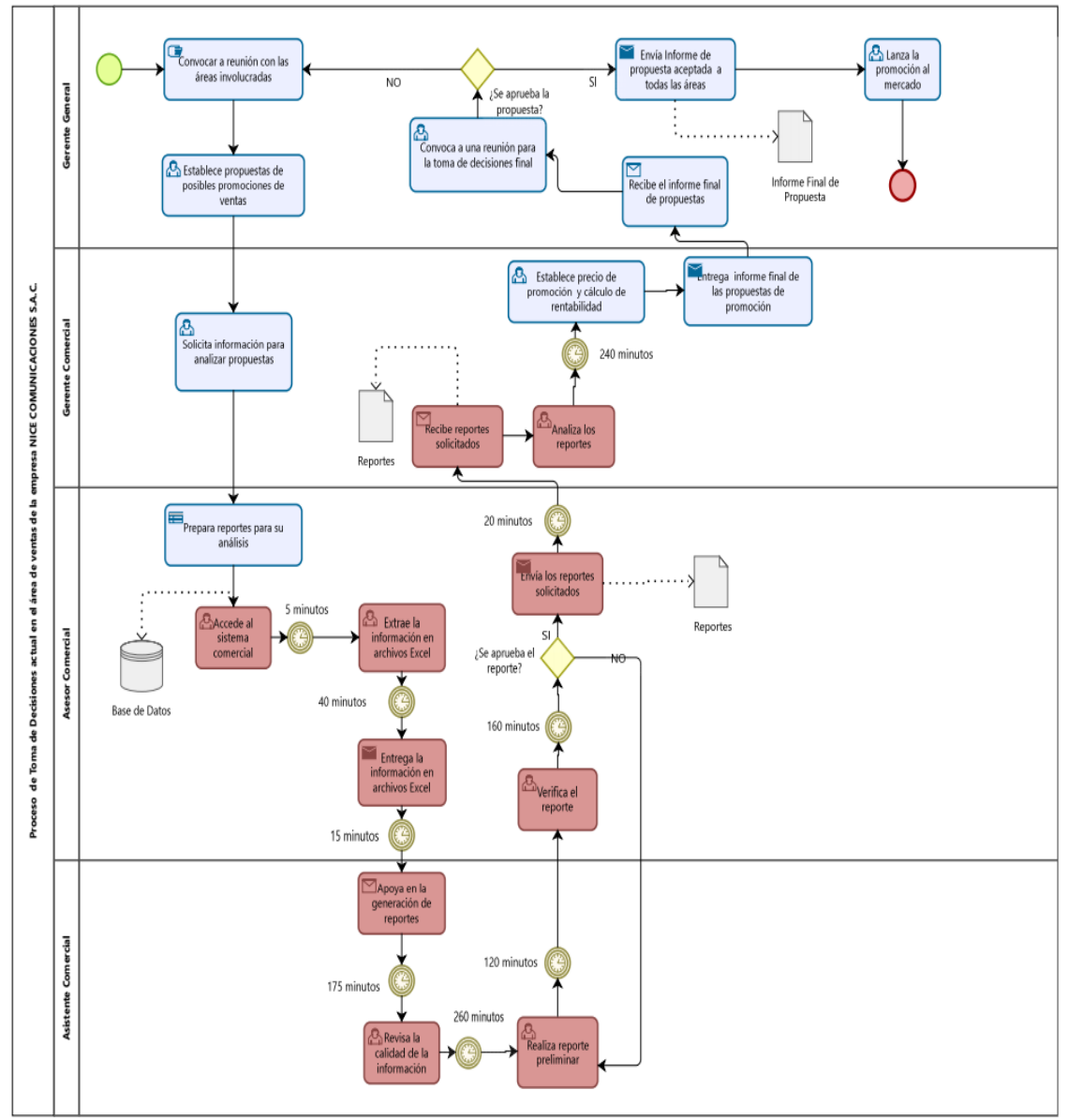

Figura 16 - Modelo del proceso de toma de decisiones actual de la empresa NICE COMUNICACIONES S.A.C. Fuente: Elaboración Propia

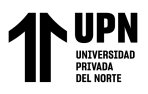

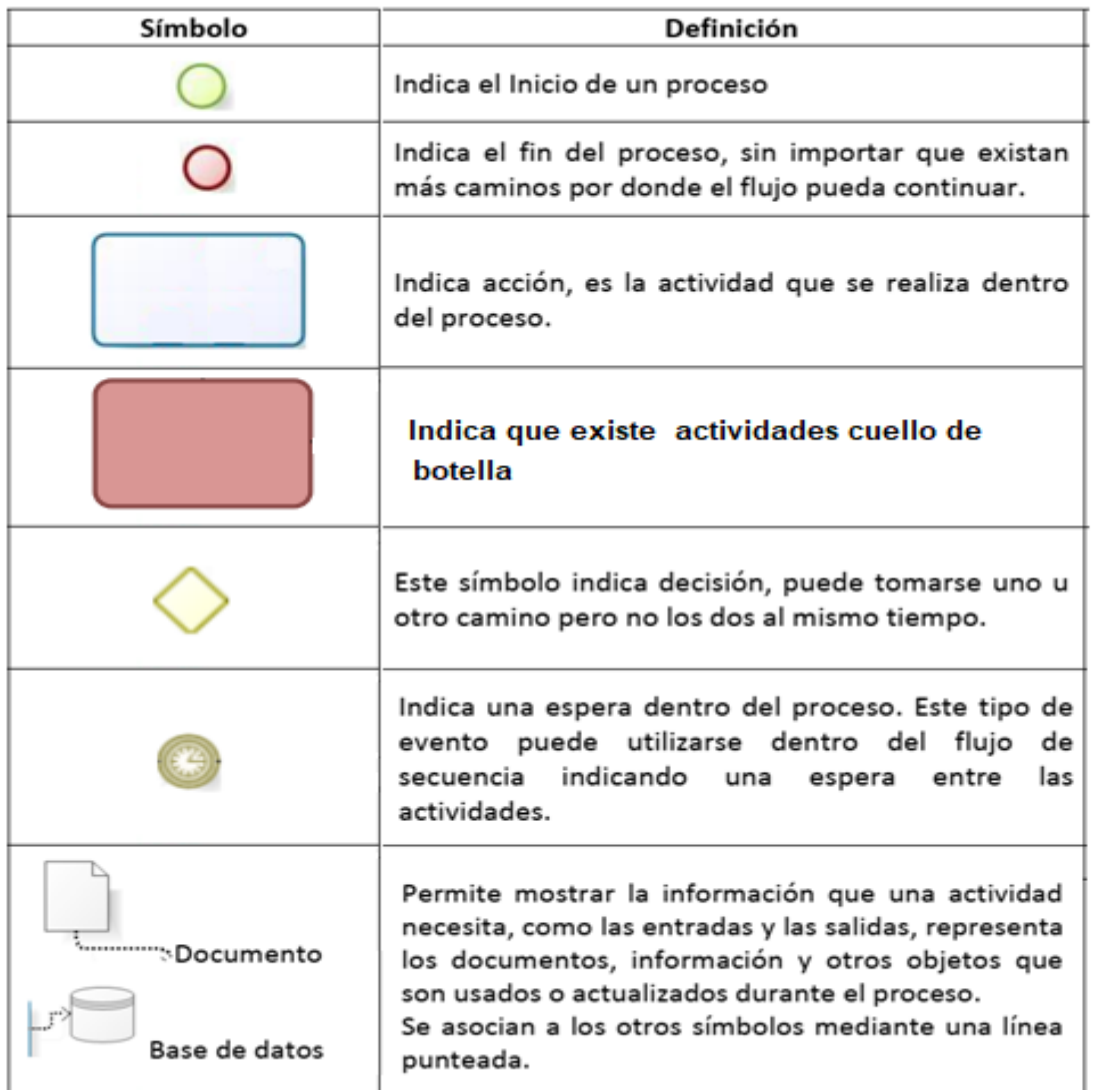

#### **Leyenda del Modelo del Proceso de Toma de decisiones**

Figura 17 - Leyenda de los símbolos del Proceso de Toma de Decisiones. Fuente: Elaboración Propio

El proceso mostrado en la Figura 16, muestra problemas en:

- El tiempo destinado a la generación de los reportes.
- La demora en verificación de reportes preliminares.
- El tiempo para extraer y analizar la data en Excel.

<sup>&</sup>lt;Colocar los apellidos e inicial del primer nombre de los autores en orden alfabético, separados por punto y coma>

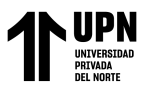

## **Fase 2: Estrategia del Proyecto**

En esta fase se desarrolla una propuesta de modelo de inteligencia de negocios con el

fin de dar solución a las necesidades que se identificaron en la fase anterior.

#### **Propuesta del Modelo de Inteligencia de negocios**

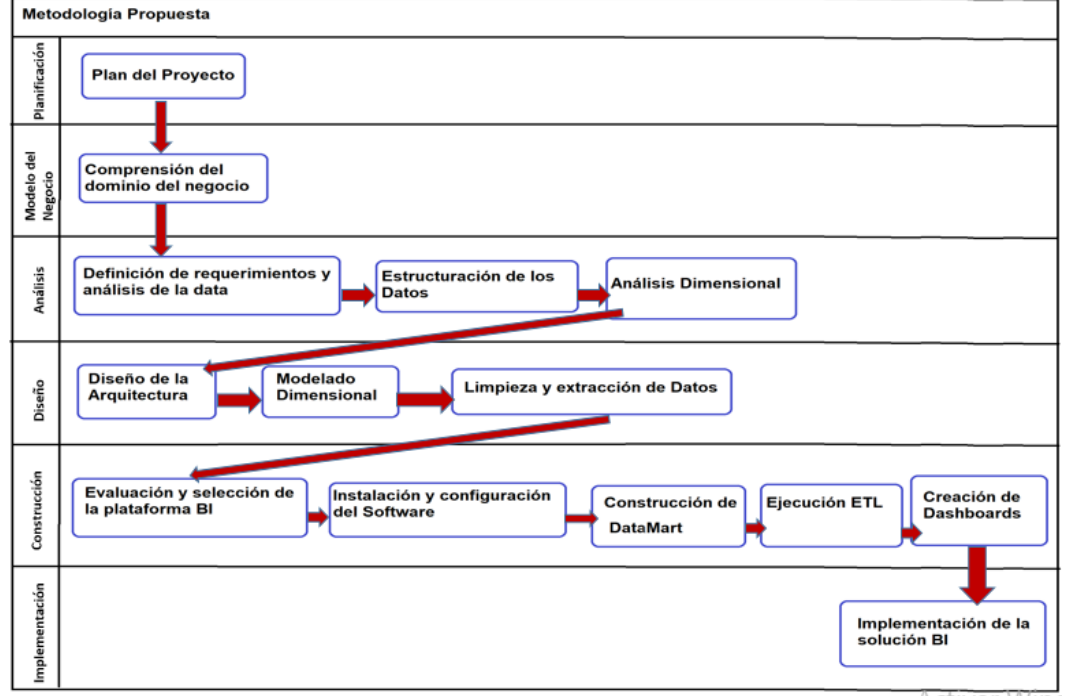

*Figura 18 -* Modelo de Inteligencia de Negocios. Fuente: Elaboración Propia

En las siguientes sección se detalla los roles involucrados en la investigación:

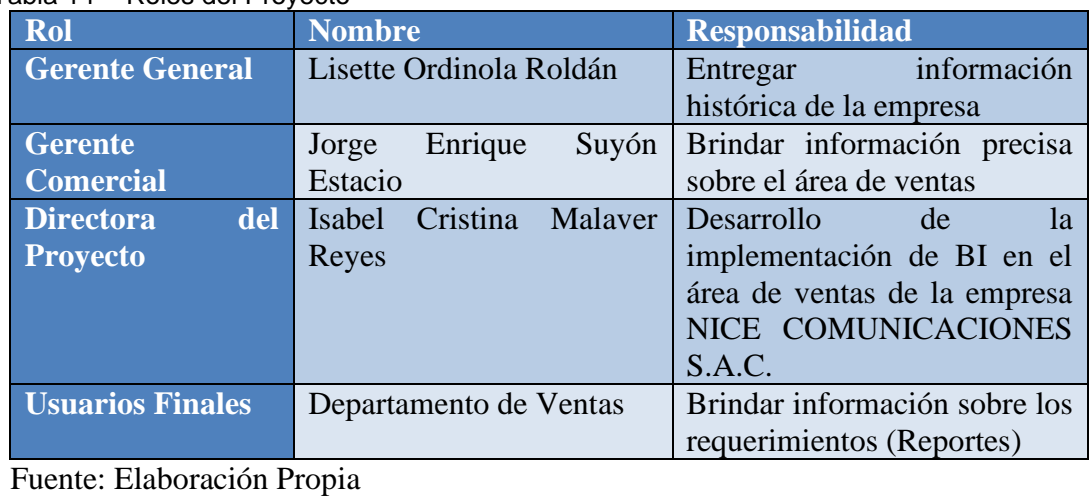

Tabla 14 - Roles del Proyecto

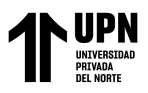

## **Fase 3: Selección de la Tecnología**

Según Gartner como consultora especializada en BI, indica que las herramientas de inteligencia de negocios más importantes a considerar son Tableau y Microsoft. Como resultado, ambas herramientas serán evaluadas para determinar cuál es la más adecuada para el caso de la empresa de estudio. (Ver Figura 3)

#### **Power BI vs Tableau**

La elección entre Tableau y Power BI es difícil debido a que los productos son similares,

la mayoría de las decisiones se basarán en los siguientes factores:

- Funcionalidad: Ambas herramientas tienen una amplia gama de funciones, no obstante, Tableau es la mejor opción si desea una herramienta más completa.
- Costo: Si se tiene un presupuesto pequeño (\$10 por usuario por mes), Power BI es la herramienta a elegir, además es una herramienta apropiada para la visualización de datos.

Finalmente, según el Cuadrante Mágico de Gartner, Microsoft es el líder en herramientas de inteligencia de negocios y el costo de las licencias de Microsoft Power BI es bastante bajo, por lo que la herramienta elegida para este proyecto de investigación es Microsoft Power BI Desktop.

## **Fase 4: Determinación del Modelo de Información**

En esta etapa se determinará la información del sistema comercial de la empresa para detallar lo que se necesitará para crear en la siguiente fase el modelo dimensional.

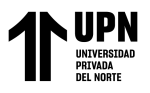

## **Dimensiones**

A continuación, se detallan las dimensiones correspondientes al modelo de información definido para la creación del cubo de ventas. Se enumeran los atributos de cada dimensión, junto con algunos detalles pertinentes.

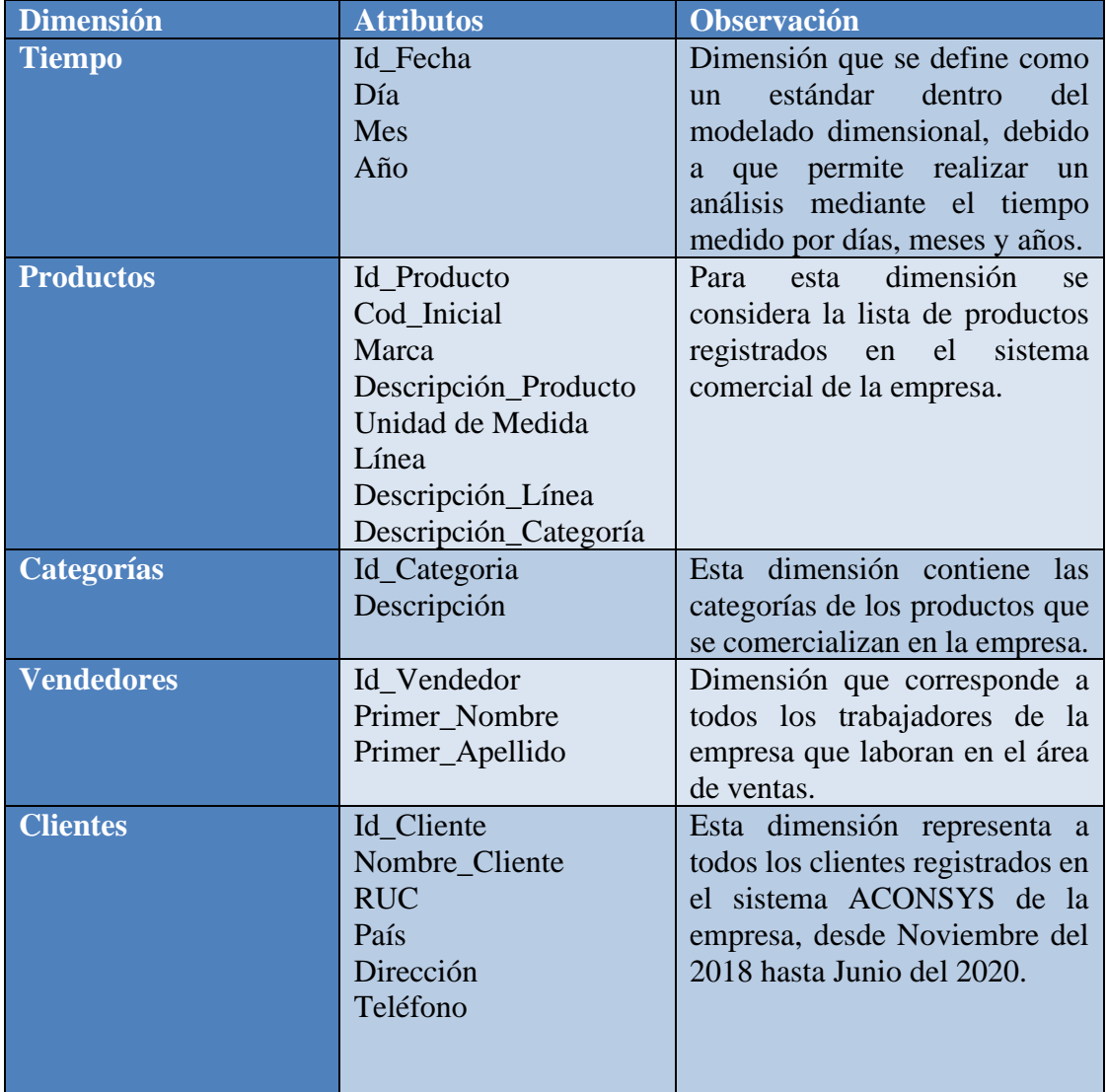

#### Tabla 15 - Tabla de Dimensiones

Fuente: Elaboración Propia

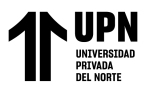

# **Tabla de Hechos**

A continuación se muestra una tabla de hechos ventas en la que se representa el proceso

de negocio y se enumeran los atributos de la tabla.

| <b>Hechos</b> | <b>Atributos</b>     | <b>Observación</b>                                     |
|---------------|----------------------|--------------------------------------------------------|
|               | Id_Vendedor          | Las claves foráneas de                                 |
|               | CodDoc               | todas las dimensiones se                               |
|               | Serie                | encuentran en la tabla de                              |
|               | Num_Fac              | hechos; es importante                                  |
|               | Id_Fecha             | señalar que estas claves                               |
|               | Fec_Vcto             | pasarán a formar parte de<br>las claves principales de |
|               | Num Guia             | esta tabla.                                            |
|               | Id Cliente           |                                                        |
| Ventas        | Nombre_Cliente       | columnas<br>Las                                        |
|               | Id Producto          | cuantitativas<br><i>las</i><br>son                     |
|               | Id_Categoria         | siguientes:                                            |
|               | Descripcion_Producto | Cantidad: Se refiere al<br>número total de unidades    |
|               | Cantidad             | de un producto vendido.                                |
|               | Pre.Unit             | Precio Unitario: El valor                              |
|               | %Dscto               | unitario de la mercancía                               |
|               | Pre.Neto             | que se vende.                                          |
|               | Imp_Neto             | Total: El monto total de                               |
|               | <b>IGV</b>           | la factura en dólares.                                 |
|               | Total \$             |                                                        |
|               |                      |                                                        |
|               |                      |                                                        |
|               |                      |                                                        |

Tabla 16 - Tabla de Hechos Ventas

Fuente: Elaboración Propia

## **Importar los Datos**

Los registros del sistema ACONSYS de la empresa han sido utilizados como fuente primaria de información en esta investigación, esta herramienta ERP es de vital importancia ya que contiene la información que se descargará en archivos de Excel para transformar los datos generados por el área comercial.

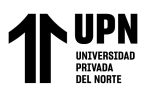

Para comenzar, se debe identificar los datos relevantes; la calidad de los datos es un aspecto clave en el éxito de una solución de inteligencia de negocios para mejorar la toma de decisiones en el área a implementar; como resultado, en este paso se debe considerar la calidad de los datos que se utilizarán.

Las fuentes de datos son los registros de tablas de ventas de la empresa desde Noviembre del 2018 a Junio del 2020 de los productos que comercializa y las categorías a las que pertenece, también se tiene en cuenta la tabla de vendedores comerciales, así como las fechas en las que se realizaron las ventas. Los registros mencionados anteriormente se encuentran en hojas de cálculo de Excel que se guardan en el disco duro de la computadora del usuario. Cada hoja de cálculo se divide en columnas, que se detallan en la siguiente tabla:

| <b>Columna</b>        | Descripción                                             |
|-----------------------|---------------------------------------------------------|
| <b>Id</b> Cliente     | Indica el código con el que se identifica al<br>cliente |
| <b>Nombre_Cliente</b> | Indica el nombre o razón social del cliente             |
| <b>RUC</b>            | Indica el número de RUC del cliente                     |
| País                  | Indica el país de procedencia del cliente               |
| <b>Dirección</b>      | Indica la ubicación exacta del cliente                  |
| <b>Teléfono</b>       | Indica el número de contacto del cliente                |

Tabla 17 - Estructura de la tabla de Clientes de la empresa NICE COMUNICACIONES S.A.C.

**Fuente:** Elaboración Propia

<sup>&</sup>lt;Colocar los apellidos e inicial del primer nombre de los autores en orden alfabético, separados por punto y coma>

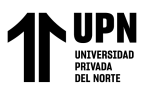

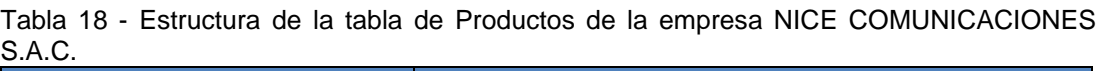

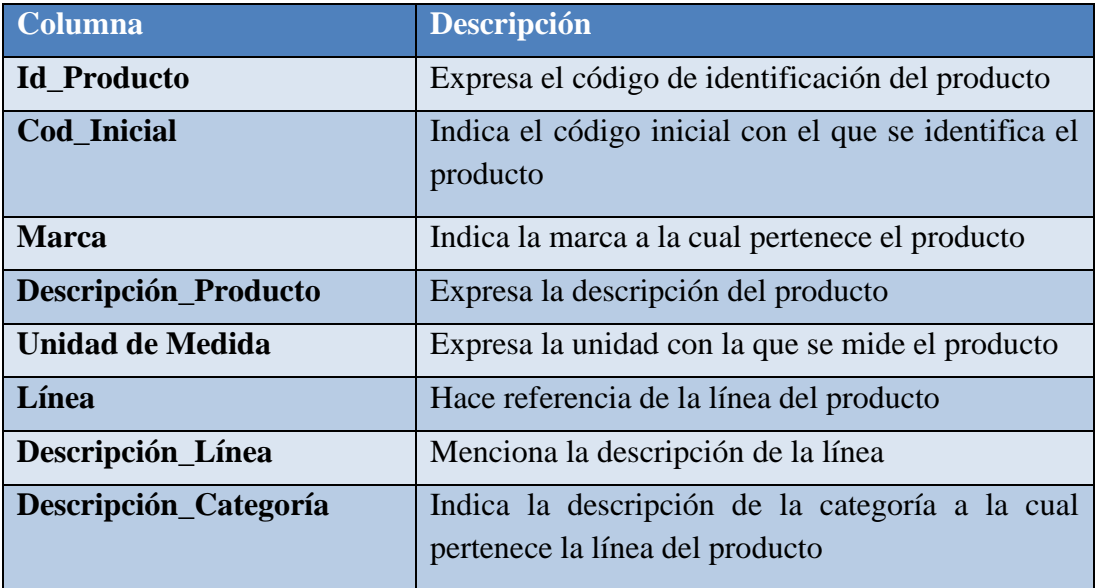

**Fuente:** Elaboración Propia

Tabla 19 - Estructura de la tabla de Categorías de la empresa NICE COMUNICACIONES S.A.C.

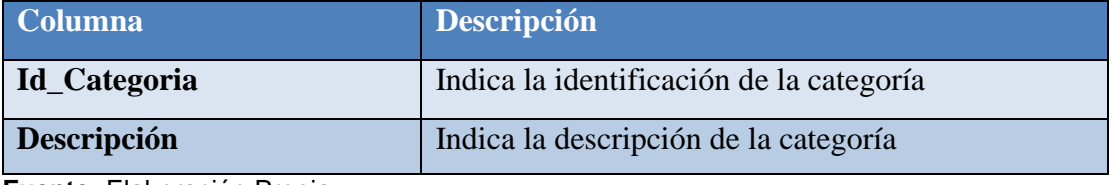

**Fuente:** Elaboración Propia

Tabla 20 - Estructura de la tabla de Vendedores de la empresa NICE COMUNICACIONES S.A.C.

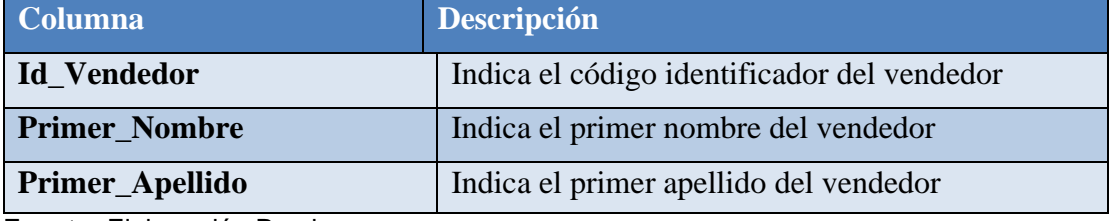

**Fuente:** Elaboración Propia

#### Tabla 21 - Estructura de la tabla de Tiempo de la empresa NICE COMUNICACIONES S.A.C.

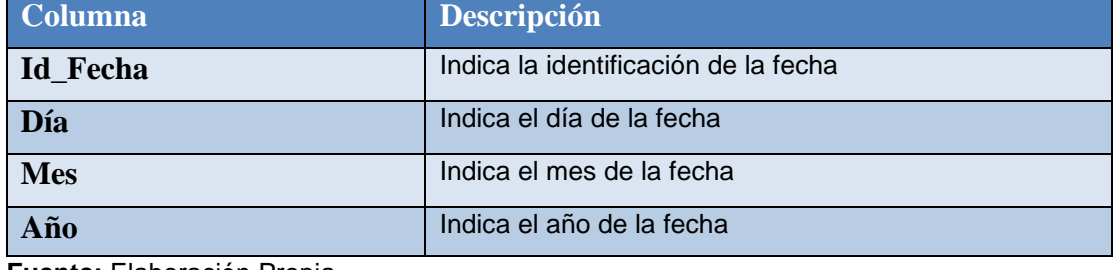

**Fuente:** Elaboración Propia

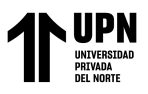

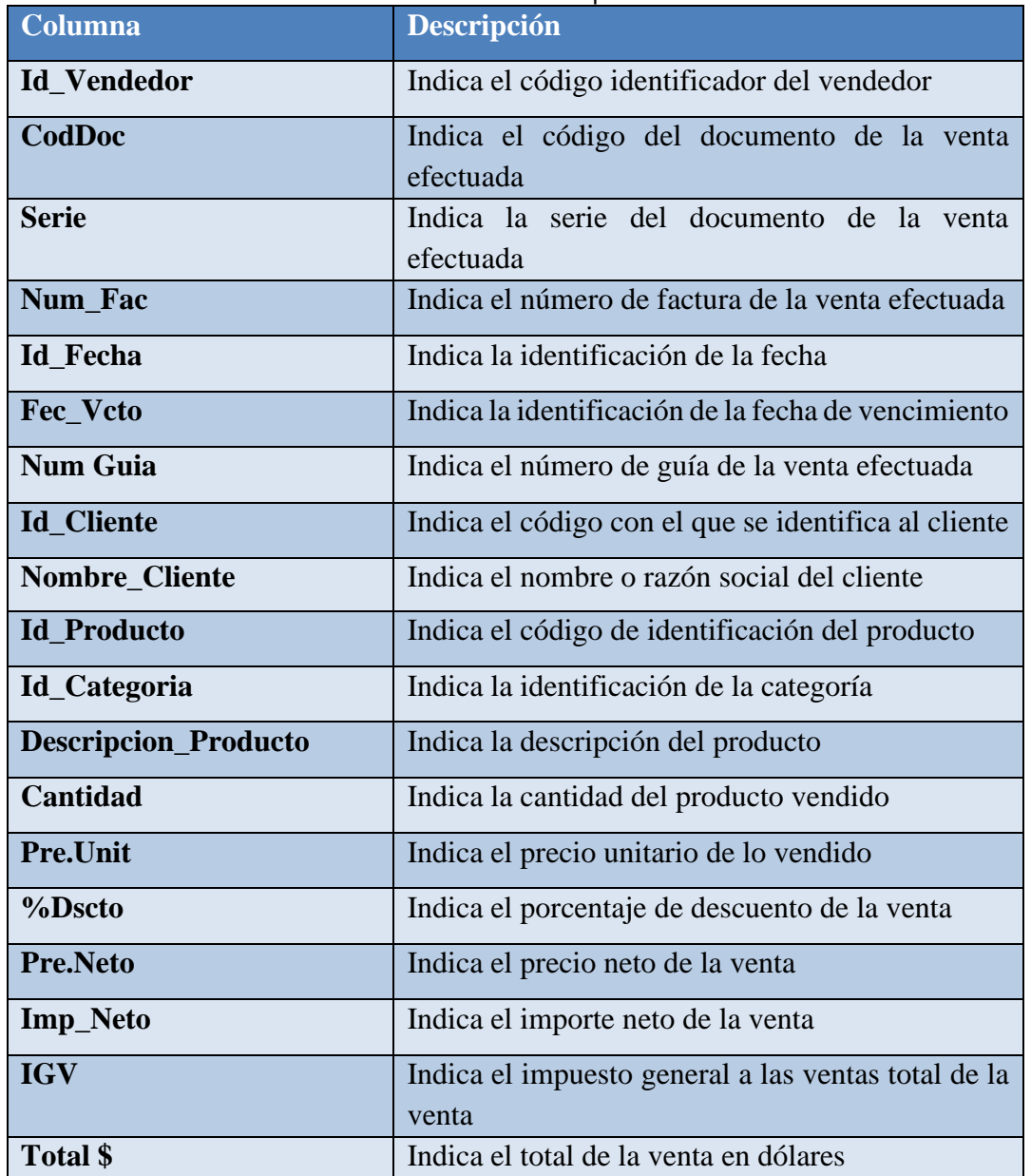

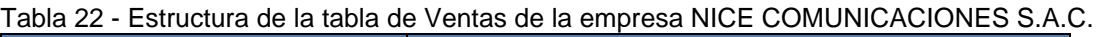

**Fuente:** Elaboración Propia

Después de determinar qué datos se utilizarán en la implementación, los datos se extraen desde el Excel y se envían a la aplicación de inteligencia negocios en Microsoft Power BI. La aplicación Power BI podrá importar datos desde el origen de datos en esta sección. Una de las características de Power BI es que tiene una amplia gama de conexiones de datos de fuentes externas; en este caso, la fuente de datos es Excel.

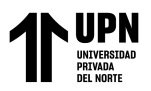

Los pasos para extraer datos se explicarán a continuación. Con Power BI Desktop, primero se selecciona la opción obtener datos, luego se elige Excel como fuente de datos y finalmente se proporciona la ruta en donde se encuentra la fuente de datos.

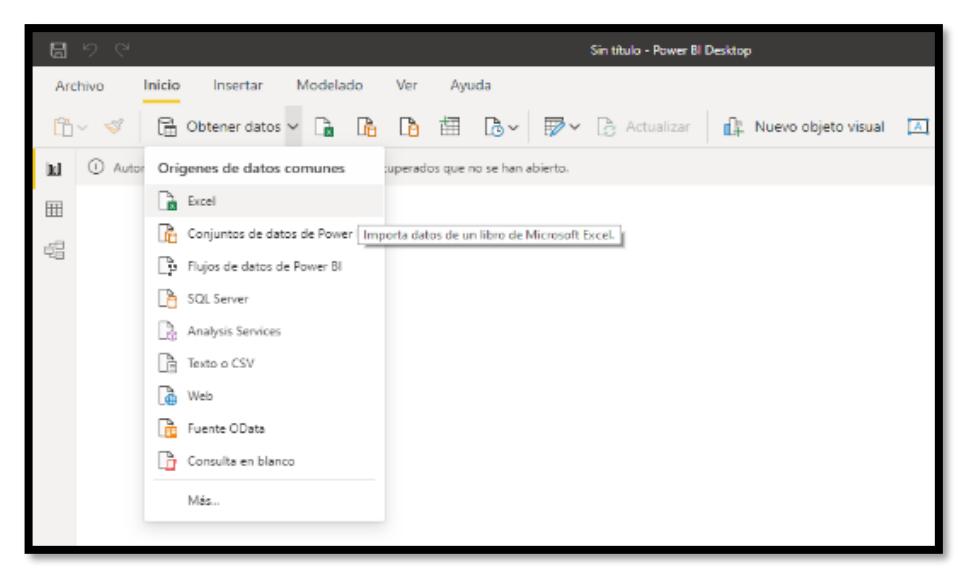

*Figura 19 -* Obteniendo datos desde Excel

Cuando se elige la opción de guardar, se está brindando la información exactamente como está, sin cambios. Power BI crea las conexiones al modelo, carga datos al modelo y detecta relaciones entre registros automáticamente.

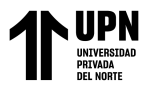

A continuación, se presenta el presupuesto del trabajo realizado en base a los recursos

necesarios.

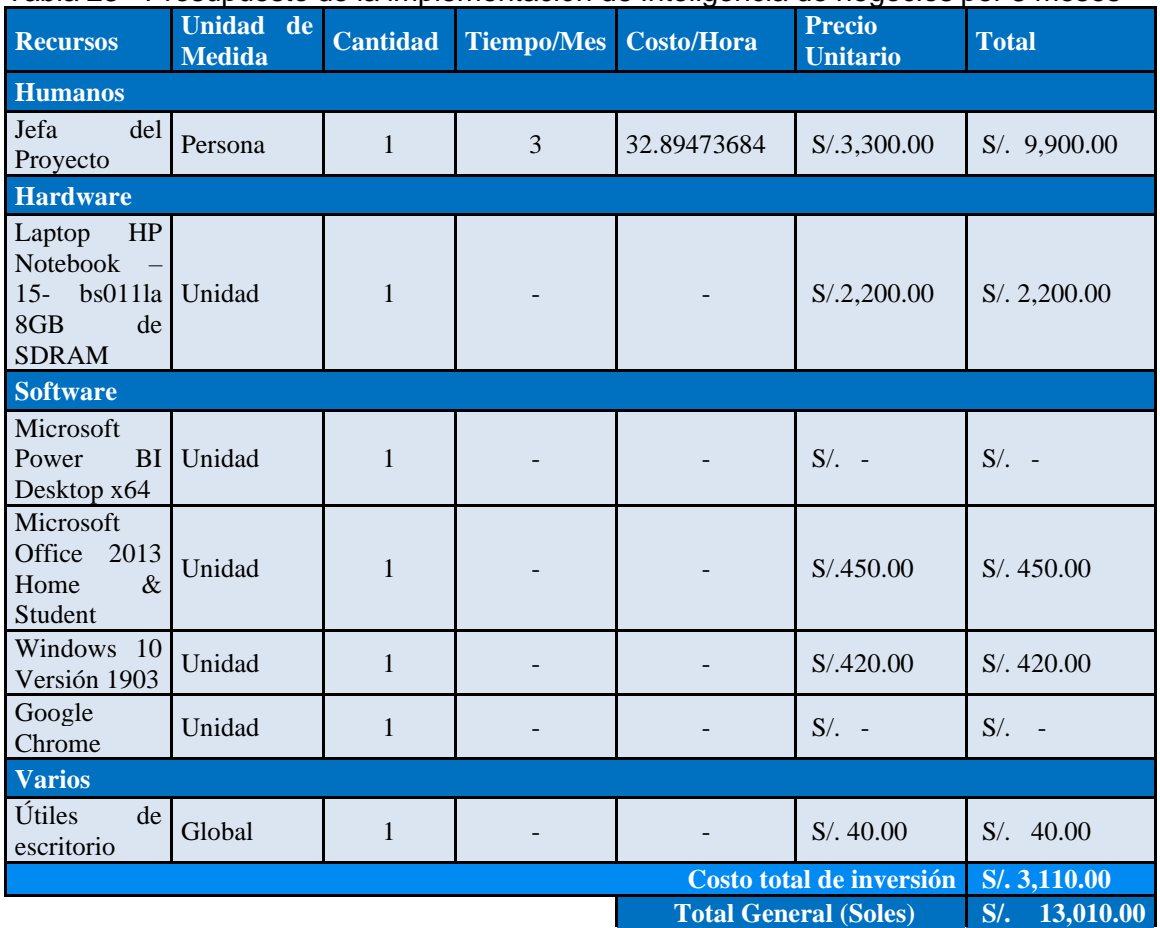

#### Tabla 23 - Presupuesto de la implementación de Inteligencia de negocios por 3 meses

**Fuente:** Elaboración Propia

#### **Etapa de Implementación:**

## **Fase 5: Modelado**

#### **Modelado Dimensional**

El modelo dimensional se fue creado de acuerdo con el esquema estrella. Este esquema es un modelo de datos con una tabla de hechos (Fact Table) que contiene los datos para el análisis y está rodeada de tablas de dimensiones. Este aspecto, que se asemeja a una

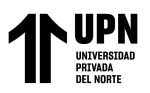

estrella y está rodeado de radios o mesas más pequeñas, es lo que le da nombre a este tipo de estructuras. La clave primaria en las tablas de dimensiones siempre será básica, mientras que la clave principal en las tablas de hecho estará compuesta por las claves principales de las tablas de dimensionales.

A continuación, se presenta el modelo estrella adaptado a los datos obtenidos de las tablas de hechos y dimensiones definidas previamente en la fase 4. Esta fase será guía para generar el modelo de datos en Power BI Desktop.

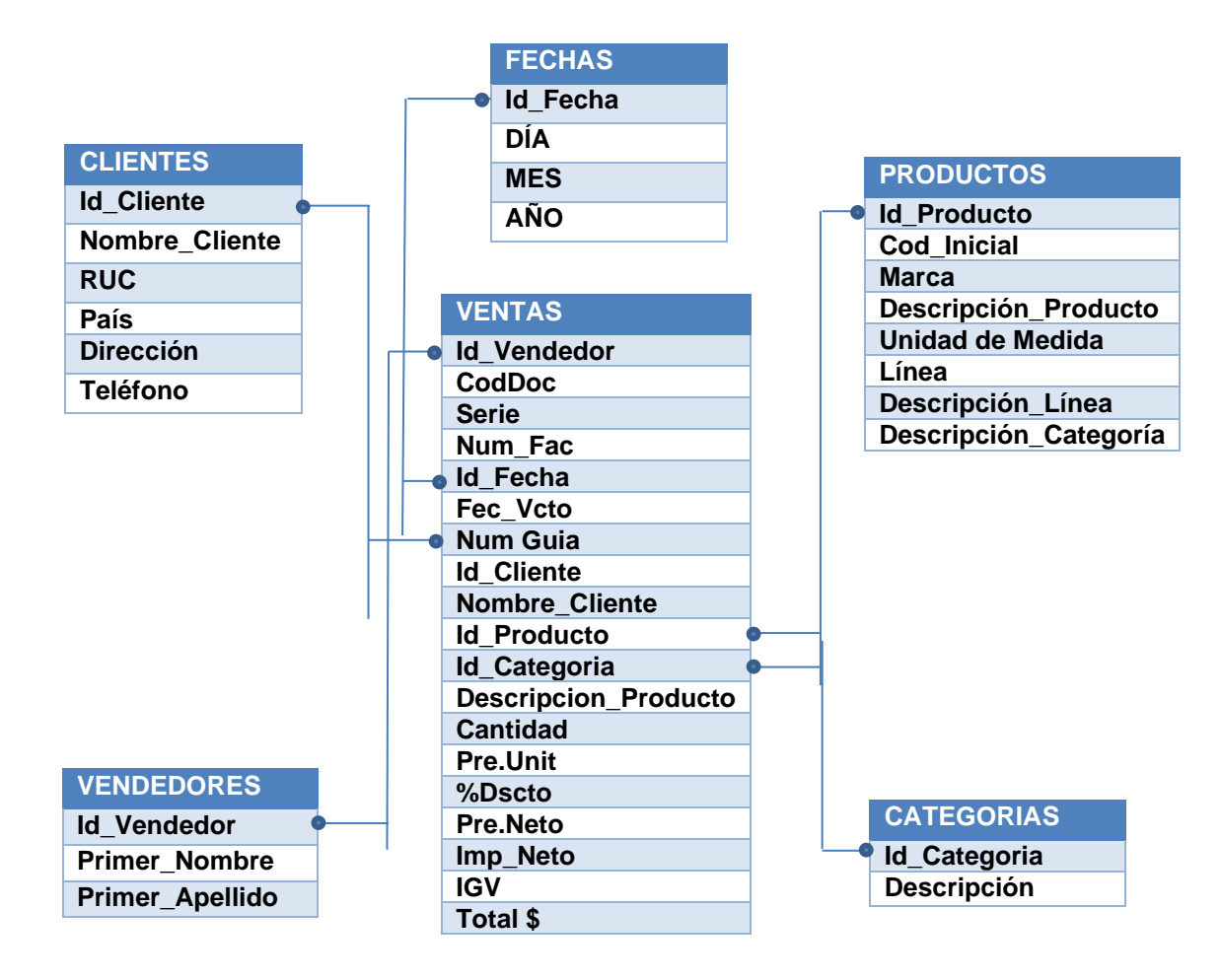

*Figura 20 -* Modelo Dimensional (Ventas) Fuente: Elaboración Propia

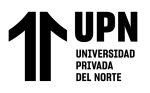

#### **Fase 6: Procesamientos de Datos**

#### **Procesamiento ETL**

El proceso de extracción, transformación y carga de datos de fuentes de datos proporcionadas por NICE COMUNICACIONES S.A.C. a la base de datos operativa desarrollada, y al mismo tiempo al Data Warehouse, es lo que se lleva a cabo en esta fase. Para ello se tienen en cuenta las relaciones en las tablas creadas, como se ve en el modelo de datos anterior (figura 19), que se basa en las necesidades de la empresa.

Para realizar la limpieza, transformación y enriquecimiento de datos, es necesario trabajar con los datos dentro de la herramienta editar consultas de Power BI Desktop.

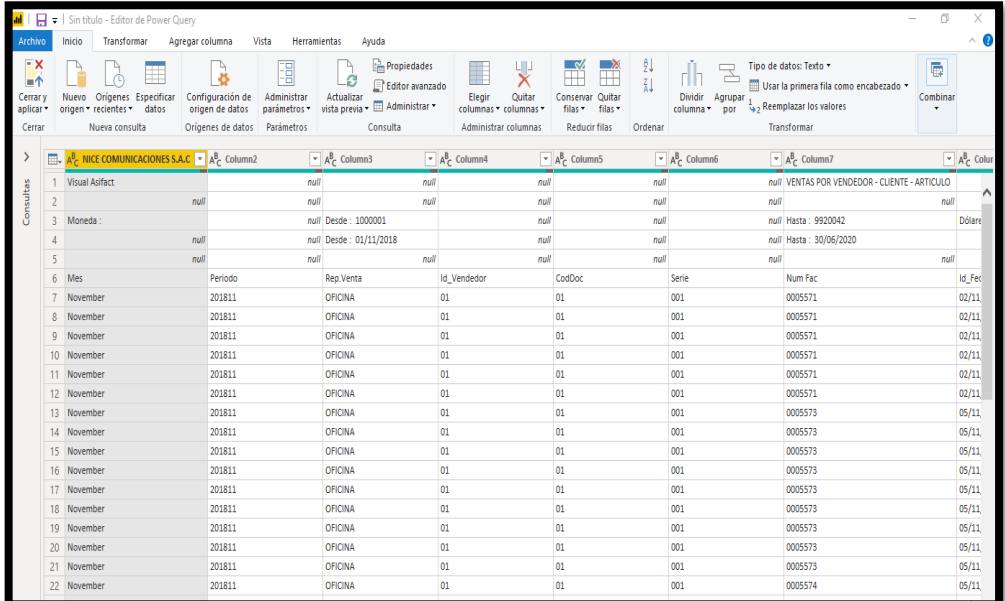

*Figura 21 -* Editor de Consultas

Cada una de las tablas se fusiona con el editor de consultas y se eliminan las columnas que no aportan información útil al modelo de datos. También se cambian los nombres de las columnas para una mejor comprensión de la tabla.

En este proceso, los campos se renombran para normalizar uniformemente los valores.

Dependiendo de la situación, los valores con la cadena "null" se reemplazan con ceros

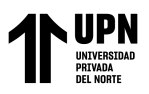

"IMPLEMENTACIÓN DE INTELIGENCIA DE NEGOCIOS PARA MEJORAR LA TOMA DE DECISIONES EN EL AREA DE VENTAS DE LA EMPRESA NICE COMUNICACIONES S.A.C. DE LA CIUDAD DE LIMA, 2020"

o espacios vacíos. Como resultado, los cambios realizados en Power BI no tienen ningún efecto en la fuente de datos, por ende no se está modificando la fuente de datos original. El siguiente modelo estrella se creó con la herramienta Power BI Desktop. Se han desarrollado las cinco dimensiones y la tabla de hechos definida previamente en la fase 4. De esta manera se creó el modelo dimensional, con las dimensiones de cada indicador determinadas y sus jerarquías ilustradas

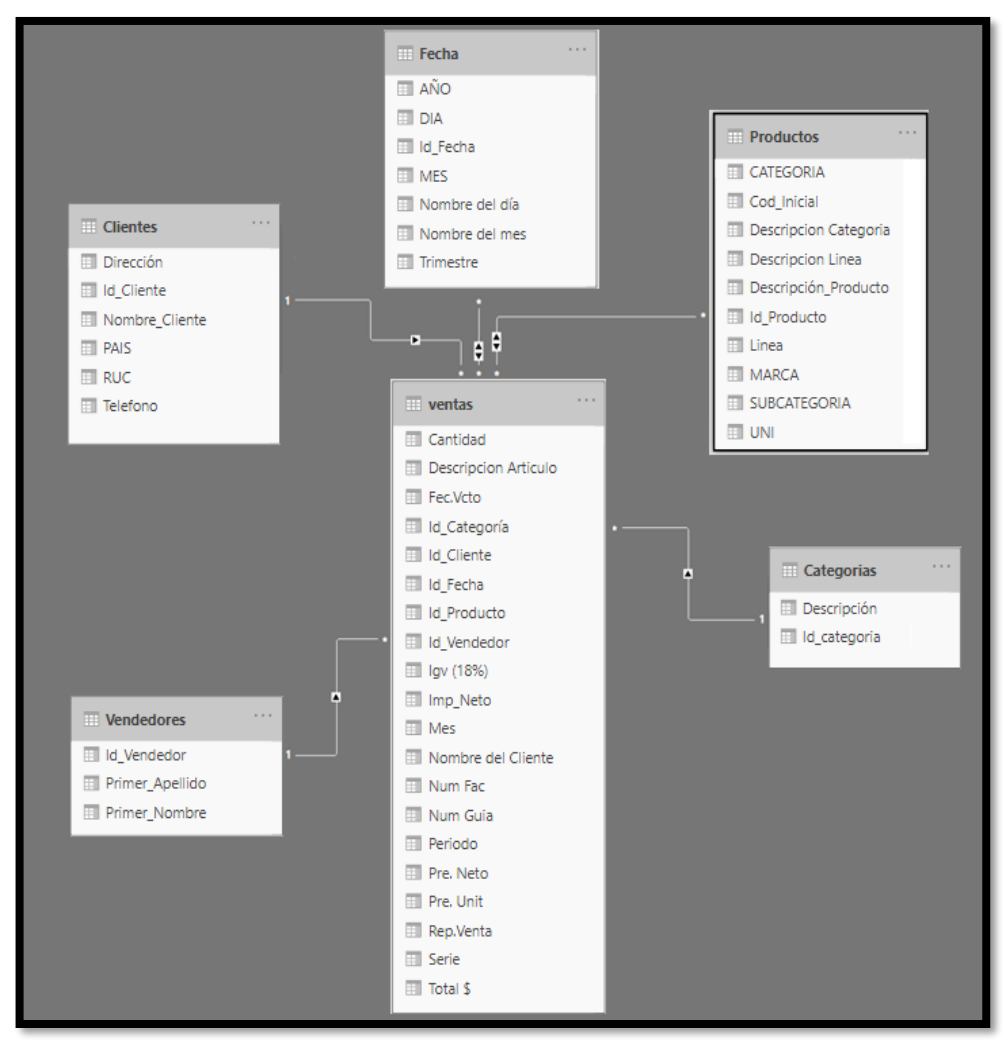

*Figura 22 -* Modelo Dimensional (Ventas) Fuente: Elaboración Propia
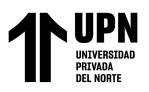

El siguiente paso es ubicar la información que no es de calidad, es decir, la descripción de algunos productos que tienen el mismo código, o la misma descripción con diferentes códigos creados en el sistema ACONSYS de donde se obtuvo la información. Para ello se utiliza la herramienta Power Query en Power BI Desktop, donde se creará los siguientes pasos para crear una referencia a la tabla de productos:

**Paso 1:** Se crea una referencia a la Tabla de Productos

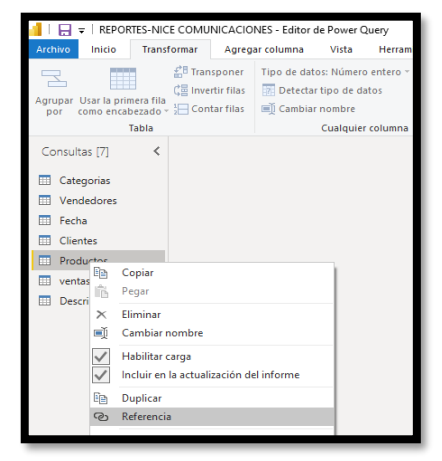

*Figura 23 -* Creación de referencia a la tabla de productos Fuente: Elaboración Propia

**Paso 2:** Cambiar el nombre de la Tabla de referencia creada a "Códigos Repetidos".

Este nombre se le da a la tabla de referencia que se creó con el objetivo de ubicar los

códigos repetidos que serían agrupados en los siguientes pasos

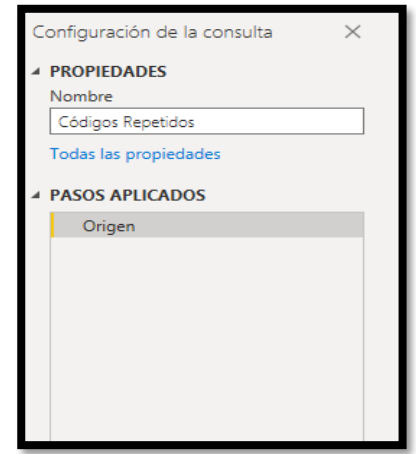

*Figura 24 -* Cambio de nombre a la tabla de referencia Fuente: Elaboración Propia

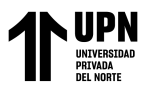

**Paso 3:** Se agrupa por código de identificación y descripción del producto. Además se le asigna a la nueva columna el nombre "repetidos", para ubicar que códigos han sido repetidos y nos muestre el detalle de todas las filas al seleccionarlo.

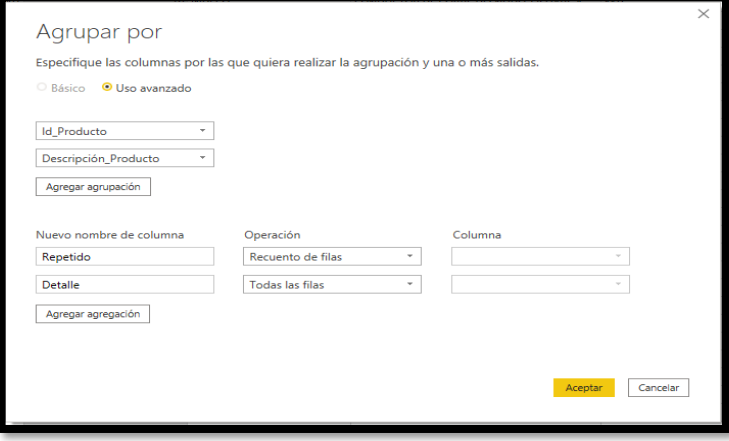

*Figura 25 -* Agrupando por códigos y descripción Fuente: Elaboración Propia

Después de realizar la agrupación se obtiene los siguientes resultados:

Existen dos códigos que tienen el mismo número, es decir, la incidencia de repetición tiene como coincidencia también la misma descripción, según como se muestra a continuación:

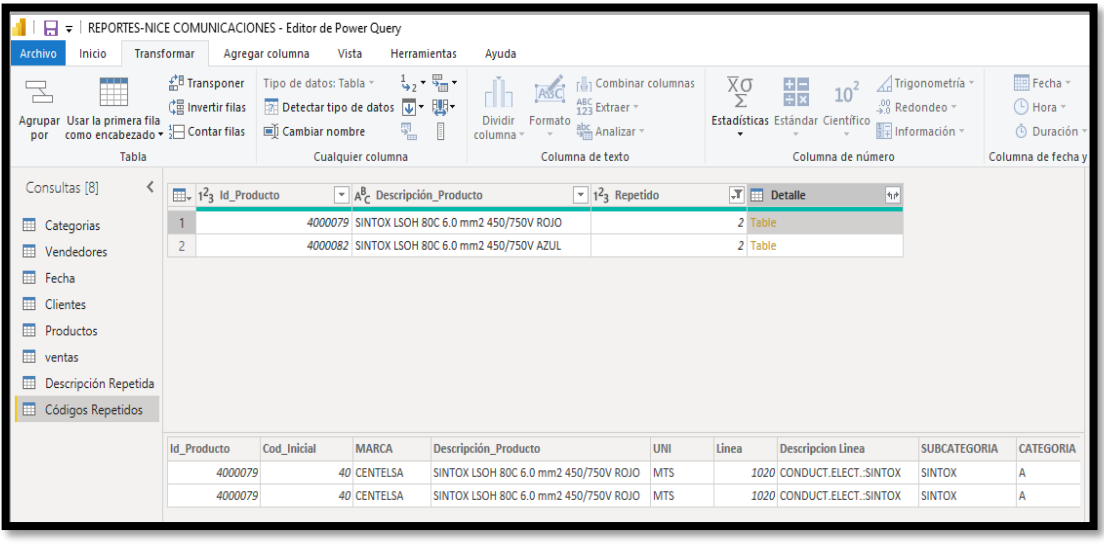

*Figura 26 -* Evidencia de identificación de códigos repetidos en Power BI Fuente: Elaboración Propia

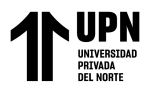

De la misma manera se crea una tabla de referencias para agrupar según el código inicial

y la descripción del producto, lo cual facilitará la ubicación de la información repetida.

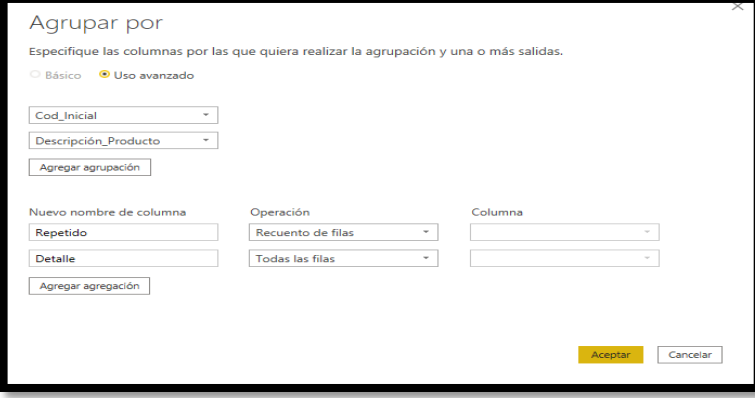

*Figura 27 -* Agrupando por código inicial y descripción del producto Fuente: Elaboración Propia

Con la acción anterior se obtiene mayor cantidad de resultados, tal y como se muestra a

#### continuación:

| Fig. =   REPORTES-NICE COMUNICACIONES - Editor de Power Query |                                                |                          |                                                                                  |                                                 |                                                 |            |                                  |                                                                       |                     |                       |  |
|---------------------------------------------------------------|------------------------------------------------|--------------------------|----------------------------------------------------------------------------------|-------------------------------------------------|-------------------------------------------------|------------|----------------------------------|-----------------------------------------------------------------------|---------------------|-----------------------|--|
| Transformar<br>Archivo<br>Inicio                              |                                                | Agregar columna<br>Vista | Herramientas                                                                     | Ayuda                                           |                                                 |            |                                  |                                                                       |                     |                       |  |
|                                                               | <b>A</b> <sup>B</sup> Transponer               | Tipo de datos: Tabla ~   | $\frac{1}{2}$ , $\frac{m}{4}$ .                                                  |                                                 | <b>Combinar columnas</b>                        |            | $\frac{\overline{\chi}}{\Sigma}$ | 龈<br>$10^2$                                                           | √ Trigonometría ~   | Fecha                 |  |
| Agrupar Usar la primera fila                                  | d Invertir filas                               |                          | Detectar tipo de datos V + UU+                                                   | <b>Dividir</b><br>Formato                       | $123$ Extraer $\sim$                            |            |                                  | $\frac{00}{40}$ Redondeo $\gamma$<br>Estadísticas Estándar Científico |                     | $\circ$ Hora -        |  |
| como encabezado v <sup>1</sup> Contar filas<br>por            |                                                | 画 Cambiar nombre         | 夓                                                                                | columna -                                       | abc Analizar -                                  |            |                                  |                                                                       | Información -       | © Duración ~          |  |
| Tabla                                                         |                                                |                          | Cualquier columna                                                                | Columna de texto                                |                                                 |            |                                  | Columna de número                                                     |                     | Columna de fecha y ho |  |
| Consultas [8]                                                 | $\frac{1}{2}$ , $1^2$ <sub>3</sub> Cod Inicial |                          | $\blacktriangleright$ A <sup>B</sup> <sub>C</sub> Descripción Producto           |                                                 | $\sqrt{2}$ 1 <sup>2</sup> <sub>3</sub> Repetido |            |                                  | $\overline{J}$ $\overline{m}$ Detaile<br>he.                          |                     |                       |  |
|                                                               |                                                |                          | 12 ENCHUFE MÓVIL 32A IP44 3P+T 380-415V                                          |                                                 |                                                 |            |                                  | 2 Table                                                               |                     |                       |  |
| <b>ED</b> Categorias                                          | $\overline{2}$                                 |                          | 12 TOMA EMP. INCLINADA 32A IP44 3P+T 220-25                                      |                                                 |                                                 |            |                                  | 2 Table                                                               |                     |                       |  |
| Vendedores                                                    | $\overline{3}$                                 |                          | 16 TOMA DOBLE VISIBLE L/T 15A 125V MARFIL                                        |                                                 |                                                 |            |                                  | 2 Table                                                               |                     |                       |  |
| Fecha<br>曲                                                    | 4                                              |                          | 22 INT. TERM. RIEL 2X20A, 10KA, 230VAC                                           |                                                 |                                                 |            | 2 Table                          |                                                                       |                     |                       |  |
| <b>Clientes</b>                                               | 5                                              |                          | 22 INT. TERM. RIEL 2X16A, 10KA, 230VAC                                           |                                                 |                                                 |            | 2 Table                          |                                                                       |                     |                       |  |
| 曲<br>Productos                                                | $6\phantom{1}$                                 |                          | 22 INT. TERM. RIEL 2X25A, 10KA, 230VAC<br>22 INT. TERM. RIEL 2X63A, 10KA, 230VAC |                                                 |                                                 |            | 2 Table                          |                                                                       |                     |                       |  |
| 曲<br>ventas                                                   | $\overline{7}$                                 |                          |                                                                                  |                                                 |                                                 |            | 2 Table                          |                                                                       |                     |                       |  |
| Descripción Repetida<br>œ                                     | 8                                              |                          | 22 INT. TERM. RECORD LDE 3P 50A                                                  |                                                 |                                                 |            |                                  | 2 Table                                                               |                     |                       |  |
| ▦<br>Códigos Repetidos                                        | 9                                              |                          |                                                                                  | 22 INTR. DIFERENCIAL DE RIEL 2X25A TIPO AC 30   |                                                 |            |                                  | 2 Table                                                               |                     |                       |  |
|                                                               | 10                                             |                          | 22 INT. TERM. RIEL 3X32A, 10KA, 230VAC                                           |                                                 |                                                 |            |                                  | 2 Table                                                               |                     |                       |  |
|                                                               | 11                                             |                          | 22 CONTACTOR 12A 1NA 220V 4/7.5 HP 230/440V                                      |                                                 |                                                 |            |                                  | 2 Table                                                               |                     |                       |  |
|                                                               | 12                                             |                          |                                                                                  | 30 CABLE FIBER-LAN O6F MM(50) OM3 INDOOR/       |                                                 |            |                                  | 3 Table                                                               |                     |                       |  |
|                                                               | 13                                             |                          |                                                                                  | 30 CABLE FIBER-LAN O6F MM(50) OM3 INDOOR/       |                                                 |            |                                  | 2 Table                                                               |                     |                       |  |
|                                                               | 14                                             |                          |                                                                                  | 30 CABLE OPTICO CFOA-SM-ARD-S 24F G652D LSZH    |                                                 |            |                                  | 2 Table                                                               |                     |                       |  |
|                                                               | 15                                             |                          |                                                                                  | 30 CABLE OPTICO OPTIC-LAN AR (PFV) 12F SM G-    |                                                 |            |                                  | 4 Table                                                               |                     |                       |  |
|                                                               | 16                                             |                          |                                                                                  | 30 P. CORD F/UTP CAT.6A - LSZH - 5.0M - GRIS (B |                                                 |            |                                  | 2 Table                                                               |                     |                       |  |
|                                                               | 17                                             |                          | 30 PAL 26 AWG X 50 P                                                             |                                                 |                                                 |            |                                  | 3 Table                                                               |                     |                       |  |
|                                                               | 18                                             |                          | 30 PAL 26 AWG X25 P                                                              |                                                 |                                                 |            |                                  | 4 Table                                                               |                     |                       |  |
|                                                               | <b>Id Producto</b>                             | Cod Inicial              | <b>MARCA</b>                                                                     | <b>Descripción Producto</b>                     |                                                 | <b>UNI</b> | Linea                            | <b>Descripcion Linea</b>                                              | <b>SUBCATEGORIA</b> | <b>CATEGO</b>         |  |
|                                                               | 1200039                                        |                          | <b>12 SCHNEIDER</b>                                                              | ENCHUFE MÓVIL 32A IP44 3P+T 380-415V            |                                                 | <b>UND</b> |                                  | 3021 ACCES.ELECT.: TOM/ENCHUFES                                       | <b>TOM/ENCHUFES</b> | c                     |  |
|                                                               | 1200040                                        |                          | <b>12 SCHNEIDER</b>                                                              | ENCHUFE MÓVIL 32A IP44 3P+T 380-415V            |                                                 | <b>UND</b> |                                  | 3021 ACCES.ELECT.: TOM/ENCHUFES                                       | <b>TOM/ENCHUFES</b> | c                     |  |
|                                                               |                                                |                          |                                                                                  |                                                 |                                                 |            |                                  |                                                                       |                     |                       |  |

*Figura 28 -* Evidencia de identificación de descripciones repetidas en Power BI Fuente: Elaboración Propia

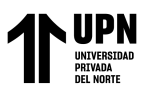

Entonces, se puede observar que la herramienta "Agrupar por" en Power Query ubica según las agrupaciones de datos, cuáles son los códigos que tienen la misma descripción. Además, se observa que varios productos tienen la información registrada más de dos veces con diferentes códigos creados, lo cual genera insatisfacción en los usuarios ya que la información registrada no es de calidad al tener incidencias con códigos y descripción repetida, por ende, los usuarios del sistema de la empresa no pueden realizar efectivamente los reportes en el área de ventas.

Se presenta la tabla de códigos y descripción repetida con el fin de contabilizar y tener un listado de los códigos que deben ser depurados para que no generen confusiones en la elaboración de reportes:

|                    | io adianado do ido odalgoo ropolidoo do ido productoo odgarria doodripoidir |                  |                    |
|--------------------|-----------------------------------------------------------------------------|------------------|--------------------|
| <b>Cod Inicial</b> | <b>Descripción Producto</b>                                                 | <b>Repetidos</b> | <b>Id Producto</b> |
| 12                 | ENCHUFE MÓVIL 32A IP44 3P+T 380-415V                                        | $\mathcal{P}$    | 1200039            |
|                    |                                                                             |                  | 1200040            |
| 12                 | TOMA EMP. INCLINADA 32A IP44 3P+T 220-250                                   | $\overline{2}$   | 1200258            |
|                    | $\vee$                                                                      |                  | 1200259            |
| 16                 | TOMA DOBLE VISIBLE L/T 15A 125V MARFIL                                      | $\overline{2}$   | 1600028            |
|                    |                                                                             |                  | 1600030            |
| 22                 | INT. TERM. RIEL 2X20A, 10KA, 230VAC                                         | $\overline{2}$   | 2200001            |
|                    |                                                                             |                  | 2200005            |
| 22                 | INT. TERM. RIEL 2X16A, 10KA, 230VAC                                         | $\overline{2}$   | 2200004            |
|                    |                                                                             |                  | 2200023            |
| 22                 | INT. TERM. RIEL 2X25A, 10KA, 230VAC                                         | $\overline{2}$   | 2200006            |
|                    |                                                                             |                  | 2200025            |
| 22                 | INT. TERM. RIEL 2X63A, 10KA, 230VAC                                         | $\overline{2}$   | 2200010            |
|                    |                                                                             |                  | 2200029            |
| 22                 | INT. TERM. RECORD LDE 3P 50A                                                | $\overline{2}$   | 22000123           |
|                    |                                                                             |                  | 2200123            |
| 22                 | INTR. DIFERENCIAL DE RIEL 2X25A TIPO AC                                     | $\overline{2}$   | 2200051            |
|                    | 30MA IEC61008                                                               |                  | 2200079            |
| 22                 | INT. TERM. RIEL 3X32A, 10KA, 230VAC                                         | $\overline{2}$   | 2200067            |
|                    |                                                                             |                  | 2200072            |
| 22                 | CONTACTOR 12A 1NA 220V 4/7.5 HP 230/440V                                    | $\overline{2}$   | 2200095            |
|                    |                                                                             |                  | 2200115            |
| 30                 | CABLE FIBER-LAN 06F MM(50) OM3                                              | 3                | 3000003            |
|                    | INDOOR/OUTDOOR 10 GIGABIT (TIGHT PARA                                       |                  | 3000004            |
|                    | DUCTO)                                                                      |                  | 3000005            |
| 30                 | CABLE FIBER-LAN 06F MM(50) OM3                                              | $\overline{2}$   | 3000006            |
|                    | INDOOR/OUTDOOR LSZH 10 GIGABIT (TIGHT                                       |                  | 3000007            |
|                    | PARA DUCTO)                                                                 |                  |                    |
| 30                 | CABLE OPTICO CFOA-SM-ARD-S 24F G652D                                        | $\overline{2}$   | 3000012            |
|                    | <b>LSZH</b>                                                                 |                  | 3000013            |
| 30                 |                                                                             | $\overline{4}$   | 3000014            |

Tabla 24 - Cuadro detallado de los códigos repetidos de los productos según la descripción

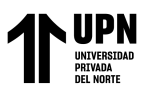

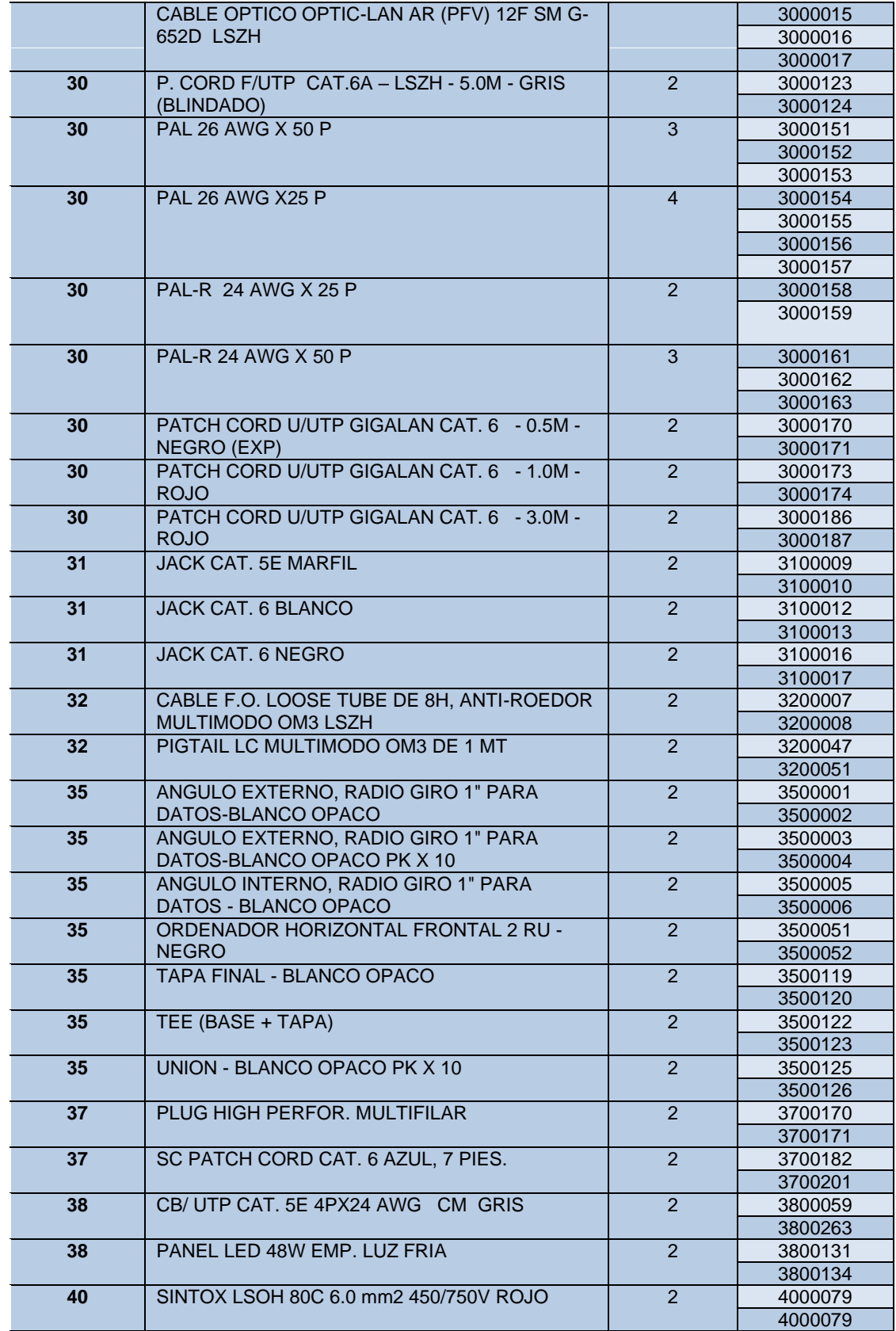

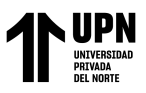

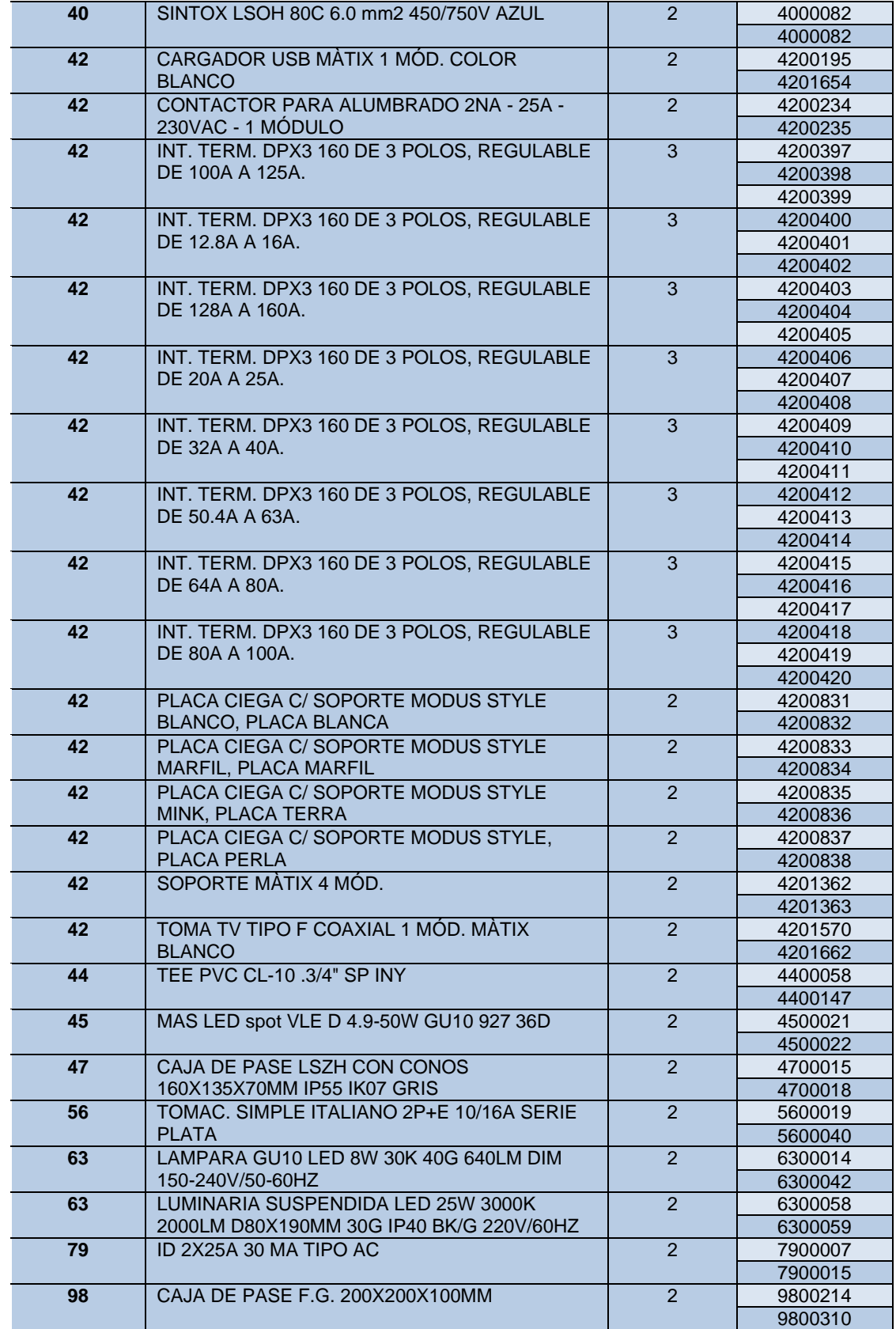

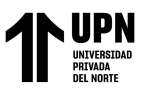

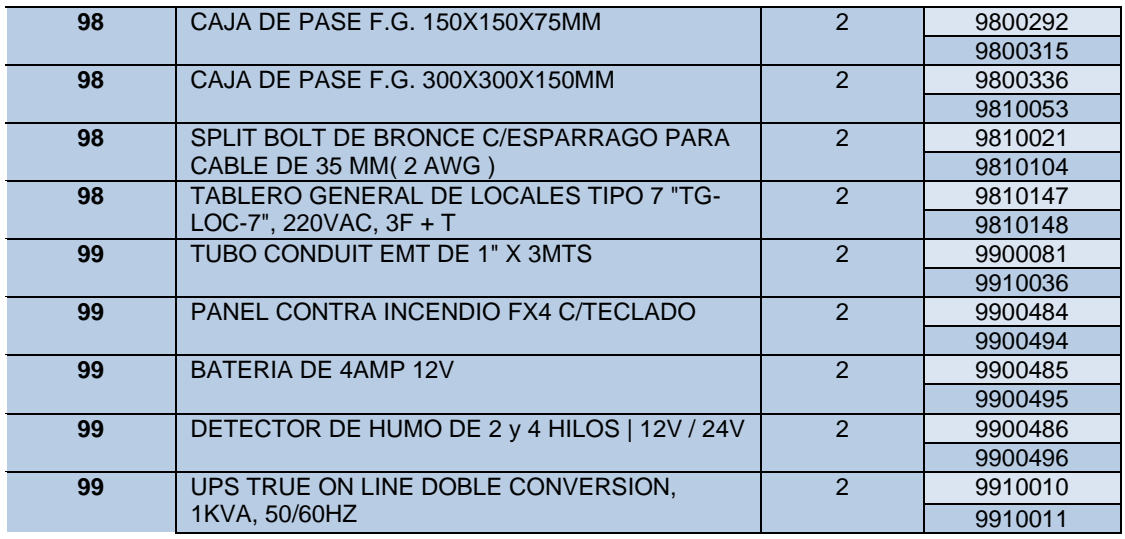

**Fuente:** Elaboración Propia

### **Fase 7: Análisis y Producción**

### **Definir los reportes requeridos**

Con el modelo de datos implementado, el siguiente paso es generar los reportes basados en el análisis de datos, teniendo en cuenta las requerimientos de la empresa NICE

## COMUNICACIONES S.A.C.

Entonces para el análisis se realizará los siguientes reportes, los cuales son parte fundamental para la gerencia ya que les ayuda a tomar decisiones:

- Reporte de ventas realizadas por periodo de tiempo
- Reporte de los mejores clientes
- Reporte del mejor vendedor
- Reporte del producto más vendido
- Reporte de la categoría de productos más vendida

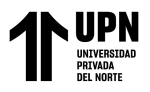

## **Creación de reportes en base a los requisitos**

Para crear el reporte se toma en cuenta la vista del informe de Power BI Desktop, la cual

muestra todas las herramientas necesarias para poder crear los reportes:

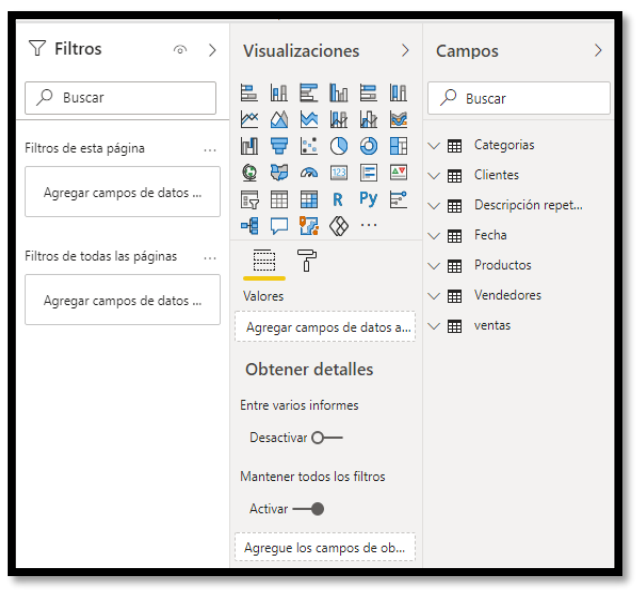

*Figura 29 -* Herramientas de Power BI Desktop **Fuente:** Elaboración Propia

Las herramientas para crear informes en Power BI Desktop, incluso las visualizaciones, filtros y campos, se pueden ver en la figura anterior.

- Panel de visualización, donde se pueden encontrar todo tipo de visualizaciones para representar datos; pueden personalizarse para utilizar una amplia gama de gráficos para reflejar mejor los datos obtenidos por la empresa NICE COMUNICACIONES S.A.C.
- Panel de filtro, se puede utilizar para filtrar la información de la página que se aplica a todos los objetos visuales en una página del informe, un filtro visual que se aplica a un solo objeto visual en una página del informe o un filtro de informe que se aplica a todas las páginas del informe.

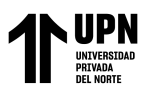

• Todas las tablas que se han importado a Power BI Desktop se pueden encontrar en el panel de campos, así como los elementos que se pueden arrastrar a la vista del informe o al área de filtrado del panel.

Para la creación de los informes se utiliza la tabla de ventas y dimensiones como el tiempo, teniendo en cuenta las fechas, productos, categorías, proveedores y clientes. Cada tabla contiene los datos necesarios para satisfacer las necesidades del usuario. Para ello, se utilizan las columnas necesarias para crear gráficos y representar visualmente la información, con el objetivo de generar reportes que ayuden en la toma de decisiones en el área de ventas de la empresa NICE COMUNICACIONES S.A.C.

A continuación, se muestran los reportes creados según los requerimientos del usuario final.

• **Para el requerimiento: Reporte de ventas realizadas por periodo de tiempo**

La empresa requiere conocer cuáles son las ventas realizadas, divididas en años de trabajo desde el 2018 para identificar factores cruciales que influyen en la toma de decisiones. Con este reporte, el usuario está en la capacidad de visualizar la cantidad de ventas tanto numérica como monetariamente, filtrando los datos por año, meses o incluso por trimestre si lo requieren.

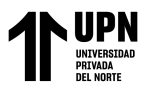

Las visualizaciones de Power BI se actualizan en tiempo real, así al seleccionar una

periodo de tiempo específico, en la tabla se actualizan los datos.

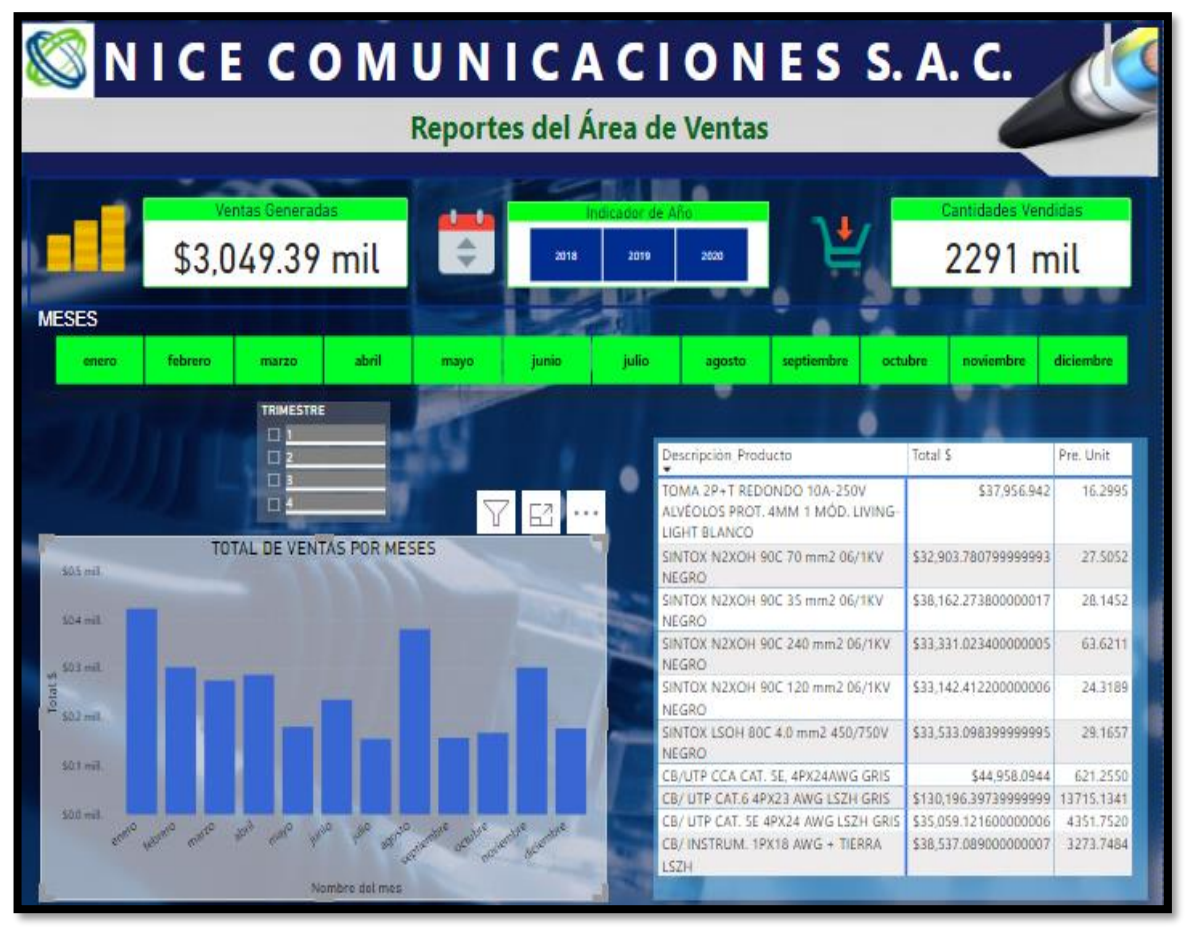

*Figura 30 -* Reporte de ventas realizadas por periodo de tiempo **Fuente:** Elaboración Propia

## • **Para el requerimiento: Reporte de los mejores clientes**

Para conocer quiénes son los mejores clientes, se considera la tabla de ventas y la dimensión cliente. Se filtra según el total de ventas en dólares por cada uno de los clientes que han comprado en NICE COMUNICACIONES S.A.C., para así conocer quiénes son los que compran más materiales sean estos eléctricos, de conectividad o accesorios eléctricos. De esta manera se evidencia también la fidelización de los mismos clientes para con la empresa.

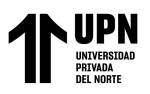

Adicionalmente, se toma en cuenta el filtro de la información por meses y años. El usuario al tener este reporte posee la capacidad de visualizar cual o cuales son los mejores clientes en la empresa correspondiente al periodo seleccionado. En la siguiente figura se considera los 20 mejores clientes durante los últimos periodos, desde el 2018.

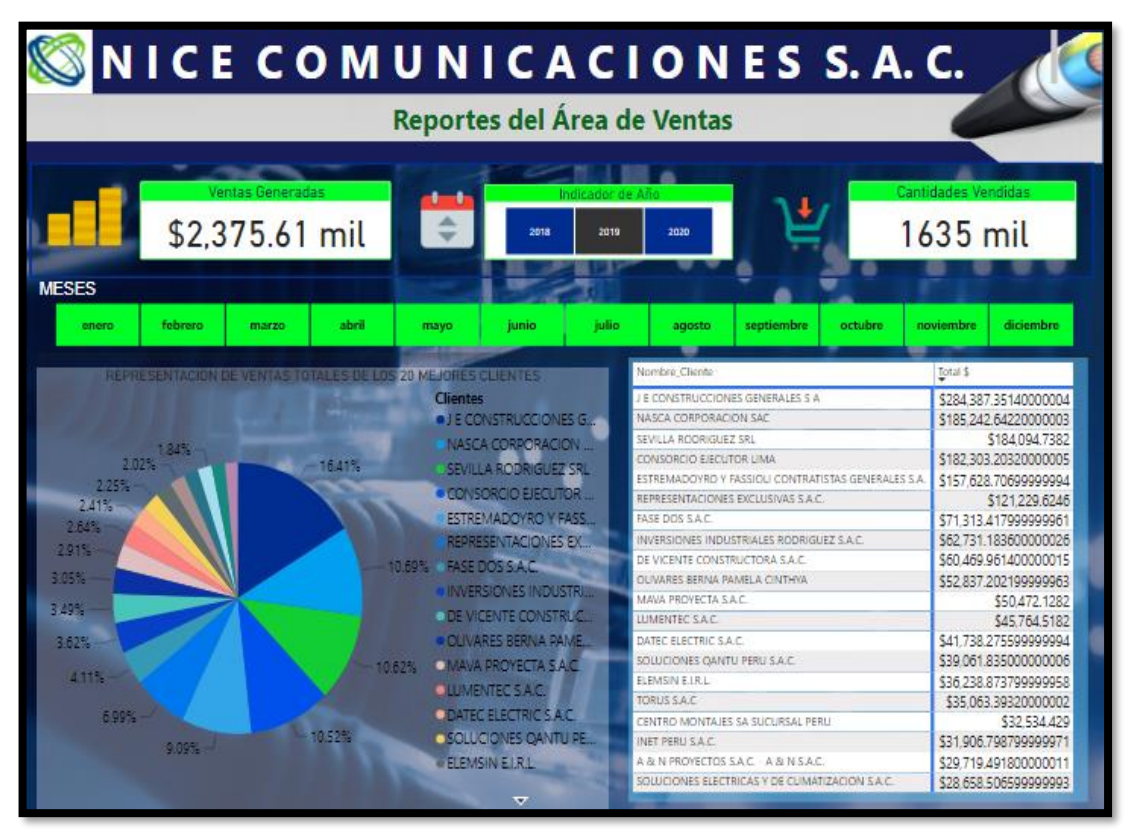

*Figura 31 -* Reporte de los mejores 20 clientes **Fuente:** Elaboración Propia

## • **Para el requerimiento: Reporte del mejor vendedor**

Para conocer al mejor vendedor, se considera la tabla de ventas y la dimensión vendedores. Se filtra según el total de ventas en dólares por cada uno de los vendedores en NICE COMUNICACIONES S.A.C., para así conocer el orden de los vendedores que consiguen realizar más ventas en comparación de sus compañeros de trabajo. De

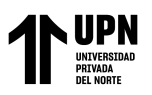

esta manera se evidencia que la mejor vendedora es Sandybell Tapia, quién ha generado la mayor cantidad de ventas durante los últimos tres años.

Con este reporte el usuario tiene la capacidad de visualizar quién es el vendedor con el que se ha obtenido la mayor cantidad de ventas para la empresa durante un determinado año y mes, en caso lo requieran los usuarios. Adicionalmente, para la elaboración de la gráfica se utilizó el embudo con el fin de visualizar dinámicamente la información.

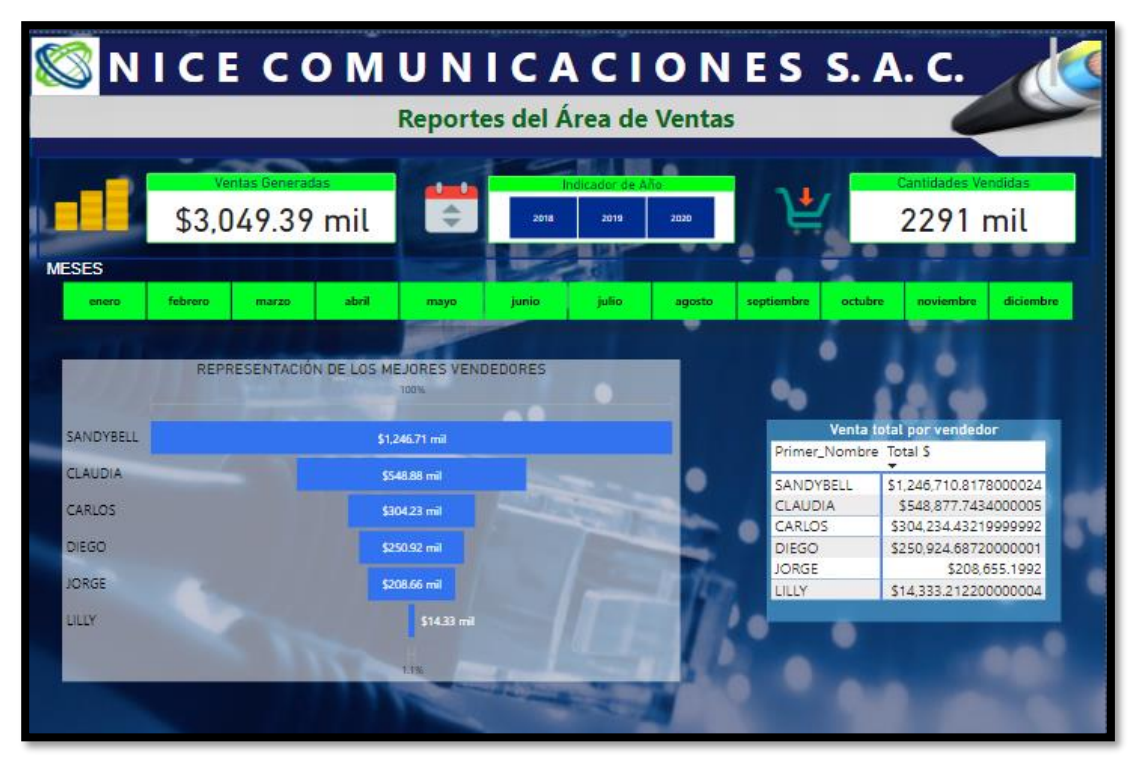

*Figura 32 -* Reporte del mejor vendedor **Fuente:** Elaboración Propia

## • **Para el requerimiento: Reporte del producto más vendido**

La empresa requiere conocer cuál y cuáles son los productos más vendidos, divididas en años de trabajo desde el 2018 para conocer factores importantes que influyen en la toma de decisiones de la empresa NICE COMUNICACIONES

S.A.C.

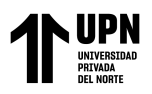

Con este informe el usuario está en la capacidad de visualizar cuales son los productos más vendidos en base al filtro de la información por las ventas efectuadas por cada producto. Para ello se consideró a los 10 productos más vendidos y se evidencia que el que tiene mayor rotación y se considera el producto más vendido es el Cable UTP Categoría 6 de 4PX23 AWG LSZH de color gris.

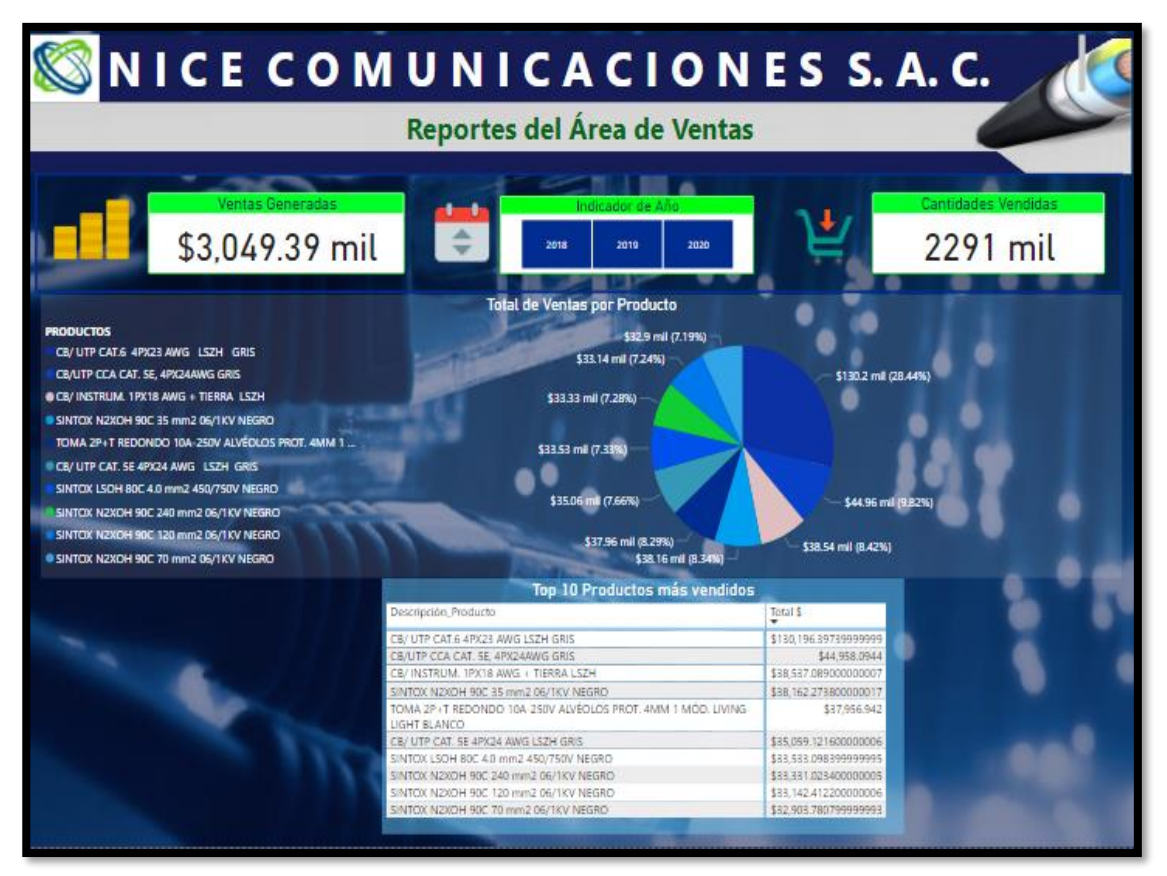

*Figura 33 -* Reporte de los 10 productos más vendidos **Fuente:** Elaboración Propia

# • **Para el requerimiento: Reporte de la categoría de productos más vendida** Para conocer la categoría de productos que tiene registrada más ventas, se considera la tabla de ventas y la dimensión categorías. Se filtra según el total de ventas en dólares por cada una de las categorías de productos, siendo estas de la categoría eléctrica, conectividad y accesorios eléctricos.

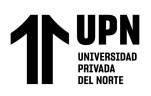

De esta manera, se evidencia que la categoría con más cantidad de ventas generadas durante los últimos tres años es la categoría eléctrica. Con este reporte el usuario tiene la capacidad de visualizar cual es la categoría con la que se ha obtenido la mayor cantidad de ventas para la empresa NICE COMUNICACIONES S.A.C. durante un determinado año y mes, en caso lo requieran los usuarios.

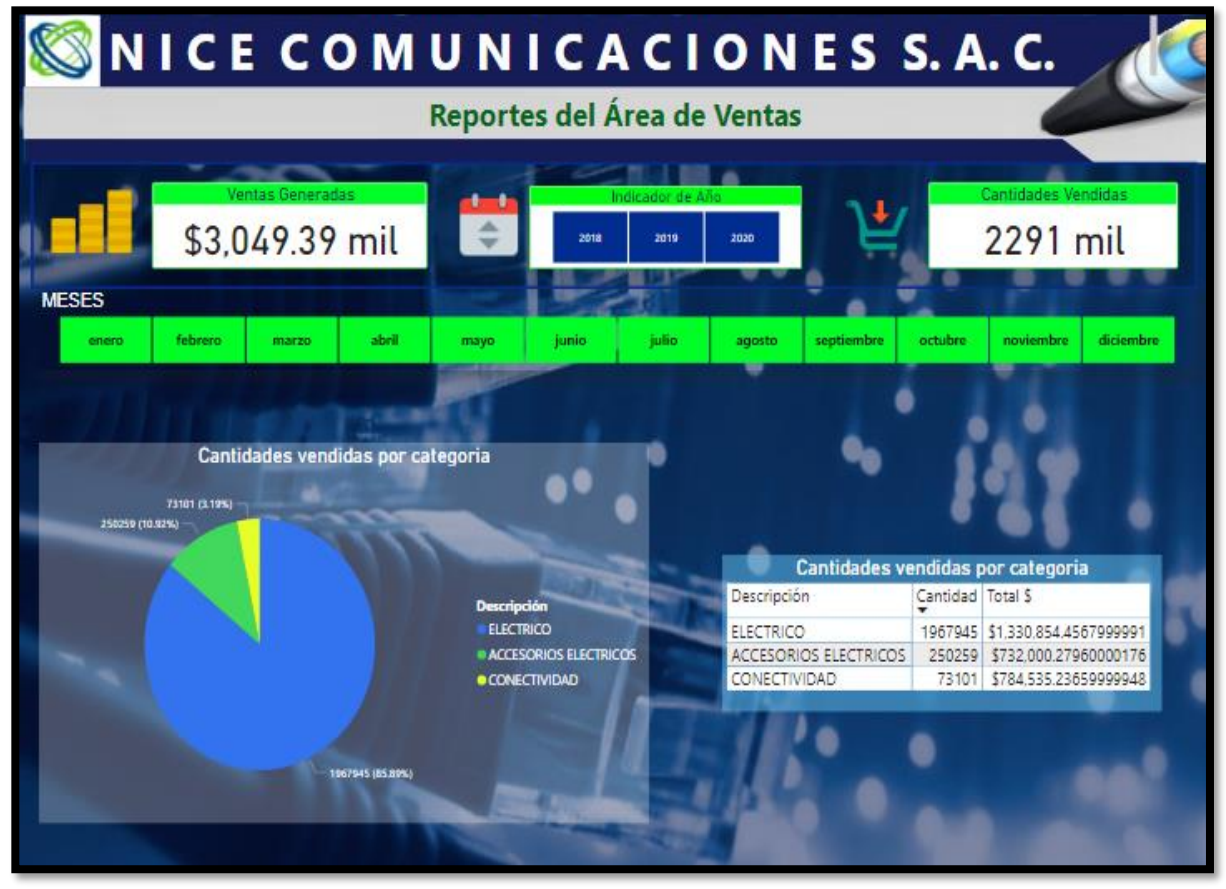

*Figura 34 -* Reporte de la categoría de productos más vendida **Fuente:** Elaboración Propia

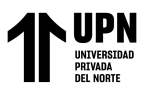

### **Fase 8: Difusión**

### **Entrega y publicación de reportes finales**

Durante las fases anteriores, se trabajó con las características de Power BI Desktop para importar datos, trasnformarlos y enriquecerlos hasta crear el análisis e informes. El último paso es compartir los resultados para que puedan ser vistos por el personal designado de la empresa. Power BI tiene un servicio basado en la nube para compartir y distribuir análisis e informes, que se pueden ver en cualquier dispositivo. Las muchas opciones para compartir información se enumeran en las siguientes secciones.

- Los reportes se pueden compartir mediante el servicio Power BI o una de las aplicaciones móviles de Power BI.
- Pueden agruparse en un paquete de contenido organizativo y publicarlo a un grupo grande o en toda la empresa.
- Los reportes también se pueden publicar en Internet, donde cualquier usuario puede interactuar con ellos.

La siguiente sección demuestra cómo publicar y compartir los resultados obtenidos a través del servicio Power BI, donde se indica que la publicación de archivo fue exitosa. Luego, los informes se comparten con los ejecutivos de manejo de datos de la empresa.

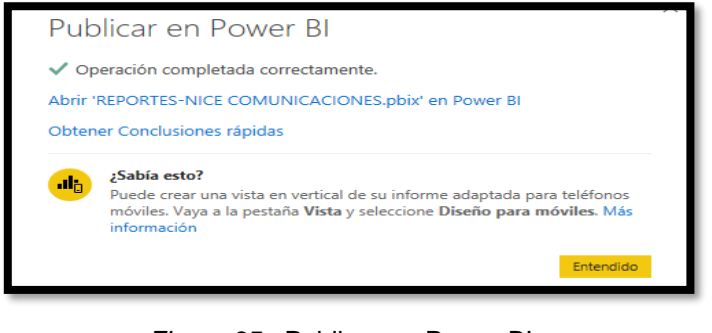

*Figura 35 -* Publicar en Power BI **Fuente:** Elaboración Propia

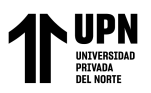

De acuerdo con la implementación final de Business Intelligence, que posteriormente facilita la toma de decisiones, se presenta el proceso (TO-BE) de la creación de reportes con la herramienta de inteligencia de negocios con el propósito de mejorar toma de decisiones en el área de ventas de NICE COMUNICACIONES S.A.C.

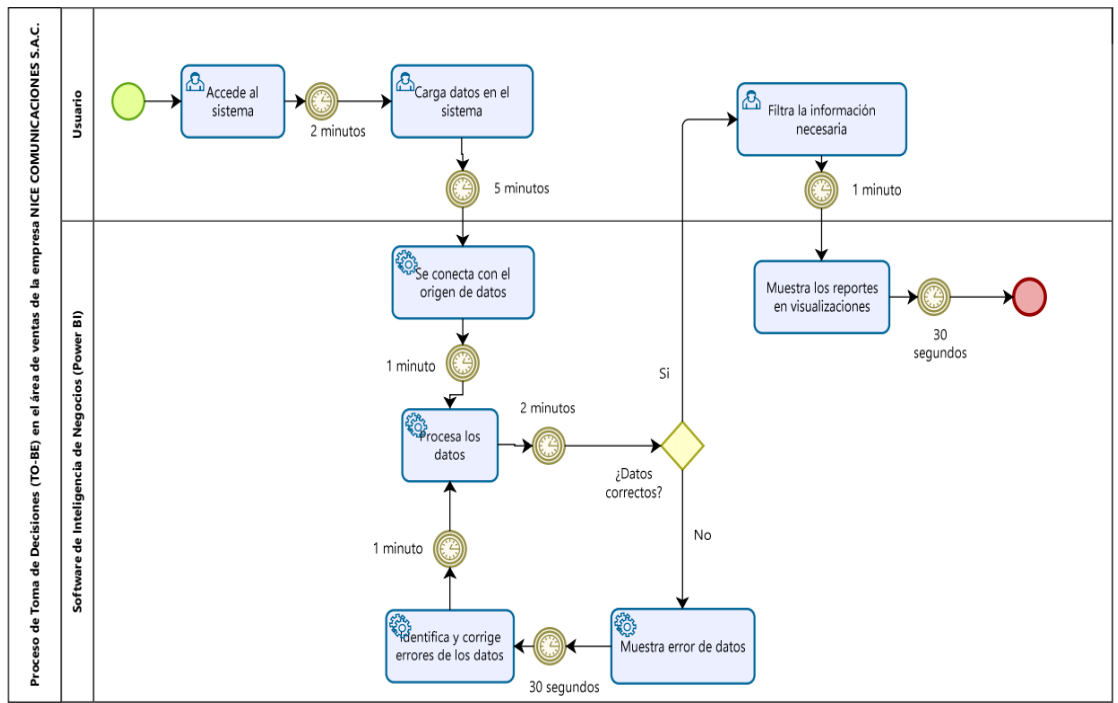

*Figura 36 -* Modelo del proceso de toma de decisiones TO-BE de la empresa NICE COMUNICACIONES S.A.C. Fuente: Elaboración Propia

El siguiente cuadro compara la situación actual (AS-IS) y la situación propuesta (TO

BE):

Tabla 25 - Comparación del proceso AS-IS y proceso TO-BE de la toma de decisiones en el área de ventas de la empresa NICE COMUNICACIONES S.A.C.

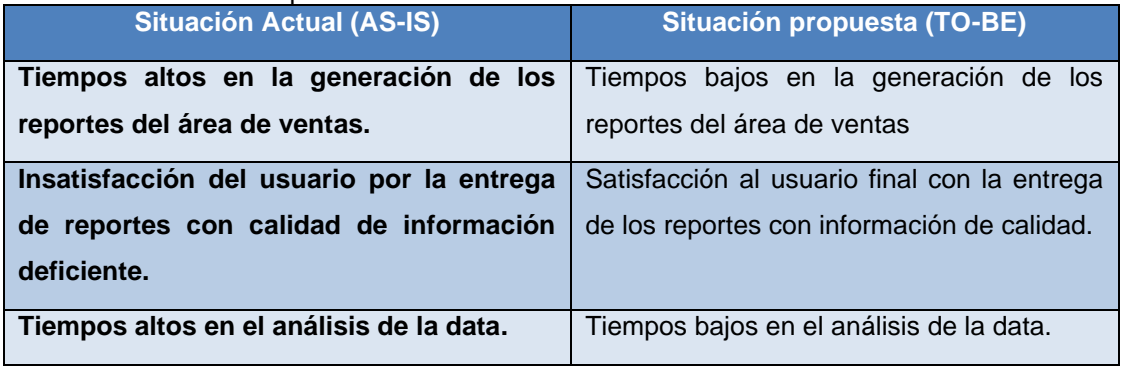

Fuente: Elaboración Propia

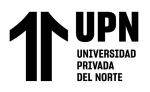

A continuación, se presenta los beneficios que se logran luego de la implementación de

inteligencia de negocios en la empresa.

Tabla 26 - Beneficios de la implementación de BI en la empresa NICE COMUNICACIONES S.A.C.

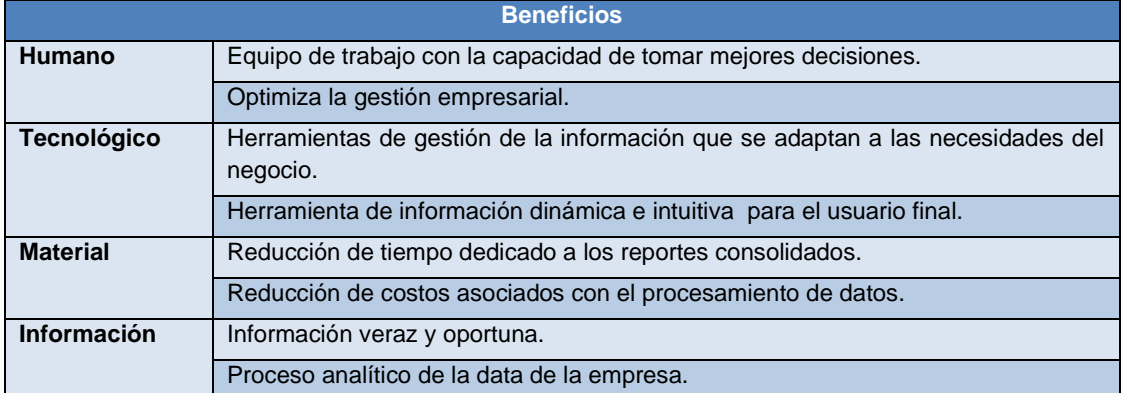

**Fuente:** Elaboración Propia

Para poder definir el presupuesto es importante mencionar los siguientes puntos a

intervenir:

## **Definición de Recursos Humanos:**

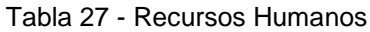

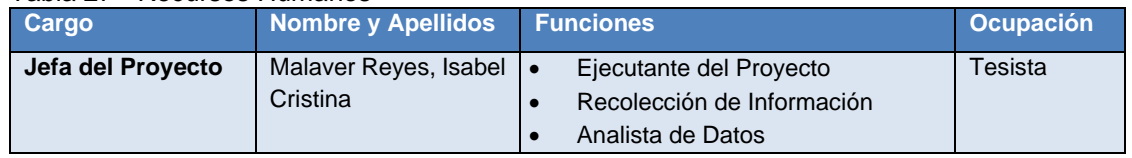

**Fuente:** Elaboración Propia

### **Definición de Recursos Tecnológicos:**

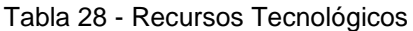

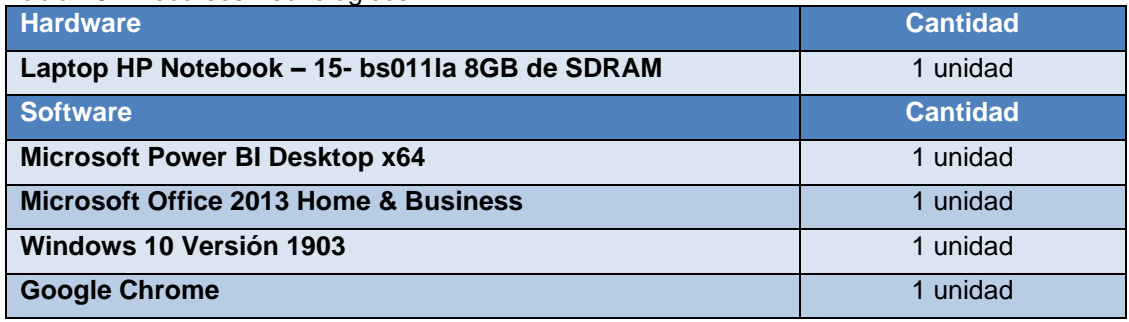

**Fuente:** Elaboración Propia

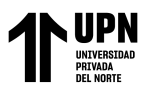

Para realizar posteriormente el análisis costo- beneficio, se necesita conocer lo siguiente:

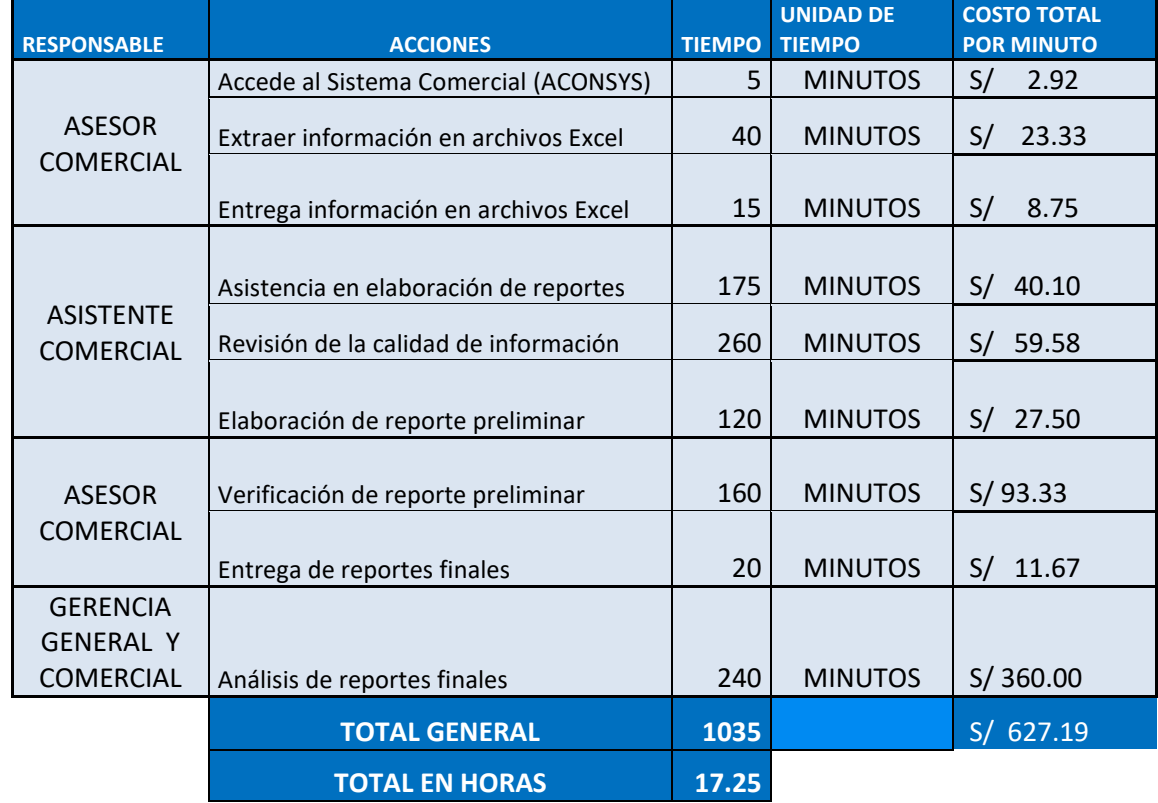

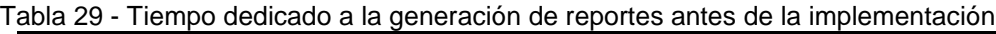

### **Fuente:** Elaboración Propia

Se necesita conocer antes de la implementación cuando es lo que demora usualmente el proceso de generar reportes, para ello se considerar la unidad de tiempo en minutos según cada acción con su responsable correspondiente. La información obtenida fue del proceso de toma de decisiones as-is de la empresa. (Ver figura 16)

En la siguiente tabla se muestra el detalle actual del gasto antes de la implementación, en base a la planilla de los colaboradores que intervienen en el proceso de toma de decisiones actual. La información obtenida de la planilla se encuentra en el Anexo N° 8.

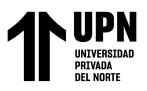

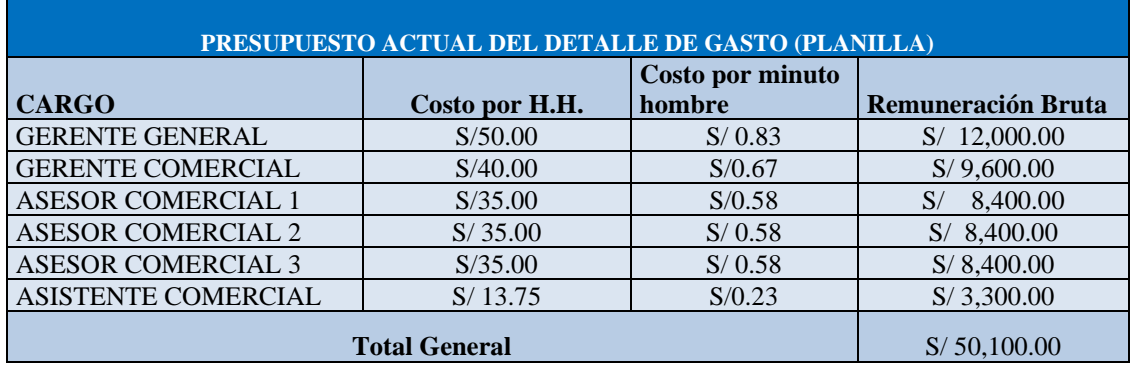

### Tabla 30 – Presupuesto actual del detalle de gasto (Planilla) durante los 3 meses

### **Fuente:** Elaboración Propia

De igual manera, se toma en cuenta el tiempo dedicado a la generación de reportes después de la implementación de inteligencia de negocios en la empresa NICE COMUNICACIONES S.A.C., donde se considera la unidad de tiempo en minutos, así como los responsables de las acciones en el proceso de toma de decisiones (to-be) para mejorar la toma de decisiones en la empresa. (Ver figura 30)

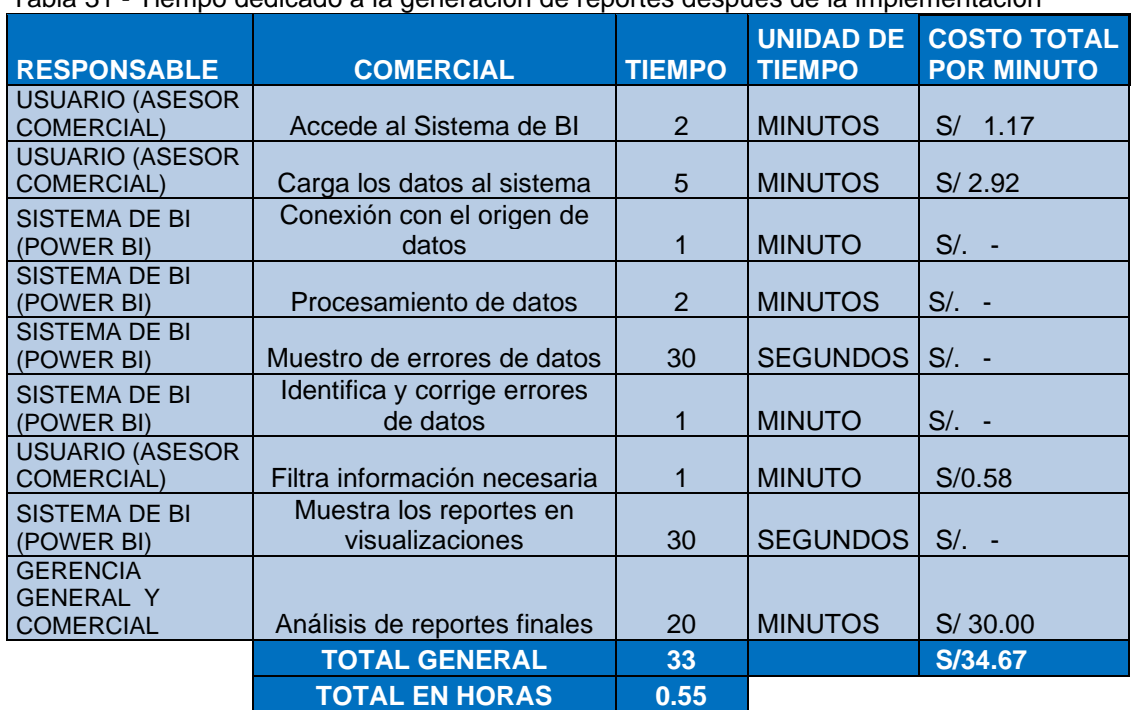

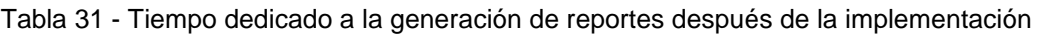

**Fuente:** Elaboración Propia

<sup>&</sup>lt;Colocar los apellidos e inicial del primer nombre de los autores en orden alfabético, separados por punto y coma>

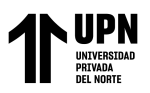

A continuación, se muestra en la tabla el detalle proyectado del gasto, según la planilla de los colaboradores que intervienen en el proceso después de la implementación de la herramienta de inteligencia de negocios Power BI, que tiene un costo cero. La información obtenida se la planilla se encuentra en el Anexo N° 8.

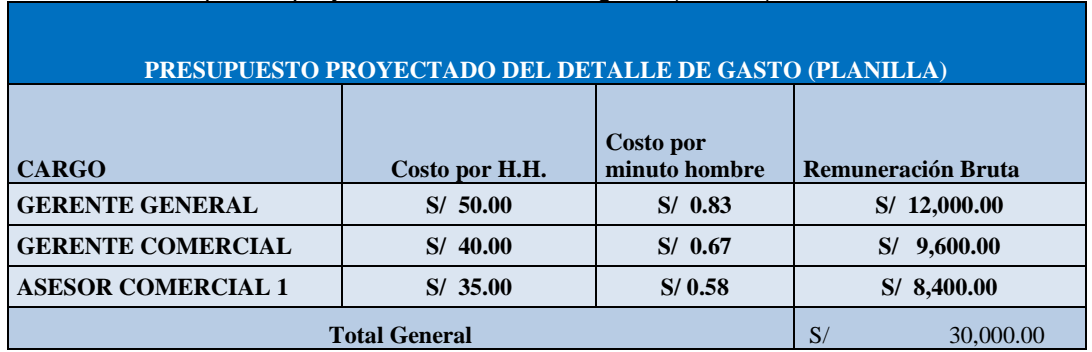

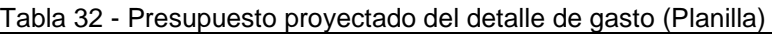

Fuente: Elaboración Propia

En consideración a todo lo mencionado en líneas anteriores, se puede calcular el ahorro de tiempo por cada reporte elaborado, así mismo se calcula monetariamente el costo ahorrado al generar cada reporte con la herramienta implementada.

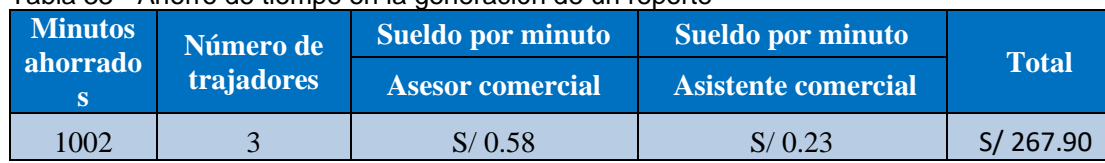

### Tabla 33 - Ahorro de tiempo en la generación de un reporte

**Fuente:** Elaboración Propia

En base al cálculo del ahorro de tiempo por un reporte generado, se determina una proyección en base a 12 meses, para así analizar posteriormente el costo-beneficio de la mejora realizada en la investigación.

En la siguiente tabla se observa el ahorro que genera la elaboración de 8 reportes al mes durante los 12 meses proyectados.

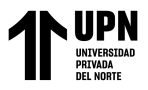

### Tabla 34 - Ahorro de 8 reportes al mes por 12 meses

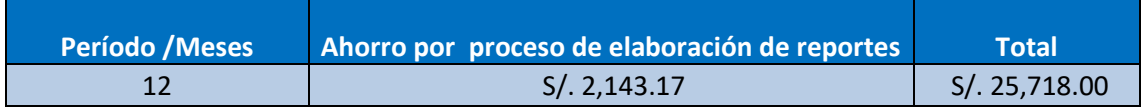

### **Fuente:** Elaboración Propia

Por otro lado, se considera el ahorro del tiempo del personal que no interviene en el

proceso después de la implementación durante los 12 meses proyectados. Se observa

que el ahorro es considerablemente un beneficio para la empresa.

Tabla 35 - Ahorro del tiempo del personal que no interviene en el proceso después de la implementación

| <b>Trabajadores</b>                    |       |                    | Sueldo por minuto |                         |  | Sueldo por minuto          |              |  |
|----------------------------------------|-------|--------------------|-------------------|-------------------------|--|----------------------------|--------------|--|
| que no<br>intervienen<br>en el proceso | Meses | Tiempo<br>/Minutos |                   | <b>Asesor comercial</b> |  | <b>Asistente Comercial</b> | <b>Total</b> |  |
|                                        | 12    | 1002               | S/                | 0.58                    |  | 0.23                       | S/.3,214.75  |  |

**Fuente:** Elaboración Propia

Es notable que, existe una diferencia entre los costos actuales de la planilla de los colaboradores que intervenían en el proceso antes de la implementación, comparados con los costos proyectados de la planilla después de la implementación de la herramienta. A continuación, se muestra en la tabla el total ahorrado durante los 12 meses proyectados entre ambos procesos en cuestiones del costo de las planillas que intervienen en cada uno de ellos.

Tabla 36 - Ahorro de Costos por proceso de generación de reportes en 12 meses

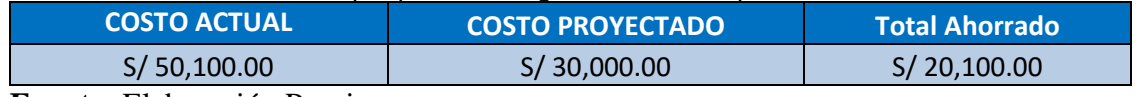

**Fuente:** Elaboración Propia

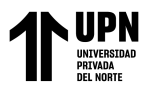

En la siguiente tabla se muestra el beneficio total de todo lo considerado anteriormente:

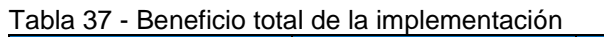

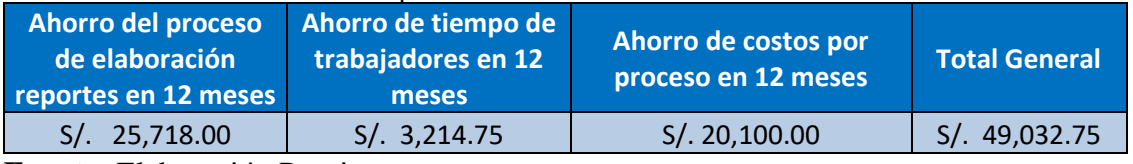

**Fuente:** Elaboración Propia

### **Análisis Beneficio – Costo**

Para el análisis del costo beneficio, se llevará a cabo calculando la relación entre

beneficio-costo (Ratio=B/C).

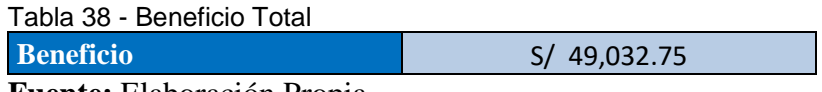

**Fuente:** Elaboración Propia

Tabla 39 - Costo Total de Inversión

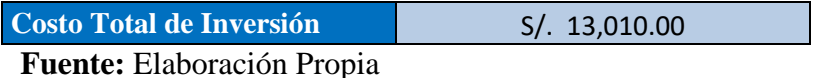

Tabla 40 - Ratio B/C

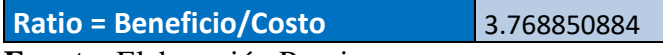

**Fuente:** Elaboración Propia

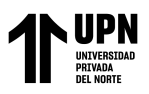

## **Propuesta de estrategias basadas en la implementación de Inteligencia de Negocios para la toma de decisiones en el área de ventas:**

A partir del análisis de datos, que se transforma en conocimiento para los ejecutivos sobre las decisiones a tomar, se sugiere considerar las siguientes estrategias basadas en la implementación de inteligencia de negocios:

## **Reporte de ventas realizadas por periodo de tiempo**

Nice comunicaciones al visualizar en este reporte la cantidad de ventas tanto numérica como monetariamente, tiene la capacidad de actualizar en tiempo real la información que requieran y así al seleccionar un periodo de tiempo específico, con datos actualizado, por ello se recomienda que una empresa evalúe sus ventas de forma estratégica con el fin de identificar los factores que influyen en la ventaja competitiva de la empresa frente a sus competidores.

## **1.- Preparar un calendario de marketing:**

Durante el año, hay algunas fechas que ofrecen una importante oportunidad para aumentar las ventas, estos son los días festivos como Navidad, Black Friday, Semana Santa e incluso Cyberdays, días que representas algunos de los momentos más cruciales en los que es más probable que los consumidores gasten más dinero, por lo que es importante planificar con anticipación la estrategia de ventas para impulsar los productos o servicios más demandados.

El calendario de marketing permitirá a la empresa planificar todas sus actividades logísticas y de relaciones públicas con anticipación, permitiéndole a la empresa tener una imagen más clara del proyecto que quiere llevar a cabo a lo largo del tiempo y,

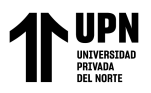

como resultado, asignar recursos de manera más efectiva y permanecer por delante de la competencia para aumentar las ventas.

### **2.- Aprovechar el potencial de las redes sociales:**

Aunque las redes sociales no son una plataforma de venta directa, permitirán a una empresa establecer contactos que pueden convertirse en futuros clientes, ya que es una herramienta valiosa para mejorar la presencia de una empresa en el mercado y llegar a un público más amplio.

El área gerencial puede optar por utilizarlo como canal de comunicación para transmitir confianza y cercanía a sus clientes con los productos que ofrece. Nice Comunicaciones, como empresa comercial, se recomienda utilizar LinkedIn, Facebook e Instagram, ya que son las redes sociales que utilizan para llegar a su público objetivo. El objetivo de usar estas plataformas es promocionar sus productos y servicios, así como crear contenido interesante e informativo para sus seguidores. Por otro lado, los servicios de publicidad son una opción atractiva para realizar campañas mejor dirigidas que les permitan ganar reconocimiento como empresa entre las marcas que venden y, en consecuencia, llamar la atención sobre sus nuevos productos o servicios.

### **Reporte de los mejores clientes**

Al tener evidencia con este reporte de quienes son los mejores clientes, se propone estratégicamente fidelizar a aquellos clientes que compran con mayor frecuencia y a los que tienen menor participación convertirlos de clientes ocasionales a clientes fijos.

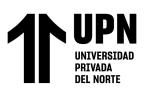

## **1.- Diseñar las estrategias de retención y fidelización:**

Para Nice Comunicaciones es idóneo diseñar estrategias de retención y fidelización lo más personalizadas posibles para lograr que cada cliente se sienta único, especial y valorado. Por ende, como empresa no solo debe conformarse con satisfacer las necesidades de sus clientes, sino que debe diseñar estrategias que puedan superar sus expectativas.

Algunas de las estrategias de retención a considerar en la toma de decisiones basadas en la implementación de BI son:

- Brindar descuentos por pronto pago.
- Considerar porcentualmente descuentos por volumen.
- Cupones de descuento exclusivos o 2x1; 3x2; y otras promociones comparables.
- Beneficios por la compra de productos específicos, como recibir un regalo o un descuento.
- Promociones y descuentos durante un periodo de tiempo limitado.
- Tarjetas, premios y privilegios de fidelidad.

## **2.- Ofrecer contenidos de valor para conseguir la fidelización de los clientes:**

Nice comunicaciones debe tomar acción en base a la información que tienen de sus clientes ya que ellos cada vez valoran más que las empresas no solo se centren en ofrecer sus propios productos o servicios, si no que se tomen el tiempo de brindar otros contenidos de valor, tales como artículos, presentaciones, webinar o vídeos de carácter formativo, en los que se les enseñe cómo usar los productos que venden y se les brinde consejos o recomendaciones, o puedan obtener información que pueda ser de su interés.

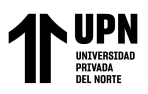

## **Reporte del mejor vendedor**

Con la información obtenida en este reporte, la empresa debe proceder a tomar acciones sobre el indicador que demuestra quien es el mejor vendedor con el fin de incentivar a los demás asesores comerciales sobre su desempeño en el área de ventas, todo ello con el fin de beneficiar paralelamente a la empresa y a los asesores con remuneraciones.

## **1.- Formación continua para el equipo de ventas:**

Para lograr que los asesores comerciales de la empresa Nice Comunicaciones puedan alcanzar los objetivos de las ventas, se le propone a la parte gerencial tomar la decisión de asegurarse que el equipo de ventas reciba una formación continua sobre los productos que comercializan.

Según Comunicaciones Sodexo (2019), la existencia de una verdadera cultura de la capacitación permite asegurar que la formación de los equipos de ventas sea eficaz. Esta se apoya en indicadores de rendimiento, del feedback regular y hasta de valores: el reconocimiento, la colaboración y la facultad de escuchar.

### **2.- Brindar recompensas al equipo de ventas**

El equipo de ventas de Nice Comunicaciones es sin duda uno de los pilares más esenciales sobre los que se rige la empresa. En consecuencia, el incentivo que debe darse a esta área repercutirá en el crecimiento futuro de la empresa.

• Planes de ocio: Seleccionar actividades que el asesor comercial pueda realizar en su tiempo libre, como vacaciones, entradas de cine y teatro; es decir, brindarles una variedad de opciones de ocio en función de sus preferencias.

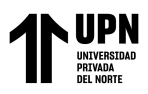

- Regalos: Incentivar el esfuerzo del equipo con regalos para ocasiones especiales, como cumpleaños o días festivos como el Día del Padre, el Día de la Madre o Navidad. Esto le dará al asesor comercial la oportunidad de sentirse valorado, dando como resultado un sentido de lealtad hacia la empresa.
- Financiamiento: Brindar a los asesores comerciales la opción de obtener créditos personales o préstamos con bajas tasas de interés.

### **Reporte del producto más vendido**

Con la evidencia del producto más vendido, los gerentes que toman las decisiones en base a la data transformada en conocimiento, consideran estrategias que benefician a corto plazo a su utilidad como empresa.

### **Una estrategia diferenciada**

Tomar acción de importar mayor cantidad del producto más vendido para que su precio varíe en función de las necesidades del cliente.

Por otro lado, tomar la decisión de posicionar los demás productos de menor participación en las ventas:

- Beneficio: Hacer conocer al cliente que las marcas ofrecidas tienen un valor adicional al producto, que beneficia particularmente al cliente al tener la calidad demandada por el mercado.
- Competitivo: Ser competentes basando el posicionamiento en la comparación con los competidores de Nice Comunicaciones, tomar la decisión estratégicamente de generar alianzas con los proveedores de las marcas más reconocidas y con gran posicionamiento en el mercado que ofrecen más que solo calidad y precio, también dan prestigio a quien las compra y las usa.

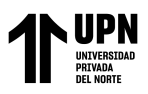

### **Reporte de la categoría de productos más vendida**

Con este reporte, se evidencia la categoría más vendida, y a su vez las de menor participación en las ventas, por ende se recomienda tomar la decisión de reforzar las ventas en las categorías menos vendidas para reforzar las categorías que reflejan menor participación, realizar estratégicamente el uso de redes sociales para promocionar aquellos productos pertenecientes a las categorías menos vendidas de la empresa Nice Comunicaciones S.A.C.

En base a lo mencionado en líneas anteriores, sobre las propuestas de estrategias basadas en la implementación de BI es que se obtiene los siguientes objetivos estratégicos:

- Incrementar las ventas en los días festivos, planificando anticipadamente una estrategia de ventas para impulsar los productos o servicios más demandados y al mismo tiempo se considera aumentar las utilidades.
- Establecer costos bajos al importar mayor cantidad del producto más vendido en la empresa para que su precio varíe en base a los requerimientos del cliente.
- Aumentar los clientes, conseguir la atracción de nuevos clientes ofreciendo contenido de valor como artículos o presentaciones informativas en los que se indique el uso de los productos comercializados.
- Fidelizar a los clientes que compran con mayor frecuencia, diseñando estrategias que superen sus propias expectativas.
- Satisfacción al cliente con los productos y servicios brindados, considerando la mejora continua en la atención al cliente.

<sup>&</sup>lt;Colocar los apellidos e inicial del primer nombre de los autores en orden alfabético, separados por punto y coma>

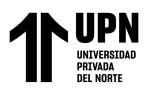

- Fortalecer la presencia de la empresa en el mercado aprovechando el potencial de las redes sociales para establecer contacto con futuros clientes.
- Aumentar la participación de productos de menor rotación, dando a conocer los beneficios de los productos que la empresa ofrece.
- Realizar la formación continua para los colaboradores sobre los productos que se comercializan en la empresa.
- Mejorar la motivación de los colaboradores brindándoles recompensas que incentiven su desempeño en las ventas de la empresa.

En la siguiente tabla se muestra el mapa estratégico propuesto para la empresa NICE COMUNICACIONES S.A.C. realizado en base a la clasificación de las estrategias por perspectiva:

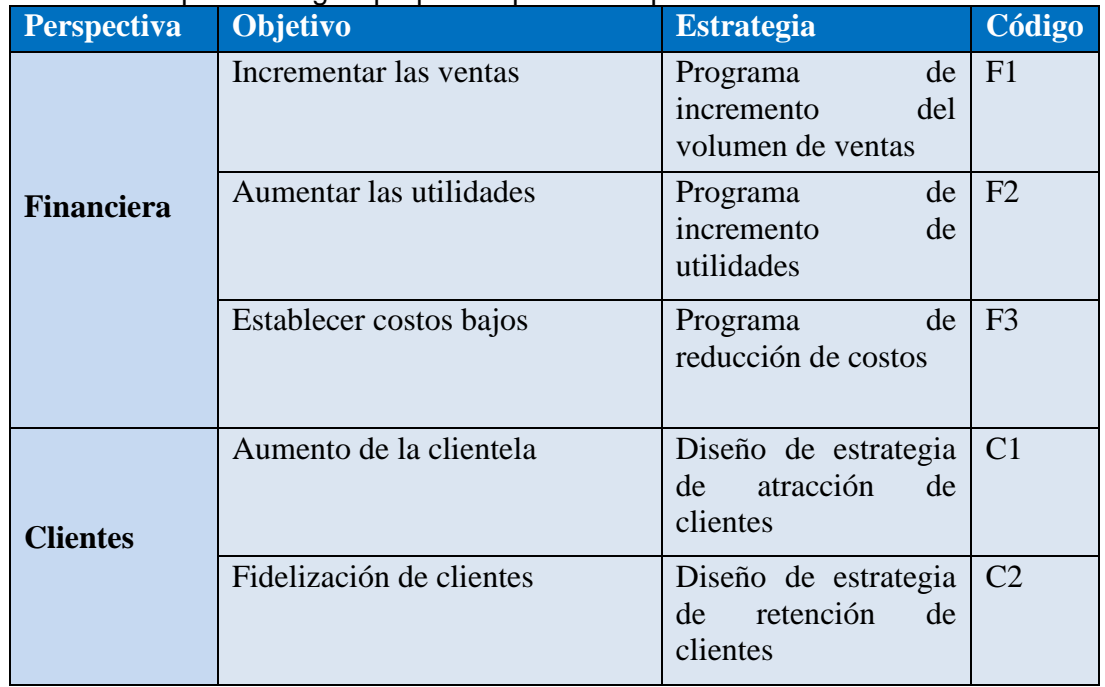

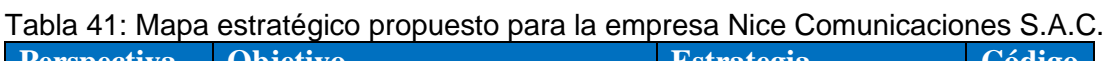

<sup>&</sup>lt;Colocar los apellidos e inicial del primer nombre de los autores en orden alfabético, separados por punto y coma>

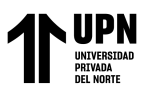

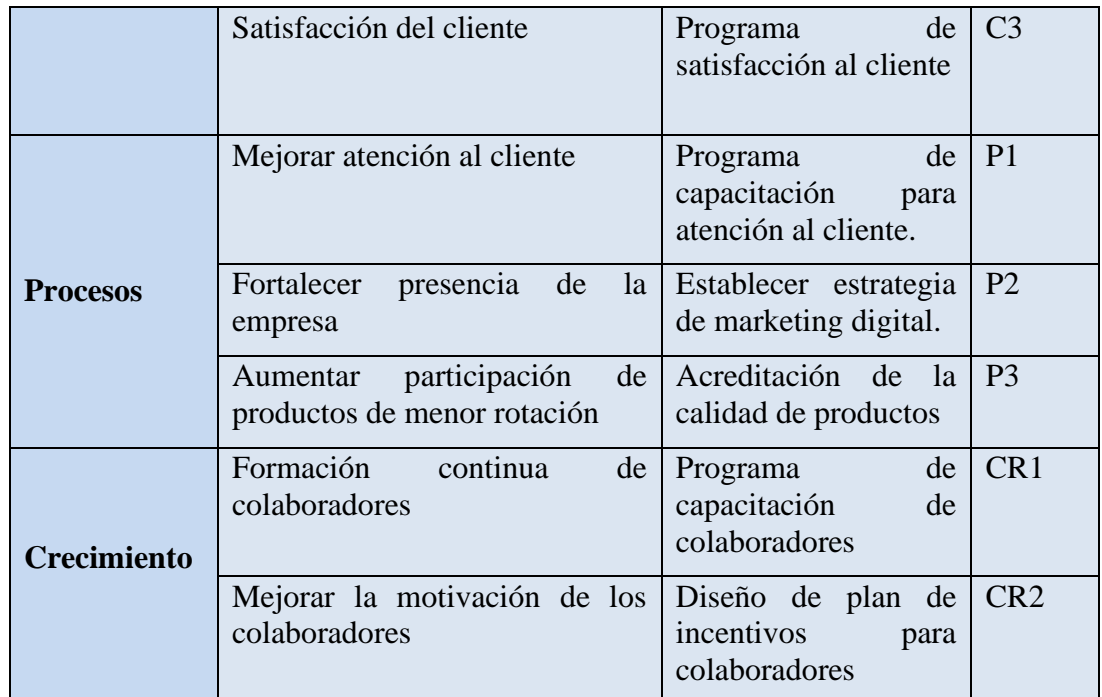

### Fuente: Elaboración Propia

A continuación se muestra las relaciones de las perspectivas en el mapa estratégico:

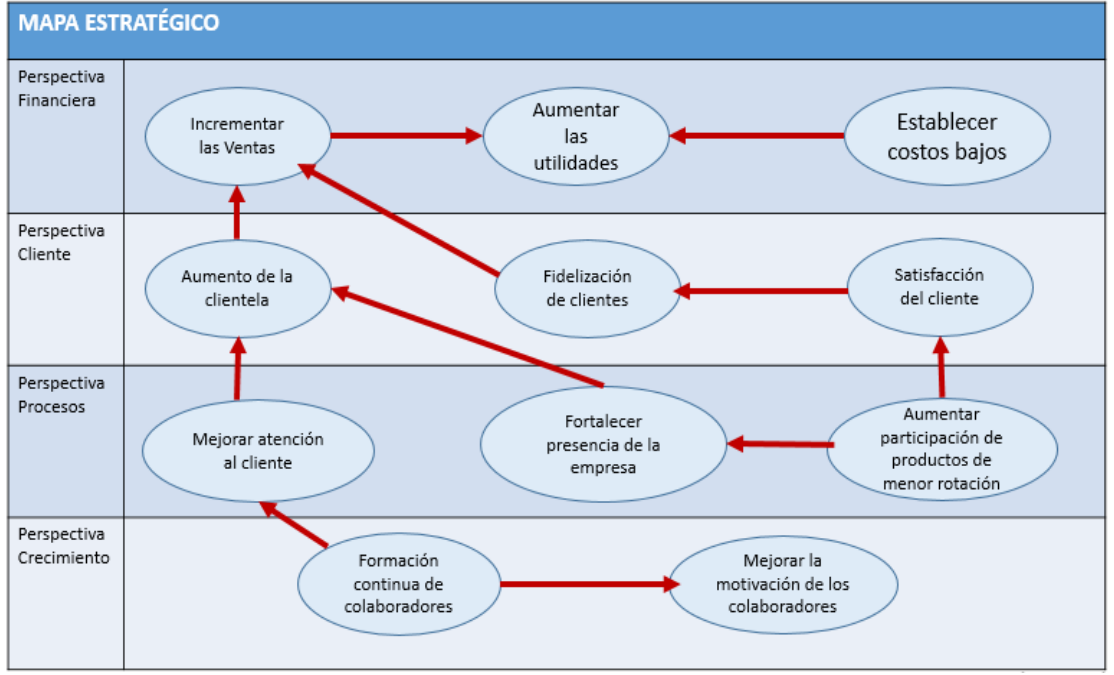

*Figura 37 -* Propuesta de Mapa estratégico basado en la implementación de Inteligencia de Negocios para la toma de decisiones en el área de ventas. Fuente: Elaboración Propia

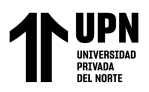

En la siguiente tabla se muestra los indicadores y metas propuestas para que la empresa

lo pueda considerar a futuro:

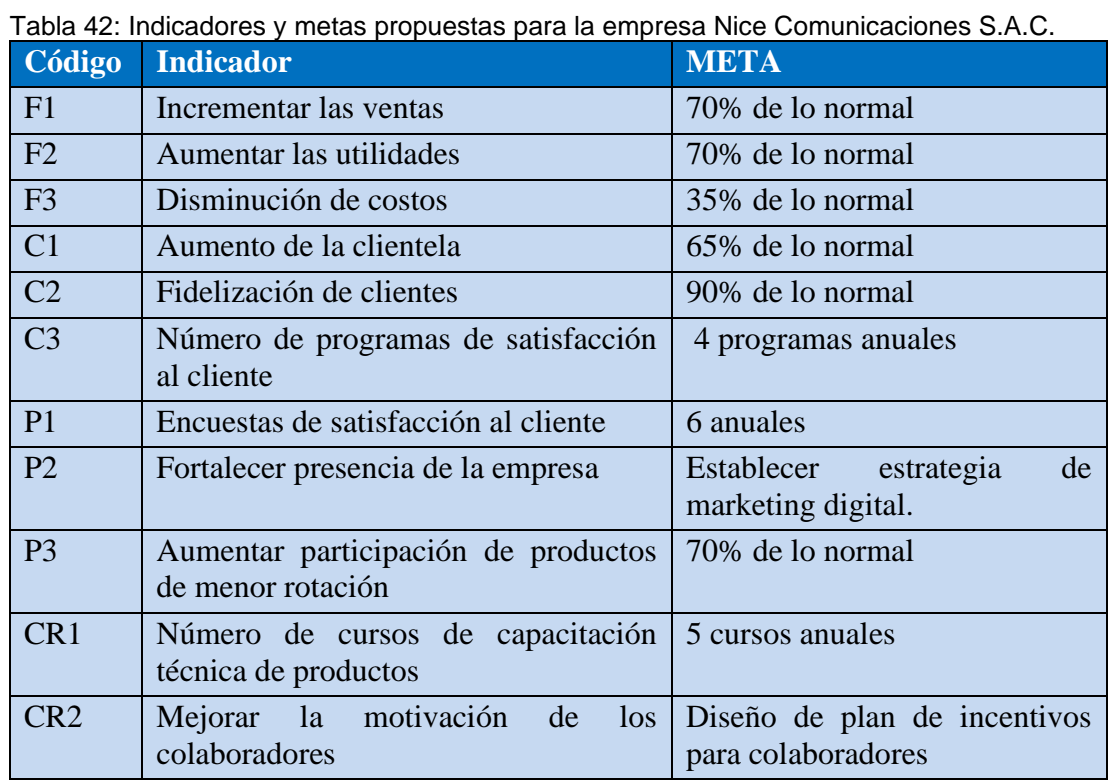

Fuente: Elaboración Propia

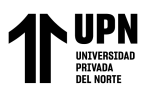

## **3.4 Variables estado final**

## **3.4.1. Variable Independiente General: Implementación de Inteligencia de Negocios utilizando la herramienta Power BI**

La variable independiente en la presente investigación es la Implementación de Inteligencia de Negocios utilizando la herramienta Power BI, para ello se considera todas las actividades programadas según el cronograma, así como las actividades que se realizaron, estas actividades son las siguientes:

- 1. La determinación de medidas y dimensiones
- 2. Se realizó la propuesta del modelo de Inteligencia de Negocios
- 3. Selección de la herramienta a utilizar para la implementación
- 4. Determinación de dimensiones de gestión
- 5. Determinación de la tabla de hechos
- 6. Se estudió los datos obtenidos
- 7. Se realizó el proceso de modelado dimensional
- 8. Creación de la estructura para el análisis
- 9. Procesamiento de Datos ETL
- 10. Se definió los reportes requeridos
- 11. Se creó los reportes en base a requisitos
- 12. Se entregó y publicó los reportes finales

La fórmula para evaluar el porcentaje de la implementación de Inteligencia de Negocios es la siguiente:

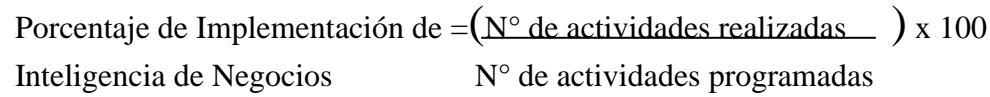

 **Fuente:** Elaboración Propia

<sup>&</sup>lt;Colocar los apellidos e inicial del primer nombre de los autores en orden alfabético, separados por punto y coma>

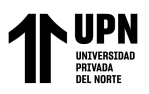

En base a la fórmula se obtiene el siguiente resultado:

Porcentaje de Implementación de  $=$  (12) x 100 = 100% Inteligencia de Negocios 12

Número de actividades realizadas  $= 12$ 

Número de actividades programadas = 12

Entonces, se observa que al calcular el resultado en base a la formula se obtiene un porcentaje del 100% de la implementación de Inteligencia de Negocios. Es decir, de las 12 actividades programadas se ha logrado realizar con éxito en su totalidad las actividades correspondientes a la implementación de inteligencia de negocios para la mejora de toma de decisiones en el área de ventas.

## **3.4.2. Variable Dependiente General: Toma de decisiones en el área de ventas**

En este indicador se evalúa los datos obtenidos después de la implementación de inteligencia de negocios con la herramienta Power BI, para ello se ha realizado la encuesta anónima mediante Google Forms, la cual se dirige a los gerentes tanto del área de ventas como la gerencia general, debido a que ellos son los encargados de tomar las decisiones de dicha área.

En la encuesta se mide la satisfacción por parte de la gerencia con respecto a las decisiones que serán tomadas en el área de ventas en base a la implementación que trae mejoras en la toma de decisiones debido a la facilidad de análisis de información con los reportes generados automáticamente con la herramienta Power BI Desktop.

Esta encuesta estuvo conformada por 3 gerentes de la empresa NICE COMUNICACIONES S.A.C. en el presente año en la ciudad de Lima. Ver anexo N° 9.

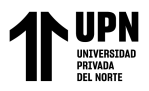

La fórmula para evaluar el nivel de satisfacción de los gerentes es la siguiente:

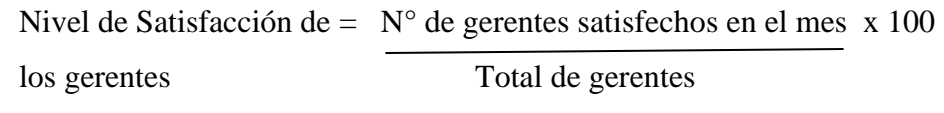

Los resultados de la encuesta fueron los siguientes:

Tabla 43 - Cuadro resumen de resultados de la encuesta Post Anónima dirigida a los gerentes de la empresa NICE COMUNICACIONES S.A.C.

| $No$ de<br>Gerentes<br>Aplicados | Р. | P.2 | P.3     | P.4 | P.5 | P.6 | Р. | P.8     | P.9 | Р.<br>10 |
|----------------------------------|----|-----|---------|-----|-----|-----|----|---------|-----|----------|
|                                  |    | 4   | 5       | b   | b   |     | G  | b       | G   |          |
|                                  |    |     | $\circ$ | 0   | э   |     |    |         | Э   |          |
| Ð                                |    | : C | 4       |     |     |     | :  | $\circ$ |     |          |

Fuente: Elaboración Propia

A continuación, se menciona la información más relevante según los resultados obtenidos en las respuestas de los gerentes de la empresa NICE COMUNICACIONES S.A.C. después de la implementación:

- El 67% de los gerentes considera como "Excelente" la rapidez con la que se entrega los reportes por parte del área de ventas, mientras que el 33% restante considera esta acción como "Bueno", esto es gracias a la implementación de inteligencia de negocios que ahorra considerablemente el tiempo de elaboración de reportes en todo el proceso que influye la herramienta Power BI.
- Otro de los resultados que tuvo mayor impacto es en el nivel de satisfacción que tienen los gerentes con el desarrollo de soluciones comerciales con inteligencia de negocios para mejorar la toma de decisiones, puesto que ello representa el 100% del total de gerentes con una calificación "Excelente".
- Asimismo, el 67% de los gerentes evalúa como "Excelente" la calidad de información de los reportes que se obtienen con la implementación de la

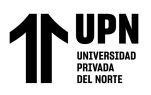

herramienta Power BI, mientras que el 33% restante considera como "Bueno" la calidad de información que ayuda a mejorar la toma de decisiones en el área de ventas de la empresa NICE COMUNICACIONES S.A.C.

• El 67% de los gerentes considera también una evaluación "Excelente" y el 33% evalúa como "Bueno" la facilidad de utilizar herramientas de inteligencia de negocios, considerando que la selección en este caso ha sido Power BI Desktop, una herramienta que permite mejorar con su implementación la toma de decisiones.

En base a los resultados de la encuesta después de la implementación, se analizó la información en la siguiente tabla de frecuencia en base a los niveles de la escala de Likert:

| <b>Niveles</b>   | <b>Frecuencia</b> | <b>Frecuencia</b>                   | <b>Frecuencia Relativa</b> |         |              |                         |  |  |  |
|------------------|-------------------|-------------------------------------|----------------------------|---------|--------------|-------------------------|--|--|--|
|                  | <b>Absoluta</b>   | <b>Absoluta</b><br><b>Acumulada</b> | Fracción                   | Decimal | Porcentaje % | Porcentaje<br>Acumulado |  |  |  |
| <b>Excelente</b> | 17                | 17                                  | 17/30                      | 0.567   | 56.67%       | 56.67%                  |  |  |  |
| <b>Bueno</b>     | 10                | 27                                  | 1/3                        | 0.333   | 33.33%       | 90.00%                  |  |  |  |
| <b>Regular</b>   | 3                 | 30                                  | 1/10                       | 0.100   | 10.00%       | 100.00%                 |  |  |  |
| <b>Malo</b>      | 0                 | 30                                  | $\Omega$                   | 0.000   | 0.00%        | 100.00%                 |  |  |  |
| Pésimo           | 0                 | 30                                  | $\Omega$                   | 0.000   | 0.00%        | 100.00%                 |  |  |  |
| <b>Total</b>     | 30                |                                     |                            |         | 100.00%      |                         |  |  |  |

Tabla 44 - Tabla de Frecuencias Ordenadas de la encuesta post dirigida a los gerentes de la empresa NICE COMUNICACIONES S.A.C.

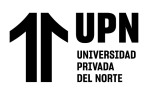

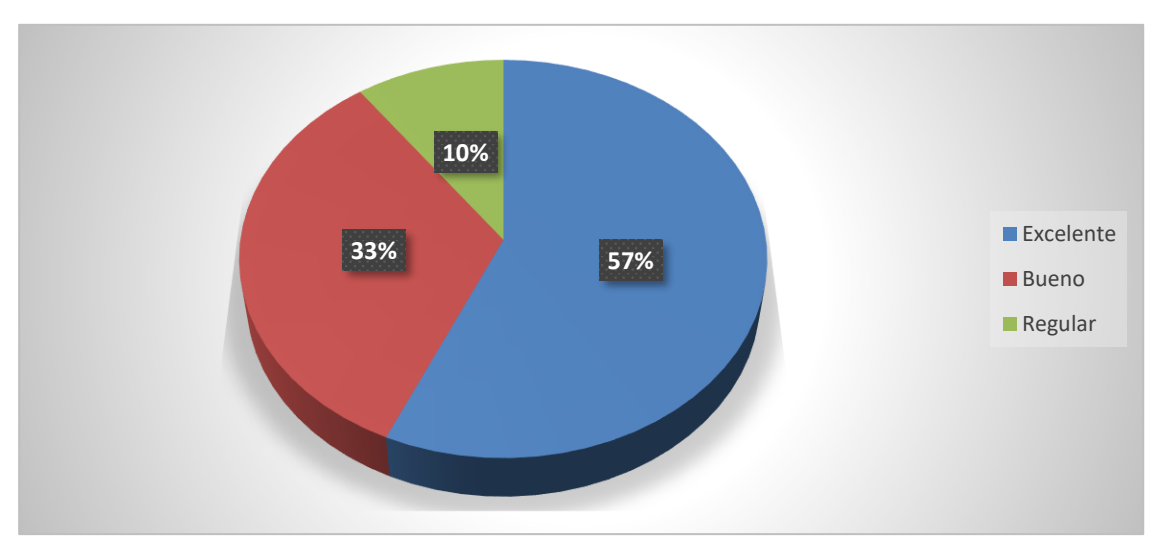

*Figura 38 -* Gráfico de la Tabla de Frecuencia de los resultados de la encuesta Post Anónima dirigida a los gerentes de la empresa NICE COMUNICACIONES S.A.C.

Aplicando la fórmula se obtiene el siguiente resultado:

Nivel de satisfacción de los gerentes  $= (3 \cdot) \times 100 = 100\%$ con la toma de decisiones 3

Este resultado se puede verificar con la encuesta realizada después de la implementación, ya que se observa que los gerentes se encuentran totalmente satisfechos con la toma de decisiones, puesto que la herramienta Power BI les ha sido de gran aporte.

## **Índice de productividad parcial de la generación de reportes**

En este indicador se evalúa la productividad parcial de la generación de reportes en base a los datos obtenidos después de la implementación de inteligencia de negocios con la herramienta Power BI

La fórmula para evaluar la productividad parcial es la siguiente:

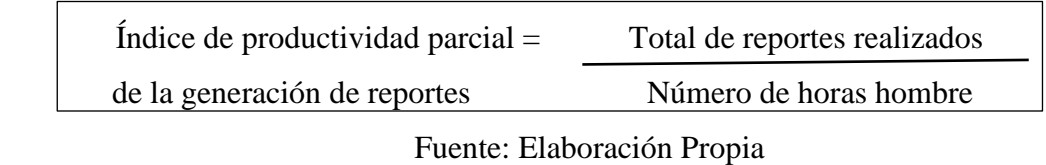
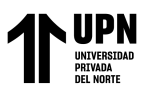

Para poder calcular la productividad parcial, se considera el tiempo dedicado a la generación de reportes después de la implementación, según la Tabla 31 se observa que el resultado por tiempo de elaboración de un reporte es de 33 minutos.

Entonces si 1 reporte consta de 33 minutos, aplicando la regla de tres simple en una hora son aproximadamente 2 reportes por cada hora hombre.

Aplicando la fórmula de productividad parcial:

Índice de productividad parcial  $=$  2 reportes  $=$  2 reportes por hora hombre 1 hora hombre

Por lo tanto, este indicador demuestra que los encargados de generar los reportes, producen 2 reportes por cada hora hombre con la implementación de Power BI Desktop, lo cual se considera aceptable puesto que el gerente comercial considera que lo mínimo a realizar es un reporte por cada hora hombre, por ende el resultado obtenido supera las expectativas.

#### **Tiempo de elaboración de reportes**

En este indicador se considera la información obtenida después de la implementación, para ello se toma en cuenta el tiempo de generación de reportes exacto antes de la implementación según la Tabla N°29 que nos indica que el tiempo total esta expresado en minutos, al igual que la información obtenida en la Tabla N°31 sobre el tiempo de elaboración de reportes después de la implementación.

La fórmula para calcular el tiempo de elaboración de reportes es el siguiente:

**Tiempo de elaboración de reportes** = Tiempo total de elaboración de reportes x 100 Tiempo programado de elaboración de reportes

<sup>&</sup>lt;Colocar los apellidos e inicial del primer nombre de los autores en orden alfabético, separados por punto y coma>

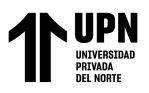

A continuación se presenta un cuadro resumen de los tiempos de generación de reportes:

| Tiempo dedicado a la elaboración de<br>reportes | <b>Tiempo</b> | <b>Unidad de Tiempo</b> |  |
|-------------------------------------------------|---------------|-------------------------|--|
| Antes de la implementación                      | 1035          | minutos                 |  |
| Después de la implementación                    | 33            | minutos                 |  |

Tabla 45 - Cuadro resumen de los tiempos dedicados a la elaboración de reportes antes y después

Fuente: Elaboración Propia

Teniendo en cuenta el resultado anterior es que se considera como tiempo programado de elaboración de reportes al tiempo dedicado antes de la implementación, mientras que el tiempo total de elaboración de reportes será considerado como el tiempo dedicado a la elaboración de reportes después de la implementación.

Aplicando la fórmula del indicador anterior se obtiene lo siguiente:

# **Tiempo de elaboración de reportes** =  $33 \times 100 = 3.1884\%$

1035

En este cálculo se consideró el tiempo en minutos para obtener el resultado en base a lo que se obtuvo principalmente con la implementación, lo cual indica porcentualmente un tiempo de elaboración de reportes que está a un 3.1884%, lo cual indica la eficiencia de la implementación puesto que ahorra el tiempo de elaboración de reportes por un total de 1002 minutos ahorrados, es decir un ahorro de 16.7 horas.

#### **Calidad de Información:**

Para el indicador de calidad de información se considera la tabla N° 23 con el cuadro detallado de los códigos repetidos de los productos según la descripción, información que se obtuvo mediante el proceso ETL con la herramienta Power BI Desktop, ya que fue la herramienta que ayudo a identificar los productos que han sido duplicados en información, ya sea en descripción como en códigos repetidos.

<sup>&</sup>lt;Colocar los apellidos e inicial del primer nombre de los autores en orden alfabético, separados por punto y coma>

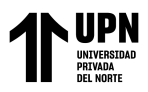

El siguiente indicador mide porcentualmente la calidad de información:

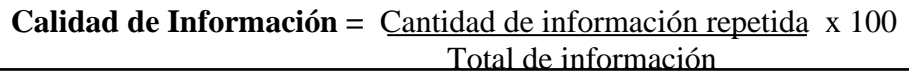

Fuente: Elaboración Propia

En esta variable final se observa que no solo existen códigos repetidos según su descripción, sino que también existen códigos que ya no se utilizan y otros que han sido creados por el área contable por la facilidad de obtener los códigos en el sistema, sin embargo estos códigos no serán considerados en los reportes del área de ventas puesto que esos códigos pertenecen al área de finanzas.

A continuación se realiza un cuadro resumen de las cantidades de los códigos que han sido eliminados mediante el proceso ETL, puesto que no eran de gran aporte para el análisis de datos en el área correspondiente. La información de los códigos que son repetidos se pueden observar en la tabla N° 23, mientras que la información de los códigos que ya no se utilizan y los otros códigos que son del área contable se pueden observar en el Anexo N°10.

| Información que no es de calidad              | <b>Cantidad</b> |
|-----------------------------------------------|-----------------|
| Códigos repetidos                             | 89              |
| Códigos que ya no se utilizan                 | 4               |
| Códigos no correspondientes al área de ventas | 26              |
| <b>Total</b>                                  | 119             |

Tabla 46 - Cuadro resumen de la información que no es de calidad

**Fuente:** Elaboración Propia

<sup>&</sup>lt;Colocar los apellidos e inicial del primer nombre de los autores en orden alfabético, separados por punto y coma>

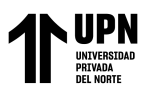

Para aplicar la información se considera como el total de información a la tabla productos, puesto que es la tabla que tiene registrado todos los códigos según su descripción por cada uno de ellos.

Aplicando la fórmula del indicador anterior se obtiene lo siguiente:

#### **Calidad de Información =** 119 x 100 = 1.4601% 8150

Se obtiene como resultado entonces que porcentualmente la información que no es de calidad representa el 1.4601% del total de toda la información que se tiene del sistema ACONSYS de la empresa NICE COMUNICACIONES S.A.C., ese porcentaje es lo que puede afectar a la calidad de información que se presenta en los reportes puesto que ello puede generar confusión a quienes toman las decisiones en base a los reportes. Por ende, se procede a eliminar esa información innecesaria de la base de datos en Power BI, con el fin de obtener reportes con información que presente datos de calidad.

#### **Nivel de satisfacción de los usuarios finales con la necesidad de Información**

Este indicador mide el nivel de satisfacción de los usuarios finales con respecto a la necesidad de información que tienen para realizar los reportes de manera efectiva. Determinar de qué manera la implementación de BI, utilizando la herramienta Power BI, permite satisfacer la necesidad de información al usuario final, de forma rápida e independiente en el área de ventas de la empresa NICE COMUNICACIONES S.A.C. (Ver anexo  $N^{\circ}$  11).

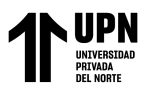

El siguiente indicador mide el nivel de satisfacción de los usuarios finales con la

necesidad de Información:

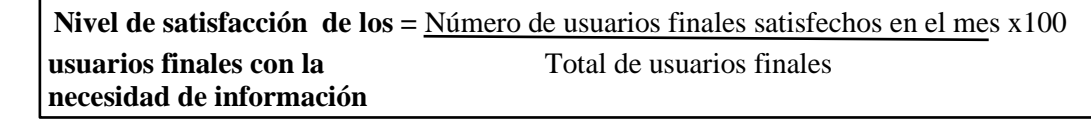

Los resultados de la encuesta a los colaboradores fueron los siguientes:

Tabla 47 - Cuadro resumen de resultados de la encuesta Post Anónima dirigida a los colaboradores del área de ventas de la empresa NICE COMUNICACIONES S.A.C.

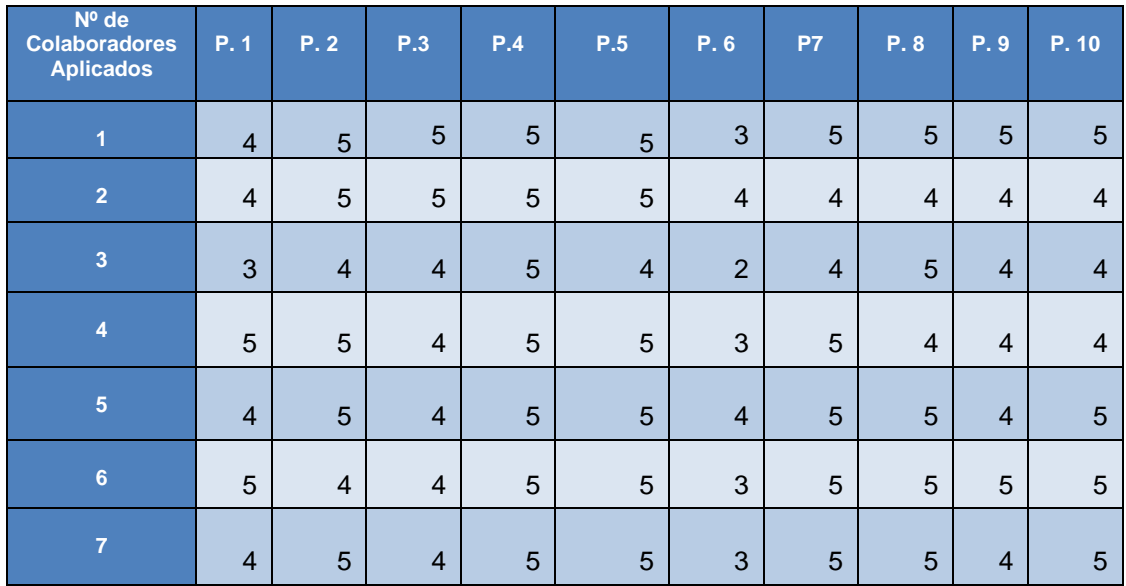

Fuente: Elaboración propia

A continuación, se menciona la información más relevante según los resultados obtenidos en las respuestas de los colaboradores de la empresa NICE COMUNICACIONES S.A.C. después de la implementación:

• El 71.4% de los colaboradores considera como "Excelente", que la calidad de reportes generados ayuden a mejorar la toma de decisiones en el área de ventas, mientras que el 28.6% restante considera esta acción como "Bueno", esto es debido a que la calidad de los reportes ha incrementado con la herramienta Power

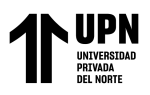

BI al eliminar los datos innecesarios que hacían que la información obtenida en los reportes no sean efectivos, por ende al depurarlo se tiene como resultado reportes que ayudan a mejorar la toma de decisiones con información oportuna.

- Además, el resultado que tuvo mayor impacto es el nivel de satisfacción que tienen los usuarios finales con la reducción de información innecesaria para el área de ventas, puesto que califican el 100% como "Excelente" dicha acción. Esto es debido a que considerablemente se reduce la información que no aporta al análisis de datos para la toma de decisiones por medio de los reportes.
- Asimismo, el 85.7% de los colaboradores considera como "Excelente" el tiempo de respuesta en la entrega de reportes solicitados por la gerencia ya que con la herramienta de inteligencia de negocios se disminuye el tiempo de entrega a 33 minutos por reporte, lo cual genera satisfacción tanto para los colaboradores como para la gerencia que se encarga de tomar las decisiones en la empresa NICE COMUNICACIONES S.A.C.
- Por otro lado, el 71.4% de los colaboradores consideran como "Excelente" la facilidad de uso de las herramientas de inteligencia de negocio, mientras que el 28.6% considera como "Bueno" la facilidad de su uso. Esto es debido a que Power BI Desktop es una herramienta que facilita su uso mediante su ambiente didáctico, donde la información se puede actualizar tanto de manera manual como automáticamente.
- Finalmente el 57.1% de los colaboradores considera como "Excelente" que la necesidad de información rápida e independiente en el área de ventas por medio de herramientas tecnológicas faciliten su gestión, mientras que el 42.9% restante

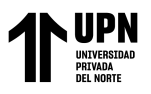

considera como "Bueno" dicha acción, puesto que Power BI es la herramienta

que facilita toda la gestión al implementarlo adecuadamente.

En base a los resultados de la encuesta, se analizó la información en la siguiente tabla

de frecuencia en base a los niveles de la escala de Likert:

Tabla 48 - Tabla de Frecuencias Ordenadas de la encuesta Post dirigida a los colaboradores del área de ventas de la empresa NICE COMUNICACIONES S.A.C.

| <b>Niveles</b>   | <b>Frecuencia</b><br><b>Absoluta</b> | <b>Frecuencia</b><br><b>Absoluta</b><br><b>Acumulada</b> | <b>Frecuencia Relativa</b> |         |              |                         |
|------------------|--------------------------------------|----------------------------------------------------------|----------------------------|---------|--------------|-------------------------|
|                  |                                      |                                                          | Fracción                   | Decimal | Porcentaje % | Porcentaje<br>Acumulado |
| <b>Excelente</b> | 38                                   | 38                                                       | 38/75                      | 0.507   | 50.67%       | 50.67%                  |
| <b>Bueno</b>     | 31                                   | 69                                                       | 31/75                      | 0.413   | 41.33%       | 92.00%                  |
| <b>Reqular</b>   | 5                                    | 74                                                       | 1/15                       | 0.067   | 6.67%        | 98.67%                  |
| <b>Malo</b>      |                                      | 75                                                       | 1/75                       | 0.013   | 1.33%        | 100.00%                 |
| <b>Pésimo</b>    | $\Omega$                             | 75                                                       | $\Omega$                   | 0.000   | 0.00%        | 100.00%                 |
| <b>Total</b>     | 75                                   |                                                          |                            |         | 100.00%      |                         |

**Fuente:** Elaboración Propia

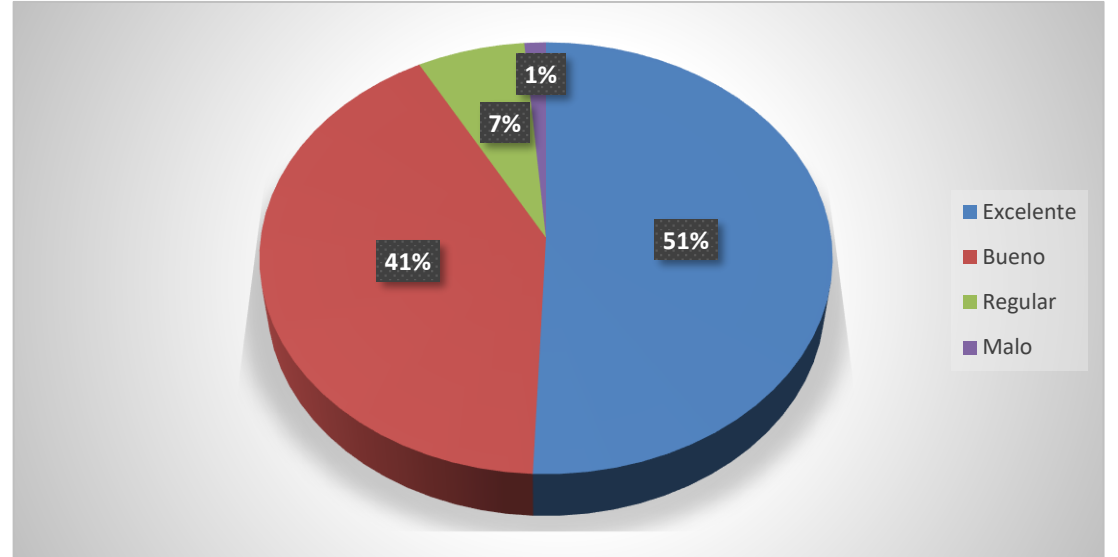

*Figura 39 -* Gráfico de la Tabla de Frecuencia de los resultados de la encuesta Post Anónima dirigida a los colaboradores del área de ventas de la empresa NICE COMUNICACIONES S.A.C. Fuente: Elaboración Propia

Aplicando la fórmula se obtiene el siguiente resultado:

**Nivel de satisfacción de los usuarios finales =**  $\frac{7}{2}$  **x100 = 100% con la necesidad de información** 7

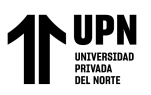

Este resultado se puede verificar con la encuesta realizada después de la implementación, ya que se observa que los usuarios finales se encuentran satisfechos con la necesidad de información, puesto que la herramienta Power BI ha sido de gran aporte al mantener la información de calidad para concretar reportes eficientes.

A continuación, se presenta un cuadro comparativo de las variables en ambos estados, tanto para el inicial como para el final tomando como base sus resultados.

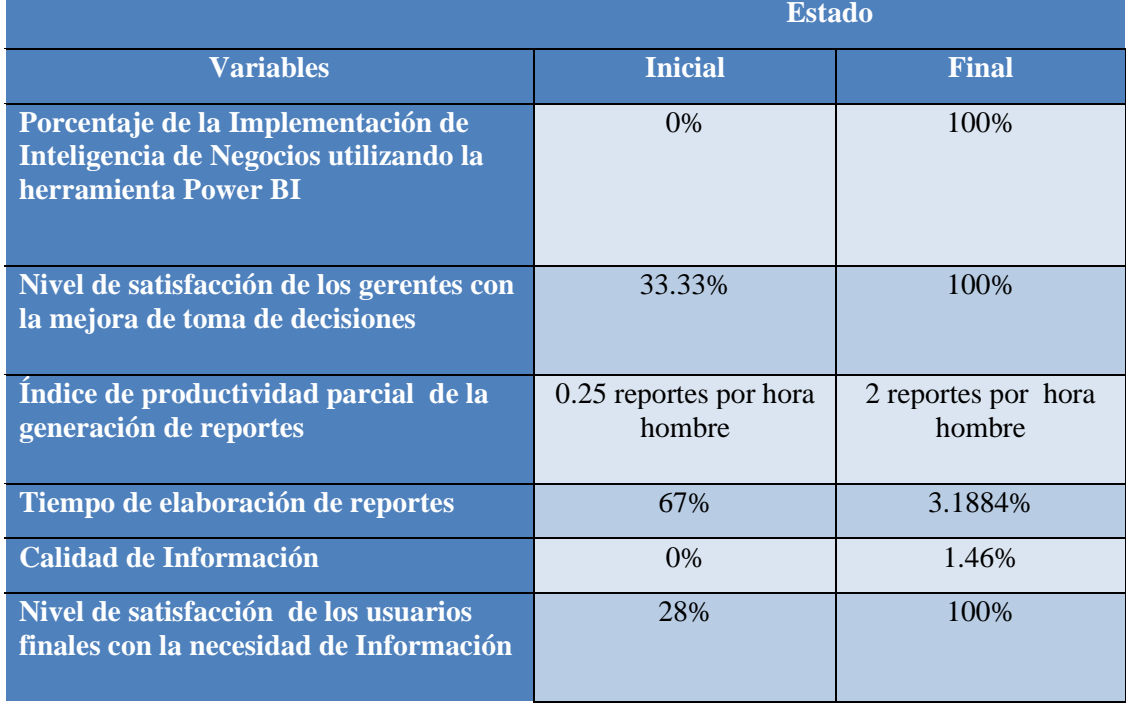

Tabla 49 - Cuadro comparativo de los resultados de las variables estado inicial y final

Fuente: Elaboración Propia

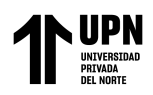

### **CAPÍTULO IV: DISCUSIÓN Y CONCLUSIONES**

#### **4.1 Discusión**

- Al concluir la implementación de inteligencia de negocios y analizar los resultados, se logró confirmar la hipótesis de investigación, la cual sostiene que la implementación de Inteligencia de Negocios, utilizando la herramienta Power BI, mejora la toma de decisiones en el área de ventas de la empresa NICE COMUNICACIONES S.A.C., debido a que los resultados demuestran que existe una relación entre la variable independiente "Implementación de Inteligencia de Negocios utilizando la herramienta Power BI" y la variable dependiente "Toma de decisiones en el área de ventas".
- Según los resultados obtenidos con la herramienta utilizada en la implementación de inteligencia de negocios en el área de ventas, se observa que se ha llevado a cabo una mejora con respecto al tiempo del proceso de toma de decisiones en la empresa, lo cual se ve reflejado en la mejora del nivel de satisfacción de los gerentes, debido a la facilidad de análisis de información con la herramienta, considerando que el 67% de los gerentes considera como "Excelente" la rapidez de entrega de reportes en el área de ventas.
- Comparando los resultados de la implementación, se observa que el ahorro de tiempo dedicado a la generación de reportes es de 1002 minutos, obteniendo una reducción del 97% equivalente a 16 horas con 7 minutos en el proceso. Asimismo, se eliminaría el gasto de S/.267.90 por cada proceso de elaboración de reporte.
- Los resultados en el índice de productividad parcial de reportes fue estimado en base al tiempo dedicado a la generación de reportes después de la implementación, ya que si un reporte consta de 33 minutos, aplicando la regla de tres simple en una hora son aproximadamente 2 reportes por cada hora hombre con la herramienta implementada.

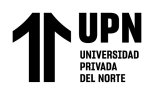

#### **4.2 Conclusiones**

- En respuesta al objetivo de la investigación, se concluye que la implementación de inteligencia de negocios utilizando la herramienta Power BI si influye de manera significativa en la mejora de toma de decisiones en el área de ventas de la empresa NICE COMUNICACIONES S.A.C. de la ciudad de Lima, 2020.
- Se determinó que al implementar inteligencia de negocios, utilizando la herramienta Power BI, se redujo el tiempo de generación de reportes en el área de ventas de la empresa NICE COMUNICACIONES S.A.C., al obtener como resultado 2 reportes por cada hora hombre en el índice de productividad parcial de la generación de reportes considerando el tiempo dedicado a su elaboración con la herramienta, lo cual genera un ahorro de tiempo de 1002 minutos, obteniendo una reducción del 97% equivalente a 16 horas con 7 minutos.
- Se demostró que al implementar inteligencia de negocios, utilizando la herramienta Power BI, mejoró la calidad de información en el área de ventas de la empresa NICE COMUNICACIONES S.A.C ya que según los resultados se obtuvo 119 códigos de productos que no eran de calidad al ser repetidos, antiguos y otros que no correspondían al área, por ende se eliminaron ya que esa información puede afectar la calidad para el análisis de datos en el área de ventas. Entonces, se obtiene como resultado que la información que no es de calidad representa el 1.4601%.
- Se determinó que al implementar inteligencia de negocios, utilizando la herramienta Power BI, permitió satisfacer al usuario final la necesidad de información, eficientemente el área de ventas de la empresa NICE COMUNICACIONES S.A.C. ya que se obtuvo como resultado el 100% del nivel de satisfacción de los usuarios finales con respecto a la necesidad de información que tienen para realizar los reportes de manera efectiva.

<sup>&</sup>lt;Colocar los apellidos e inicial del primer nombre de los autores en orden alfabético, separados por punto y coma>

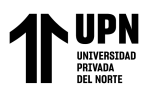

#### **4.3. Recomendaciones**

- Se recomendó a la empresa NICE COMUNICACIONES S.A.C. implementar la herramienta de inteligencia de negocios Power BI debido a que permite analizar la información eficientemente con el fin de lograr una toma de decisiones basada en datos más eficaces.
- Se recomendó a la empresa considerar la capacitación constante de todo el recurso humano involucrado para fomentar una cultura de inteligencia de negocios y no solo tener en cuenta de que se trata de reportes automatizados o tecnología ya que la herramienta aportó considerablemente en la disminución de tiempo de generación de reportes en el área de ventas.
- Se recomendó también realizar periódicamente seguimiento a la limpieza de datos sobre la información registrada para que se pueda mantener los datos de la empresa actualizados, con la finalidad de que se mantenga un correcto funcionamiento de la herramienta de inteligencia de negocios Power BI mejorando así la calidad de información en el área de ventas.
- Finalmente, se recomendó a los usuarios finales realizar el análisis en Power BI de forma periódica, según los datos que necesiten para la toma de decisiones en el área de ventas ya que la solución de inteligencia de negocios con esta herramienta ofrece el análisis desde diferentes perspectivas y escenarios, lo cual permite adaptar los planes del negocio creando los reportes de manera intuitiva, favoreciendo en gran medida a la empresa, no solo basándose en los datos de ventas sino integrando la información de diferentes orígenes como otras aplicaciones empresariales.

<sup>&</sup>lt;Colocar los apellidos e inicial del primer nombre de los autores en orden alfabético, separados por punto y coma>

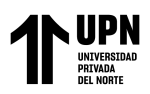

#### **REFERENCIAS**

- Amaya, J. (2010). Toma de decisiones gerenciales: métodos cuantitativos para la administración. Ecuador: Ecoe.
- Alba Rifà Ribé Libro "Diseño e implantación de un sistema de Business Intelligence para la gestión analítica de la facturación y los KPIS relevantes para el negocio en la empresa"
- Arias F. (2012). El Proyecto de Investigación: Introducción a la Metodología Científica, Sexta Edición. Venezuela: EPISTEME, C.A.
- Bendezu Gomez, R., Ccoyllo Rivera, D., Cubas Guerrero, C. y Gastelu Sinarahua, M. (2019). Aplicación de Business Intelligence para la toma de decisiones en Cineplanet La Molina utilizando Power BI en el área de inventarios. Recuperado de [http://repositorio.usil.edu.pe/bitstream/USIL/9184/1/2019\\_Bendezu-Gomez.pdf](http://repositorio.usil.edu.pe/bitstream/USIL/9184/1/2019_Bendezu-Gomez.pdf)
- Bermeo Pérez, S., y Campoverde Molina, M. (2020). Implementación de Inteligencia de Negocios, en el inventario de la Cooperativa GranSol, con la herramienta Power BI. Recuperado de <https://fipcaec.com/index.php/fipcaec/article/view/169/263>

Comunicaciones, S. (2019). 5 claves de motivación para vendedores que no conocías. Recuperado de: [https://blog.sodexo.co/5-claves-para-motivar-a-tu-equipo-de-ventas-en](https://blog.sodexo.co/5-claves-para-motivar-a-tu-equipo-de-ventas-en-tiempos-de-crisis)[tiempos-de-crisis](https://blog.sodexo.co/5-claves-para-motivar-a-tu-equipo-de-ventas-en-tiempos-de-crisis)

Curto, J. (2010). Introducción al Business Intelligence. Editorial UOC.

ESAN Graduate School of Business. (2020, 24 abril). Impacto del COVID-19 en el empleo

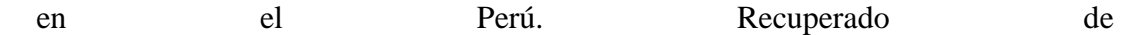

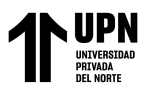

[https://www.esan.edu.pe/conexion/actualidad/2020/04/24/impacto-del-covid-19-en](https://www.esan.edu.pe/conexion/actualidad/2020/04/24/impacto-del-covid-19-en-el-empleo-en-el-peru/)[el-empleo-en-el-peru/](https://www.esan.edu.pe/conexion/actualidad/2020/04/24/impacto-del-covid-19-en-el-empleo-en-el-peru/)

Carhuallanqui Bastidas, J. (2017). Diseño de una solución de inteligencia de negocios como herramienta de apoyo a la toma de decisiones en el área de ventas de la empresa farmacéutica Dispefarma. Recuperado de [http://cybertesis.unmsm.edu.pe/bitstream/handle/20.500.12672/7208/Carhuallanqui](http://cybertesis.unmsm.edu.pe/bitstream/handle/20.500.12672/7208/Carhuallanqui_bj.pdf?sequence=1&isAllowed=y) [\\_bj.pdf?sequence=1&isAllowed=y](http://cybertesis.unmsm.edu.pe/bitstream/handle/20.500.12672/7208/Carhuallanqui_bj.pdf?sequence=1&isAllowed=y)

Carhuaricra Inocente, M., y Gonzales Caporal, J. (2017). Implementación de Business Intelligence para mejorar la eficiencia de la toma de decisiones en la Gestión de Proyectos. Recuperado de de la provecto de la provecto de la provecto de la provecto de la provecto de la provecto de la provecto de la provecto de la provecto de la provecto de la provecto de la provecto de la provecto de

[http://repositorio.usil.edu.pe/bitstream/USIL/3202/1/2017\\_Gonzales-Caporal.pdf](http://repositorio.usil.edu.pe/bitstream/USIL/3202/1/2017_Gonzales-Caporal.pdf)

- Carro Paz, R., & González Gómez, D. (2012). Productividad y competitividad. Recuperado de [http://nulan.mdp.edu.ar/1607/1/02\\_productividad\\_competitividad.pdf](http://nulan.mdp.edu.ar/1607/1/02_productividad_competitividad.pdf)
- Obregón, D. (18 de Abril del 2018). Revisión Documental [archivo de video]. Recuperado de [https://www.youtube.com/watch?v=vcI3A\\_Ebez0](https://www.youtube.com/watch?v=vcI3A_Ebez0)

Garimella, K., Lees, M., y Williams, B. (2008). BPM (GERENCIA DE PROCESOS DE NEGOCIO). Recuperado de [http://www.konradlorenz.edu.co/images/publicaciones/suma\\_digital\\_sistemas/bpm](http://www.konradlorenz.edu.co/images/publicaciones/suma_digital_sistemas/bpm)

Gutierrez, P. (2012). Metodología de uso de herramientas de inteligencia de negocios como estrategia para aumentar la productividad y competitividad de una pyme. México D.F.: Instituto Politecnico Nacional.

<sup>&</sup>lt;Colocar los apellidos e inicial del primer nombre de los autores en orden alfabético, separados por punto y coma>

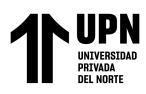

- Guinot, C. (2009). Métodos, técnicas y documentos utilizados en Trabajo Social. España: Universidad de Deusto. [En línea] Recuperado el 04/09/2019 de: https://books.google.com.pe/books?id=\_6ZTgIa9gF4C&printsec=frontcover&hl=es &s ource=gbs\_ge\_summary\_r&cad=0#v=onepage&q&f=false
- Holguín Vicente, J., y Tasayco Irrazábal, K. (2017). Desarrollo de Business Intelligence, aplicando la metodología de Ralph Kimball, para mejorar el proceso de toma de decisiones de las ventas en la empresa COMPUDI SKETT S.R.L. Recuperado de [http://repositorio.autonoma.edu.pe/bitstream/AUTONOMA/429/1/HOLGUIN%20-](http://repositorio.autonoma.edu.pe/bitstream/AUTONOMA/429/1/HOLGUIN%20-%20TASAYCO.pdf) [%20TASAYCO.pdf](http://repositorio.autonoma.edu.pe/bitstream/AUTONOMA/429/1/HOLGUIN%20-%20TASAYCO.pdf)
- Jaap Bloem, Menno van Doorn y Sander Duivestein (2009). Me the media: rise of the conversation society - VINT editions (research institute of Sogeti).
- Ko, R.K.L., Lee, S.S.G. y Wah Lee, E. (2009), "Business process management (BPM) standards: a survey", Business Process Management Journal, Vol. 15 No. 5, pp. 744- 791.<https://doi.org/10.1108/14637150910987937>
- KPMG (2019) Agilo irrelevante LA evolución del CEO.
- Lu, M. (2014). Descubriendo la solución de inteligencia de negocios de autoservicio de Microsoft: Power BI. Finlandia: University of Applied Sciences.
- Luhn. (1958). A Business Intelligence System. *IBM Journal of Research and Development*, 314.
- Matallana, C., Angulo, K., Gomez, M., Aquije, M., Rojas, A. y Del Valle, L. (2012). Estudio de mercado de Business Intelligence en el contexto peruano y latinoamericano. Lima.

<sup>&</sup>lt;Colocar los apellidos e inicial del primer nombre de los autores en orden alfabético, separados por punto y coma>

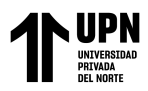

- Medina, E. (2013). Business Intelligence: la información como arma competitiva. *Sinergia e Innovación*.
- Meseguer Barrionuevo, B. (2016). El Business Intelligence en las PYMES: Herramienta Power BI. BI. Recuperado de [https://repositorio.upct.es/bitstream/handle/10317/5728/tfm-mes](https://repositorio.upct.es/bitstream/handle/10317/5728/tfm-mes-bus.pdf?sequence=1&isAllowed)[bus.pdf?sequence=1&isAllowed=](https://repositorio.upct.es/bitstream/handle/10317/5728/tfm-mes-bus.pdf?sequence=1&isAllowed)y
- Nuevas Normas ISO (2014). ISO 9001: Entendiendo el Enfoque Basado en Procesos. Recuperado de [https://www.nueva-iso-9001-2015.com/2014/11/iso-9001](https://www.nueva-iso-9001-2015.com/2014/11/iso-9001-%20entendiendoenfoque-basado-procesos/) [entendiendoenfoque-basado-procesos/](https://www.nueva-iso-9001-2015.com/2014/11/iso-9001-%20entendiendoenfoque-basado-procesos/)
- Obregon, R. (2014). Utilización de sistemas de inteligencia de negocios en las pequeñas y medianas empresas en Guatemala. Guatemala: Universidad de San Carlos de Guatemala.
- Pacci Ayala, C. (2017). Aplicando Inteligencia de Negocios de autoservicio, utilizando Power BI, para la toma de decisiones dentro de una Pyme en la región de Tacna. Recuperado de [http://repositorio.upt.edu.pe/bitstream/UPT/165/1/Pacci-Ayala-](http://repositorio.upt.edu.pe/bitstream/UPT/165/1/Pacci-Ayala-Carlos-Ferrer.pdf)[Carlos-Ferrer.pdf](http://repositorio.upt.edu.pe/bitstream/UPT/165/1/Pacci-Ayala-Carlos-Ferrer.pdf)
- Ramos, S. (2011). Vea el cubo medio lleno. España: SolidQ Press
- Rojas, A. (2014). Implementación de un data mart como solución de inteligencia de negocios, bajo la metodología de Ralph Kimball para optimizar la toma de decisiones en el departamento de finanzas de la contraloría general de la república. Chiclayo: Universidad San Martin de Porres.

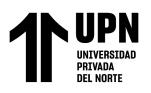

- Robert S. Kaplan y David P. Norton, "El cuadro de mando integral"; http://aulavirtual.iberoamericana.edu.co/recursosel/documento s paradescarga/Cuadro%20de%20Mando%20Integral,%202da %20Edici%C3%B3n%20%20Robert%20S.%20Kaplan%20&% 20David%20P.%20Norton.pdf
- Rivera Resina, F. (2018). Aplicación de Business Intelligence en una pequeña empresa mediante el uso de Power BI. Recuperado de [https://uvadoc.uva.es/bitstream/handle/10324/32877/TFG-I-](https://uvadoc.uva.es/bitstream/handle/10324/32877/TFG-I-1016.pdf?sequence=1&isAllowed=y)[1016.pdf?sequence=1&isAllowed=y](https://uvadoc.uva.es/bitstream/handle/10324/32877/TFG-I-1016.pdf?sequence=1&isAllowed=y)
- Sanchez, L. (2014). Análisis de información y toma de decisiones para administración de negocios. Mexico DF: Universidad nacional autónoma de méxico.
- Sarango Salazar, M. (2014). La inteligencia de negocios como una herramienta de apoyo para la toma de decisiones, aplicación a un caso de estudio. Recuperado de [http://repositorionew.uasb.edu.ec/bitstream/10644/4186/1/T1497-MBA-Sarango-](http://repositorionew.uasb.edu.ec/bitstream/10644/4186/1/T1497-MBA-Sarango-La%20inteligencia.pdf)[La%20inteligencia.pdf](http://repositorionew.uasb.edu.ec/bitstream/10644/4186/1/T1497-MBA-Sarango-La%20inteligencia.pdf)
- Tovar, C. (2017). Investigación sobre la APLICACIÓN de Business Intelligence en la Gestión de las Pymes de Argentina. Recuperado de [https://www.palermo.edu/economicas/cbrs/pdf/pbr15/PBR\\_15\\_05\\_Tovar.pdf](https://www.palermo.edu/economicas/cbrs/pdf/pbr15/PBR_15_05_Tovar.pdf)
- Yuni, J. & Urbano, C. (2006). Técnicas para investigar y formular proyectos de investigación. (2da ed.). Argentina: Brujas. [En línea] Recuperado el 04/09/2019 de: [http://abacoenred.com/wp-content/uploads/2016/01/T%C3%A9cnicas](http://abacoenred.com/wp-content/uploads/2016/01/T%C3%A9cnicas-parainvestigar-2-Brujas-2014-pdf.pdf)[parainvestigar-2-Brujas-2014-pdf.pdf](http://abacoenred.com/wp-content/uploads/2016/01/T%C3%A9cnicas-parainvestigar-2-Brujas-2014-pdf.pdf)

<sup>&</sup>lt;Colocar los apellidos e inicial del primer nombre de los autores en orden alfabético, separados por punto y coma>

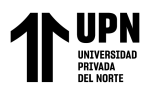

#### **ANEXOS**

# **ANEXO N.° 1. Formato de preguntas para la entrevista al Gerente Comercial de NICE COMUNICACIONES S.A.C.**

# UNIVERSIDAD PRIVADA DEL NORTE - FACULTAD DE INGENIERÍA ENTREVISTA PARA DESARROLLO DE TESIS DE INVESTIGACIÓN

La presente entrevista se realiza en el marco de la Tesis de Investigación para optar por el título profesional de Ingeniera Empresarial de la Universidad Privada del Norte. La presente Tesis lleva por título: "IMPLEMENTACIÓN DE INTELIGENCIA DE NEGOCIOS PARA MEJORAR LA TOMA DE DECISIONES EN EL ÁREA DE VENTAS DE LA EMPRESA NICE COMUNICACIONES S.A.C. DE LA CIUDAD DE LIMA, 2020"

La siguiente entrevista será realizada al Gerente Comercial Jorge Enrique Suyón Estacio, de la empresa NICE COMUNICACIONES S.A.C., quien brinda su apoyo y consentimiento en el uso de la información brindada para los fines de la investigación:

**1.- Cuando toman decisiones en el área de ventas, ¿Consideran estas decisiones en base a la experiencia de situaciones similares, o realizan un análisis de datos estructurados?**

**2.- ¿Considera usted que la información en el área de ventas se encuentra integrada para su análisis?**

**3.- ¿Considera que trabajar la información en hojas de cálculo es una manera confiable y brinda soporte en su totalidad a la toma de decisiones de la empresa?**

**4.- ¿Cuáles son los indicadores de Gestión que consideran en el proceso de ventas para analizar la información?**

<sup>&</sup>lt;Colocar los apellidos e inicial del primer nombre de los autores en orden alfabético, separados por punto y coma>

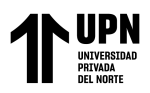

**5.- ¿Considera usted que es importante desarrollar soluciones comerciales con inteligencia de negocios para incrementar la competitividad de la empresa? ¿Porque? 6.- ¿Cuánto tiempo aproximadamente se toman en la elaboración de reportes solicitados por la Gerencia General?**

**7.- ¿De qué manera identifican a los mejores clientes y que acciones realizan para fidelizarlos?**

**8.- ¿Utilizan alguna herramienta de sistemas de información para gestionar en la empresa?**

**9.- Debido a la coyuntura del COVID-19, ¿De qué manera se vio afectada la empresa? 10.- Finalmente, coméntenos si usted considera que existen otros factores que se deban tomar en cuenta para mejorar la toma de decisiones en el área de ventas de la empresa.**

Muchas gracias por su colaboración en la entrevista vía WHATSAPP, será de gran aporte para el desarrollo de la investigación basada en Inteligencia de Negocios para la toma de decisiones efectiva en el área de ventas de la empresa NICE COMUNICACIONES S.A.C.

**Firma Gerente Comercial**

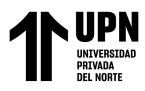

#### ANEXO N.º 2. Entrevista al Gerente Comercial de NICE COMUNICACIONES S.A.C.

#### UNIVERSIDAD PRIVADA DEL NORTE - FACULTAD DE INGENIERÍA

#### ENTREVISTA PARA DESARROLLO DE TESIS DE INVESTIGACIÓN

La presente entrevista se realiza en el marco de la Tesis de Investigación para optar por el título profesional de Ingeniera Empresarial de la Universidad Privada del Norte. La presente Tesis lleva por titulo: "IMPLEMENTACIÓN DE INTELIGENCIA DE NEGOCIOS PARA MEJORAR LA TOMA DE DECISIONES EN EL ÁREA DE VENTAS DE LA EMPRESA NICE COMUNICACIONES S.A.C. DE LA CIUDAD DE LIMA, 2020"

La siguiente entrevista será realizada al Gerente Comercial Jorge Enrique Suyón Estacio, de la empresa NICE COMUNICACIONES S.A.C., quien brinda su apoyo y consentimiento en el uso de la información brindada para los fines de la investigación:

1.- Cuando toman decisiones en el área de ventas, ¿Consideran estas decisiones en base a la experiencia de situaciones similares, o realizan un análisis de datos estructurados?

Es una combinación de ambos, tenemos personas que están en el rubro más de 15 años, y tenemos una data que nos brinda el sistema ERP con el que contamos.

2.- : Considera usted que la información en el área de ventas se encuentra integrada para su análisis?

Toda la información no, ya que el sistema con el que contamos es relativamente nuevo, hay ratios que deben implementarse.

3.- ¿Considera que trabajar la información en hojas de cálculo es una manera confiable y brinda soporte en su totalidad a la toma de decisiones de la empresa?

No, es necesario un sistema contable integrado a almacenes y a tesorería.

4.- ¿Cuáles son los indicadores de Gestión que consideran en el proceso de ventas para analizar la información?

Utilizamos el cumplimiento de ventas mensual por vendedor y por tipo de producto. También analizamos la rentabilidad que ofrece cada familia de productos. Además medimos la capacidad de compra que tienen los clientes de acuerdo a las cotizaciones que solicitan vs órdenes de compra que emiten. Luego hay un dato importante que es de saber por qué no nos compraron, si ese es el caso.

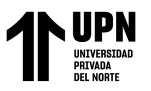

5.- ¿Considera usted que es importante desarrollar soluciones comerciales con inteligencia de negocios para incrementar la competitividad de la empresa?  $:$  Porque?

Si, considero que es importante. Porque son herramientas nuevas, que permiten tener una perspectiva y data distintas a las habituales, además hacen la diferencia entre una empresa típica y una que desea profesionalizar sus procesos.

## 6.- ¿Cuánto tiempo aproximadamente se toman en la elaboración de reportes solicitados por la Gerencia General?

Entre 24 a 48 horas como máximo, solo elaboración. Analizarlas toma un poco más.

## 7.- ¿De qué manera identifican a los mejores clientes y que acciones realizan para fidelizarlos?

Lo más común es revisar quién compra más, esos son buenos clientes. Pero nosotros que somos una empresa en crecimiento, sabemos lo mucho que eso cuesta, crecer. Entonces le damos mucho valor a empresas similares, tenemos varios ejemplos en nuestra cartera. Hemos visto crecer empresas y nos satisface, y la colaboración mutua el crecimiento a la par crea un vínculo más allá del de proveedor cliente. Entonces identificamos a los mejores clientes como los que más compran y los que hemos acompañado y nos acompañaron desde el inicio. Creo que nuestra fidelización se da en gran medida por el servicio que brindamos, que es muy cercano, personal, de confianza y mucha transparencia.

# 8.- ¿Utilizan alguna herramienta de sistemas de información para gestionar en la empresa?

Actualmente no.

# 9.- Debido a la coyuntura del COVID-19, ¿De qué manera se vio afectada la empresa?

Fue un problema que nos afectó mucho, nuestras operaciones se detuvieron de un momento a otro. No se podía calcular el tiempo exacto en que estariamos paralizados, de hecho fue mayor al que estimamos todos. Estuvimos dos meses con facturación cero, pero afrontamos varios pagos a proveedores, no dejamos de pagar sueldos a los trabajadores con quienes conversamos y compartimos lo que estaba pasando, menos mal todos entendieron y se sintieron parte de la empresa y de la solución. Apenas al tercer mes pudimos estar habilitados para reiniciar las operaciones pero aún no lo

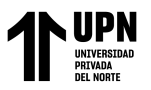

realizamos al 100% porque queremos que todos los que trabajen, visiten o provean a la empresa estén lo menos expuestos posibles. Iremos reanudando las actividades de manera escalonada, pero es innegable que el virus nos va a costar al menos un año en recuperarnos.

10.- Finalmente, coméntenos si usted considera que existen otros factores que se deban tomar en cuenta para mejorar la toma de decisiones en el área de ventas de la empresa.

Claro que sí, y nosotros como empresa en formación creemos que en el camino iremos aprendiendo mucho de nuevas tecnologías, métodos y acciones para la mejora continua. No somos renuentes al cambio, al contrario, nos gustan los retos y los desafíos, y el personal que tenemos tiene ese mismo concepto de trabajo.

Muchas gracias por su colaboración en la entrevista vía WHATSAPP, será de gran aporte para el desarrollo de la investigación basada en Inteligencia de Negocios para la toma de decisiones efectiva en el área de ventas de la empresa NICE COMUNICACIONES S.A.C.

NICE COMUNICACIONES S.A.C. Jorga Suyon Estacio OMERCIAL

Firma Gerente Comercial

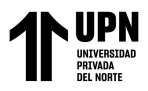

**ANEXO N.° 3. Formato de Encuesta Anónima para los gerentes de la empresa NICE COMUNICACIONES S.A.C.**

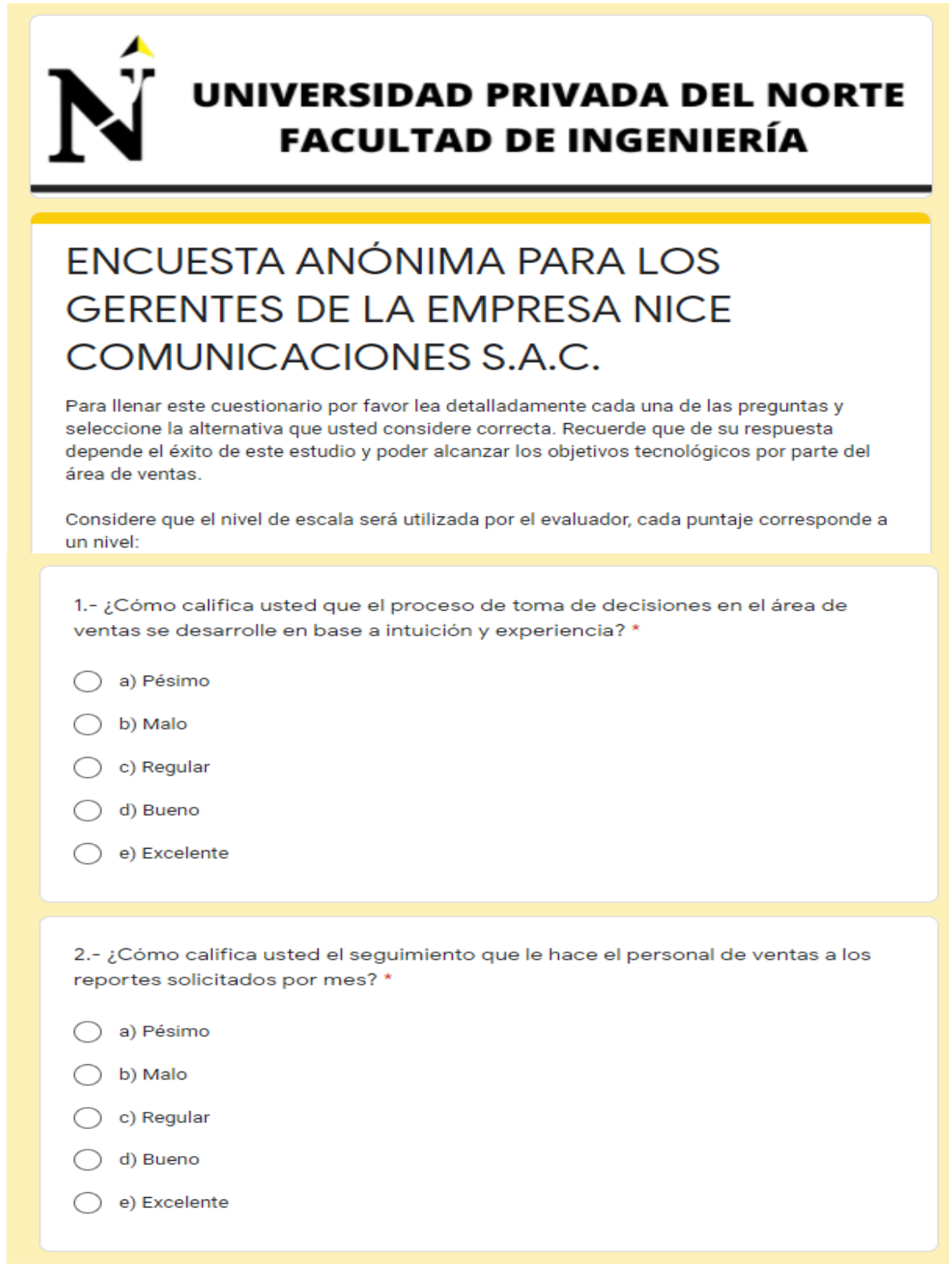

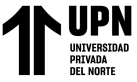

3.- ¿Cómo evalúa usted la rapidez de entrega de reportes por parte del equipo de ventas? \* a) Pésimo  $\bigcirc$  b) Malo c) Regular d) Bueno e) Excelente 4.- ¿Cómo califica usted la importancia de la calidad de información para el área de ventas? \* a) Pésimo  $\bigcirc$  b) Malo C c) Regular  $\bigcirc$  d) Bueno ○ e) Excelente

5.- ¿Cómo evalúa usted que la calidad de información en los reportes obtenidos ayude a mejorar la toma de decisiones del área de ventas? \*

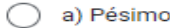

- $\bigcirc$  b) Malo
- C c) Regular
- d) Bueno
- $\bigcirc$  e) Excelente

6.- ¿Cómo califica usted el uso de hojas de cálculo en Excel para analizar la información?\*

- a) Pésimo
- $\bigcirc$  b) Malo
- C c) Regular
- ◯ d) Bueno
- $\bigcirc$  e) Excelente

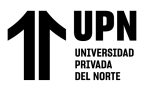

7.- ¿Cómo evalúa el desarrollo de soluciones comerciales con inteligencia de negocios para mejorar la toma de decisiones? \*

- a) Pésimo
- b) Malo
- c) Regular
- d) Bueno
- e) Excelente

8.- ¿Cómo evalúa usted la facilidad de utilizar herramientas de inteligencia de negocios?\*

- a) Pésimo
- b) Malo
- c) Regular
- d) Bueno
- e) Excelente

9.- ¿Cómo califica usted el tiempo total utilizado para la toma de decisiones en el área de ventas? '

- a) Pésimo
- $\bigcirc$  b) Malo
- C c) Regular
- $\bigcirc$  d) Bueno
- $\bigcirc$  e) Excelente

10.- ¿Cómo evalúa usted la satisfacción en general de las soluciones de inteligencia de negocios?

- $\bigcirc$  a) Pésimo
- $\bigcirc$  b) Malo
- C c) Regular
- o d) Bueno
- $\bigcirc$  e) Excelente

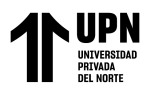

#### **ANEXO N.° 4. Resultados de la Encuesta Anónima para los gerentes de la empresa NICE COMUNICACIONES S.A.C. antes de la implementación**

1.- ¿Cómo califica usted que el proceso de toma de decisiones en el área de ventas se desarrolle en base a intuición y experiencia?

3 respuestas

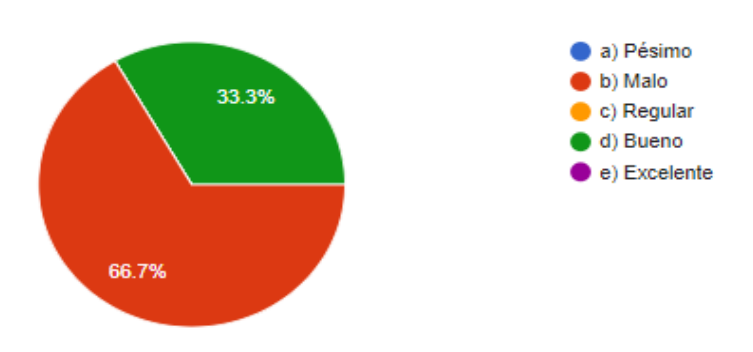

2.- ¿Cómo califica usted el seguimiento que le hace el personal de ventas a los reportes solicitados por mes?

3 respuestas

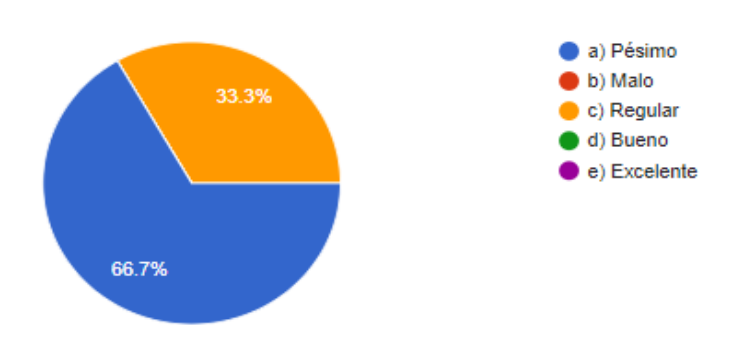

3.- ¿Cómo evalúa usted la rapidez de entrega de reportes por parte del equipo de ventas? 3 respuestas

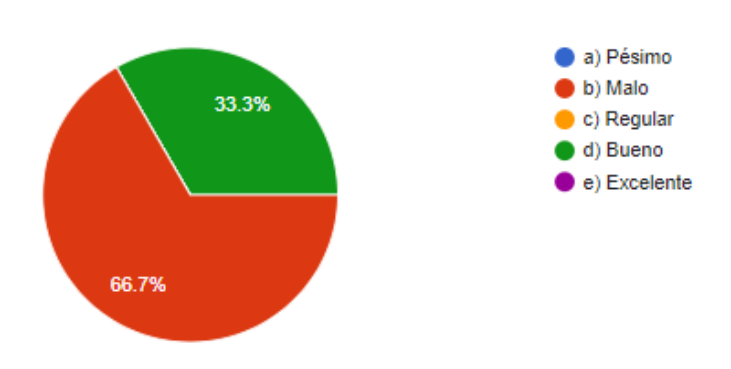

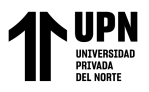

4.- ¿Cómo califica usted la importancia de la calidad de información para el área de ventas? 3 respuestas

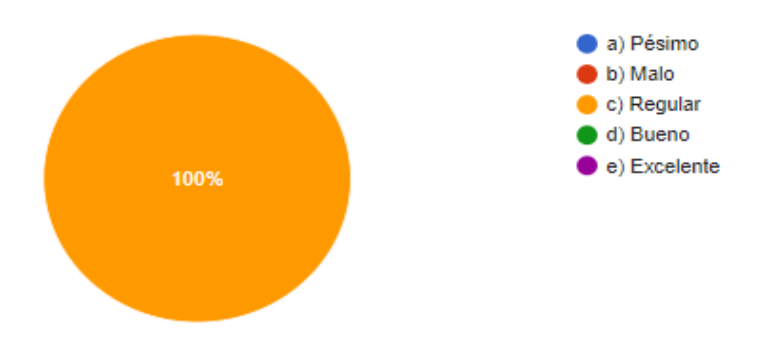

5.- ¿Cómo evalúa usted que la calidad de información en los reportes obtenidos ayude a mejorar la toma de decisiones del área de ventas?

3 respuestas

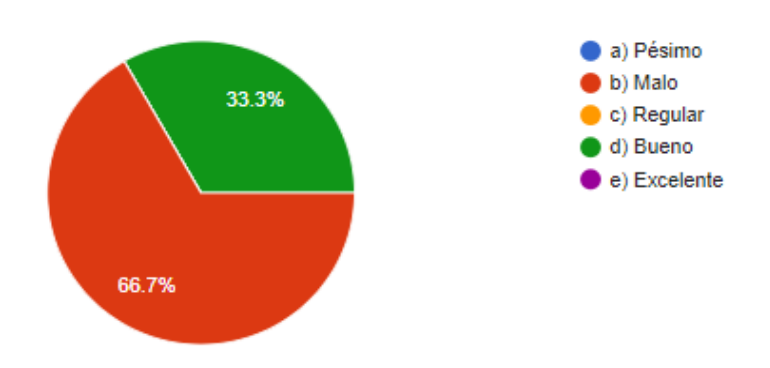

6.- ¿Cómo califica usted el uso de hojas de cálculo en Excel para analizar la información? 3 respuestas

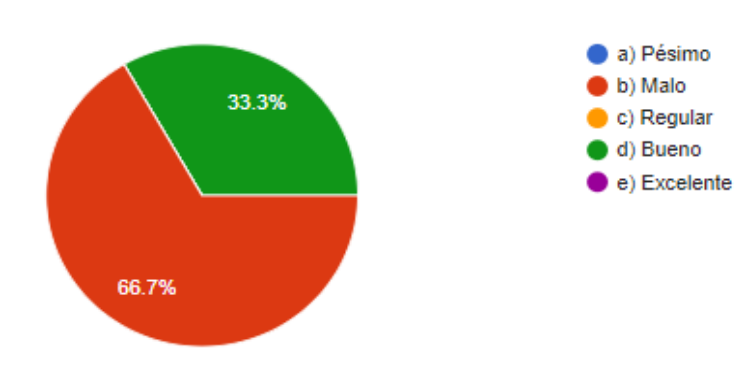

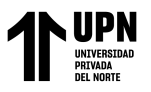

7.- ¿Cómo evalúa el desarrollo de soluciones comerciales con inteligencia de negocios para mejorar la toma de decisiones?

3 respuestas

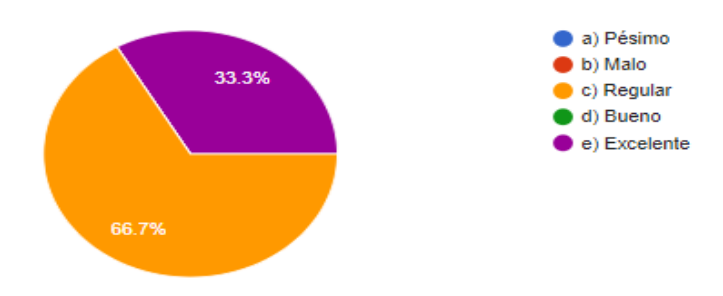

8.- ¿Cómo evalúa usted la facilidad de utilizar herramientas de inteligencia de negocios? 3 respuestas

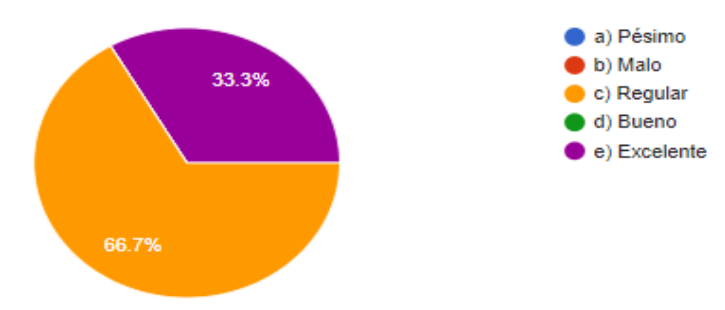

9.- ¿Cómo califica usted el tiempo total utilizado para la toma de decisiones en el área de ventas?

3 respuestas

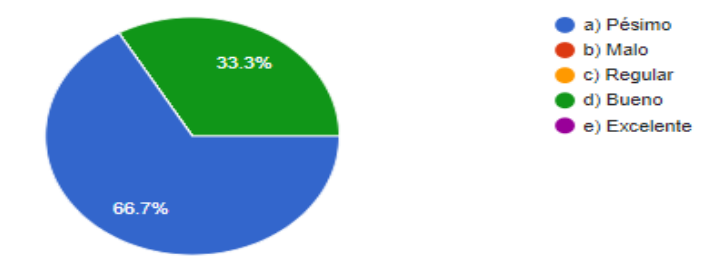

10.- ¿Cómo evalúa usted la satisfacción en general de las soluciones de inteligencia de negocios?

3 respuestas

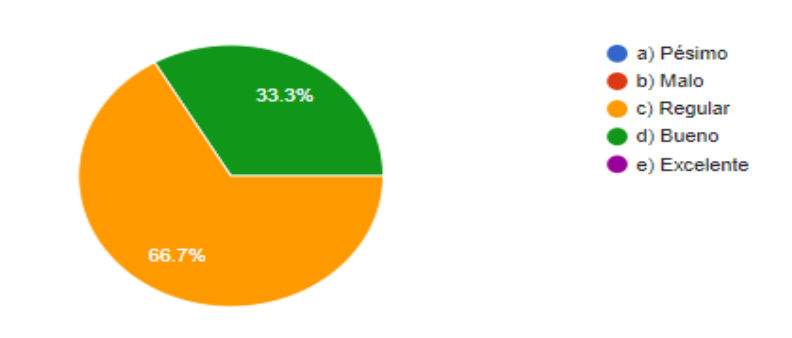

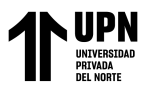

**ANEXO N.° 5. Formato de Encuesta Anónima para los colaboradores del área de ventas de la empresa NICE COMUNICACIONES S.A.C.**

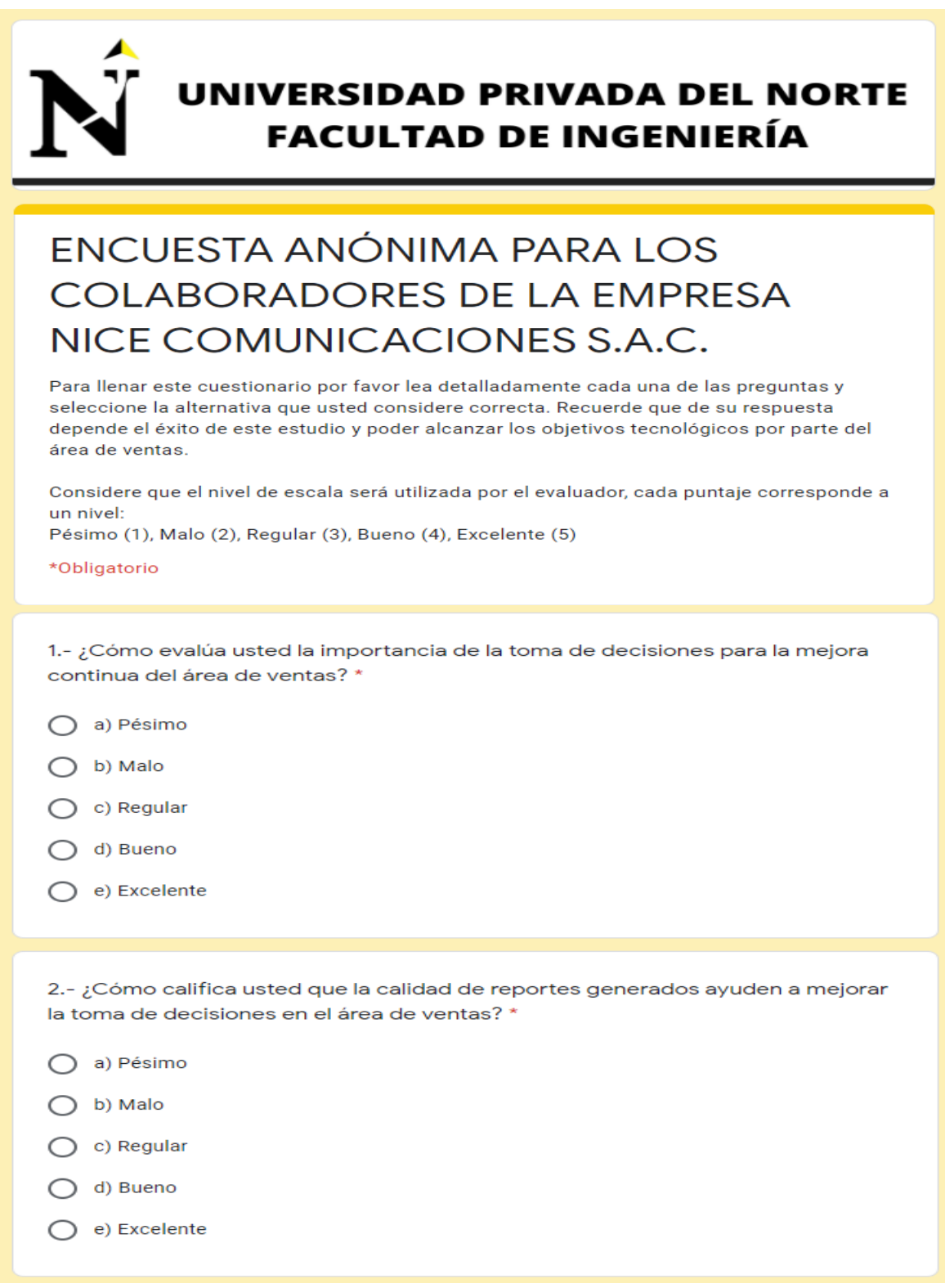

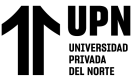

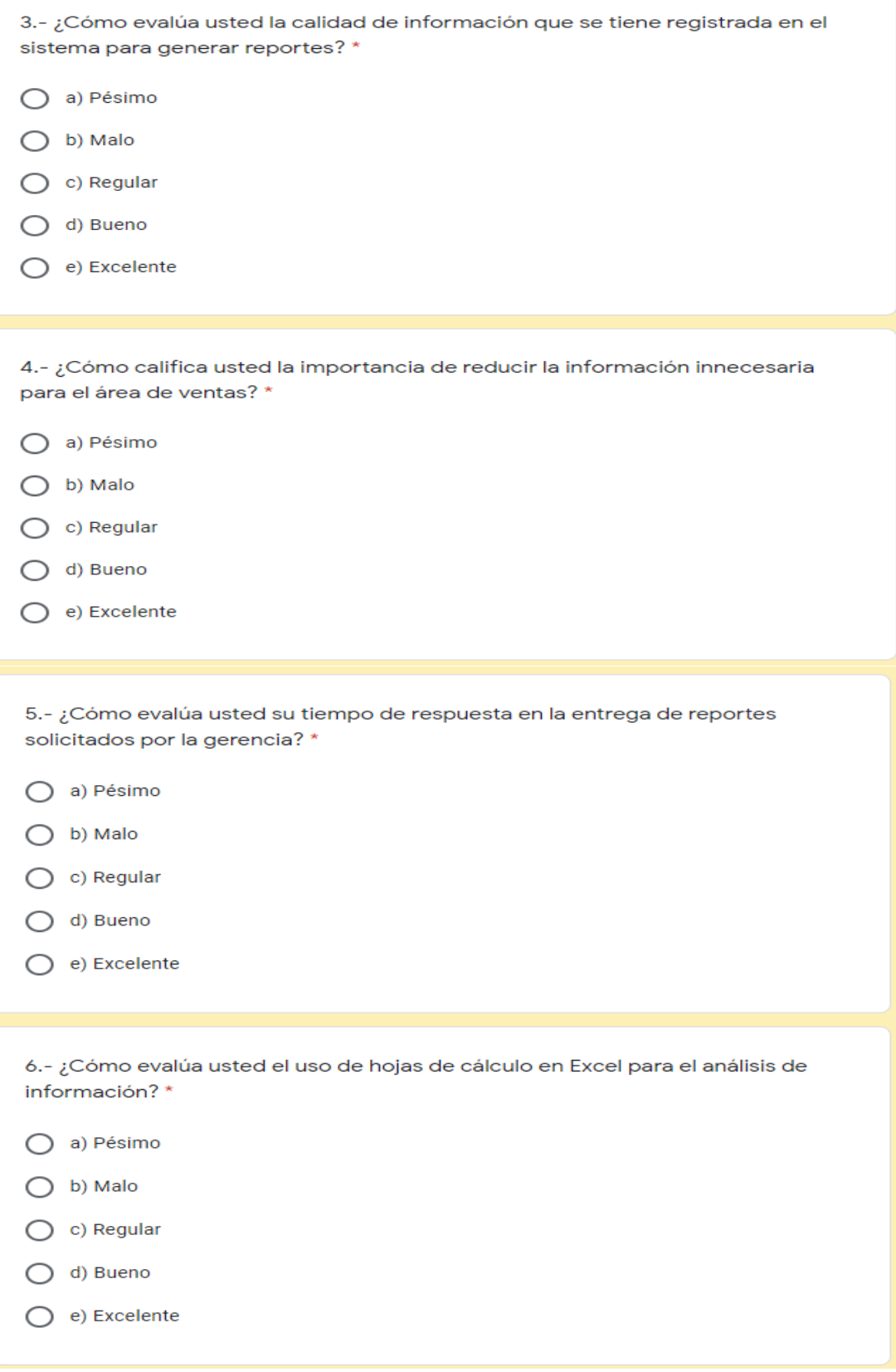

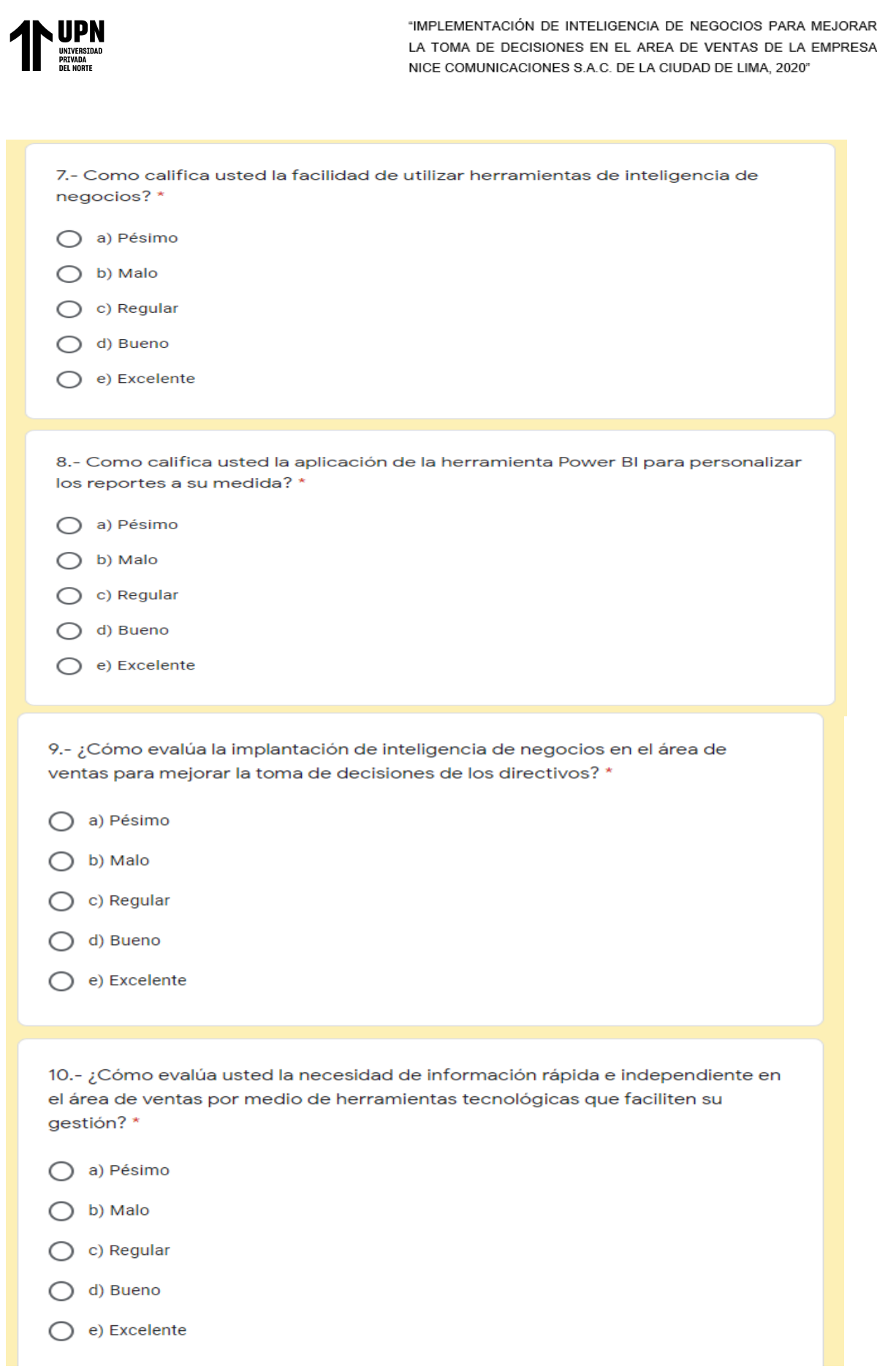

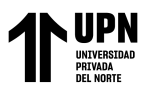

**ANEXO N.° 6. Resultados de la Encuesta Anónima para los colaboradores del área de ventas de la empresa NICE COMUNICACIONES S.A.C. antes de la implementación** 

# UNIVERSIDAD PRIVADA DEL NORTE **FACULTAD DE INGENIERÍA** ENCUESTA ANÓNIMA PARA LOS **COLABORADORES DE LA EMPRESA** NICE COMUNICACIONES S.A.C. Para llenar este cuestionario por favor lea detalladamente cada una de las preguntas y seleccione la alternativa que usted considere correcta. Recuerde que de su respuesta depende el éxito de este estudio y poder alcanzar los objetivos tecnológicos por parte del área de ventas. Considere que el nivel de escala será utilizada por el evaluador, cada puntaje corresponde a un nivel: Pésimo (1), Malo (2), Regular (3), Bueno (4), Excelente (5) \*Obligatorio 1.- ; Cómo evalúa usted la importancia de la toma de decisiones para la mejora continua del área de ventas? 7 respuestas a) Pésimo 14.3% b) Malo c) Regular 14.3% d) Bueno e) Excelente 57.1% 14.3%

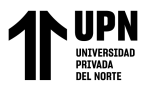

2.- ¿Cómo califica usted que la calidad de reportes generados ayuden a mejorar la toma de decisiones en el área de ventas?

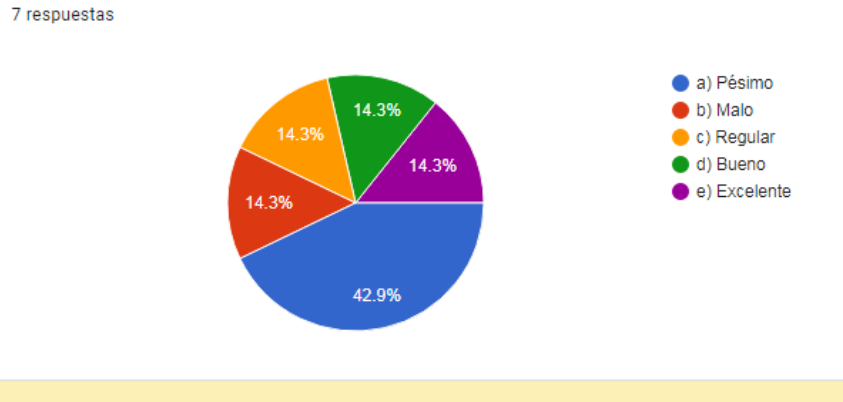

3.- ¿Cómo evalúa usted la calidad de información que se tiene registrada en el sistema para generar reportes?

7 respuestas

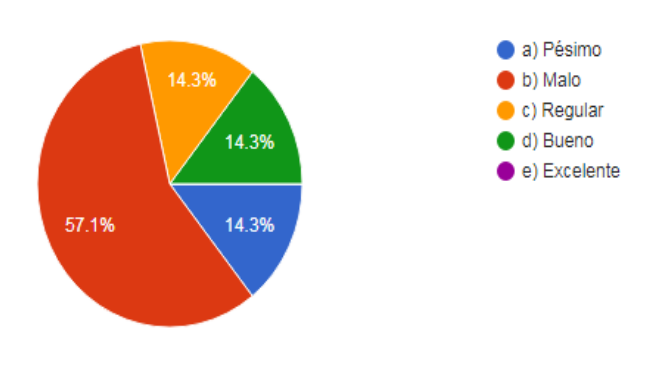

4.- ¿Cómo califica usted la importancia de reducir la información innecesaria para el área de ventas?

7 respuestas

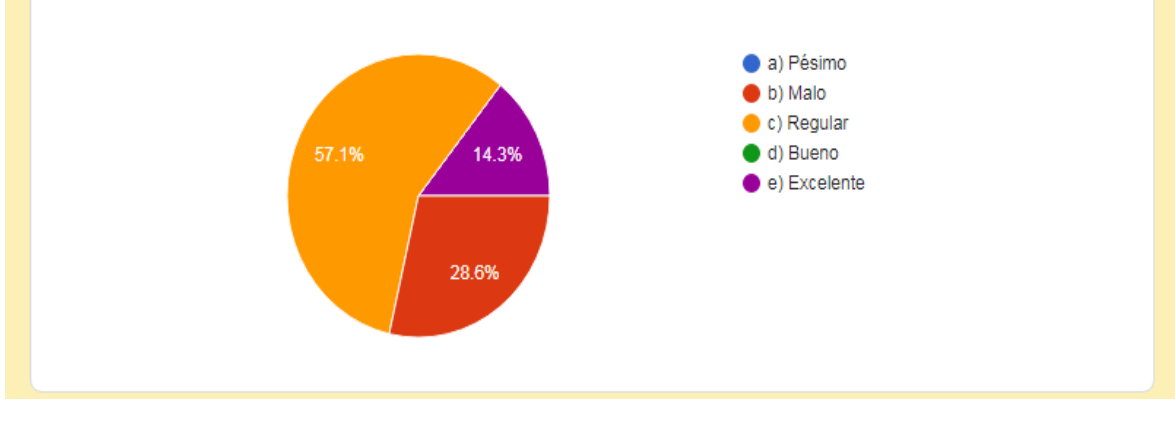

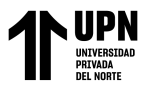

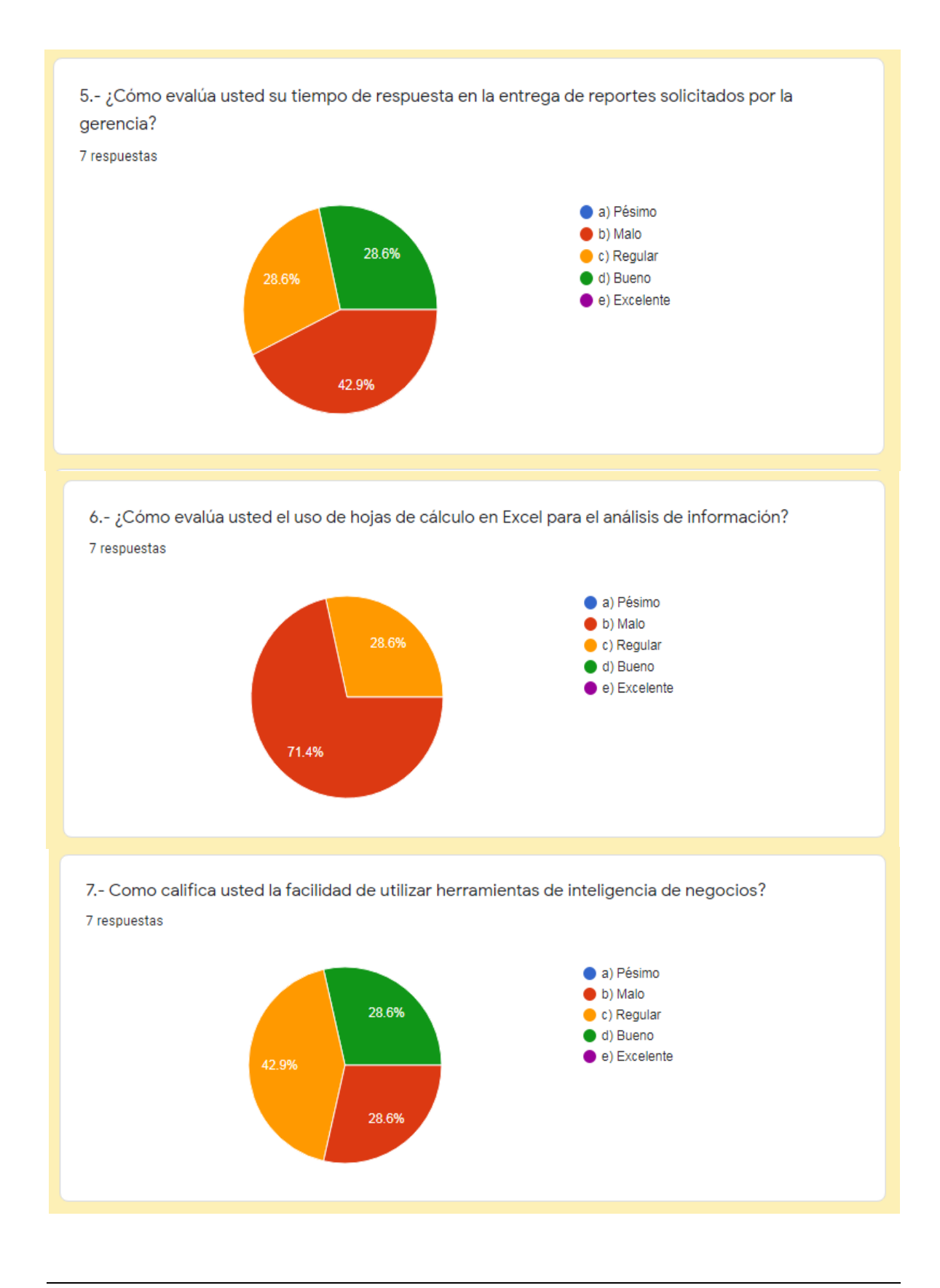

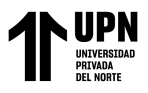

8.- Como califica usted la aplicación de la herramienta Power BI para personalizar los reportes a su medida?

7 respuestas

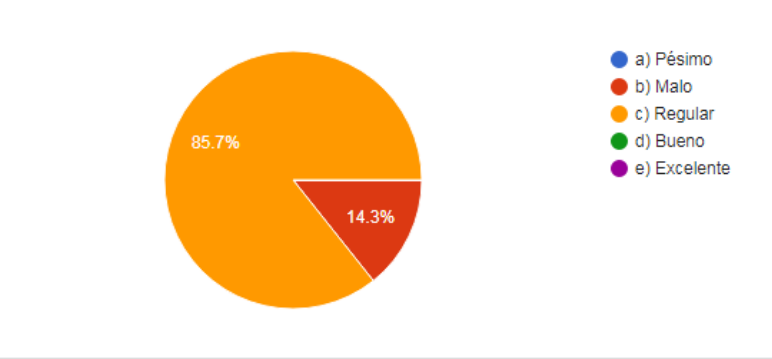

9.- ¿Cómo evalúa la implantación de inteligencia de negocios en el área de ventas para mejorar la toma de decisiones de los directivos?

7 respuestas

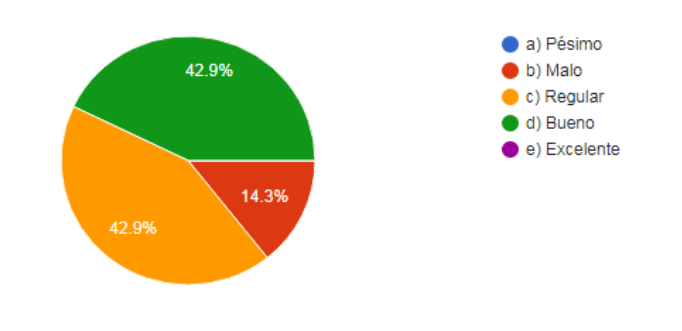

10.- ¿Cómo evalúa usted la necesidad de información rápida e independiente en el área de ventas por medio de herramientas tecnológicas que faciliten su gestión?

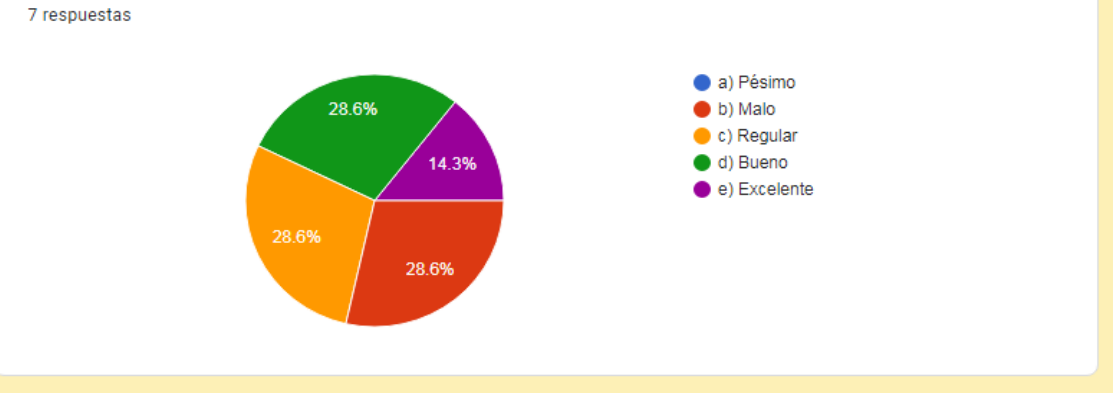

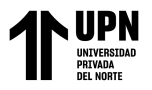

## **ANEXO N.° 7. Correo de Validación del Proceso de Toma de Decisiones Actual en la empresa NICE COMUNICACIONES S.A.C.**

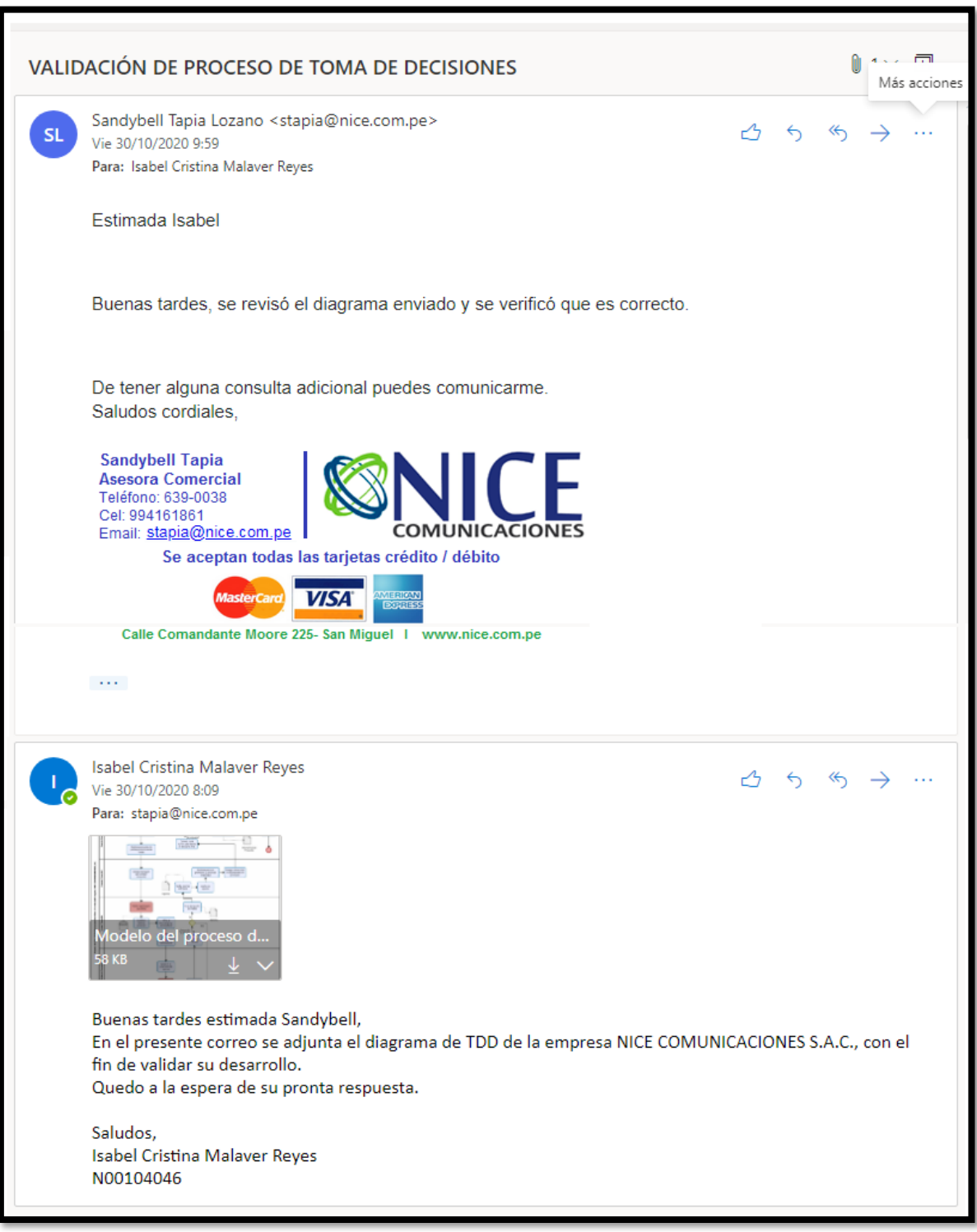

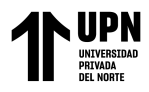

#### **ANEXO N.° 8. Formato de Remuneraciones**

#### FICHA DE INFORMACIÓN DE LA EMPRESA NICE COMUNICACIONES S.A.C. PARA EL TRABAJO DE INVESTIGACIÓN: "IMPLEMENTACIÓN DE INTELIGENCIA DE NEGOCIOS, PARA MEJORAR LA TOMA DE DECISIONES, EN EL ÁREA DE VENTAS DE LA EMPRESA NICE COMUNICACIONES S.A.C. DE LA CIUDAD DE LIMA, 2020"

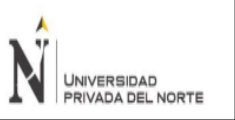

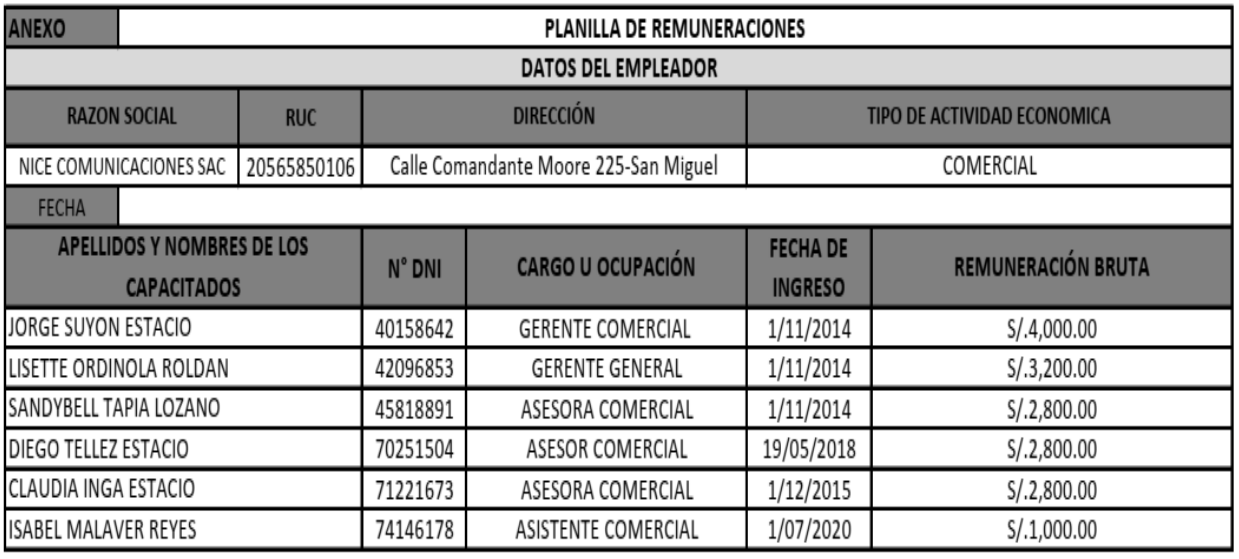

FIRMA Y SELLO DEL REPRESENTANTE LEGAL

NICE **ONES SAC** Roldán Lic.
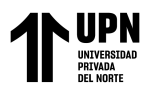

## **ANEXO N.º 9. Resultados de la Encuesta Anónima para los gerentes de la empresa NICE COMUNICACIONES S.A.C. después de la implementación**

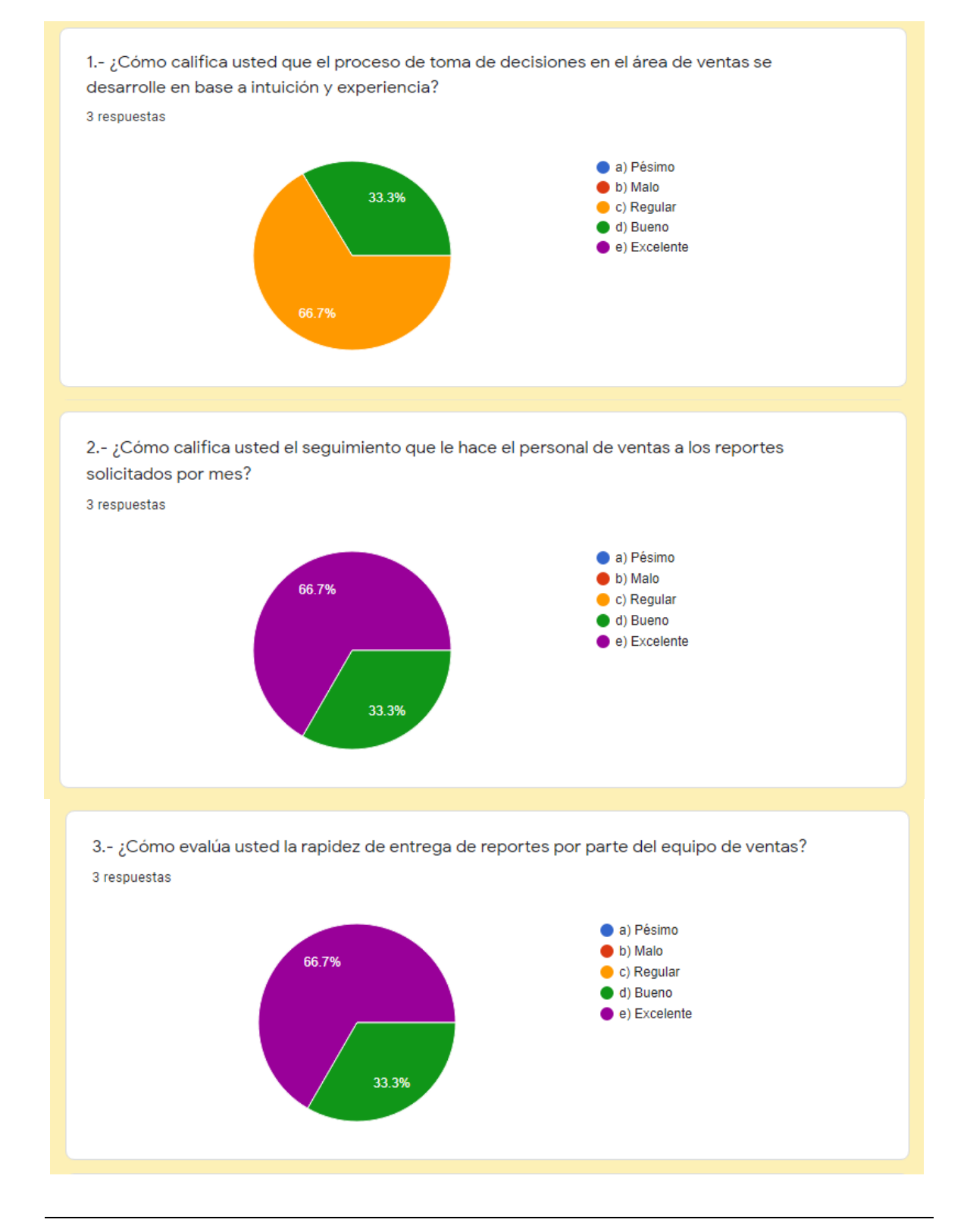

<Colocar los apellidos e inicial del primer nombre de los autores en orden alfabético, separados por punto y coma>

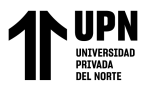

4.- ¿Cómo califica usted la importancia de la calidad de información para el área de ventas? 3 respuestas

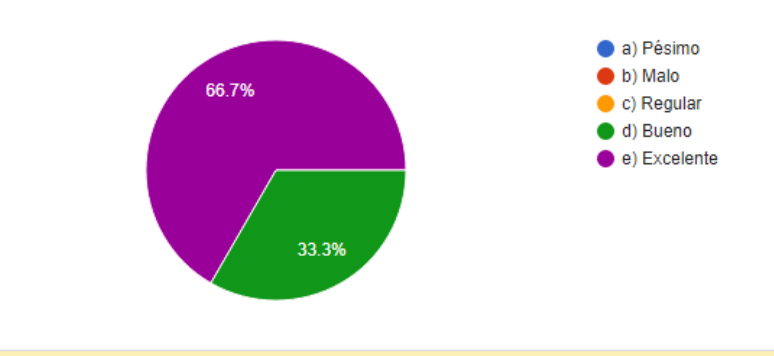

5.- ¿Cómo evalúa usted que la calidad de información en los reportes obtenidos ayude a mejorar la toma de decisiones del área de ventas?

3 respuestas

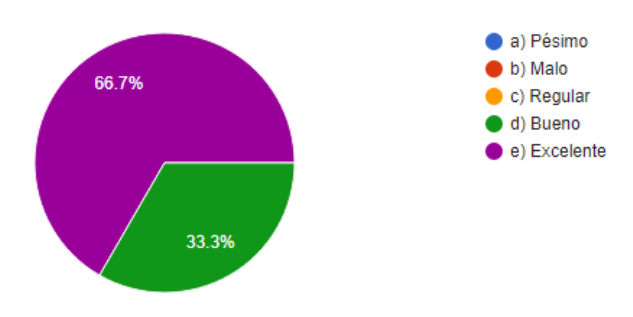

6.- ¿Cómo califica usted el uso de hojas de cálculo en Excel para analizar la información? 3 respuestas

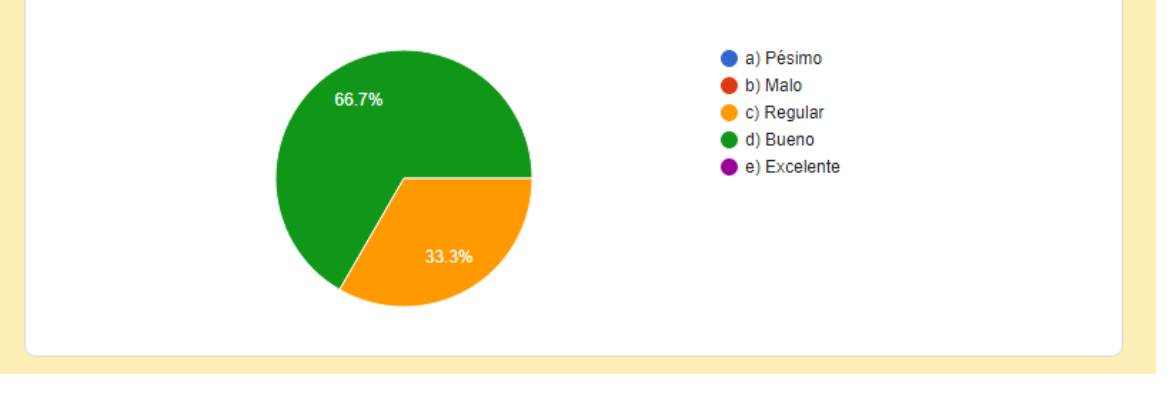

<Colocar los apellidos e inicial del primer nombre de los autores en orden alfabético, separados por punto y coma>

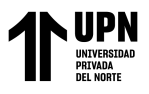

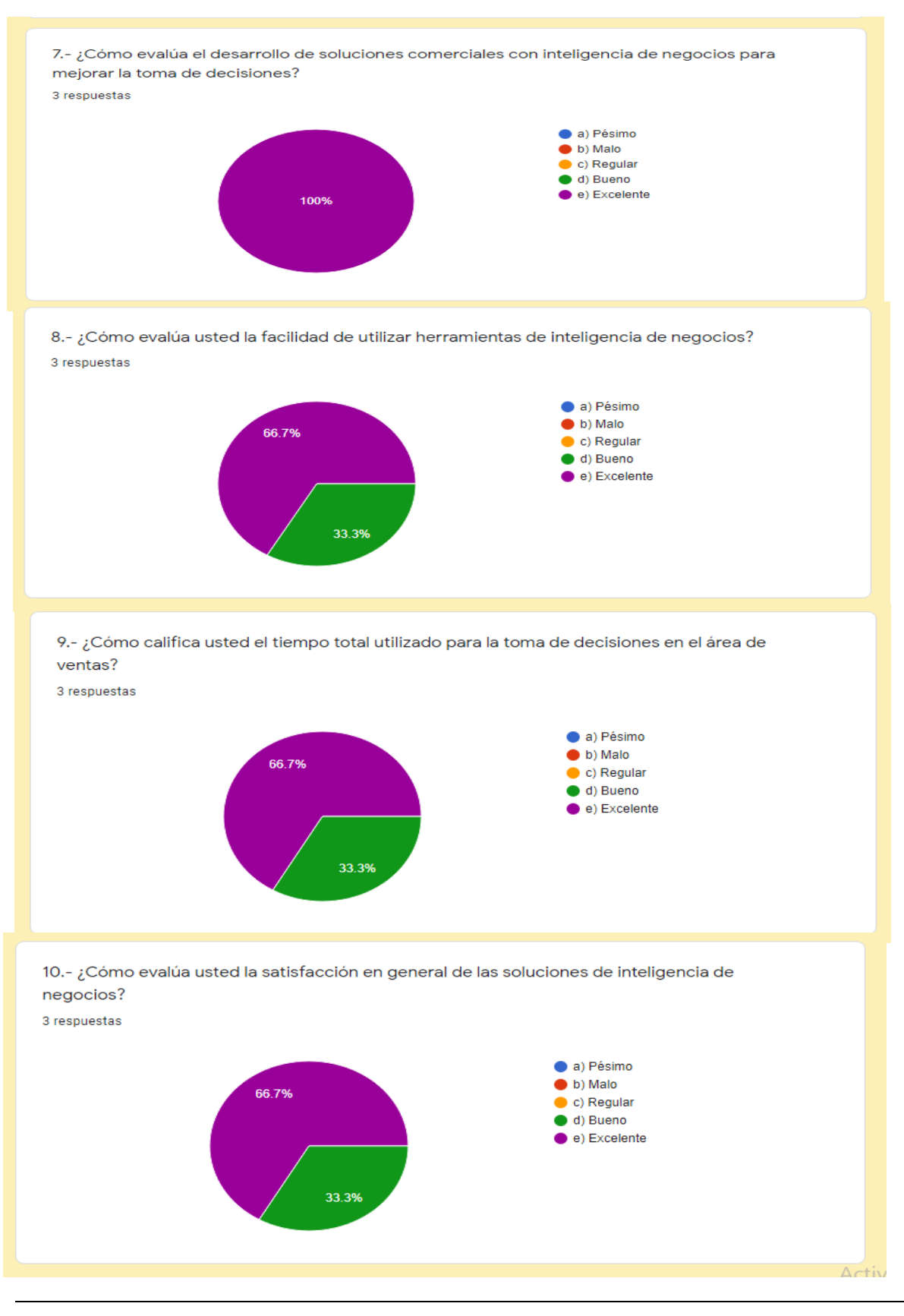

<Colocar los apellidos e inicial del primer nombre de los autores en orden alfabético, separados por punto y coma>

**Pág. 183**

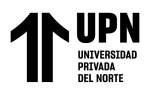

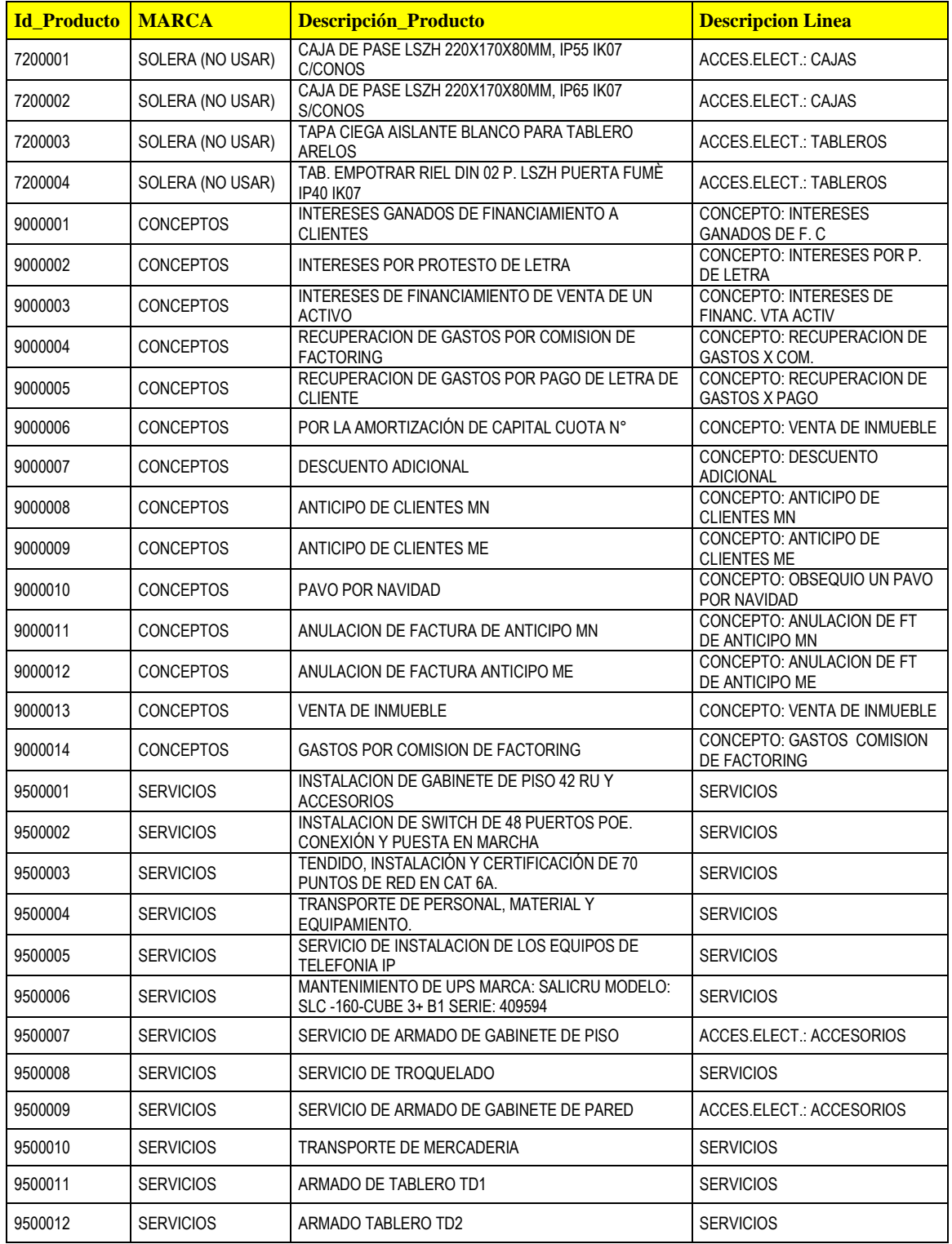

## **ANEXO N.° 10. Cuadro resumen de la información innecesaria en el área de ventas**

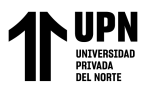

## **ANEXO N.° 11. . Resultados de la Encuesta Anónima para los colaboradores del área de ventas de la empresa NICE COMUNICACIONES S.A.C. después de la implementación**

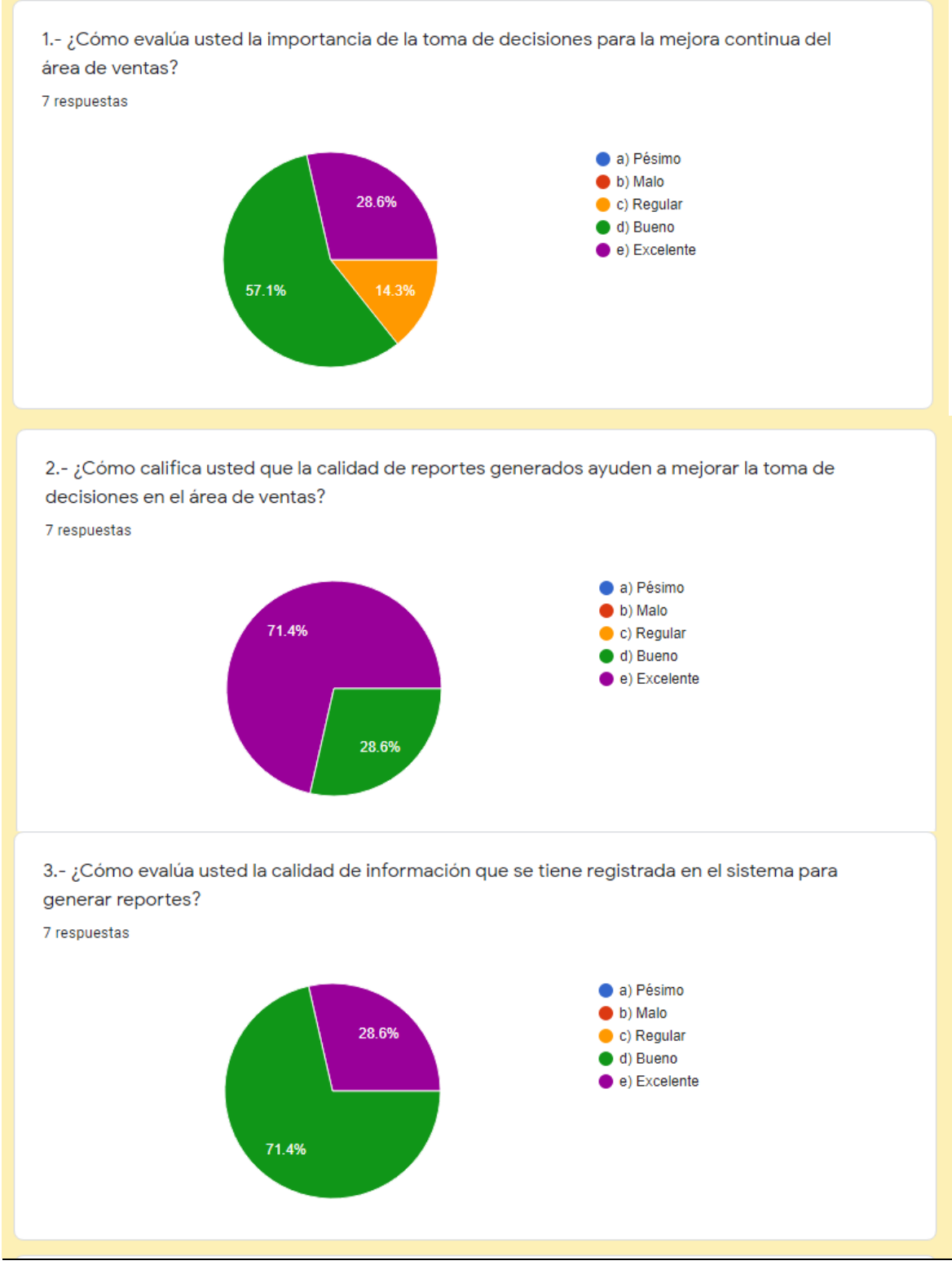

<Colocar los apellidos e inicial del primer nombre de los autores en orden alfabético, separados por punto y coma>

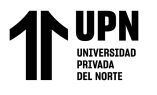

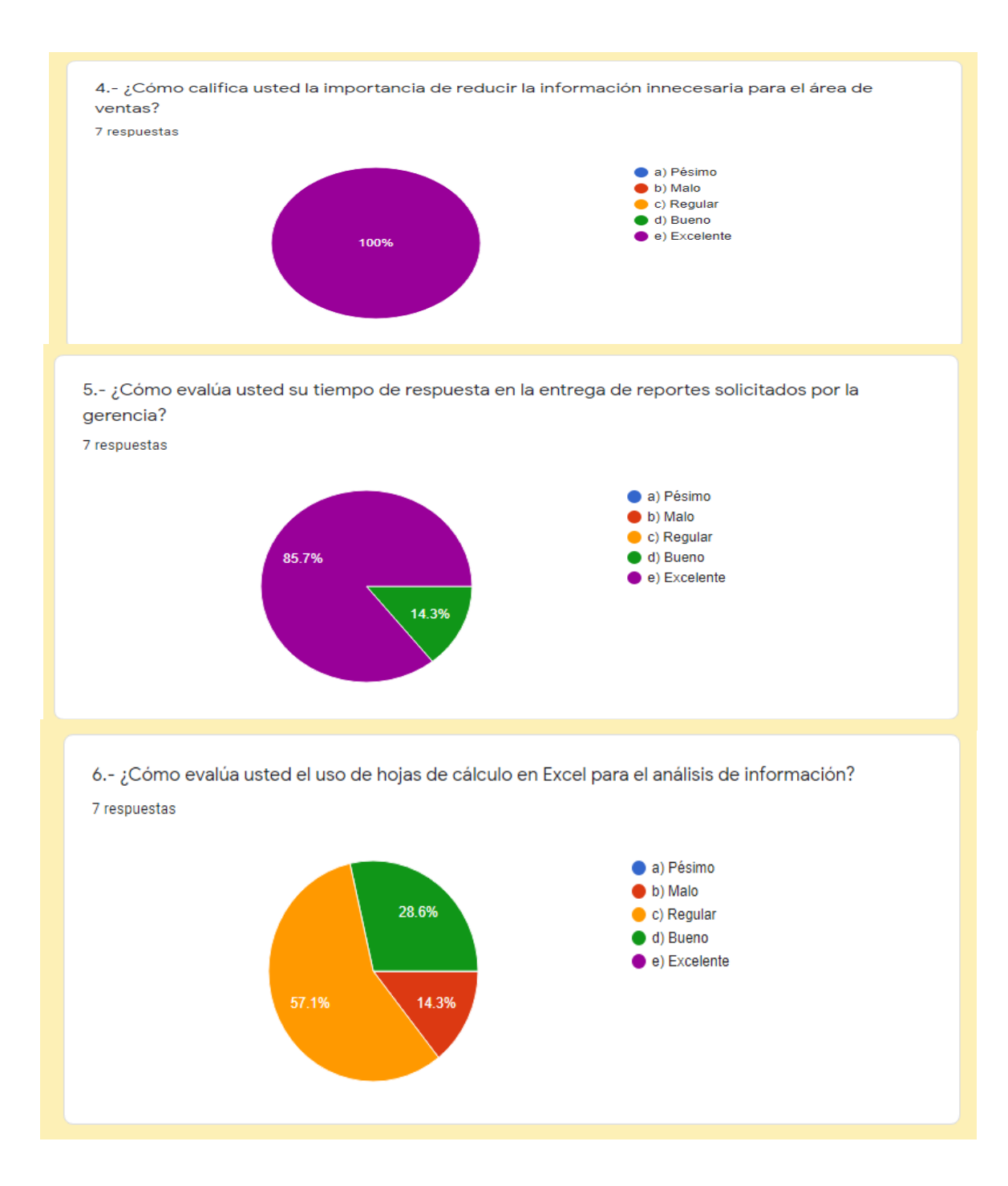

**Pág. 186**

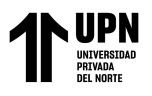

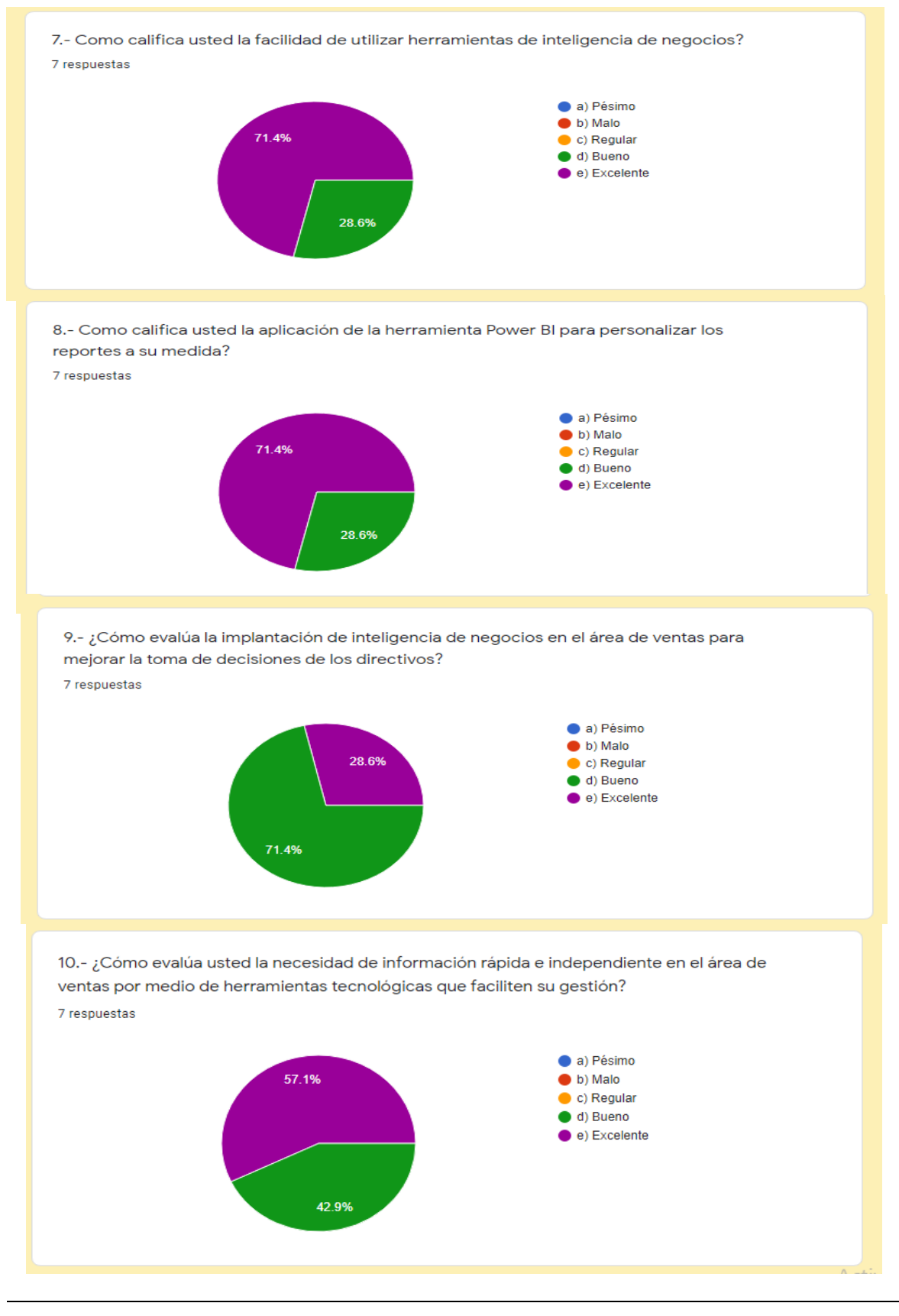

<Colocar los apellidos e inicial del primer nombre de los autores en orden alfabético, separados por punto y coma>

**Pág. 187**